# **SilverStream eXtend Application Server**

Facilities Guide

Version 4.0

July 2002

# SilverStream®

Copyright ©2002 SilverStream Software, Inc. All rights reserved.

SilverStream software products are copyrighted and all rights are reserved by SilverStream Software, Inc.

SilverStream and jBroker are registered trademarks and SilverStream eXtend is a trademark of SilverStream Software, Inc.

Title to the Software and its documentation, and patents, copyrights and all other property rights applicable thereto, shall at all times remain solely and exclusively with SilverStream and its licensors, and you shall not take any action inconsistent with such title. The Software is protected by copyright laws and international treaty provisions. You shall not remove any copyright notices or other proprietary notices from the Software or its documentation, and you must reproduce such notices on all copies or extracts of the Software or its documentation. You do not acquire any rights of ownership in the Software.

Jakarta-Regexp Copyright ©1999 The Apache Software Foundation. All rights reserved. Ant Copyright ©1999 The Apache Software Foundation. All rights reserved. Xalan Copyright ©1999 The Apache Software Foundation. All rights reserved. Xerces Copyright ©1999-2000 The Apache Software Foundation. All rights reserved. Jakarta-Regexp, Ant, Xalan and Xerces software is licensed by The Apache Software Foundation and redistribution and use of Jakarta-Regexp, Ant, Xalan and Xerces in source and binary forms, with or without modification, are permitted provided that the following conditions are met: 1. Redistributions of source code must retain the above copyright notices, this list of conditions and the following disclaimer. 2. Redistributions in binary form must reproduce the above copyright notice, this list of conditions and the following disclaimer in the documentation and/or other materials provided with the distribution. 3. The end-user documentation included with the redistribution, if any, must include the following acknowledgment: "This product includes software developed by the Apache Software Foundation (http://www.apache.org/)." Alternately, this acknowledgment may appear in the software itself, if and wherever such third-party acknowledgments normally appear. 4. The names "The Jakarta Project", "Jakarta-Regexp", "Xerces", "Xalan", "Ant" and "Apache Software Foundation" must not be used to endorse or promote products derived from this software without prior written permission. For written permission, please contact apache@apache.org <mailto:apache@apache.org>. 5. Products derived from this software may not be called "Apache", nor may "Apache" appear in their name, without prior written permission of The Apache Software Foundation. THIS SOFTWARE IS PROVIDED "AS IS" AND ANY EXPRESSED OR IMPLIED WARRANTIES, INCLUDING, BUT NOT LIMITED TO, THE IMPLIED WARRANTIES OF MERCHANTABILITY AND FITNESS FOR A PARTICULAR PURPOSE ARE DISCLAIMED. IN NO EVENT SHALL THE APACHE SOFTWARE FOUNDATION OR ITS CONTRIBUTORS BE LIABLE FOR ANY DIRECT, INDIRECT, INCIDENTAL, SPECIAL, EXEMPLARY, OR CONSEQUENTIAL DAMAGES (INCLUDING, BUT NOT LIMITED TO, PROCUREMENT OF SUBSTITUTE GOODS OR SERVICES; LOSS OF USE, DATA, OR PROFITS; OR BUSINESS INTERRUPTION) HOWEVER CAUSED AND ON ANY THEORY OF LIABILITY, WHETHER IN CONTRACT, STRICT LIABILITY, OR TORT (INCLUDING NEGLIGENCE OR OTHERWISE) ARISING IN ANY WAY OUT OF THE USE OF THIS SOFTWARE, EVEN IF ADVISED OF THE POSSIBILITY OF SUCH DAMAGE.

Copyright ©1996-2000 Autonomy, Inc.

Copyright ©2000 Brett McLaughlin & Jason Hunter. All rights reserved. Redistribution and use in source and binary forms, with or without modification, are permitted provided that the following conditions are met: 1. Redistributions of source code must retain the above copyright notice, this list of conditions, and the following disclaimer. 2. Redistributions in binary form must reproduce the above copyright notice, this list of conditions, and the disclaimer that follows these conditions in the documentation and/or other materials provided with the distribution. 3. The name "JDOM" must not be used to endorse or promote products derived from this software without prior written permission. For written permission, please contact license@jdom.org <mailto:license@jdom.org>. 4. Products derived from this software may not be called "JDOM", nor may "JDOM" appear in their name, without prior written permission from the JDOM Project Management (pm@jdom.org <mailto:pm@jdom.org>). THIS SOFTWARE IS PROVIDED "AS IS" AND ANY EXPRESSED OR IMPLIED WARRANTIES, INCLUDING, BUT NOT LIMITED TO, THE IMPLIED WARRANTIES OF MERCHANTABILITY AND FITNESS FOR A PARTICULAR PURPOSE ARE DISCLAIMED. IN NO EVENT SHALL THE APACHE SOFTWARE FOUNDATION OR ITS CONTRIBUTORS BE LIABLE FOR ANY DIRECT, INDIRECT, INCIDENTAL, SPECIAL, EXEMPLARY, OR CONSEQUENTIAL DAMAGES (INCLUDING, BUT NOT LIMITED TO, PROCUREMENT OF SUBSTITUTE GOODS OR SERVICES; LOSS OF USE, DATA, OR PROFITS; OR BUSINESS INTERRUPTION) HOWEVER CAUSED AND ON ANY THEORY OF LIABILITY, WHETHER IN CONTRACT, STRICT LIABILITY, OR TORT (INCLUDING NEGLIGENCE OR OTHERWISE) ARISING IN ANY WAY OUT OF THE USE OF THIS SOFTWARE, EVEN IF ADVISED OF THE POSSIBILITY OF SUCH DAMAGE.

Sun Microsystems, Inc. Sun, Sun Microsystems, the Sun Logo Sun, the Sun logo, Sun Microsystems, JavaBeans, Enterprise JavaBeans, JavaServer Pages, Java Naming and Directory Interface, JDK, JDBC, Java, HotJava, HotJava Views, Visual Java, Solaris, NEO, Joe, Netra, NFS, ONC, ONC+, OpenWindows, PC-NFS, SNM, SunNet Manager, Solaris sunburst design, Solstice, SunCore, SolarNet, SunWeb, Sun Workstation, The Network Is The Computer, ToolTalk, Ultra, Ultracomputing, Ultraserver, Where The Network Is Going, SunWorkShop, XView, Java WorkShop, the Java Coffee Cup logo, Visual Java, and NetBeans are trademarks or registered trademarks of Sun Microsystems, Inc. in the United States and other countries.

The software licensed hereby contains modified Sun NetBeans software which is available, together with the Sun Public License pursuant to which such NetBeans software may be used, at http://www.silverstream.com/workbenchdownload. Terms of this Agreement that differ from the terms of the Sun Public License are offered solely by SilverStream.

SilverStream eXtend Workbench software contains Sun NetBeans software that has been modified by SilverStream. The source code for such software may be found at http://www.silverstream.com/workbenchdownload together with the Sun Public License that governs the use of such modified software. The Original Code is NetBeans. The Initial Developer of the Original Code is Sun Microsystems, Inc. Portions Copyright 1997-2000 Sun Microsystems, Inc. All Rights Reserved. The Contributor to Covered Code is SilverStream Software, Inc.

IBM JikesTM and Bean Scripting Framework (BSF) Copyright ©2001, International Business Machines Corporation and others. All Rights Reserved. This software contains code in executable form obtained pursuant to, and the use of which is subject to, the IBM Public License, a copy of which may be obtained at http://oss.software.ibm.com/developerworks/opensource/license10.html. Source code for JikesTM is available at <http://oss.software.ibm.com/developerworks/opensource/jikes/>. Source code for BSF is available at http://oss.software.ibm.com/developerworks/projects/bsf.

Copyright ©2001 Extreme! Lab, Indiana University License. http://www.extreme.indiana.edu. Permission is hereby granted, free of charge, to any person obtaining a copy of the Indiana University software and associated Indiana University documentation files (the "IU Software"), to deal in the IU Software without restriction, including without limitation the rights to use, copy, modify, merge, publish, distribute, sublicense, and/or sell copies of the IU Software, and to permit persons to whom the IU Software is furnished to do so, subject to the following conditions: The above copyright notice and this permission notice shall be included in all copies or substantial portions of the IU Software. THE IU SOFTWARE IS PROVIDED "AS IS", WITHOUT WARRANTY OF ANY KIND, EXPRESS OR IMPLIED, INCLUDING BUT NOT LIMITED TO THE WARRANTIES OF MERCHANTABILITY, FITNESS FOR A PARTICULAR PURPOSE AND NONINFRINGEMENT. IN NO EVENT SHALL THE AUTHORS OR COPYRIGHT HOLDERS BE LIABLE FOR ANY CLAIM, DAMAGES OR OTHER LIABILITY, WHETHER IN AN ACTION OF CONTRACT, TORT OR OTHERWISE, ARISING FROM, OUT OF OR IN CONNECTION WITH THE IU SOFTWARE OR THE USE OR OTHER DEALINGS IN THE IU SOFTWARE.

Graph Layout Toolkit and Graph Editor Toolkit ©1992 - 2001 Tom Sawyer Software, Oakland, California, All Rights Reserved.

This Software is derived in part from the SSLavaTM Toolkit, which is Copyright ©1996-1998 by Phaos Technology Corporation. All Rights Reserved.

SearchServer © 2000 Hummingbird Communications, Inc.

Copyright © 1994-2002 W3C® (Massachusetts Institute of Technology, Institut National de Recherche Informatique et en Automatique, Keio University), all Rights Reserved. http: www.w3.org/consortium/legal. This W3C work (including software, documents, or other related items) is being provided by the copyright holders under the following license. By obtaining, using and/or copying this work, you (the licensee) agree that you have read, understood, and will comply with the following terms and conditions: Permission to use, copy, modify, and distribute this software and its documentation, with or without modification, for any purpose and without fee or royalty is hereby granted, provided that you include the following on ALL copies of the software and documentation or portions thereof, including modifications, that you make: 1. The full text of this NOTICE in a location viewable to users of the redistributed or derivative work. 2. Any pre-existing intellectual property disclaimers, notices, or terms and conditions. If none exist, a short notice of the following form (hypertext is preferred, text is permitted) should be used within the body of any redistributed or derivative code: "Copyright © [\$date-of-software] World Wide Web Consortium, (Massachusetts Institute of Technology, Institut National de Recherche en Informatique et en Automatique, Keio University). All Rights Reserved. http://www.w3.org/Consortium/Legal/" 3. Notice of any changes or modifications to the W3C files, including the date changes were made. (We recommend you provide URIs to the location from which the code is derived.) THIS SOFTWARE AND DOCUMENTATION IS PROVIDED "AS IS," AND COPYRIGHT HOLDERS MAKE NO REPRESENTATIONS OR WARRANTIES, EXPRESS OR IMPLIED, INCLUDING BUT NOT LIMITED TO, WARRANTIES OF MERCHANTABILITY OR FITNESS FOR ANY PARTICULAR PURPOSE OR THAT THE USE OF THE SOFTWARE OR DOCUMENTATION WILL NOT INFRINGE ANY THIRD PARTY PATENTS, COPYRIGHTS, TRADEMARKS OR OTHER RIGHTS. COPYRIGHT HOLDERS WILL NOT BE LIABLE FOR ANY DIRECT, INDIRECT, SPECIAL OR CONSEQUENTIAL DAMAGES ARISING OUT OF ANY USE OF THE SOFTWARE OR DOCUMENTATION. The name and trademarks of copyright holders may NOT be used in advertising or publicity pertaining to the software without specific, written prior permission. Title to copyright in this software and any associated documentation will at all times remain with copyright holders.

# **Contents**

#### **[About This Book ix](#page-8-0)** [Purpose ix](#page-8-1) [Audience ix](#page-8-2) [Prerequisites ix](#page-8-3) [Organization ix](#page-8-4) [Related resources x](#page-9-0) **[Chapter 1 JSP Deployment to the File System 1](#page-10-0)** [Using JSP pages 1](#page-10-1) [About JSP pages and Web applications 1](#page-10-2) [About file system deployment 2](#page-11-0) [Using e](#page-11-1)Xtend Workbench 2 [Setting up your application 3](#page-12-0) [Deploying your application to the file system 3](#page-12-1) [Creating the deployment plan 4](#page-13-0) [Deploying the application 4](#page-13-1) [Updating your application 5](#page-14-0) [Putting your application into production 7](#page-16-0) **[Chapter 2 J2EE Archive Deployment 9](#page-18-0)** [Deploying J2EE application client archives 9](#page-18-1) [Packaging application clients 10](#page-19-0) [Writing an application client deployment plan 10](#page-19-1) [Running SilverCmd DeployCAR 11](#page-20-0) [Deploying EJB archives 12](#page-21-0) [Packaging EJB components 12](#page-21-1) [Writing an EJB deployment plan 12](#page-21-2) [Tips for completing the EJB deployment plan 15](#page-24-0) [Deploying an EJB JAR 37](#page-46-0) [Restructuring EJB JAR files after deployment 39](#page-48-0) [Deploying Web archives \(WARs\) 40](#page-49-0) [Packaging a Web application 40](#page-49-1) [Writing a WAR deployment plan 40](#page-49-2) [Deploying a WAR file 42](#page-51-0) [Deploying resource adapter archives \(RARs\) 42](#page-51-1) [Packaging a RAR 42](#page-51-2) [Writing a RAR deployment plan 43](#page-52-0) [Deploying a RAR file 44](#page-53-0)

[Deploying enterprise archives \(EARs\) 44](#page-53-1) [Packaging an enterprise application 45](#page-54-0) [Writing an EAR deployment plan 45](#page-54-1) [Running SilverCmd DeployEAR 46](#page-55-0) [Specifying classpath JARs on the server 47](#page-56-0) [Accessing user-supplied JARs 47](#page-56-1) [Overriding server-supplied JARs 47](#page-56-2) **[Chapter 3 Deployment Plan DTDs 49](#page-58-0)** [About the deployment plan DTDs 49](#page-58-1) [Client JAR deployment plan DTD 50](#page-59-0) [EJB JAR deployment plan DTD 55](#page-64-0) [WAR deployment plan DTD 78](#page-87-0) [RAR deployment plan DTD 85](#page-94-0) [EAR deployment plan DTD 88](#page-97-0) **[Chapter 4 SilverCmd Reference 95](#page-104-0)** [Command locator 95](#page-104-1) [About SilverCmd 98](#page-107-0) [Running SilverCmd 98](#page-107-1) [Specifying values in input files and deployment plans 101](#page-110-0) [Alphabetical list of commands 102](#page-111-0) [AddCP 102](#page-111-1) [AddDatabase 105](#page-114-0) [Build 109](#page-118-0) [BuildWAR 111](#page-120-0) [ClearDefaultURL 112](#page-121-0) [ClearLog 113](#page-122-0) [ComGen 114](#page-123-0) [ConvertEJB 115](#page-124-0) [CreatePackage 116](#page-125-0) [Delete 117](#page-126-0) [DeployCAR 119](#page-128-0) [DeployEAR 120](#page-129-0) [DeployEAR12 123](#page-132-0) [DeployEJB 125](#page-134-0) [DeployEJB11 127](#page-136-0) [DeployRAR 129](#page-138-0) [DeployWAR 130](#page-139-0) [ExportSource 132](#page-141-0) [GetConsole 134](#page-143-0) [GetDefaultURL 135](#page-144-0)

[ImportClass 136](#page-145-0) [ImportMedia 138](#page-147-0) [ImportPage 140](#page-149-0) [ImportSource 141](#page-150-0) [ListCP 143](#page-152-0) [ModifyCP 144](#page-153-0) [ModifyTableList 145](#page-154-0) [Prefs 147](#page-156-0) [PrintLog 149](#page-158-0) [Publish 150](#page-159-0) [PublishFromFile 151](#page-160-0) [PublishToFile 153](#page-162-0) [QueryCP 155](#page-164-0) [RebuildJAR 156](#page-165-0) [RemoveCP 157](#page-166-0) [RemoveDatabase 158](#page-167-0) [ServerState 159](#page-168-0) [SetDefaultURL 161](#page-170-0) [SetSecurity 162](#page-171-0) [SetUserGroupInfo 163](#page-172-0) [SourceControl 172](#page-181-0) [Undeploy 176](#page-185-0) [ValidateEAR 177](#page-186-0) [ValidateEJB 178](#page-187-0) [ValidateEJB11 179](#page-188-0) **[Chapter 5 SilverJ2EEClient and SilverJRunner 181](#page-190-0)** [About SilverJ2EEClient 181](#page-190-1) [SilverJ2EEClient features 181](#page-190-2) [About SilverJRunner 182](#page-191-0) [Installing SilverJRunner and SilverJ2EEClient 183](#page-192-0) [Providing the SilverJRunner install page 183](#page-192-1) [Going to the SilverJRunner install page 183](#page-192-2) [Installing on Windows 184](#page-193-0) [Installing on UNIX or Linux 185](#page-194-0) [Installing from your](#page-194-1) SilverStream product CD 185 [Starting SilverJRunner and SilverJ2EEClient 186](#page-195-0) [Running on Windows 186](#page-195-1) [Running on UNIX or Linux 189](#page-198-0) [Displaying a console window 192](#page-201-0) [Displaying your own splash screen 194](#page-203-0)

[How SilverJRunner updates itself 194](#page-203-1) [SilverJ2EEClient in the development environment 194](#page-203-2) [Using startup options 195](#page-204-0) [Using - options 195](#page-204-1) [Using + options 199](#page-208-0) [Passing application arguments 200](#page-209-0) [Specifying the arguments to pass 200](#page-209-1) [Accessing the arguments from a form 201](#page-210-0) [Accessing the arguments from a client 201](#page-210-1) [Supporting access to secured EJBs 202](#page-211-0) **[Chapter 6 Server Implementation Notes 203](#page-212-0)** [J2EE containers 203](#page-212-1) [Web container 203](#page-212-2) [EJB containers 206](#page-215-0) [Client container 221](#page-230-0) [Session-level failover 222](#page-231-0) [EJB support for session-level failover 222](#page-231-1) [Web application support for session-level failover 223](#page-232-0) [Application client support for session-level failover 224](#page-233-0) [CORBA support 225](#page-234-0) [XML support 225](#page-234-1) [SilverStream](#page-234-2) XML support 225 [Resources for learning about XML 228](#page-237-0) [Internationalization support 228](#page-237-1) [Database support 228](#page-237-2) [Client-side support 229](#page-238-0)

# <span id="page-8-0"></span>**About This Book**

#### <span id="page-8-1"></span>Purpose

This book describes core facilities (tools, utilities, services) provided with the SilverStream eXtend Application Server.

### <span id="page-8-2"></span>Audience

This book is for anyone who manages the SilverStream server or develops applications for it.

#### <span id="page-8-3"></span>**Prerequisites**

This book assumes some familiarity with J2EE (Java 2 Enterprise Edition).

#### <span id="page-8-4"></span>**Organization**

Here's a summary of the topics you'll find in this book:

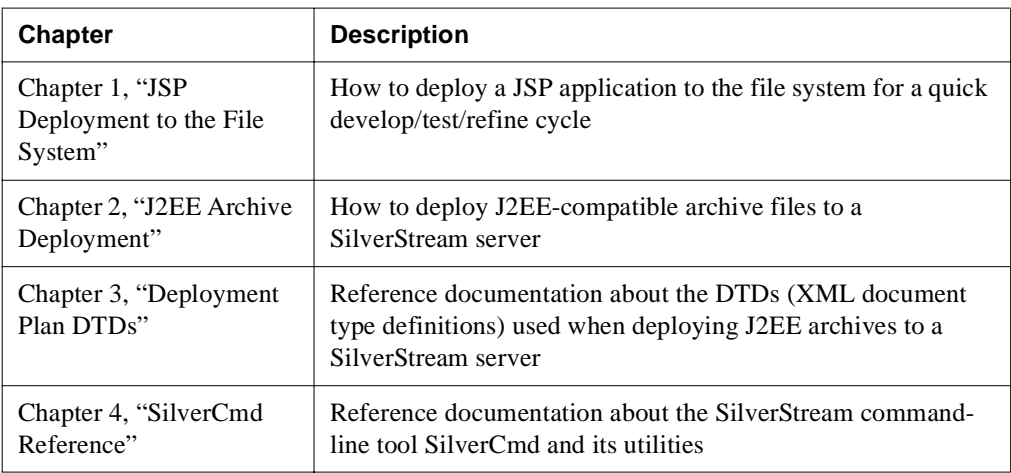

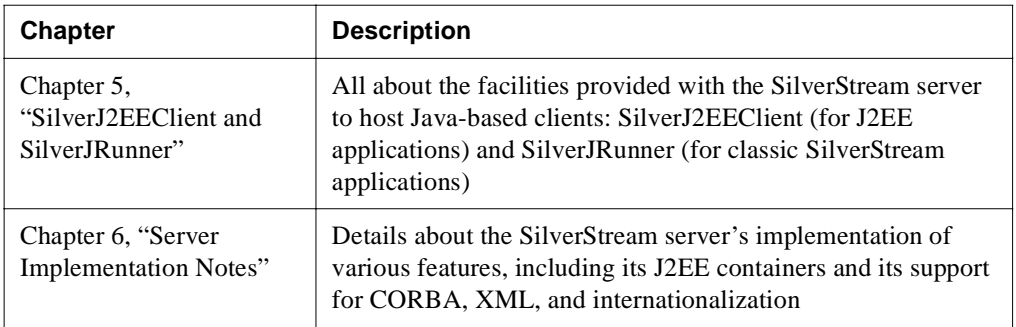

## <span id="page-9-0"></span>Related resources

The SilverStream eXtend Application Server also provides several facilities that come with their own documentation. These include:

- [jBroker ORB](new ../../../jbroker/docs/index.html)
- [jBroker MQ](new ../../../jbrokerMQ/docs/index.html)
- [jBroker TM](new ../../../jbrokerTM/docs/index.html)
- • [IBM XML4J](new ../xfiles/XML4J-3_1_0/docs/html/index.html)

# <span id="page-10-3"></span><span id="page-10-0"></span>JSP Deployment to the File System

This chapter describes how to use SilverStream's JSP File System (JSP/FS) deployment to speed your JSP development. With JSP/FS you can deploy your Web application to the file system and instantly see the result of changes you make in the file system without redeployment. The chapter contains these sections:

- Using JSP pages
- • [Setting up your application](#page-12-0)
- • [Deploying your application to the file system](#page-12-1)
- • [Updating your application](#page-14-0)
- • [Putting your application into production](#page-16-0)

# <span id="page-10-1"></span>**Using JSP pages**

This section provides a quick introduction to JSP pages and their deployment.

#### <span id="page-10-2"></span>About JSP pages and Web applications

The JavaServer Pages technology is an important part of Sun's J2EE platform, which recommends using JSP pages (with supporting servlets) to provide the core of the user interface of your application. JSP pages are typically used in Web-based J2EE applications (**Web applications**). A Web application includes JSP pages, servlets, JavaBeans, utility classes, images, and so on that are packaged in an archive called a Web application archive (WAR) file. These applications are accessed by browser clients.

The SilverStream eXtend Application Server provides full support for JSP pages.

For more information on JSP pages and how to write them, see the eXtend Workbench help.

#### <span id="page-11-0"></span>About file system deployment

To make your Web application available to users, you **deploy** it to an application server. Users access your application by specifying appropriate URLs in their browser.

But when developing, testing, and refining your application, you want fast turnaround—you want to make a change to your JSP pages and immediately see the result in a browser without having to redeploy the application. Using JSP/FS, you can.

**NOTE** JSP/FS is meant only to enhance development. Don't use it with your production applications. For more information, see ["Putting your application into production" on](#page-16-0)  [page 7.](#page-16-0)

After deploying your application to the file system, you can create or change a JSP page, refresh the browser, and immediately see the change. There is no need to redeploy.

Similarly, you can change any static resource in your application and see the change immediately. (A **static resource** is any file that the server serves as is. Static resources include HTML files, images files, and style sheets.)

The rest of this chapter describes how to deploy a Web application to the file system for an accelerated development/test/refine loop.

**NOTE** Deploying JSP pages to the file system in a SilverStream cluster is not supported.

#### <span id="page-11-1"></span>Using eXtend Workbench

If you are using SilverStream eXtend Workbench to do your development and deployment, you don't have to perform the procedures described in the rest of this chapter. You only need to specify Enable Rapid Deployment in your project's deployment settings when you deploy your WAR (or EAR containing a WAR). Workbench will manage everything for you, including:

- Updating the deployment plan with the proper specification for JSP/FS
- Deploying the project to the file system
- Managing changes you make in your project's files (including creating and removing a RELOAD file as necessary, as described in ["Making changes to Java source files" on](#page-15-0)  [page 6](#page-15-0))

You continue to work with your project's files as usual. Changes will be reflected immediately in your deployed application.

When you are ready to do your production deployment, simply deselect Enable Rapid Deployment in your project's deployment settings and redeploy.

For more information, see the Workbench help.

## <span id="page-12-0"></span>**Setting up your application**

You begin development of your Web application as usual. First you set up your development area using a directory structure that conforms to the format required for Web applications.

When you are ready to test and refine your application, you package your application in a WAR file.

**What must be in the WAR file** You needn't have created your JSP pages yet, though you can have. To create your WAR file for file-system deployment, all you need is:

- Any **supporting files** needed by your Web application, such as
	- Compiled servlet and utility classes, either as CLASS files (in WEB-INF/classes) or as JAR files (in WEB-INF/lib)
	- Tag libraries (typically in WEB-INF/tlds)
- A **deployment descriptor** for the application. The file must be named **web.xml** and must be in the WEB-INF directory

The web.xml file must follow the format specified by the Sun J2EE Web application DTD called **web-app\_2\_2.dtd** located in the Resources/DTDCatalog subdirectory of your SilverStream installation. The Java Servlet Specification Version 2.2 provides complete documentation on each tag. You can find this document on the Sun Java Web site at http://java.sun.com/j2ee/docs.html.

**Creating the WAR file** You can create the WAR file using the archive tool of your choice.

For example, you can use SilverStream eXtend Workbench, Sun's jar utility (located in the bin directory of your SilverStream installation), or the SilverStream [BuildWAR](facSilverCmd.html#BuildWAR) SilverCmd (but don't use the -d option to deploy the WAR).

# <span id="page-12-1"></span>**Deploying your application to the file system**

Once you have the WAR file, you are ready to deploy it to the file system. To deploy a J2EE archive (such as a WAR file) for use with the SilverStream server, you create a **deployment plan**, which is an XML file that specifies SilverStream-specific information about how to manage the Web application and how it should be deployed.

#### <span id="page-13-0"></span>Creating the deployment plan

A deployment plan for a WAR file must follow the format specified by **deploy\_war.dtd** (or the section on WAR files in **deploy** ear.dtd), located in the Resources/DTDCatalog directory of your SilverStream installation.

**Example 3** For more information, see [J2EE Archive Deployment](facArchiveDeploy.html).

The deployment plan for file-system deployment is the same as for standard database deployment, with one exception: it includes a line within the <warJar> section that specifies that you want the server to deploy the application to the file system. To deploy to the file system, include this line in your deployment plan:

<deployToFilesystem type="Boolean">true</deployToFilesystem>

**Example** Here is JSPSampleDeplPlan.xml, a deployment plan that specifies that the application is to be deployed to the file system:

```
<?xml version="1.0" encoding="UTF-8"?>
<!DOCTYPE warJarOptions PUBLIC "-//SilverStream Software, Inc.//DTD J2EE 
WAR Deployment Plan//EN" "deploy war.dtd">
<?AgMetaXML 1.0?><warJarOptions isObject="true">
    <warJar isObject="true">
       <warJarName>C:\WorkbenchProjects\JSPSample\JSPSample.war</warJarName>
       <isEnabled type="Boolean">True</isEnabled>
       <deployToFilesystem type="Boolean">true</deployToFilesystem>
       <sessionTimeout type="String">5</sessionTimeout>
       <urls type="StringArray">
          <el>JSPSample</el>
       </urls>
       <deployedObject type="String">JSPSample</deployedObject>
    </warJar>
</warJarOptions>
```
#### <span id="page-13-1"></span>Deploying the application

Now run the [DeployWAR](facSilverCmd.html#DeployWAR) SilverCmd to deploy your application (you can also use [DeployEAR,](facSilverCmd.html#DeployEAR) as long as it includes your WAR file).

**What happens** The application is deployed to the file system as follows: the server expands the WAR file in the directory /webapps/*DBname*/*URL* in the SilverStream installation directory, where:

- *DBname* is the name of the database containing the application deployed to the file system
- *URL* is the URL specified in the deployment plan for the application (if you have specified more than one, the first one is used)

**Example** Here is the structure of the sample application whose deployment plan is shown above (entries in bold are directories):

```
JSPSample
 jsps (directory containing the JSP pages)
 WEB-INF
    web.xml (deployment descriptor)
    classes (directory containing the supporting CLASS files)
    tlds (directory containing the TLD files)
```
Here is the deployment command line:

```
SilverCmd DeployWAR localhost JSPSampleDB JSPSample.war -f JSPSampleDeplPlan.xml -o
```
After deploying this application to the file system, the WAR file is expanded in /webapps in the SilverStream installation directory as follows:

```
SilverStreamInstallDir
 webapps
    JSPSampleDB (directory whose name is the deployment database)
     JSPSample (directory whose name is the URL in the deployment plan)
        com (directory where JSPs will be compiled -- see below)
        jsps
        WEB-INF
          web.xml
          classes
          tlds
```
The subdirectories under webapps/JSPSampleDB/JSPSample make up the deployment area, and you can work with the application there.

## <span id="page-14-0"></span>**Updating your application**

Once you have deployed your application to the file system, you can make changes in the deployment area and immediately see the result of the changes.

#### **What you can change** You can:

- Change an existing JSP page
- Add a new JSP page
- Delete an existing JSP page
- Change, add, or delete a static resource

**To see the result** To see the result of your change, simply save the file(s) in the deployment area, go to your browser, and specify the appropriate URL.

For example, to see the result of changing sample.jsp, you would specify an URL similar to this:

http://localhost/JSPSampleDB/JSPSample/jsps/sample.jsp

**What the server does** The SilverStream server checks to see whether the JSP page has ever been accessed. If not, it compiles it and displays the result in the browser. The server stores the resulting JAVA and CLASS files in the com/sssw/gen/jsp directory in the deployment area.

Similarly, the server checks to see whether the JSP page (the JSP source file) has been updated since it was last accessed. If so, the file is recompiled and redisplayed.

Also, the server serves updated static resources as needed.

**If there is an error** If there are any JSP compilation errors for the requested page, the server generates an HTML page describing the error and returns it with a 500 status code to the client.

If there is an error compiling a JSP page other than the one requested, the server cannot intercept the failure. Depending on where in the compilation process the error occurred, you might see an error message in the generated JSP page with a link that describes the error. You can prevent the server from trying to compile JSP pages that are known to fail by using the <excludedJSPs> tag in the deployment plan.

<span id="page-15-0"></span>**Making changes to Java source files** Sometimes in the course of development you will need to update utility classes, servlets, JAR files, and so on in the application and will want to refresh your deployment area. Here is how to do that:

- **1.** Make the changes in your development area.
- **2.** Compile the classes and refresh any JARs that need updating.
- **3.** Copy the updated CLASS and JAR files to the appropriate locations in the deployment area.
- **4.** Create a file named RELOAD (all uppercase) in the root of the deployment area.

In the sample deployment, you would create RELOAD in webapps/JSPSampleDB/JSPSample.

- **TIP** To easily create the file, open a DOS command prompt, cd to the directory, type **copy con RELOAD**, then press **Return**, **Ctrl+Z**, **Return**.
- **5.** Access your application in the browser.

The server will automatically reload the application, getting all the updated files, and delete the RELOAD file.

You can now continue to make changes to JSP pages in the updated deployment area.

**Redeploying the application to the file system** After deploying to the file system, you shouldn't redeploy your application to the file system with DeployWAR. Work with your application as described above. When you are ready to put your application into production, follow the procedure in ["Putting your application into production" on page 7.](#page-16-0)

If you do redeploy your application to the file system with DeployWAR, the server notices that the deployment directory already exists in webapps. It renames that directory to *DeploymentDir.1*, then redeploys the application to the file system. So the current application continues to be *DeploymentDir*, with the previous version archived as *DeploymentDir*.1. If you do the deployment again, *DeploymentDir* is renamed *DeploymentDir*.2, and so on. The current application is always *DeploymentDir*, and the version before that is archived as the highest numbered *DeploymentDir.n*. The server is responsive only to changes in *DeploymentDir.*

In the sample shown, if the application is deployed to the file system a second time, webapps/JSPSampleDB/JSPSample is renamed to JSPSample.1, and the current application is deployed to JSPSample.

## <span id="page-16-0"></span>**Putting your application into production**

JSP/FS is meant only for use in the development phase of your application. When you have completed the application and are ready to put it into production, do the following:

- **1.** Bring your development area up to date with the changes you made in the deployment area.
- **2.** Rebuild your WAR or EAR file.
- **3.** Delete or comment out the **<deployToFilesystem>** line in the deployment plan.
- **4.** Do a full deployment using DeployWAR or DeployEAR.

#### 1 JSP Deployment to the File System

# <span id="page-18-2"></span><span id="page-18-0"></span>J2EE Archive Deployment

This chapter describes how to deploy J2EE-compatible archive files to a SilverStream server. It covers these topics:

- • [Deploying J2EE application client archives](#page-18-1)
- • [Deploying EJB archives](#page-21-0)
- • [Deploying Web archives \(WARs\)](#page-49-0)
- • [Deploying resource adapter archives \(RARs\)](#page-51-1)
- • [Deploying enterprise archives \(EARs\)](#page-53-1)
- • [Specifying classpath JARs on the server](#page-56-0)

**Using eXtend Workbench** This chapter focuses on deployment using the basic server facilities. To learn about developing, packaging, and deploying with eXtend Workbench, see the Workbench help.

# <span id="page-18-1"></span>**Deploying J2EE application client archives**

You use application client archive files to contain J2EE application clients (client classes and supporting files) for deployment to a J2EE server.

 $\Box$  To learn about J2EE application clients and how to write them, see the eXtend Workbench help.

#### **To deploy an application client archive file to your SilverStream server:**

- **1.** Package the Java classes that implement the application client in a J2EE-compatible **JAR file**.
- **2.** Write a SilverStream **application client deployment plan**. (Exception: you don't need to do this if your application client has no external references.)
- **3.** Run **SilverCmd DeployCAR**.

(Deploying from eXtend Workbench runs this command for you.)

## <span id="page-19-0"></span>Packaging application clients

The application client archive must comply with Sun's J2EE specification. For more information, see:

- *Java 2 Platform Enterprise Edition Specification, v1.2*, Chapter 9, "Application Clients"
- *J2EE Blueprints*

 $\Box$  These publications are available from the Sun Java Web site at:

[http://java.sun.com/j2ee/docs.html](new http://java.sun.com/j2ee/docs.html)

#### <span id="page-19-1"></span>Writing an application client deployment plan

The application client deployment plan includes information the SilverStream server needs to provide the appropriate runtime environment for an application client. You supply this deployment plan as an option to the SilverCmd DeployCAR command.

Application clients that reference EJBs, environment entries, or other external resource references (such as databases) must have a deployment plan. Application clients without external references do not require one.

#### **Requirements of the plan**

Your application client deployment plan must be an XML file based on the client JAR deployment plan DTD that SilverStream provides:

deploy\_car.dtd

Your plan must:

- Include a corresponding DOCTYPE statement
- Comply with the structure documented by this DTD

 $\Box$  For details on writing a deployment plan XML file that meets these requirements, see [Chapter 3, "Deployment Plan DTDs"](#page-58-2):

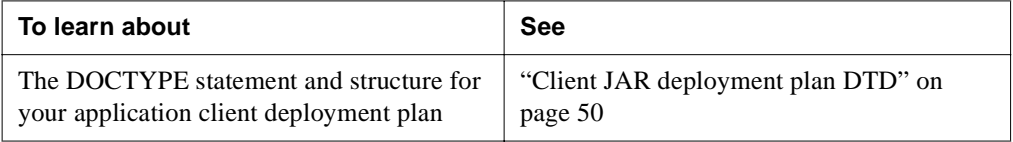

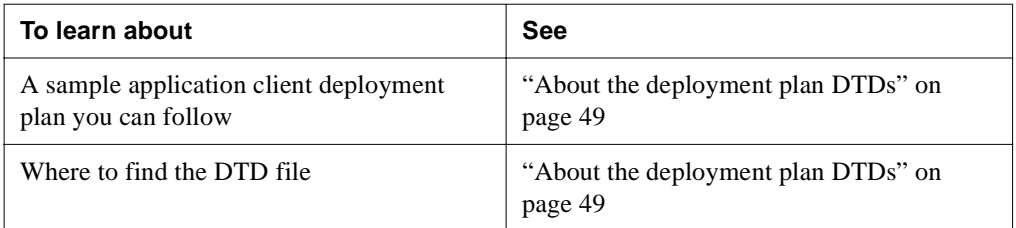

#### **Editing the plan**

To create and edit your application client deployment plan, you can use either of the following:

- An XML editor or text editor of your choice
- The Deployment Plan Editor of eXtend Workbench

#### **Overview of the plan**

The application client deployment plan can specify:

- Environment entries
- Bean references
- Resource references

## <span id="page-20-0"></span>Running SilverCmd DeployCAR

Once you have the archive file and (if appropriate) the deployment plan, you can deploy the client application to a SilverStream server using SilverCmd DeployCAR. This command deploys the archive file to the Jars subdirectory of the EJB Jars & Media directory on the SilverStream server. Once the deployed object is on the server, any application client can access it using SilverJ2EEClient.

All application components are automatically available for client requests; you do not need to restart the server.

 $\mathbb{L}$  For more information on:

- Using SilverCmd DeployCAR, see ["DeployCAR" on page 119](#page-128-1)
- Using SilverJ2EEClient, see [Chapter 5, "SilverJ2EEClient and SilverJRunner"](#page-190-3)

# <span id="page-21-0"></span>**Deploying EJB archives**

You use EJB archive files to contain Enterprise JavaBeans (session beans, entity beans, message-driven beans, and supporting files) for deployment to a J2EE server.

 To learn about Enterprise JavaBeans and how to write them, see the eXtend Workbench help.

# **To deploy an EJB archive file to your SilverStream server:**

- **1.** Package the Java classes that implement the beans, the appropriate interfaces, the primary key classes (if necessary), and any other utility classes in a J2EE-compatible **JAR file**.
- **2.** Write a SilverStream **EJB deployment plan**.
- **3.** Run **SilverCmd DeployEJB** (to deploy to the 2.0 container) or **SilverCmd DeployEJB11**  (to deploy to the 1.1 container).

(Deploying from eXtend Workbench runs the appropriate command for you.)

#### <span id="page-21-1"></span>Packaging EJB components

The EJB archive must comply with Sun's *Enterprise JavaBeans Specification, Version 1.1*.

 $\Box$  This publication is available from the Sun Java Web site at:

[http://java.sun.com/j2ee/docs.html](new http://java.sun.com/j2ee/docs.html)

#### <span id="page-21-2"></span>Writing an EJB deployment plan

The EJB deployment plan includes information that the SilverStream server's EJB container needs to provide the appropriate runtime environment for the beans. The deployment plan:

- Resolves any environment entry, resource, or bean reference dependencies
- Provides information about role mapping for the target operational environment
- Provides the container with other SilverStream-specific runtime information

#### **Requirements of the plan**

Your EJB deployment plan must be an XML file based on the deployment plan DTD that is appropriate for the version of your archive. Use deploy-ejb\_2\_0.dtd for JARs that contain EJB2.0 beans; use deploy-ejb\_1\_1.dtd for JARs that contain EJB1.1 beans.

The deployment plan must:

- Include a corresponding DOCTYPE statement
- Comply with the structure documented by this DTD

For details on writing a deployment plan XML file that meets these requirements, see [Chapter 3, "Deployment Plan DTDs"](#page-58-2):

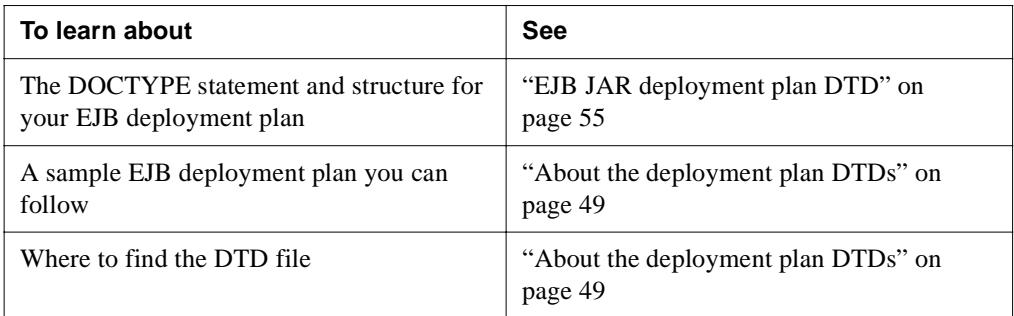

#### **Editing the plan**

To create and edit your EJB deployment plan, you can use either of the following:

- An XML editor or text editor of your choice
- The Deployment Plan Editor of eXtend Workbench

#### **Overview of the plan**

The following table summarizes the information you can include in the EJB deployment plan:

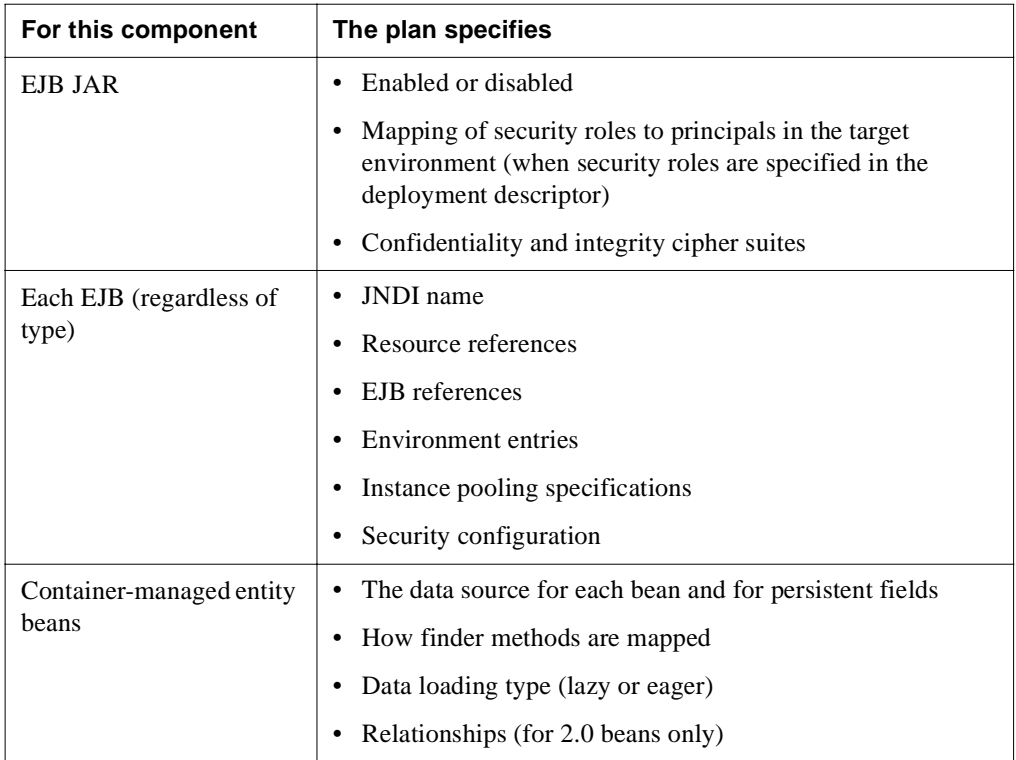

#### <span id="page-24-0"></span>Tips for completing the EJB deployment plan

This section describes some tips and examples for completing the EJB deployment plan. It includes these sections:

- Supporting autoincrement
- • [Mapping CMP entity beans to a table](#page-24-2)
- • [Mapping persistent fields](#page-26-0)
- • [Using TRANSACTION\\_READ\\_COMMITTED isolation levels](#page-27-0)
- • [Mapping relationships](#page-28-0)
- • [Mapping a primary key](#page-38-0)
- • [Mapping for message-driven beans](#page-39-1)
- • [IOR configurations for EJB security](#page-39-0)

#### <span id="page-24-1"></span>**Supporting autoincrement**

SilverStream supports autoincrement through the deployment plan's **autoInc** element. When autoInc is marked for a cmp-field, the database column that it maps to must support autoincrement, as follows:

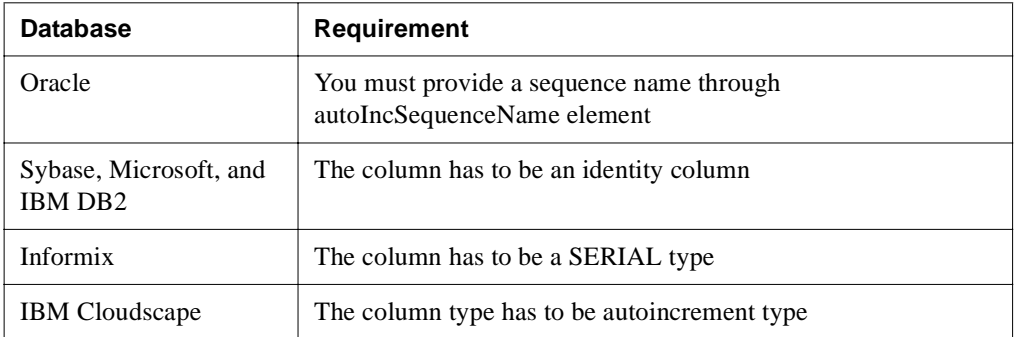

#### <span id="page-24-2"></span>**Mapping CMP entity beans to a table**

You map a CMP entity bean to one (and only one) table. You use the beanPersistenceInfo element of the deployment plan to map a bean to a table.

Suppose that you had a deployment descriptor with an entry for an entity bean, like this:

```
<entity>
     <ejb-name>BEAN_NAME</ejb-name>
     . . . 
</entity>
```
The corresponding entry in the SilverStream deployment plan would be in the BeanPersistenceInfo node. It would look something like this:

```
<BeanPersistenceInfo>
     <beanName>BEAN_NAME</beanName>
     <dataSourceName>DATABASE_OR_POOL_NAME</dataSourceName>
     <sqlHandler>SQL_HANDLER</sqlHandler>
     <isolationLevel>ISOLATION_LEVEL</isolationLevel>
     <table>
         <name>DB_TABLE</name>
         . . . 
     </table>
</BeanPersistenceInfo>
```
Notice that:

- The beanName element of the BeanPersistenceInfo node must match the ejb-name element in the deployment descriptor (in this example, BEAN\_NAME).
- The dataSourceName element is the name of the database or connection pool where the table (in this example, DB\_TABLE) resides.
- The sqlHandler element of the deployment plan can be one of the following:

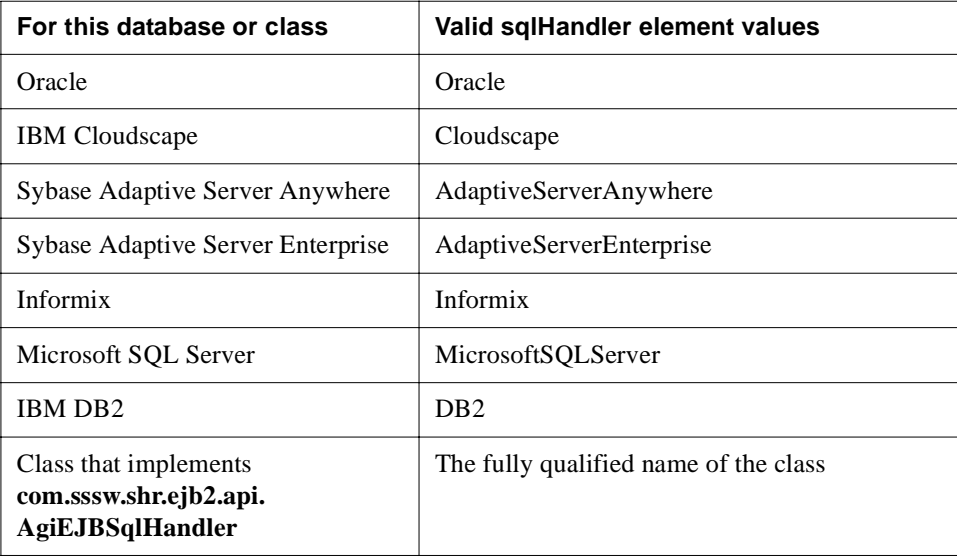

**NOTE** The sqlHandler element values are not case sensitive.

• The isolationLevel element identifies the isolation level to be used. SilverStream supports TRANSACTION\_READ\_COMMITTED or TRANSACTION\_SERIALIZABLE. When TRANSACTION\_ READ\_COMMITTED isolation level is used, the container performs checks to make sure no values are changed by other threads during a commit. If they are changed, the container throws a concurrency violation exception.

If you have multiple beans (mapped to different tables) using different isolation levels you need multiple pools—except for Oracle databases (see just below).

Use TRANSACTION\_SERIALIZABLE with caution, as the likelihood of deadlock increases.

**Exceptions for Oracle** For Oracle databases, all READ SQL statements for TRANSACTION\_SERIALIZABLE are appended with FOR UPDATE to explicitly place a write lock on the row.

#### <span id="page-26-0"></span>**Mapping persistent fields**

The persistent fields (the cmp-field elements) listed in the deployment descriptor must be mapped to a database column in the database table in the deployment plan. This enables the container to persist the fields appropriately. Suppose your deployment descriptor looked like this:

```
<entity>
     <ejb-name>BEAN_NAME</ejb-name>
     <cmp-field>field1</cmp-field>
     <cmp-field>field2</cmp-field>
     <cmp-field>field3</cmp-field>
     . . . 
</entity>
```
The cmp-field elements in the deployment descriptor would have a corresponding elements in the table node of the deployment plan—for example:

```
 <table>
     <name>DB_TABLE</name>
     <field>
         <cmpFieldName>field1</cmpFieldName>
         <columnName>COLUMN1</columnName>
     </field>
     <field>
         <cmpFieldName>field2</cmpFieldName>
         <columnName>COLUMN2</columnName>
     </field>
     . . . 
 </table>
```
#### 2 J2EE Archive Deployment

Notes about the deployment plan:

- The cmpFieldNames in the deployment plan must match the cmp-field elements in the deployment descriptor.
- The columnName is an actual column name in the database. This field is case-sensitive and must exactly match the database column name.

#### <span id="page-27-0"></span>**Using TRANSACTION\_READ\_COMMITTED isolation levels**

When you specify TRANSACTION\_READ\_COMMITTED for the isolation level, you may be able to specify some columns as deltaType columns in the deployment plan to improve performance.

The deltaType element specifies whether the column data is used to maintain a count or a total, such as total count or total sales. If you use this element, you should set up a database constraint to guard against overflow/underflow. For example, suppose you have a column that contains the quantity left for a specific product; many transactions may try to increase or decrease this quantity. Instead of generating SQL like this:

```
UPDATE table SET quantity = ? WHERE coll=old col1 value AND col2 =
old_col2_value
```
and

quantity = old\_quantity

SilverStream will generate SQL like this:

```
UPDATE table SET quantity = quantity + ? WHERE col1=old col1 value
AND col2 = old col2 value
```
For this example, you would apply a constraint that does not allow the quantity to drop below zero, and the column should not allow NULL.

Using the deltaType element appropriately can greatly reduce the possibility of a CONCURRENCY\_VIOLATION exception and improve performance. To use the deltaType element:

- The column must represent a quantity—because the data type can only be a number type like an int, a short, a float, a double, a BigDecimal, and so on.
- The field cannot be null.

#### <span id="page-28-0"></span>**Mapping relationships**

A relationship can exist between two entity beans with CMP. This relationship is expressed via the **relationships** node of the deployment descriptor. The relationship is mapped to real tables via the **relationsList** node of the deployment plan.

Based on the contents of the deployment descriptor and the deployment plan, the container will be able to generate the appropriate SQL code to traverse the tables and get and set the appropriate values. To generate the SQL, the container needs to know the answers to these questions:

- Does a relationship exist?
- What beans are involved in the relationship?
- What is the multiplicity of the relationship?
- What is the direction of the relationship (bidirectional or unidirectional)? If it is unidirectional, which bean is the one that can access the other bean?
- How do you navigate the relationship?
- What are the foreign key/primary key relationships?
- Does the relationship support cascade delete?

The container gets the all of this information (except the foreign key mapping) from the deployment descriptor relationships node. The relationships node contains the elements shown here:

```
<relationships>
     <ejb-relation>
         <ejb-relationship-role>
             <multiplicity></multiplicity>
             <relationship-role-source>
                  <ejb-name></ejb-name>
             </relationship-role-source>
             <cmr-field>
                  <cmr-field-name></cmr-field-name>
                  <cmr-field-type></cmr-field-type>
             </cmr-field>
         </ejb-relationship-role>
         <ejb-relationship-role>
             <multiplicity></multiplicity>
             <relationship-role-source>
                  <ejb-name></ejb-name>
             </relationship-role-source>
             <cmr-field>
                  <cmr-field-name></cmr-field-name>
                  <cmr-field-type></cmr-field-type>
             </cmr-field>
```

```
 </ejb-relationship-role>
     </ejb-relation>
 . . . 
</relationships>
```
Note that:

- For each relationship there are exactly two ejb-relationship-role nodes.
- The multiplicity element determines whether the relationship is one-to-one, one-to-Many, many-to-one, or many-to-many.
- For each cmr-field element in the deployment descriptor, there will be a corresponding set or get method in the bean class. So the cmr-field element (or lack of) determines the direction (unidirectional or bidirectional).
- The <ejb-relation-name> element is optional (according to the EJB specification).
- For a many-to-many relationship, a linkTable element (not shown here) is required. SilverStream allows the linkTable element to be used in a one-to-many relationship but does not recommend it.

Once you have the deployment descriptor, you'll be able to create a new deployment plan or complete an existing one.

#### How to express a one-to-one bidirectional relationship

This example illustrates how you would express a one-to-one bidirectional relationship for the CustomerEJB (which maps to the CUSTOMER table) and the AddressEJB (which maps to the ADDRESS table). The primary keys are CustomerID and AddressID respectively.

The deployment descriptor would look like this:

```
 <ejb-relation>
     <ejb-relationship-role>
         <multiplicity>One</multiplicity>
         <relationship-role-source>
             <ejb-name>CustomerEJB</ejb-name>
         </relationship-role-source>
         <cmr-field>
             <cmr-field-name>address</cmr-field-name>
         </cmr-field>
     </ejb-relationship-role>
     <ejb-relationship-role>
         <multiplicity>One</multiplicity>
         <relationship-role-source>
             <ejb-name>AddressEJB</ejb-name>
         </relationship-role-source>
         <cmr-field>
             <cmr-field-name>customer</cmr-field-name>
```

```
 </cmr-field>
     </ejb-relationship-role>
 </ejb-relation>
```
Some things to note about the deployment descriptor:

- The multiplicity element in both ejb-relationship-roles is One to indicate the one-to-one relationship.
- Both ejb-relationship-role elements list cmr-field-names. This indicates that the relationship is bidirectional. The cmr-field-names do not actually represent columns or foreign keys in the related tables. You don't know the actual names of the target columns until deployment; the cmr-field-names are just entries that represent the direction of the relationship.

Suppose you are ready to deploy the EJB JAR and now need to create the deployment plan that would represent the CustomerEJB and AddressEJB EJBs. You might be mapping the CustomerEJB and AddressEJB to a target database where the CUSTOMER table contained a foreign key to the ADDRESS table; the foreign key field name is ADDRESS\_ID. The relation node of your deployment plan would look like this:

```
<relation>
         <relationRole>
             <beanName>CustomerEJB</beanName>
             <cmrFieldName>address</cmrFieldName>
             <columnNames>
                  <el>ADDRESS_ID</el>
             </columnNames>
         </relationRole>
         <relationRole>
             <beanName>AddressEJB</beanName>
             <cmrFieldName>customer</cmrFieldName>
         </relationRole>
     </relation>
```
Some things to note about the deployment plan:

- The beanName in the deployment plan must exactly match the ejb-name element of the deployment descriptor.
- The cmrFieldName of the deployment plan must exactly match the cmr-field-name of the deployment descriptor.
- The deployment plan's columnName element is the column name of the foreign key in the table (CUSTOMER) to which it is mapped. This means that the container will construct SQL so that it can navigate from the customer to the associated address and vice versa.
- The cmrFieldName of the AddressEJB is not mapped to a column name. This is because the ADDRESS table does not (and should not) contain a foreign key to the CUSTOMER table.

#### 2 J2EE Archive Deployment

If your database should be set up so that the ADDRESS table contained a foreign key CUSTOMER\_ID, the deployment plan would look like this:

```
 <relation>
     <relationRole>
         <beanName>CustomerEJB</beanName>
         <cmrFieldName>address</cmrFieldName>
     </relationRole>
     <relationRole>
         <beanName>AddressEJB</beanName>
       <cmrFielName>customer</cmrFieldName>
         <columnNames>
              <el>CUSTOMER_ID</el>
         </columnNames>
     </relationRole>
 </relation>
```
#### How to express a one-to-one unidirectional relationship

This example illustrates how you would express a one-to-one unidirectional relationship for CustomerEJB (which maps to the CUSTOMER table) and AddressEJB (which maps to the ADDRESS table). The primary keys are CustomerID and AddressID respectively.

The deployment descriptor would look like this:

```
<ejb-relation>
         <ejb-relationship-role>
             <multiplicity>One</multiplicity>
             <relationship-role-source>
                  <ejb-name>CustomerEJB</ejb-name>
             </relationship-role-source>
             <cmr-field>
                 <cmr-field-name>address</cmr-field-name>
             </cmr-field>
         </ejb-relationship-role>
         <ejb-relationship-role>
             <multiplicity>One</multiplicity>
             <relationship-role-source>
                 <ejb-name>AddressEJB</ejb-name>
             </relationship-role-source>
         </ejb-relationship-role>
     </ejb-relation>
```
Some things to note about the deployment descriptor:

- The multiplicity element in both ejb-relationship-roles is One to indicate the one-to-one relationship.
- The CustomerEJB includes a cmr-field-name element (in this case, address), but the AddressEJB does not. This indicates that the relationship is unidirectional—you can get to the AddressEJB from the CustomerEJB but not vice versa. (The CustomerEJB will include get and set methods for the ADDRESS table.)
- The cmr-field-name address does not actually represent a column in the AddressEJB. When you create the deployment plan, you'll have to map the address cmr-field to the actual foreign key column.

This deployment plan shows how to map the cmr-field-name when the CUSTOMER table includes the foreign key ADDRESS\_ID:

```
 <relation>
     <relationRole>
         <beanName>CustomerEJB</beanName>
         <cmrFieldName>address</cmrFieldName>
         <columnNames>
             <el>ADDRESS_ID</el>
         </columnNames>
     </relationRole>
     <relationRole>
         <beanName>AddressEJB</beanName>
     </relationRole>
 </relation>
```
Some things to note about the deployment plan:

- The beanName in the deployment plan must exactly match the ejb-name element of the deployment descriptor.
- The cmrFieldName of the deployment plan must exactly match the cmr-field-name of the deployment descriptor (this also means that the deployment plan should not have a cmrFieldName when the deployment descriptor does not have a cmr-field-name).
- The deployment plan's columnName element is the column name of the foreign key in the table (CUSTOMER) to which it is mapped. This means that the container will construct SQL so that it can navigate from the customer to the associated address.
- The AddressEJB does not have a cmrFieldName or columnNames element, because the ADDRESS table does not (and should not) contain a foreign key to the CUSTOMER table.

Suppose that your existing database used a different structure and the ADDRESS table had the foreign key CUSTOMER\_ID. The deployment plan would look like this:

```
 <relation>
     <relationRole>
         <beanName>CustomerEJB</beanName>
         <cmrFieldName>address</cmrFieldName>
     </relationRole>
     <relationRole>
         <beanName>AddressEJB</beanName>
         <columnNames>
             <el>CUSTOMER_ID</el>
         </columnNames>
     </relationRole>
 </relation>
```
Notes about this deployment plan:

- The relationRole and cmrFieldNames exactly match the entries in the deployment descriptor as noted above—**but** this time the columnName is not included in this node of the relationRole element. This is because the foreign key is not in the CUSTOMER table. (It's in the ADDRESS table.)
- The relationship is still unidirectional, because only one cmrFieldName element is present.
- You specify the foreign key in the table in which it belongs. The foreign key has nothing to do with the direction of the relationship.

#### Expressing a one-to-many bidirectional relationship

This example uses the OrderEJB (which maps to the ORDER table) and the LineItemEJB (which maps to the LINEITEM table). For each OrderEJB there can be many LineItems. You can navigate from the ORDER table to the LINEITEM table and back.

The deployment descriptor looks like this:

```
<ejb-relation>
         <ejb-relationship-role>
             <multiplicity>One</multiplicity>
             <relationship-role-source>
                 <ejb-name>OrderEJB</ejb-name>
             </relationship-role-source>
             <cmr-field>
                 <cmr-field-name>lineItems</cmr-field-name>
                 <cmr-field-type>java.util.Collection</cmr-field-type>
             </cmr-field>
         </ejb-relationship-role>
         <ejb-relationship-role>
```

```
 <multiplicity>Many</multiplicity>
         <relationship-role-source>
             <ejb-name>LineItemEJB</ejb-name>
         </relationship-role-source>
         <cmr-field>
             <cmr-field-name>order</cmr-field-name>
         </cmr-field>
     </ejb-relationship-role>
 </ejb-relation>
```
Notes about the deployment descriptor:

- The multiplicity element for the OrderEJB is One and the multiplicity element for the LineItemEJB is Many—one OrderEJB can have many related LineItemEJBs.
- The OrderEJB includes a cmr-field-name element (in this case, lineitems), and the LineItemEJB also has a cmr-field-name element (in this case order). This indicates that the relationship is bidirectional.
- The data type of the lineitems cm-field-name element includes a data type specification (a java.util.Collection) because more than one item can be returned.

Suppose that you are writing a deployment descriptor for the situation where:

- The OrderEJB bean maps to the ORDERS table (whose primary key is ORDERID)
- The LineItemEJB bean maps to the LINEITEM table (whose primary key is LINEITEMID)
- The LINEITEM table has a foreign key ORDER\_ID

In this case the deployment plan would look like this:

```
 <relation>
     <relationRole>
         <beanName>OrderEJB</beanName>
         <cmrFieldName>lineItems</cmrFieldName>
     </relationRole>
     <relationRole>
         <beanName>LineItemEJB</beanName>
         <cmrFieldName>order</cmrFieldName>
         <columnNames>
              <el>ORDER_ID</el>
         </columnNames>
     </relationRole>
 </relation>
```
#### 2 J2EE Archive Deployment

Note the following:

- As always, the beanName has to be the same as the ejb-name of the deployment descriptor, and the cmrFieldName has to be the same as cmr-field-name of the deployment descriptor.
- The LineItemEJB contains a columnName element that maps to the foreign key.
- In a one-to-one relationship, the location of the foreign key may be in either table. In a one-to-many relationship, the foreign key always resides on the Many side. The location of the foreign key does not determine the direction of the relationship.

#### Expressing a one-to-many unidirectional relationship

This example illustrates how to express a One-to-Many unidirectional relationship. This example uses the ProductEJB (which maps to the PRODUCT table) and the LineItemEJB (which maps to the LINEITEM table). For each ProductEJB there can be many LineItemEJBs. You can navigate from the LINEITEM table to the PRODUCT table but not back.

The deployment descriptor looks like this:

```
<ejb-relation>
         <ejb-relationship-role>
             <multiplicity>One</multiplicity>
             <relationship-role-source>
                 <ejb-name>ProductEJB</ejb-name>
             </relationship-role-source>
         </ejb-relationship-role>
         <ejb-relationship-role>
             <multiplicity>Many</multiplicity>
             <relationship-role-source>
                  <ejb-name>LineItemEJB</ejb-name>
             </relationship-role-source>
             <cmr-field>
                 <cmr-field-name>product</cmr-field-name>
             </cmr-field>
         </ejb-relationship-role>
     </ejb-relation>
```
- The multiplicity element for the ProductEJB is One and for the LineItemEJB is Many one ProductEJB can have many related LineItemEJBs.
- The LineItemEJB includes a cmr-field-name element (in this case, products), but the ProductEJB does not have one. This indicates that the relationship goes in a single direction from LineItem to Product.
Suppose that you are writing a deployment plan for the deployment descriptor above where:

- The ProductEJB bean maps to the PRODUCT table (whose primary key is PRODUCTID)
- The LineItemEJB bean maps to the LINEITEM table (whose primary key is LINEITEMID)
- The LINEITEM table has a foreign key PRODUCT\_ID

In this case the deployment plan would look like this:

```
<relation>
         <relationRole>
             <beanName>ProductEJB</beanName>
         </relationRole>
         <relationRole>
             <beanName>LineItemEJB</beanName>
             <cmrFieldName>product</cmrFieldName>
             <columnNames>
                  <el>PRODUCT_ID</el>
             </columnNames>
         </relationRole>
     </relation>
```
Note the following:

- As always, the beanName must be the same as the ejb-name of the deployment descriptor, and the cmrFieldName must be the same as the cmr-field-name of the deployment descriptor.
- The LineItemEJB contains a columnNames element that maps to the foreign key.

## Using a link table

It is possible to use a link table. For example, the link table might be PROD\_LINEITEM, which has the PRODUCT\_ID and LINEITEM\_ID, mapped to PRODUCTID and LINEITEMID respectively. In that case the deployment plan would look like this:

```
 <relation>
     <linkTable>PROD_LINEITEM</linkTable>
     <relationRole>
         <beanName>ProductEJB</beanName>
         <columnNames>
             <el>PRODUCT_ID</el>
         </columnNames>
     </relationRole>
     <relationRole>
         <beanName>LineItemEJB</beanName>
         <cmrFieldName>product</cmrFieldName>
         <columnNames>
```

```
 <el>LINEITEM_ID</el>
         </columnNames>
     </relationRole>
 </relation>
```
#### How to express a many-to-many unidirectional relationship

This example illustrates how you would express a many-to-many unidirectional relationship for the OrderEJB (which maps to the ORDER table) and the ProductEJB (which maps to the PRODUCT table). The primary keys are OrderID and ProductID respectively. Many-to-many relationships always use a linkTable.

The deployment descriptor would look like this:

```
<ejb-relation>
         <ejb-relationship-role>
             <multiplicity>Many</multiplicity>
             <relationship-role-source>
                  <ejb-name>OrderEJB</ejb-name>
             </relationship-role-source>
             <cmr-field>
                 <cmr-field-name>products</cmr-field-name>
                  <cmr-field-type>java.util.Collection</cmr-field-type>
             </cmr-field>
         </ejb-relationship-role>
         <ejb-relationship-role>
             <multiplicity>Many</multiplicity>
             <relationship-role-source>
                  <ejb-name>ProductEJB</ejb-name>
             </relationship-role-source>
         </ejb-relationship-role>
     </ejb-relation>
```
Note on the deployment descriptor:

The multiplicity element for both ejb-relationship-roles is Many.

Suppose that you had to write a deployment plan where:

- The ProductEJB bean maps to the PRODUCT table (whose primary key is PRODUCTID)
- The OrderEJB bean maps to the ORDERS table (whose primary key is ORDERID)
- The link table is PROD\_ORDER. The PROD\_ORDER table's primary key is PRODUCT\_ID and ORDER\_ID (which are also foreign keys to the PRODUCT and ORDER tables). Your deployment plan would look like this:

```
 <relation>
    <linkTable>PROD_ORDER</linkTable>
     <relationRole>
         <beanName>OrderEJB</beanName>
```

```
 <cmrFieldName>products</cmrFieldName>
         <columnNames>
              <el>ORDER_ID</el>
         </columnNames>
     </relationRole>
     <relationRole>
         <beanName>ProductEJB</beanName>
         <columnNames>
             <el>PRODUCT_ID</el>
         </columnNames>
     </relationRole>
 </relation>
```
Notes on the deployment plan:

- As always, the beanName must be the same as the ejb-name of the deployment descriptor, and the cmrFieldName must be the same as the cmr-field-name of the deployment descriptor.
- The relation node would include the linkTable element that specifies the actual name of the database table.
- The relation roles for both OrderEJB and ProductEJB include foreign key mappings (via the columnNames element) to the linkTable.

## General restrictions on relationship mapping

Here are some things to keep in mind:

- You can use a single column as both a cmp-field and a cmr-field; but when the single column is both a cmp-field and a cmr-field, the cmp-field should be Read-only. Calling a set method on the cmp-field results in an Exception in this case.
- You cannot use the same database column for more than one cmp-field or cmr-field.
- The way to change a relationship is through its cmr-field (not the cmp-field).

## **Mapping a primary key**

You specify the primary key for the entity bean using the primkey-field and/or the prim-keyclass elements. (The prim-key-class element is required, but the primkey-field is optional.) For single-field primary keys, the primkey-field has to be one of the cmp-field.

If <primkey-field> is missing, it may be due to multifield primary keys or unknown primary keys. If it is multifield key, <prim-key-class> specifies the class (which should have all fields public), and the name must correspond to the field names of the entity bean class.

If the primkey-field element is missing and the prim-key-class element is java.lang.Object, this is the unknown primary key class (see the EJB 2.0 specification section 10.8.3). In this case the EJB container generates a unique key. The deployment plan supports this through the primaryKey element.

First you must specify a primaryKeyClass element for the primaryKey. SilverStream supports java.lang.String, java.lang.Integer, or java.lang.Long for primaryKeyClass in this case. If primaryKeyClass is java.lang.String, the autoInc element is ignored, and the column has to be able to store a 32-byte length of String data. If primaryKeyClass is java.lang.Integer or java.lang.Long, autoInc is required—so that an autoincrement column can be used to generate unique primary keys. In general, performance is better with autoincrement columns. The following shows what a primary key class entry in the deployment plan might look like:

```
<primaryKey>
         <primaryKeyClass>java.lang.Integer</primaryKeyClass>
         <columnName>AUTO_INC_COL</columnName>
         </autoInc>
     </primaryKey>
```
## **Mapping for message-driven beans**

Message-driven beans use a JMS server to transmit and consume messages. For the container to locate the JMS server, you must specify at least the destinationName element and the ConnectionFactoryName elements—for example:

```
<message>
         <destinationName>
             corbaname:iiop:JMSServer:3506#queue/queueName
         </destinationName>
         <connectionFactoryName>
             corbaname:iiop:JMSServer:3506#queue/xaConnectionFactory
         </connectionFactoryName>
     </message>
```
**NOTE** The specified ConnectionFactory must support global transactions.

## **IOR configurations for EJB security**

This section describes the information you must supply in the deployment plan to support secure invocations of the EJB. You supply the information via the iorSecurityConfig element of the deployment plan. The iorSecurityConfig node is part of the entity and session elements.

## Interoperable Object References

Every object that is remotely accessible using CORBA is referred to via an Interoperable Object Reference or IOR. The IOR is a remote reference to an object; it can be stored (in the CORBA naming service, for example) and subsequently converted to a stub that can be used to call the remote object. So the IOR must contain **all** information the client ORB needs to construct a stub for the remote object and to issue remote method calls on the stub. The information includes:

- **One or more addresses** (host IP address and TCP port number) at which the remote object can be called. The server ORB will be listening at this address.
- **The object identifier** assigned to the remote object by the server ORB when the object was created. The ORB uses this to find the object.
- **The object's type** (that is, the list of remote interfaces the object implements). The client uses this to determine what kind of stub to create.
- **Security information** for the object. The client uses this information to determine whether a secure (encrypted) connection should be used for calls to the object, and whether a client certficate, user name and password, or other caller ID and credential information should be passed to the object on each call. This is the information specified by the <iorSecurityConfig> element at deployment time (as described in detail just below).
- **Transactional information** for the object. The client uses this to decide whether to propagate two-phase commit transaction information to the object.

When the client looks up a remote CORBA object (such as an EJB) in the naming service (such as via JNDI), what's returned is the IOR for the object. The client calls PortableRemoteObject.narrow() to convert the IOR into a stub. When the client attempts to call a method on the stub, the client's ORB uses the information obtained from the IOR to decide what type of connection (encrypted or plain) to create; what server address and port number to connect to, and whether or not to encode and send client identity, credentials, and transaction information on the call. The server in turn verifies that the information supplied matches what the IOR demands and then dispatches the call to the remote object.

## Contents of the IOR security configuration

The IOR security configuration as supplied in the iorSecurityConfig element has three sections:

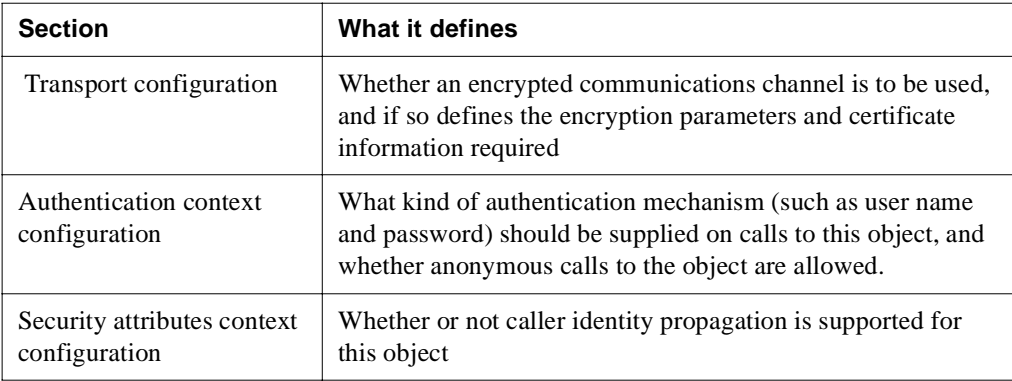

## Transport configuration

The transport configuration, as supplied in the transportConfig element, tells the client whether to use an encrypted communication channel (that is, SSL or TLS) for calls to the object—and if so, which encryption algorithms should be used and whether the client must supply a client certificate for authentication purposes. (This replaces the old usesSSL and cipherSuites elements in SilverStream's EJB 1.1 deployment plans.)

The contents of the <transportConfig> element are four attributes:

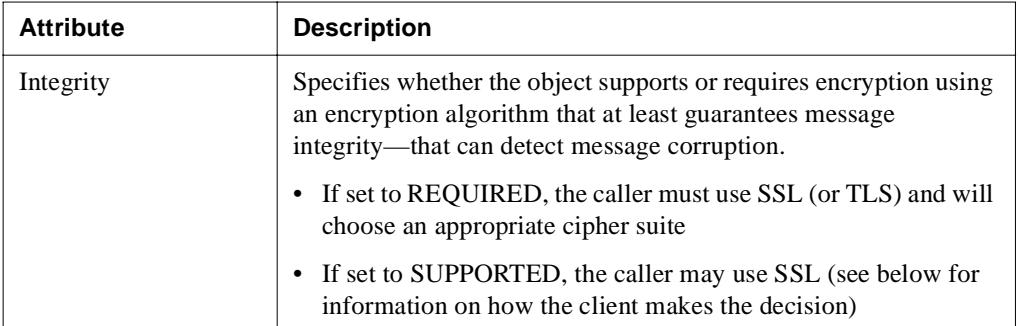

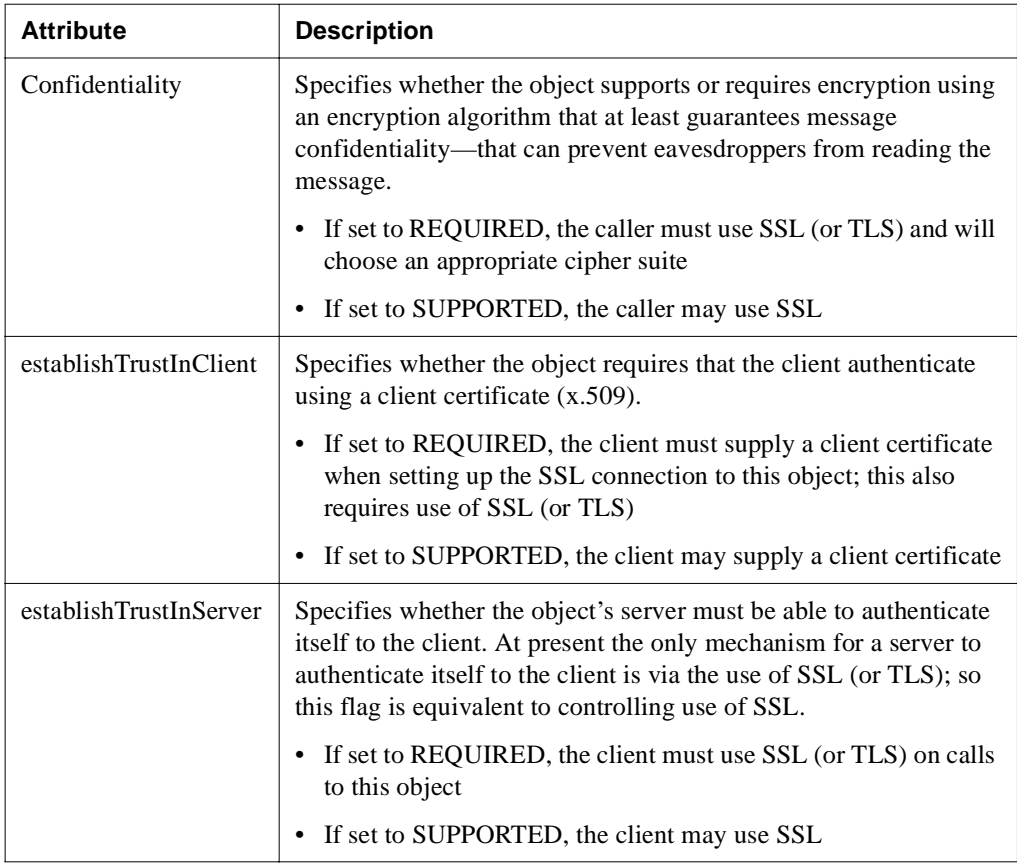

Note that these flags interact; for example, the client must use SSL (or TLS) if any of the flags are set to REQUIRED. Similarly, it is legal to specify the use of SSL (by setting establishTrustInClient to REQUIRED) but not specify any particular cipher suites (by setting both integrity and confidentiality to none).

**Client algorithm for choosing SSL** If any of the four transportConfig flags is set to REQUIRED, the client must use SSL for calls to the object. If none is REQUIRED but at least one is SUPPORTED, the client must choose whether or not to use SSL. The client makes this decision based on the -SS\_USE\_SSL flag to SilverJ2EEClient. If the flag is set to true, the calls will use SSL; otherwise, they will not.

#### 2 J2EE Archive Deployment

**Cipher suites** The sets of cipher suites that are used for message integrity and message protection may be explicitly specified in the deployment plan, using the integrityCipherSuites and confidentialityCipherSuites elements respectively. If supplied, each element is a String array of cipher suite names.

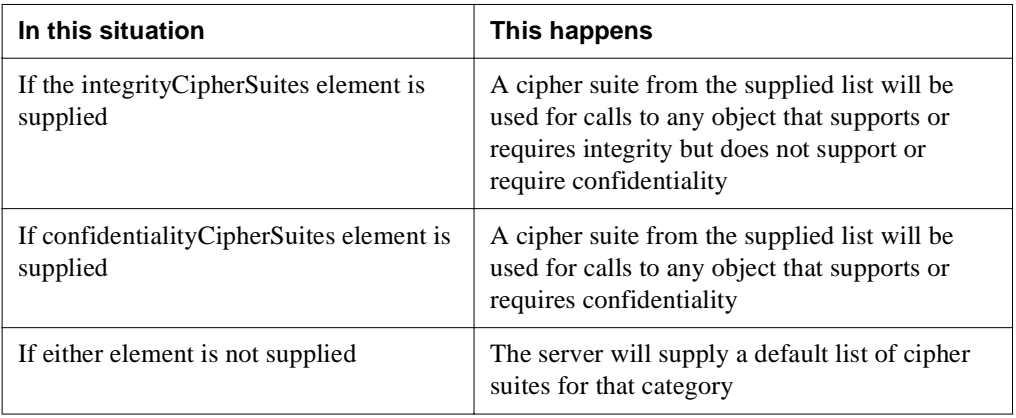

**Authentication context configuration** The asContext element describes the authentication information that will be passed from the client to the server as part of each method call on the object. This information is separate from any client certificate that may be passed when the SSL connection is established. The asContext element has three subelements.

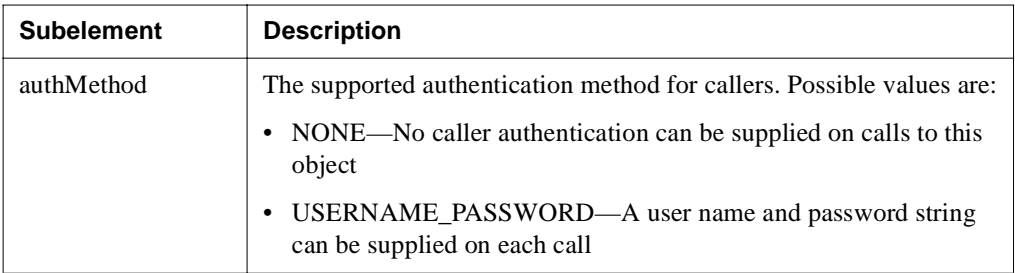

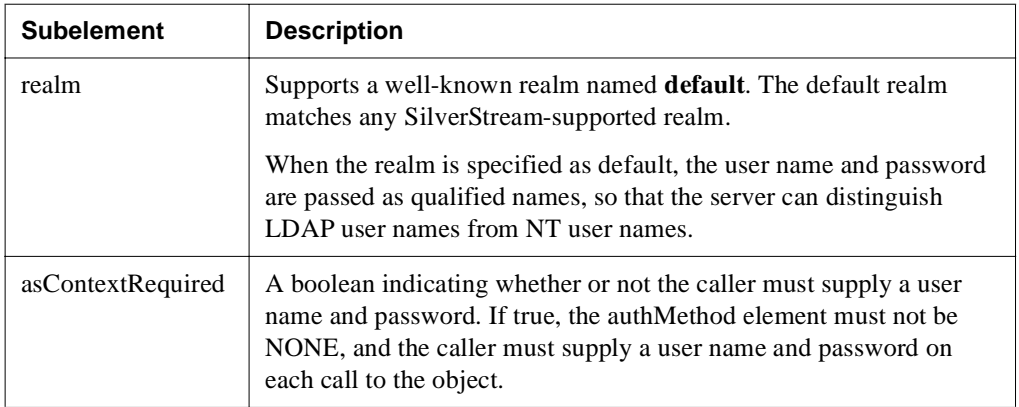

## Security attribute context configuration

The security attribute context configuration is specified in the <sasContext> element via callerPropagation, an attribute indicating whether or not this object supports caller identity propagation. Caller identity propagation is the ability for the client to propagate the caller's identity to the server without supplying any credentials, such as a password. This is only useful if the server trusts the client and the client has already verified the caller's identity—for example, if the caller is another application server owned by the organization that has already verified the client's password. Possible values are:

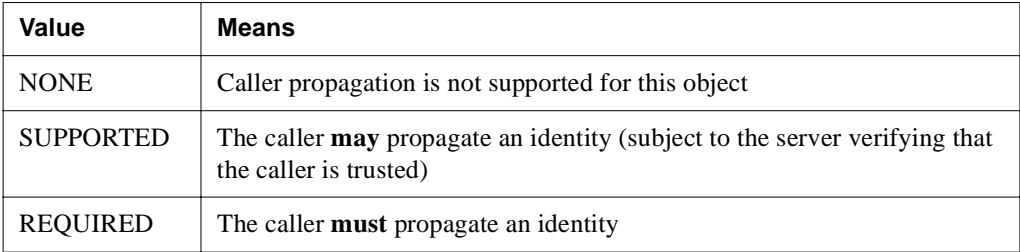

The server determines whether the caller is trusted by the use of a list of trusted clients. The list of trusted clients can be set using the SMC.

Suppose that multiple identities are supplied on the call (for example, a client certificate and identity asserted via identity propagation). The identities are determined as follows:

- **1.** If a client certificate was supplied, use it to obtain the caller's identity.
- **2.** If an identity was asserted via caller propagation, use it as the caller's identity.

#### 2 J2EE Archive Deployment

- **3.** If a user name and password were passed on the call, use them to obtain the caller's identity.
- **4.** Otherwise, treat the caller as Anonymous.

### IOR configuration examples

This section includes examples three IOR configurations.

**Example 1** This example shows the IOR configuration for an object that:

- Is to be called using SSL with message confidentiality preserved (encryption)
- Supports passing caller identity via either client certificate or user name and password

```
<iorConfig>
   <transportConfig>
     <integrity>NONE</integrity>
     <confidentiality>REQUIRED</confidentiality>
     <establishTrustInClient>SUPPORTED</establishTrustInClient>
     <establishTrustInServer>SUPPORTED</establishTrustInServer>
   </transportConfig>
  <asConfig>
    <authMethod>USERNAME_PASSWORD</authMethod>
     <realm>default</realm>
     <asContextRequired>FALSE</asContextRequired>
   </asConfig>
   <sasConfig>
     <callerPropagation>NONE</callerPropagation>
   </sasConfig>
</iorConfig>
```
**Example 2** This example shows the IOR configuration for an object that:

- Is to be called without SSL
- But requires caller authentication using user name and password

```
<iorConfig>
   <transportConfig>
     <integrity>NONE</integrity>
     <confidentiality>NONE</confidentiality>
     <establishTrustInClient>NONE</establishTrustInClient>
     <establishTrustInServer>NONE</establishTrustInServer>
   </transportConfig>
   <asConfig>
     <authMethod>USERNAME_PASSWORD</authMethod>
     <realm>default</realm>
     <asContextRequired>TRUE</asContextRequired>
   </asConfig>
   <sasConfig>
```

```
<callerPropagation>NONE</callerPropagation>
   </sasConfig>
</iorConfig>
```
**Example 3** This example shows the IOR configuration for an object that:

- Is to be called using SSL, with message confidentiality protection
- Passes a client certificate but supports caller propagation for server-to-server calls:

```
<iorConfig>
   <transportConfig>
     <integrity>NONE</integrity>
     <confidentiality>REQUIRED</confidentiality>
     <establishTrustInClient>REQUIRED</establishTrustInClient>
     <establishTrustInServer>NONE</establishTrustInServer>
   </transportConfig>
   <asConfig>
     <authMethod>NONE</authMethod>
     <realm>default</realm>
     <asContextRequired>FALSE</asContextRequired>
   </asConfig>
   <sasConfig>
    <callerPropagation>SUPPORTED</callerPropagation>
   </sasConfig>
</iorConfig>
```
## Deploying an EJB JAR

After you package your EJB components in the archive file and create the deployment plan, you are ready to deploy the EJB JAR using the SilverCmd DeployEJB command.

## **What happens when you deploy an EJB JAR**

When you deploy the EJB JAR, the SilverStream server constructs a deployed object and a remote EJB JAR in the SilverStream database. The original EJB JAR is not actually deployed; it just provides the raw materials for the construction of the deployed object and remote JAR.

The deployed object includes the implementation classes for the bean's remote and home interfaces. It is used only by the SilverStream server.

The remote JAR file includes stub or reference classes that you can use to call the server-side implementation classes. For convenience, the remote JAR also includes each bean's home and remote interface and any classes directly referenced by them. For example, it includes any classes referenced as parameters or return values. In general, the remote JAR includes any of the classes a caller needs to use the bean.

## 2 J2EE Archive Deployment

All clients should use the remote JAR. This includes SilverStream clients within the same server, forms served to SilverJRunner by the same server, SilverStream clients within another SilverStream server, and standalone Java programs. You need to include this remote JAR in SilverStream forms, pages, and business objects. You need to add this JAR to your path if you are accessing EJBs from an external client.

## Restructuring EJB JAR files after deployment

If you deploy an EJB JAR and then later restructure the EJB JAR file (or restructure a utility JAR file referenced by the EJB JAR), note the following:

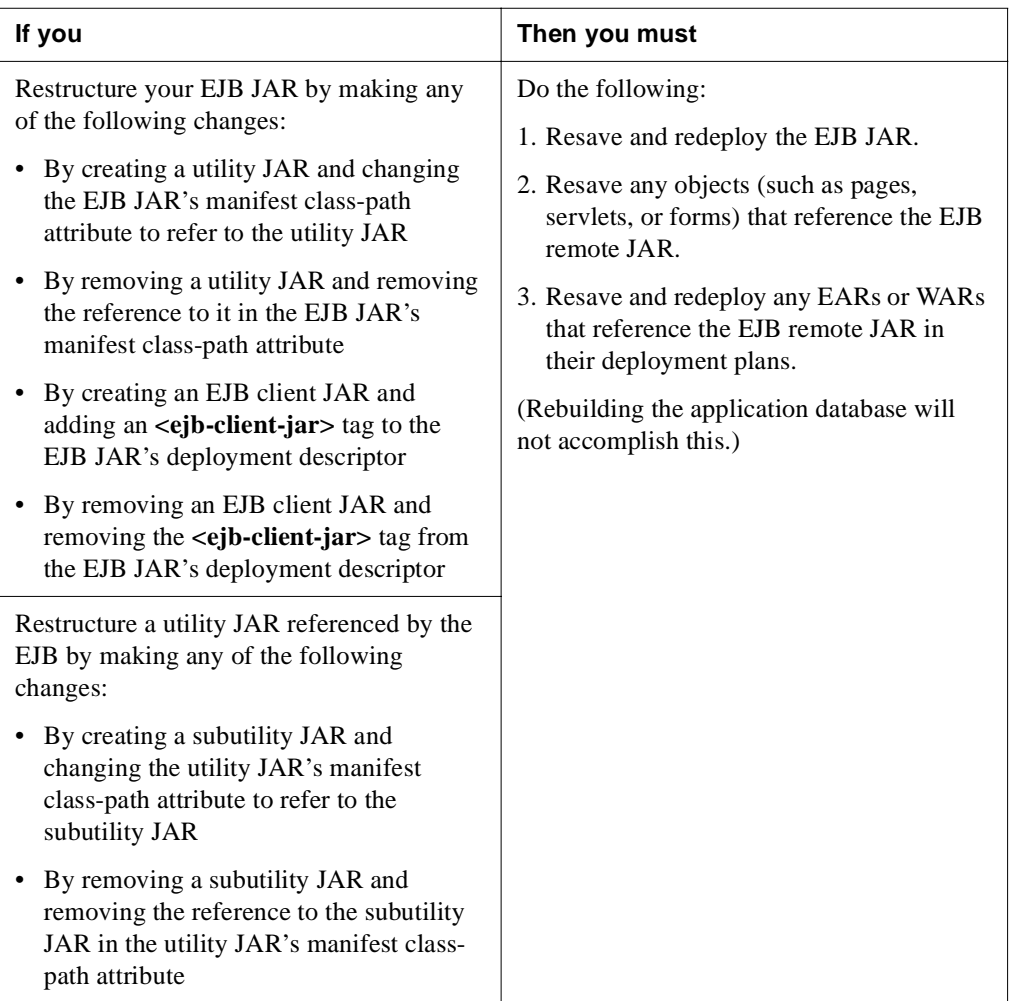

## **Deploying Web archives (WARs)**

A Web archive file is a logical grouping of static HTML pages, servlets, JSP pages, and other resources (images, sounds, and so on) that comprise a complete application.

 $\Box$  To learn about servlets or JSP pages and how to write them, see the eXtend Workbench help.

# **To deploy a WAR file to your SilverStream server:**

- Package the JSP source and other files for the application (including compiled servlet classes and other supporting Java components, HTML documents, images, and so on) in a J2EE-compatible **WAR file**.
- **2.** Write a SilverStream **WAR deployment plan**.
- **3.** Run **SilverCmd DeployWAR**.

(Deploying from eXtend Workbench runs this command for you.)

## Packaging a Web application

The WAR must comply with Sun's *Java Servlet Specification, Version 2.2.*

This publication is available from the Sun Java Web site at:

[http://java.sun.com/j2ee/docs.html](new http://java.sun.com/j2ee/docs.html)

## Writing a WAR deployment plan

The WAR deployment plan includes information about the contents of the WAR file and how it should be managed in the SilverStream server environment. You supply this deployment plan as an option to the SilverCmd DeployWAR command.

## **Requirements of the plan**

Your WAR deployment plan must be an XML file based on the WAR deployment plan DTD that SilverStream provides:

deploy\_war.dtd

Your plan must:

- Include a corresponding DOCTYPE statement
- Comply with the structure documented by this DTD

For details on writing a deployment plan XML file that meets these requirements, see [Chapter 3, "Deployment Plan DTDs"](#page-58-0):

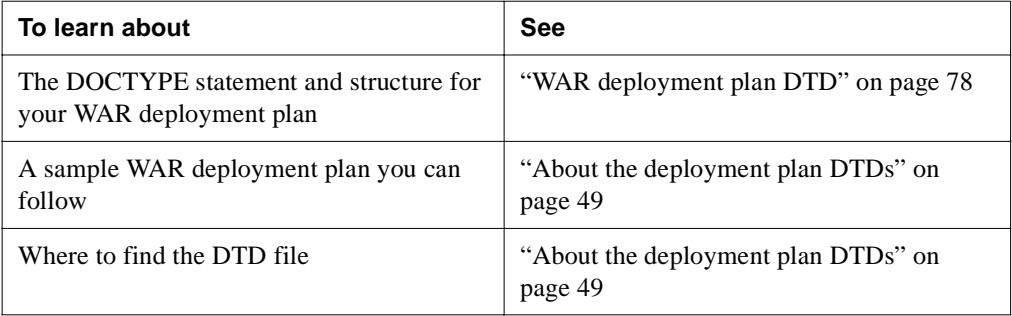

## **Editing the plan**

To create and edit your WAR deployment plan, you can use either of the following:

- An XML editor or text editor of your choice
- The Deployment Plan Editor of eXtend Workbench

## **Overview of the plan**

The WAR deployment plan can specify:

- One or more URLs for the WAR file
- Whether the WAR file is enabled or disabled
- Whether you want to deploy the application to the file system for a quick develop/test/refine cycle (see [Chapter 1, "JSP Deployment to the File System"\)](#page-10-0)
- Mappings for deployment descriptor values such as environment variables, EJB references, resource references, and role references

## Deploying a WAR file

After you package your Web application components in the archive file and create the deployment plan, you are ready to deploy the WAR using the SilverCmd DeployWAR command.

### **What happens when you deploy a WAR**

DeployWAR deploys a WAR file to a SilverStream server. As part of the deployment process, DeployWAR compiles all of the JSP pages in the WAR into Java source files and then compiles these Java sources. It adds the result to the WAR file and uploads the WAR file to the server. (It does **not** include the Java source files in the WAR.)

 $\Box$  For more information on using SilverCmd DeployWAR, see ["DeployWAR" on page 130.](#page-139-0)

## **Deploying resource adapter archives (RARs)**

A resource adapter archive (RAR) contains the software that allows J2EE components to interact with enterprise information systems that reside outside the J2EE server.

 $\Box$  To learn about resource adapters and how to write them, see the eXtend Workbench help.

#### **To deploy a RAR file to your SilverStream server:**

**1.** Obtain the RAR from a vendor.

OR

If you have written your own RAR, package the files in a J2EE-compatible **RAR file**.

- **2.** Write a SilverStream **RAR deployment plan**.
- **3.** Run **SilverCmd DeployRAR**.

(Deploying from eXtend Workbench runs this command for you.)

## Packaging a RAR

For information about writing and packaging a RAR, see the J2EE Connector architecture specification.

 $\Box$  This publication is available from the Sun Java Web site at:

```
http://jcp.org/jsr/detail/016.jsp
```
## Writing a RAR deployment plan

The RAR deployment plan includes information about the contents of the RAR file and how it should be managed in the SilverStream server environment. You supply this deployment plan as an option to the SilverCmd DeployRAR command.

## **Requirements of the plan**

Your RAR deployment plan must be an XML file based on the SilverStream RAR deployment plan:

deploy-rar\_1\_1.dtd

Your plan must:

- Include a corresponding DOCTYPE statement
- Comply with the structure documented by this DTD

For details on writing a deployment plan XML file that meets these requirements, see [Chapter 3, "Deployment Plan DTDs"](#page-58-0):

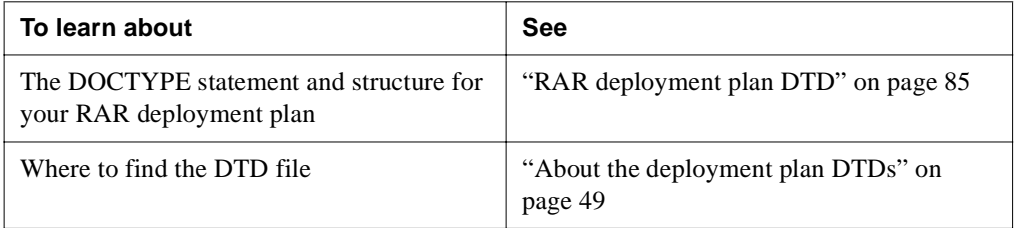

## **Editing the plan**

To create and edit your RAR deployment plan, you can use either of the following:

- An XML editor or text editor of your choice
- The Deployment Plan Editor of eXtend Workbench

## **Overview of the plan**

The RAR deployment plan can specify:

- The name of the resource adapter
- Information about the connection pool for the RAR including initial and maximum pool sizes, user names and passwords, and wait and idle timeout values.

## Deploying a RAR file

DeployRAR deploys a RAR file to a SilverStream server. As part of the deployment process, DeployRAR:

- Uploads the RAR to the server
- Creates and configures any connection pools specified in the deployment plan

For more information on using SilverCmd DeployRAR, see ["DeployRAR" on page 129](#page-138-0).

## **Deploying enterprise archives (EARs)**

An enterprise archive (EAR) represents a J2EE application rather than a single J2EE module. It is a collection of one or more of the J2EE deployable modules described earlier in this chapter (application clients, EJBs, and WARs), packaged in a JAR file with the .EAR file extension.

# **To deploy an EAR file to your SilverStream server:**

- **1.** Package the application components (application client JAR files, EJB JAR files, WAR files) in a J2EE-compatible **EAR file**. Note that each component (and the EAR itself) must include a deployment descriptor.
- **2.** Write a SilverStream **EAR deployment plan**.
- **3.** Run **SilverCmd DeployEAR** (to deploy J2EE 1.? EARs) or **SilverCmd DeployEAR12**  (to deploy J2EE1.2 EARs)

(Deploying from eXtend Workbench runs the appropriate command for you.)

## Packaging an enterprise application

The following diagram shows how the components are combined to create an EAR before deployment:

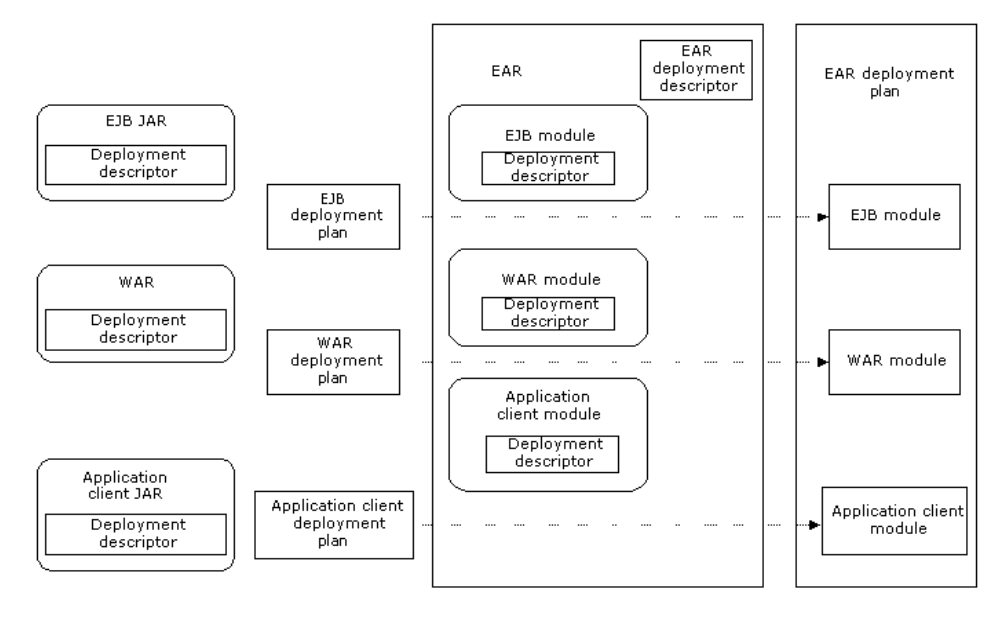

The EAR must comply with Sun's J2EE specification. For more information, see *Java 2 Platform Enterprise Edition Specification, v1.2*, Chapter 8, "Application Assembly and Deployment"*.*

 $\Box$  This publication is available from the Sun Java Web site at:

[http://java.sun.com/j2ee/docs.html](new http://java.sun.com/j2ee/docs.html)

## Writing an EAR deployment plan

An EAR deployment plan provides a top-level view of the application's contents as well as the details for each J2EE deployable module (application client, EJB, WAR) that will be contained in the EAR. It's really a concatenation of the deployment plans for each of the J2EE modules it contains.

You create the EAR deployment plan by copying the elements from these module deployment plans into it.

## **Requirements of the plan**

Your EAR deployment plan must be an XML file based on the EAR deployment plan that is appropriate for the version of your archive. Use deploy-ear\_1\_2.dtd or deploy-ear\_1\_3.dtd.

Your plan must:

- Include a corresponding DOCTYPE statement
- Comply with the structure documented by this DTD

 For details on writing a deployment plan XML file that meets these requirements, see [Chapter 3, "Deployment Plan DTDs"](#page-58-0):

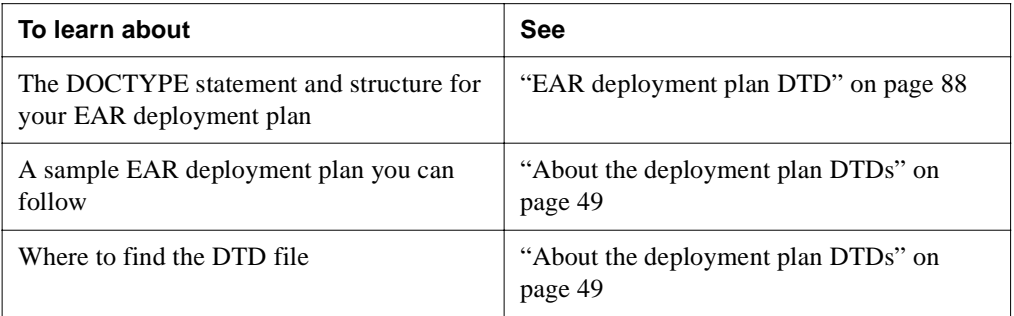

## **Editing the plan**

To create and edit your EAR deployment plan, you can use either of the following:

- An XML editor or text editor of your choice
- The Deployment Plan Editor of eXtend Workbench

## Running SilverCmd DeployEAR

DeployEAR performs these tasks:

- **1.** Opens the EAR file and extracts all the files to a local temporary directory.
- **2.** For each application client archive, EJB JAR, or WAR, DeployEAR performs the corresponding SilverCmd Deploy*XXX* command to deploy that archive to the server.

For more information on using SilverCmd DeployEAR, see ["DeployEAR" on page 120](#page-129-0).

## **Specifying classpath JARs on the server**

The SilverStream deployment plans for EJB 2.0, WAR 2.3, and EAR 1.3 support a **classpathJars** element that you can use to adjust the list of JAR files on your application's classpath. This lets you do either of the following:

- **Access user-supplied JARs** that you've copied to the server
- **Override server-supplied JARs** used for XML parsing and transformation

 $\Box$  To learn about the syntax for classpathJars, see [Chapter 3, "Deployment Plan DTDs".](#page-58-0)

## Accessing user-supplied JARs

You may have one or more commonly used JARs that you'd rather locate directly on the server than deploy in multiple applications. You can copy such JARs to your SilverStream server's **userlib** directory and then list them as needed in an archive's deployment plan via classpathJars and its **userlibJars** subelement.

For example:

```
<classpathJars>
 <userlibJars>
    <el>MyJarA.jar</el>
    <el>MyJarB.jar</el>
  </userlibJars>
</classpathJars>
```
This will enable the deployed archive to find classes in the listed userlib JARs at runtime.

## Overriding server-supplied JARs

By default, archives deployed to the SilverStream server have access to the standard J2EE 1.3 XML JARs for parsing and transformation. These are the **crimson** and **xalan** JARs:

- crimson-java\_xml\_pack\_fall\_2001.jar
- xalan-java\_xml\_pack\_fall\_2001.jar

In some circumstances, you might want to override the default XML JARs and specify others. This involves:

**1.** Using classpathJars in an archive's deployment plan to specify the **excludeJ2EEXMLJars** subelement with a value of true.

This removes the default XML JARs from the application's classpath.

#### 2 J2EE Archive Deployment

- **2.** Doing one of the following:
	- Deploying your substitute XML JARs in the archive.
	- Copying those JARs to your SilverStream server's **userlib** directory and listing them in the archive's deployment plan via the **userlibJars** subelement of classpathJars.

Note that the userlib directory already contains several versions of common XML JARs you might want to use.

For example:

```
<classpathJars>
 <excludeJ2EEXMLJars>true</excludeJ2EEXMLJars>
 <userlibJars>
    <el>xerces-1_4_4.jar</el>
    <el>xalan-2_3_1.jar</el>
 </userlibJars>
</classpathJars>
```
This will enable the deployed archive to find classes in the listed userlib XML JARs (instead of the default XML JARs) at runtime.

# <span id="page-58-0"></span>Deployment Plan DTDs

This chapter provides reference documentation for the SilverStream deployment plan DTDs. Topics include:

- • [About the deployment plan DTDs](#page-58-2)
- • [Client JAR deployment plan DTD](#page-59-0)
- • [EJB JAR deployment plan DTD](#page-64-0)
- • [WAR deployment plan DTD](#page-87-1)
- RAR deployment plan DTD
- EAR deployment plan DTD

**Before you begin** A basic understanding of XML is recommended for this chapter.

## <span id="page-58-2"></span><span id="page-58-1"></span>**About the deployment plan DTDs**

The SilverStream deployment plan DTD files are used when you deploy J2EE archives to the SilverStream eXtend Application Server. These DTDs (XML document type definitions) describe the structure you must follow when writing deployment plans (XML files) for particular kinds of archives (client JARs, EJB JARs, WARs, and EARs).

**DTD and sample XML files** Here's a summary of the names and locations of these files:

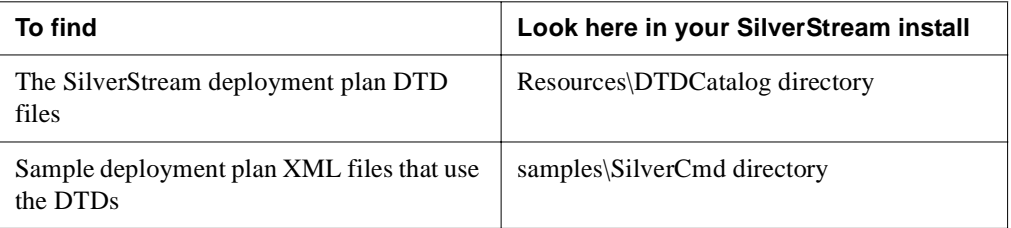

**DTD documentation** You can learn about the DTDs by looking at:

- The DTD files themselves (for comments about the elements they define)
- This chapter (for more detailed reference documentation about each element and how to structure them in your XML files)

 For more information on writing and using SilverStream deployment plans, see [Chapter](#page-18-0)  [2, "J2EE Archive Deployment"](#page-18-0).

# <span id="page-59-0"></span>**Client JAR deployment plan DTD**

This section provides reference information about the SilverStream client JAR deployment plan DTD:

- DTD file
- DOCTYPE statement
- Elements

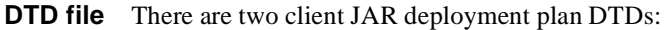

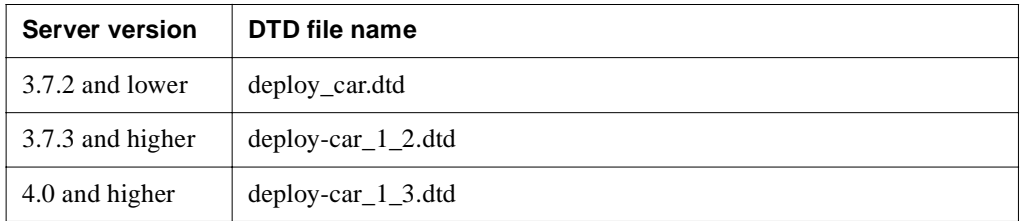

**DOCTYPE statement** Specify the appropriate DOCTYPE statement based on your version of the SilverStream eXtend Application Server:

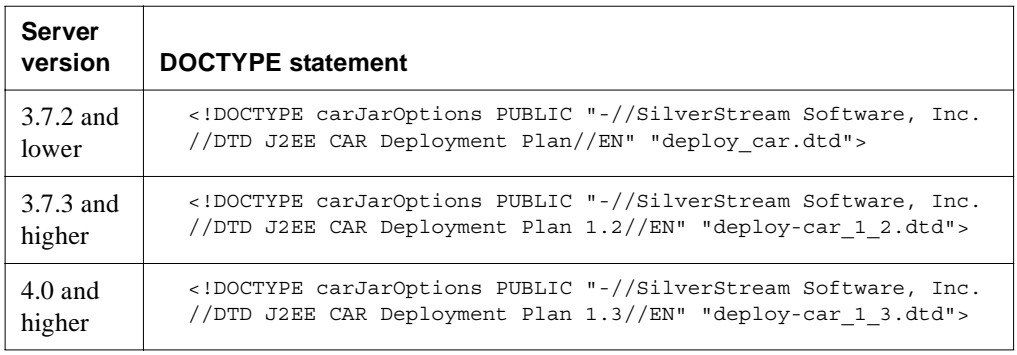

**Elements** The elements defined by the client JAR deployment plan DTD are described below (in alphabetical order):

**• beanLink element**

<!ELEMENT beanLink (#PCDATA)>

Specifies the JNDI name of an EJB referenced by the application client. The referenced EJB can be located on a server other than the one on which the application client is deployed.

**Specifying the server host for a beanLink** Whether you deploy your client JAR by itself or in an EAR, you must be careful about how you specify the SilverStream server host name for any EJB references you map—because the host name you type when invoking SilverJ2EEClient must **exactly match** the host name that appears in the beanLink elements of your deployment plan:

• **Guidelines** For instance, if the host name portion of the beanLink specifies myserver:

<beanLink>sssw://**myserver**/RMI/sbOrderSummary</beanLink>

then the SilverJ2EEClient command line must also specify that name:

SilverJ2EEClient **myserver** snuckerby appclient Sam

Alternatively, they may both specify the IP address of that server or they may both specify localhost (although it's generally best to avoid using localhost). If you specify the server's port number (such as myserver:80) in one, you must specify it in both.

• **Troubleshooting** If there isn't an exact match (such as if one specifies the server's host name while the other specifies its IP address), then a runtime error will occur when your client tries to access an EJB:

```
java.rmi.RemoteException: Unable to get a valid session for a 
request.
```
- **For EARs** If you decide to deploy your client JAR within an EAR, this matching requirement still applies, whether you specify the host name in your EAR deployment plan or on the SilverCmd DeployEAR command line.
- **beanReference element**

<!ELEMENT beanReference (name, beanLink)>

Container element for EJBs referenced by the application client.

**• beanReferenceList element**

<!ELEMENT beanReferenceList (beanReference\*)>

Container element for any EJB references used by the application client.

**• carJar element**

```
<!ELEMENT carJar (version?, carJarName?, environmentList?,
beanReferenceList?, resourceReferenceList?, usesJars?)>
```
Container element.

#### **• carJarName element**

<!ELEMENT carJarName (#PCDATA)>

The name of the application client JAR.

#### **• carJarOptions element**

```
<!ELEMENT carJarOptions (carJar)>
```
The root element for the application client deployment plan.

#### **• clientDataSource element**

```
<!ELEMENT clientDataSource (jdbcURL?, jdbcDriver?,
   jdbcUsername?,jdbcPassword?)>
```
Container element that describes access to a javax.sql.DataSource accessed by the application client. Clients access data source resources directly, so the client must have the appropriate JDBC drivers installed for the data sources it needs to access. These values are passed as Strings. See the documentation for your particular data source for the correct syntax for jdbcURL, jdbcDriver, jdbcUsername, and jdbcPassword.

#### **• el element**

<!ELEMENT el (#PCDATA)>

Element of a string array.

**• environmentEntry element**

<!ELEMENT environmentEntry (name, value)>

Container element that allows the deployer to provide or override deployment descriptor environment entries.

#### **• environmentList element**

```
<!ELEMENT environmentList (environmentEntry*)>
```
Container element for zero or more environmentEntry elements.

#### **• jdbcDriver element**

```
<!ELEMENT jdbcDriver (#PCDATA)>
```
The name of the JDBC driver used to create a JDBC Connection to a specific database at runtime.

#### **• jdbcPassword element**

<!ELEMENT jdbcPassword (#PCDATA)>

The password used when creating the JDBC connection.

#### **• jdbcURL element**

<!ELEMENT jdbcURL (#PCDATA)>

The JDBC URL used to create a connection to a specific database at runtime.

#### **• jdbcUsername element**

<!ELEMENT jdbcUsername (#PCDATA)>

The JDBC user name used when creating the JDBC connection.

#### **• mailRefProperties element**

```
<!ELEMENT mailRefProperties (el+)>
```
Specifies the set of name/value pairs to associate with a resource reference of type javax.mail.Session, as determined by the JavaMail specification.

Some examples include:

```
mail.host
mail.from
mail.user
mail.store.protocol
mail.transport.protocol
mail.debug
mail.[protocol].host (for example, mail.http.host)
mail.[protocol].user (for example, mail.http.user)
```
#### **• name element**

<!ELEMENT name (#PCDATA)>

Specifies the name of an environment entry, a resource reference, or an EJB reference. The name must match the name of an entry of the same type in the deployment descriptor, (if it does not, you'll get a warning message during deployment).

#### **• resourceEnvReference**

#### **<!ELEMENT resourceEnvReference (name, resourceJNDIName)>**

Maps a resource environment reference name to a JNDI name. Each occurrence of resource-env-ref in the deployment descriptor should have one corresponding resourceEnvReference in the deployment plan to specify the JNDI name. The name element must be the same as the corresponding resource-env-ref-name in the deployment descriptor.

#### **• resourceEnvReferenceList**

<!ELEMENT resourceEnvReferenceList (resourceEnvReference\*)>

Container element for a list of resource environment references.

#### **• resourceJNDIName element**

<!ELEMENT resourceJNDIName (#PCDATA)>

The JNDI name for a resource reference. All resource references must contain a JNDI name except javax.sql.DataSource and java.net.URL resource references.

The JNDI name can be located on a server other than the application client is on. To find a resourceJNDIName, use this syntax:

```
<resourceJNDIName>sssw://server:port/RMI/JNDINameOfResource
  </resourceJNDIName>
```
#### **• resourceReference element**

```
<!ELEMENT resourceReference (name, (clientDataSource|resourceURL|
   resourceJNDIName|mailRefProperties))>
```
Container element for resource references. You must specify the resource reference name (from the deployment descriptor) and **one** of the following:

- A **data source** for references of type javax.sql.DataSource
- An **URL** for references of type java.net.URL
- A **JNDI name** for references of type javax.jms.QueueConnectionFactory or javax.jms.TopicConnectionFactory
- A **String array** (to be treated as an array of name/value pairs) for references of type javax.mail.Session

#### **• resourceReferenceList element**

<!ELEMENT resourceReferenceList (resourceReference\*)>

Container element for the set of resource references used by this application client.

#### **• resourceURL element**

<!ELEMENT resourceURL (#PCDATA)>

Specifies the URL that will be looked up at runtime for a specific JNDI name.

#### **• usesJars element**

```
<!ELEMENT usesJars (el+)>
```
A String array that lists other JARs that this JAR uses.

#### **• value element**

```
<!ELEMENT value (#PCDATA)>
```
An environment entry value. A value set in the deployment plan overrides a value set in the deployment descriptor.

#### **• version element**

<!ELEMENT version (#PCDATA)>

Specifies the version number of this deployment plan. If it is not present, the version number is assumed to be 0.0. Deployment plans with version 0.0 are associated with SilverStream eXtend Application Server Version 3.7.2 and lower.

# <span id="page-64-0"></span>**EJB JAR deployment plan DTD**

This section provides reference information about the SilverStream EJB JAR deployment plan DTD:

- DTD file
- DOCTYPE statement
- Elements

**DTD file** There are several EJB JAR deployment plan DTDs. Use the appropriate one for your version of the SilverStream eXtend Application Server:

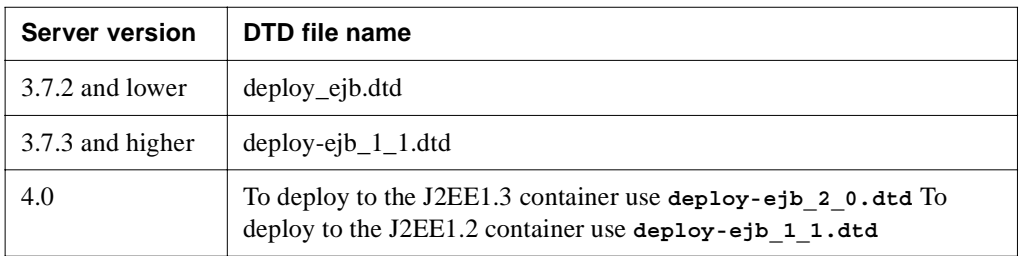

**DOCTYPE statement** Specify the DOCTYPE statement appropriate for your version of the SilverStream eXtend Application Server:

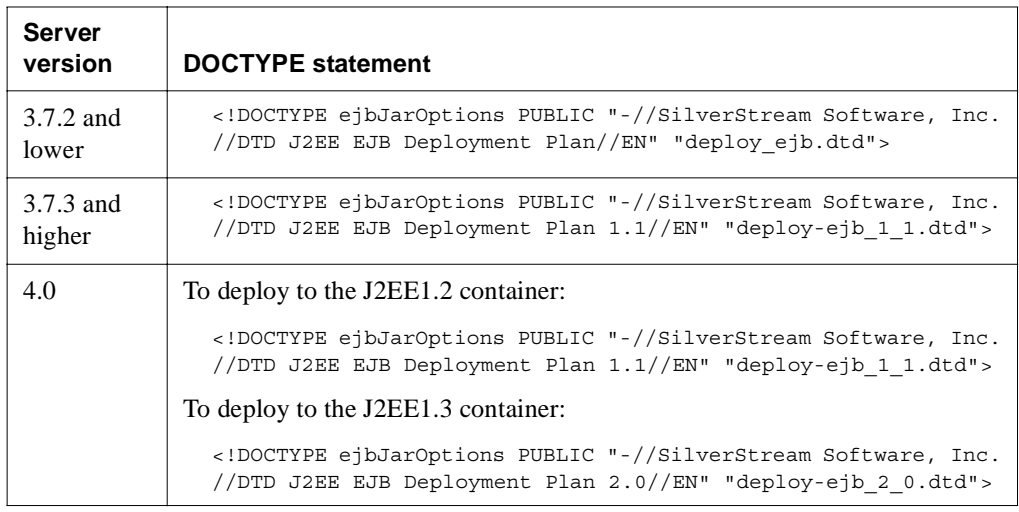

#### 3 Deployment Plan DTDs

**Elements** The elements defined by the EJB JAR deployment plan DTD are described below (in alphabetical order):

#### **• alternate column element**

<!ELEMENT alternateColumn (#PCDATA)>

Specifies an alternate column with a SQL type of BIGINT to manage the handling of BLOB type of data, when isolationLevel is TRANSACTION\_READ\_COMMITTED.

#### **• asContext element**

<!ELEMENT asContext (authMethod, realm, asContextRequired)>

Describes the authentication mechanism used to authenticate the client.

#### **• asContextRequired element**

<!ELEMENT asContextRequired (#PCDATA)>

Specifies whether the authentication method specified is required for client authentication.

#### **• authMethod element**

<!ELEMENT authMethod (#PCDATA)>

Specifies the authentication method. It can be one of these:

 <authMethod>NONE</authMethod> <authMethod>USERNAME\_PASSWORD</authMethod>

#### **• autoInc element**

<!ELEMENT autoInc (autoIncSequenceName?, (schemaName?, autoIncTableName, columnName)?)>

Specifies the support for an autoincrement column.

- For databases that support autoincrement (most databases), an empty autoInc element is all that is required.
- For Oracle databases, the autoIncSequenceName element specifies the sequence name used.
- For databases that do not support autoincrement, use the schemaName element, autoIncTableName element, and columnName element to generate a unique number.

#### **• autoIncSequenceName element**

```
<!ELEMENT autoIncSequenceName (#PCDATA)>
```
Specifies the sequence name for an autoincrement column in an Oracle database.

#### **• autoIncTableName element**

<!ELEMENT autoIncTableName (#PCDATA)>

Specifies the name of the table containing the column columnName element, which is used for maintaining the current values for an autoincrement column. Use this only for databases that **do not** support autoincrement.

**• bean element**

```
<!ELEMENT bean (beanName, beanJNDIName, usesSSL?, cipherSuites?,
   resourceReferenceList?, environmentList?,
   beanReferenceList?)>
```
Container element for common deployment information for session and entity beans.

#### **• beanJNDIName element**

<!ELEMENT beanJNDIName (#PCDATA)>

JNDI name of an EJB. The JNDI name is used by the container to register the bean within the JNDI namespace. Any code that calls the bean must find it first using the JNDI name. JNDI names must be unique within a server and across servers in a cluster. You should consider using a hierarchical structure for naming your beans. You might even want to include the company name (or initials) within the hierarchy to ensure that EJBs are unique. Some examples include:

```
abccorp/samples/SalesDemo/Customers
com/sssw/samples/BankDemo/SessionBeans/AddCustomer
com/sssw/samples/BankDemo/EntityBeans/Customer
```
The JNDI lookup for the previous examples would be (respectively):

```
contextEnv.lookup("RMI/abccorp/samples/SalesDemo/Customers");
contextEnv.lookup("RMI/com/sssw/samples/BankDemo/SessionBeans/
  AddCustomer");
contextEnv.lookup("RMI/com/sssw/samples/BankDemo/EntityBeans/
   Customer");
```
#### **• beanLink element**

<!ELEMENT beanLink (#PCDATA)>

Specifies the JNDI name of a referenced EJB. That EJB can be located on another server. Examples of specifying the JNDI name of an EJB:

• On the same server:

<beanLink>SBBankATM</beanLink>

• On a different server:

<beanLink>sssw://myServer:80/RMI/SBBankATM</beanLink>

When you specify a link to an EJB that resides on a different server, you have to copy the remote JAR for the referenced bean to the server from which it is being referenced.

#### **• beanLocalJNDIName element**

<!ELEMENT beanLocalJNDIName (#PCDATA)> Specifies the JNDI name of a local bean.

#### **• beanLocalReferenceList element**

<!ELEMENT beanLocalReferenceList (beanReference\*)>

Specifies the mapping of EJB local references.

#### 3 Deployment Plan DTDs

#### **• beanName element**

<!ELEMENT beanName (#PCDATA)>

The name of an EJB. It corresponds to ejb-name from the deployment descriptor.

#### **• beanPersistenceInfo element**

```
<!ELEMENT beanPersistenceInfo (beanName, dataSourceName?, sqlHandler?, 
delayInstantiation?, table)>
```
The beanPersistenceInfo element is the persistence info for a CMP entity bean. It contains:

- The name of the bean
- An optional data source name to override the one specified in beanPersistenceInfoList
- An optional SQL handler class name to override the one specified in beanPersistenceInfoList
- An optional flag to delay the instantiation of the bean
- The description of a table this bean is deployed to
- **beanPersistenceInfoList element**

```
<!ELEMENT beanPersistenceInfoList (dataSourceName?, sqlHandler?, 
isolationLevel?, beanPersistenceInfo+)>
```
Persistence info for all CMP entity beans in this JAR. It contains:

- An optional data source used by most (if not all) of the CMP entity beans
- An optional SQL handler class name to handle SQL-related works for most (if not all) of the CMP entity beans
- An optional Isolation Level (default is Connection.TRANSACTION\_READ\_COMMITTED)
- A list of persistence info for each bean

#### **• beanReference element**

<!ELEMENT beanReference (name, beanLink?)>

Container element for mapping an EJB reference to an EJB.

#### **• beanReferenceList element**

<!ELEMENT beanReferenceList (beanReference+)>

Container element for specifying a list of references to other EJBs.

#### **• beansList element**

<!ELEMENT beansList ((entity|session)+)>

Container element for one or more entity or session beans.

#### **• callerPropagation element**

<!ELEMENT callerPropagation (#PCDATA)>

Specifies whether the target will accept propagated caller identities. Must be one of the following:

<callerPropagation>NONE</callerPropagation> <callerPropagation>SUPPORTED</callerPropagation> <callerPropagation>REQUIRED</callerPropagation>

#### **• classpathJars element**

<!ELEMENT classpathJars (excludeJ2EEXMLJars?, userlibJars?)>

Allows a list of JAR files to be used in an application without deploying them to the server. It also allows the user to disable the inclusion of the default XML JARs so that different versions of XML parsers and XML transformation engines can be used.

#### **• clientID element**

<!ELEMENT clientID (#PCDATA)>

Specifies the JMS Client ID used for JMS Topic Connection.

#### **• cmpFieldName element**

<!ELEMENT cmpFieldName (#PCDATA)>

Specifies the CMP field name.

#### **• cmrFieldName**

**<!ELEMENT cmrFieldName (#PCDATA)>**

Specifies the CMR field name in a relationship.

#### **• columnName element**

<!ELEMENT columnName (#PCDATA)>

Specifies the database column name to which a CMP entity bean's persistent field is mapped. This name must match a name in the database table to which the entity bean is bound, and must be the name by which the SilverStream server knows the column.

See dataSrcTable element.

#### **• columnNames element**

<!ELEMENT columnNames (el+)>

Specifies a list of column names in the table used to define a relationship.

#### **• confidentiality element**

<!ELEMENT confidentiality (#PCDATA)>

Specifies whether the target supports privacy protected messages. Must be one of the following:

```
<confidentiality>NONE</confidentiality>
<confidentiality>SUPPORTED</confidentiality>
<confidentiality>REQUIRED</confidentiality>
```
#### 3 Deployment Plan DTDs

#### **• confidentialityCipherSuites element**

<!ELEMENT confidentialityCipherSuites (el+)>

Specifies the names of the cipher suites to be used when confidentiality (in the TransportConfig element) is specified for a session bean or an entity bean in the JAR.

#### **• connectionFactoryName element**

<!ELEMENT connectionFactoryName (#PCDATA)>

Specifies the JNDI name used to look up the JMS Connection Factory.

#### **• dataSource element**

<!ELEMENT dataSource (#PCDATA)>

Specifies the name of the database to associate with an EJB's resource reference of type javax.sql.DataSource.

#### **• dataSourceName element**

<!ELEMENT dataSourceName (#PCDATA)>

Specifies the name of the data source (database) to associate with a bean's resource reference of type javax.sql.DataSource.

#### **• dataSrcTable element**

<!ELEMENT dataSrcTable (#PCDATA)>

Specifies the name of a database table to associate with a CMP entity bean. If any persistent fields are specified, this element **must** be specified. This is the primary table for the bean.

#### **• delayInstantiation element**

<!ELEMENT delayInstantiation (#PCDATA)>

Specifies whether a CMP entity bean is instantiated immediately (FALSE—the default) or only when required (TRUE).

This element determines how the server will retrieve and cache data during finder method execution. Beans whose instantiation is delayed are called *lazy beans*.

Here are the possible scenarios:

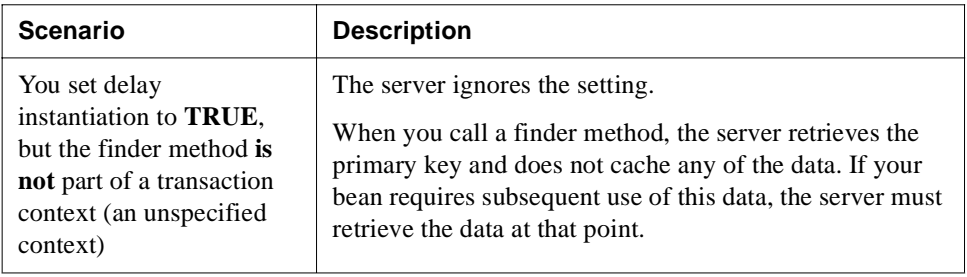

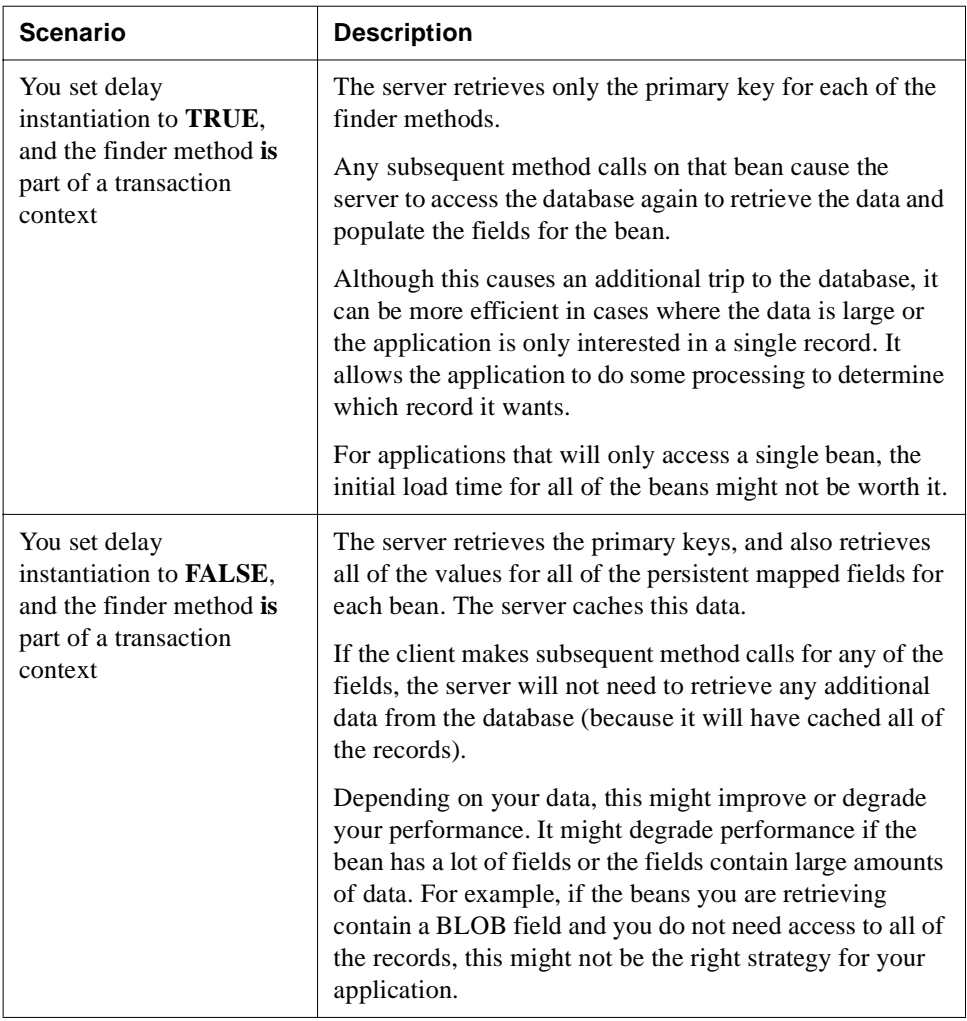

#### **• deployedObject element**

<!ELEMENT deployedObject (#PCDATA)>

Name of the EJB deployed object to create on the SilverStream server. It is optional and can also be specified on the command line (when deploying with SilverCmd DeployEJB).

When this element is not specified, deployment generates a name by appending the word **Deployed** to the value of the ejbJarName element.

#### 3 Deployment Plan DTDs

#### **• destinationName element**

<!ELEMENT destinationName (#PCDATA)>

Specifies the Queue or Topic Name. It must be specified like this:

corbaname:iiop:*JMSServer:3506#*queue/*queueName*

#### **• ejbCreate element**

<!ELEMENT ejbCreate (#PCDATA)>

Specifies the SQL statement to be used for ejbCreate (insert), substituting the one generated by the container.

#### **• ejbJar element**

```
<!ELEMENT ejbJar (version?, isEnabled?, ejbJarName?, remoteAccessJar?,
deployedObject?, usesJars?, lenientSecurity?, beansList, roleMap?)>
```
Container element that includes the JAR-level information.

#### **• ejbJarName element**

<!ELEMENT ejbJarName (#PCDATA)>

Name of the EJB JAR to deploy. You may specify this in the deployment plan or on the command line (when deploying with SilverCmd DeployEJB). Values specified on the command line take precedence.

You can specify a full file path (if the JAR is on disk) or just the name. When you specify just the name and the EJB JAR is not in the current directory, the EJB JAR is assumed to be on the same database and server to which it is being deployed.

#### **• ejbJarOptions element**

<!ELEMENT ejbJarOptions (ejbJar)>

The root element of the EJB deployment plan.

#### **• ejbLoad element**

<!ELEMENT ejbLoad (#PCDATA)>

Specifies the SQL statement to be used for ejbLoad (select), substituting the one generated by the container.

#### **• ejbQL element**

```
<!ELEMENT ejbQL (#PCDATA)>
```
The EJB QL for this finder.

#### **• ejbRemove element**

```
<!ELEMENT ejbRemove (#PCDATA)>
```
Specifies the SQL statement to be used for ejbRemove (delete), substituting the one generated by the container.
#### **• ejbStore element**

<!ELEMENT ejbStore (#PCDATA)>

Specifies the SQL statement to be used for ejbStore (update), substituting the one generated by the container.

#### **• el element**

<!ELEMENT el (#PCDATA)>

Element of a String array.

**• entity element**

<!ELEMENT entity (dataSrcTable?, primaryKeyClass?, delayInstantiation?, bean, nonModifyingMethodsList?,fieldMap?, finderMethodsList?)>

Container element for the description of entity bean–specific deployment information.

#### **• environmentEntry element**

<!ELEMENT environmentEntry (name, value)>

Container element that allows the deployer to provide or override deployment descriptor environment entries.

#### **• environmentList element**

<!ELEMENT environmentList (environmentEntry+)>

Container element for any environmentEntry elements.

#### **• establishTrustInClient element**

<!ELEMENT establishTrustInClient (#PCDATA)>

Specifies whether the target (server) is capable of authenticating a client. If this is REQUIRED, the server wants to see a client certificate. If it's SUPPORTED, the server will accept a client certificate if provided but allow the call anyway if not. It must be one of the following:

```
<establishTrustInClient>NONE</establishTrustInClient>
<establishTrustInClient>SUPPORTED</establishTrustInClient>
<establishTrustInClient>REQUIRED</establishTrustInClient>
```
**• establishTrustInServer element**

<!ELEMENT establishTrustInServer (#PCDATA)>

Specifies whether the target (server) is capable of authenticating itself to a client. If this value is SUPPORTED, the target supports one or more cipher suites that include a way to securely identify the server to the client; the client will use SSL. This value can be:

<establishTrustInServer>NONE</establishTrustInServer> <establishTrustInServer>SUPPORTED</establishTrustInServer>

# **• excludeJ2EEXMLJars element**

<!ELEMENT excludeJ2EEXMLJars (#PCDATA)>

Tells the EJB if it should include the default J2EE 1.3 XML JARs in the classloader for this application. The default JAR files are the specific versions of crimson.jar and xalan.jar that are used in the J2EE 1.3 CTS tests. If this element is set to TRUE, XML parsing and XML transformation classes from crimson.jar and xalan.jar will not automatically be made available to the application. This permits application developers to package (or include via userlibJars) other versions of XML parsers and transformation engines in their applications. If this element is absent or is FALSE, the default JARs will automatically be made available to the application.

# **• field element**

<!ELEMENT field (cmpFieldName, columnName, autoInc?, alternateColumn?)> Specifies the mapping of a CMP field to a database column.

# **• fieldMap element**

<!ELEMENT fieldMap (fieldMapping+)>

The container element for the mapping of persistent fields to database columns. CMP entity bean persistent fields can be mapped as follows:

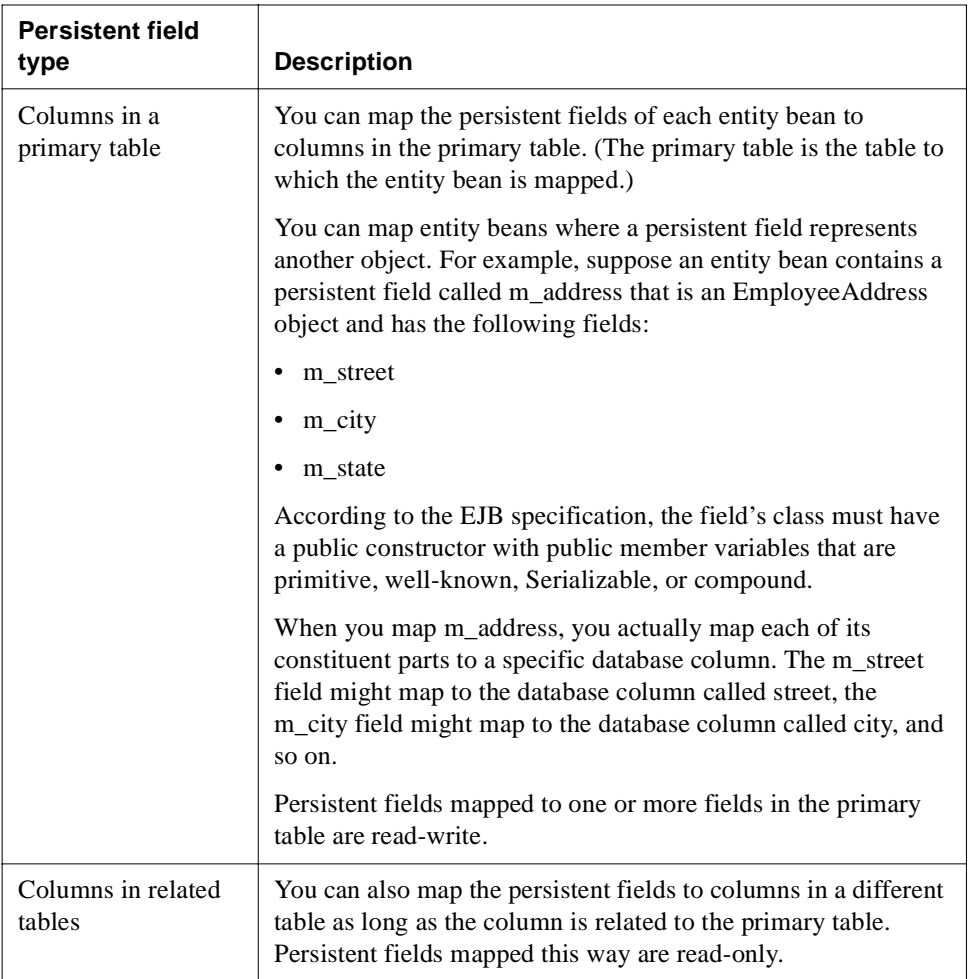

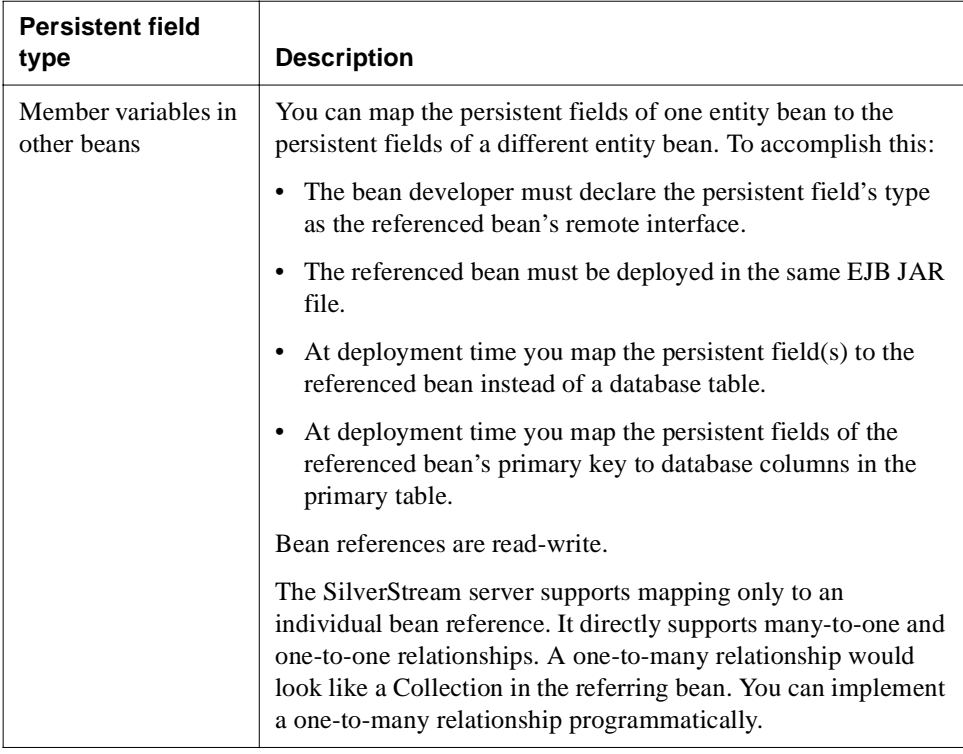

#### **• fieldMapping element**

```
<!ELEMENT fieldMapping (name, columnName?, foreignBeanName?,
  primaryKeyClassSimple?, primaryKeyClass?,
  homeInterfaceClass?, fieldMapping*)>
```
Container element for mapping a persistent field of a CMP entity bean to a database column.

# **• finderMethod element**

```
<!ELEMENT finderMethod (method, finderMethodType?,
  whereClause?)>
```
Container element for defining a finder method.

# **• finderMethodsList element**

```
<!ELEMENT finderMethodsList (finderMethod+)>
```
Container element for a list of finder methods defined for an entity bean.

# **• finderMethodType element**

<!ELEMENT finderMethodType (#PCDATA)>

Specifies one of these finder method types:

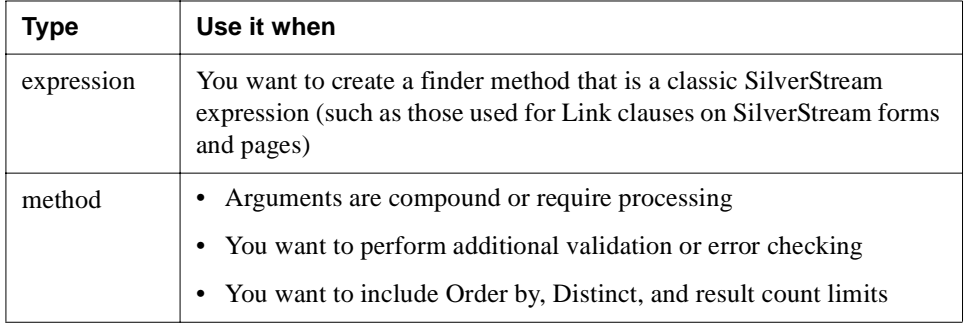

If the finderMethodType is not specified, it is assumed to be expression.

# **• foreignBeanName element**

<!ELEMENT foreignBeanName (#PCDATA)>

Specifies the ejb-name of an EJB when a persistent field from one bean is bound to a field in a different bean.

If your deployment descriptor includes a persistent field that has another bean's remote interface as its data type, you can map the persistent field to another bean. The other bean is called the *foreign bean*. You can map to a single bean reference supporting many-to-one and one-to-one relationships (but not one-to-many relationships).

The foreign bean **must** be in the same EJB JAR.

# **• homeInterfaceClass element**

<!ELEMENT homeInterfaceClass (#PCDATA)>

Specifies the foreign bean's fully qualified home interface class.

# **• initialPoolSize element**

<!ELEMENT initialPoolSize (#PCDATA)>

Specifies the initial pool size for session or entity beans. The default is 0.

# **• integrity element**

<!ELEMENT integrity (#PCDATA)>

Specifies whether the target supports integrity protected messages. It can be:

```
<integrity>NONE</integrity>
<integrity>SUPPORTED</integrity>
```

```
<integrity>REQUIRED</integrity>
```
#### **• integrityCipherSuites element**

<!ELEMENT integrityCipherSuites (el+)>

Specifies the names of the cipher suites to be used, when integrity (in transportConfig) is specified for a session bean or entity bean in the JAR.

#### • **iorSecurityConfig element**

<!ELEMENT iorSecurityConfig (transportConfig?, asContext?, sasContext?)> Specifies the IOR security information for an EJB.

#### **• isEnabled element**

<!ELEMENT isEnabled (#PCDATA)>

The state of the EJB JAR.

EJB JARs created and deployed using SilverStream graphical tools are enabled by default. If the deployment information is not complete, a deployed JAR cannot be enabled.

#### **• isolationLevel element**

<!ELEMENT isolationLevel (#PCDATA)>

Specifies the isolation level to be used. It can be:

<isolationLevel>TRANSACTION\_READ\_COMMITTED</isolationLevel> <isolationLevel>TRANSACTION\_SERIALIZABLE</isolationLevel>

The default value is TRANSACTION\_READ\_COMMITTED.

**• jarFileName element**

<!ELEMENT jarFileName (#PCDATA)>

Specifies the name of the JAR file that contains the classes.

#### **• lenientSecurity element**

<!ELEMENT lenientSecurity (#PCDATA)>

A boolean that specifies whether the EJB requires a *lenient* interpretation of the method permission entries—that is, whether a method not listed in any method permission entry is callable by all users (lenient) or no users (strict). The default is strict.

#### **• linkTable column element**

<!ELEMENT linkTable (schemaName?, name)>

Specifies the name of the link table used for a many-to-many relationship.

#### **• mailRefProperties element**

<!ELEMENT mailRefProperties (el+)>

Specifies the set of name/value pairs to associate with a resource reference of type javax.mail.Session, as determined by the JavaMail specification.

Some examples include:

mail.host mail.from mail.user

```
mail.store.protocol
mail.transport.protocol
mail.debug
mail.[protocol].host (for example, mail.http.host)
mail.[protocol].user (for example, mail.http.user)
```
#### **• maxPoolSize element**

```
<!ELEMENT maxPoolSize (#PCDATA)>
```
Specifies the maximum pool size for session, entity, or message driven beans. If omitted, the default value for session beans is 500, for entity beans it is 0, and for message driven beans it is 5.

#### **• message element**

```
<!ELEMENT message (destinationName, connectionFactoryName, userName?, 
password?, serverSessionMaxMsgs?, maxPoolSize?, clientID?, 
subscriptionName?, selectorAddon?, bean)>
```
Description of deployment information for a message-driven bean. It contains:

- The destination for this Message Driven Bean
- The JNDI name used to look up its JMS connection factory
- An optional user name and password for JMS connection
- An optional integer that specifies the maximum number of messages to be processed by the ServerSession at a time
- An optional integer that specifies the maximum ServerSession pool size
- An optional Client ID for a topic
- An optional Subscription name for a topic
- An optional additional selector to be appended to the message selector in the deployment descriptor
- A bean element for more bean info, including resource and environment entries
- **maxSessionPoolSize element**

```
<!ELEMENT maxSessionPoolSize (#PCDATA)>
```
Specifies the maximum pool size (number of instances) for a specific session bean. When omitted, the default is 500.

**• method element**

<!ELEMENT method (name, methodParams?)>

Container element for specifying method descriptions for the nonModifyingMethodsList element and the finderMethod element.

#### **• methodParams element**

<!ELEMENT methodParams (el+)>

Specifies a list of method parameters for methods in the nonModifyingMethodsList and finderMethod elements. The parameters list the data type. If the data type is not a native Java type (int, char, and so on) or is not in the java.lang package, it must be a fully qualified name.

# **• name element**

<!ELEMENT name (#PCDATA)>

Specifies the name of one of the following:

- An environment entry, a resource reference, or an EJB reference. The name must match the name of an entry of the same type in the deployment descriptor, or you'll get a warning message during deployment. (See environmentEntry element.)
- A persistent field as referred to in the bean code. (See fieldMapping element.)
- A method, see method element.
- **nonSSSWPersistenceInfo element**

```
<!ELEMENT nonSSSWPersistenceInfo (persistenceInfoFileName, 
jarFileName,persistenceManagerClass)>
```
Specifies the use of a non-SilverStream Persistence Manager.

# **• nonModifyingMethodsList element**

<!ELEMENT nonModifyingMethodsList (method+)>

Container element for the list of methods that do **not** modify fields in the database associated with the bean.

Specifying these methods might improve performance—because each time a method is called on an entity bean, the server checks all of the bean's persistent fields to see if any of them have been modified. If any have been modified, the server writes any changes to the database. If you specify that a particular method does not modify a field, the server does not perform this check.

#### **• password element**

<!ELEMENT password (#PCDATA)>

Specifies the password to be used to create a JMS Connection.

#### **• persistenceInfo element**

<!ELEMENT persistenceInfo (beanPersistenceInfoList, relationsList?)>

Specifies the information required by the SilverStream Persistence Manager. It contains:

- A list of persistence info for each CMP entity bean
- An optional list of relation information

#### **• persistenceInfoFileName element**

<!ELEMENT persistenceInfoFileName (#PCDATA)>

Specifies the name of the file that contains the contents of non-SilverStream persistence information. It will be read in as an array of bytes that will be passed to the non-SilverStream Persistence Manager at runtime.

#### **• persistenceManagerClass element**

<!ELEMENT persistenceManagerClass (#PCDATA)>

Specifies the class name of the non-SilverStream Persistence Manager.

#### **• poolingPolicy element**

<!ELEMENT poolingPolicy (#PCDATA)>

Specifies the pooling policy to use for session or entity bean pooling. If the container requests a bean from the pool when all the instances from the pool are active and the pool has reached its maxPoolSize, the specified policy will take effect:

- If the CREATE policy is specified, a new bean instance will be created.
- If the FAIL policy is specified, the container will throw an exception.

The poolingPolicy element must be one of the following:

```
<poolingPolicy>CREATE</poolingPolicy>
<poolingPolicy>FAIL</poolingPolicy>
```
The default policy is CREATE.

# **• primaryKey element**

<!ELEMENT primaryKey (primaryKeyClass, columnName?, autoInc?)>

Specifies the mapping of primary keys when the deployment descriptor's prim-key-class is java.lang.Object. SilverStream supports String, Integer, or Long for the primaryKeyClass element in the deployment plan. If the primaryKeyClass element is java.lang.String, the autoInc element is ignored and the column has to be able to store a 32-byte length of String data. If primaryKeyClass is java.lang.Integer or java.lang.Long, autoInc is required—so that an autoincrement column can be used to generate unique primary keys.

# **• primaryKeyClass element**

<!ELEMENT primaryKeyClass (#PCDATA)>

Specifies the fully qualified primary key class for a CMP entity bean. This can be a userdefined class or a standard data type like java.lang.Integer.

# **• primaryKeyClassSimple element**

<!ELEMENT primaryKeyClassSimple (#PCDATA)>

Specifies whether the primary key class is a Java data type (TRUE) such as String or Integer or a user-defined class (FALSE).

#### **• principalList element**

<!ELEMENT principalList (el+)>

Specifies the name of the principals to be mapped to a role.

# **• realm element**

```
<!ELEMENT realm (#PCDATA)>
```
Specifies the realm in which the user is authenticated. This can be the well-known realm name (default), which matches any SilverStream-supported realm.

# **• recoverable element**

<!ELEMENT recoverable (#PCDATA)>

Specifies whether a stateful session bean is recoverable or not. It can be:

<recoverable>TRUE</recoverable> <recoverable>FALSE</recoverable>

The default value is FALSE.

# **• relation element**

```
<!ELEMENT relation (linkTable?, relationRole, relationRole)>
```
Specifies the following relation information:

- An optional link table when the relationship is many-to-many
- The name of the relation
- The two roles that comprise the relation

# **• relationRole element**

```
<!ELEMENT relationRole (beanName, cmrFieldName?, columnNames?)>
```
Defines a role within a relation and contains:

- The bean name (from the deployment descriptor) for the source of a role that participates in the relationship. It needs to match that of the relationship-role-source in ejb-relationship-role.
- The CMR field name for the role (from the deployment descriptor). It needs to match that of cmr-field-name (or lack of). The deployer uses beanName and cmrFieldName to match the relationship.
- A list of column names (that most frequently contains only one element) that the container uses to manage the relationships. This is typically the foreign keys. For many-to-many relationships, this is the foreign key column name in the link table that corresponds to the primary key for the bean.

# **• relationsList element**

```
<!ELEMENT relationsList (relation+)>
```
Contains the list of relations for which the user has specified deployment information.

# **• remoteAccessJar element**

<!ELEMENT remoteAccessJar (#PCDATA)>

Name to use for the remote EJB JAR created at deployment. The remote JAR file includes stub or reference classes that you can use to call the server-side implementation classes. All clients use the remote JAR.

This element is optional and can also be specified on the command line (when deploying with SilverCmd DeployEJB). When this element is not specified, deployment generates a name by appending the word **Remote** to the value of the ejbJarName element.

# **• resourceEnvReference element**

<!ELEMENT resourceEnvReference (name, resourceJNDIName)>

Specifies the mapping of a resource environment reference name to a JNDI name. Each occurrence of resource-env-ref in the deployment descriptor should have one corresponding resourceEnvReference in the deployment plan, to specify the JNDI name. The name element must be the same as the corresponding resource-env-ref-name in the deployment descriptor.

# **• resourceEnvReferenceList element**

<!ELEMENT resourceEnvReferenceList (resourceEnvReference\*)>

Specifies a list of resource environment references.

# **• resourceJNDIName element**

<!ELEMENT resourceJNDIName (#PCDATA)>

Specifies the JNDI name for an EJB's resource reference of type javax.jms.QueueConnectionFactory or javax.jms.TopicConnectionFactory.

To find a resourceJNDIName on a different server, use this syntax:

```
<resourceJNDIName>sssw://server:port/RMI/JNDINameOfResource
   </resourceJNDIName>
```
**• resourceReference element**

<!ELEMENT resourceReference (name, (dataSource | resourceURL | resourceJNDIName | mailRefProperties))>

Container element for resource references. You must specify the resource reference name (from the deployment descriptor) and one of the following:

- A **data source** for references of type javax.sql.DataSource
- An **URL** for references of type java.net.URL
- A **JNDI name** for references of type javax.jms.QueueConnectionFactory or javax.jms.TopicConnectionFactory
- A **String array** (to be treated as an array of name/value pairs) for references of type javax.mail.Session

#### **• resourceReferenceList element**

<!ELEMENT resourceReferenceList (resourceReference+)>

Container element for the list of resource references for an EJB.

## **• resourceURL**

<!ELEMENT resourceURL (#PCDATA)>

Specifies the URL to associate with a bean's resource reference of type java.net.URL.

#### **• roleLink element**

<!ELEMENT roleLink (#PCDATA)>

A reference to a defined security role. The roleLink element must contain one of the role names defined in the roleMap element.

#### **• roleMap element**

<!ELEMENT roleMap (roleMapping+)>

Container element for EJB-level role mappings.

If the deployment descriptor defines security roles, the deployment plan must map those roles to actual security groups or users on the target server.

#### **• roleMapping element**

<!ELEMENT roleMapping (name, userOrGroupName)>

Maps a single role to a user or group name.

# **• sasContext element**

<!ELEMENT sasContext (callerPropagation)>

Describes the SasContextInfo security information.

#### **• schemaName element**

<!ELEMENT schemaName (#PCDATA)>

Specifies the schema name for a table. Some databases use the schema name to qualify a table within a catalog.

#### **• securityRoleRef element**

<!ELEMENT securityRoleRef (name, roleLink)>

Specifies the mapping of a role reference to a security role. For every security-role-ref that has no roleLink element specified in the deployment descriptor, there needs to be a corresponding securityRoleRef element in the deployment plan, to specify the role itself. The name element must be the same as the corresponding role-name in the deployment descriptor.

# **• securityRoleReferenceList element**

<!ELEMENT securityRoleReferenceList (securityRoleRef\*)>

Specifies a list of security roles reference mappings for the bean.

#### **• selectorAddon element**

<!ELEMENT selectorAddon (#PCDATA)>

Specifies the selector string to be appended to the message-selector specified in the deployment descriptor.

# **• serverSessionMaxMsgs element**

<!ELEMENT serverSessionMaxMsgs (#PCDATA)>

Specifies the maximum number of messages a JMS server session will handle at a time. The default value is 1.

# **• session element**

```
<!ELEMENT session (maxSessionPoolSize?, bean)>
```
Container for session bean description.

# **• sqlHandler element**

<!ELEMENT sqlHandler (sqlType | (jarFileName, sqlHandlerClassName))> Specifies the SQL handler used to handle all SQL-related operations.

- For a SilverStream-provided SQL handler, you need specify only the sqlType element.
- For a non-SilverStream-provided SQL handler, you must specify both the jarFileName element (which specifies the name of JAR file that contains the class to be used) and the sqlHandlerClassName element.

# **• sqlHandlerClassName element**

<!ELEMENT sqlHandlerClassName (#PCDATA)>

Specifies the class name of a non-SilverStream-provided SQL handler is used to handle all SQL-related operations.

**• sqlStatement element**

<!ELEMENT sqlStatement (#PCDATA)>

Specifies a SQL statement to be used instead of the SilverStream-generated SQL statement.

**• sqlSubstitution element**

```
<!ELEMENT sqlSubstitution ((method | ejbCreate | ejbLoad | ejbStore | 
ejbRemove), sqlStatement) >
```
Specifies the SQL statement to replace the SilverStream-generated SQL statement.

# **• sqlSubstitutionList element**

<!ELEMENT sqlSubstitutionList (sqlSubstitution+)>

Specifies the list of SQL statements to replace SilverStream-generated statements.

# **• sqlType element**

<!ELEMENT sqlType (#PCDATA)>

Specifies the type of a SilverStream-provided SQL handler used to handle all SQL -elated operations. It must be one of the following values: AdaptiveServerAnywhere, AdaptiveServerEnterprise, CLOUDSCAPE, DB2, INFORMIX, MicrosoftSQLServer, ORACLE, or the name of a user-defined class.

# **• sqlWhereClause element**

<!ELEMENT sqlWhereClause (#PCDATA)>

Specifies the SQL WHERE clause for a (EJB 1.1) finder. The parameter index is embedded in the WHERE clause. To specify a parameter index, use **?***n*, where *n* is the index, starting from 1.

# **• subscriptionName element**

<!ELEMENT subscriptionName (#PCDATA)>

Specifies the JMS Subscription name used for JMS Topic Connection.

### **• table element**

<!ELEMENT table (schemaName?, name, field+)>

Specifies a table the CMP bean maps to.

# **• timeout element**

<!ELEMENT timeout (#PCDATA)>

Specifies the timeout value, in minutes, for a stateful session bean. The default value is 5 minutes. If the bean has not been accessed in this amount of time, the container removes the bean.

# **• TransportConfig element**

```
<!ELEMENT transportConfig (integrity, confidentiality, 
establishTrustInClient, establishTrustInServer)>
```
Specifies the properties of security mechanism.

# **• userlibJars element**

<!ELEMENT userlibJars (el+)>

Lists any additional JAR files (found in the userlib directory on the server) that should be made available to the application. The value is a StringArray of JAR names, relative to (and contained within) the userlib directory.

# **• userName element**

<!ELEMENT userName (#PCDATA)>

Specifies the user name to be used to create a JMS Connection.

#### **• userOrGroupName element**

<!ELEMENT userOrGroupName (#PCDATA)>

The name of a principal in a security policy domain or a user group in the operational environment. This is mapped to a role reference name from the deployment descriptor. You can map a role reference to any of the security domains supported by the SilverStream server.

# **• usesJars element**

<!ELEMENT usesJars (el+)>

A list of JARs used by the deployed object.

**• usesSSL element**

<!ELEMENT usesSSL (#PCDATA)>

Specifies whether the deployed EJB uses SSL security. The default is FALSE.

If you want an EJB's conversation with the server to be secure, you must specify that it use SSL and one or more RSA cipher suites. Each EJB in a JAR can support a different cipher suite. The JAR can also contain both beans that use SSL security and beans that do not.

For a bean that specifies SSL and one or more cipher suites to contact the server securely, you do not need to be running HTTPS—but there must be an RSA certificate installed on the SilverStream server.

#### **• value element**

<!ELEMENT value (#PCDATA)>

Specifies the actual value of an environment entry.

# **• version element**

<!ELEMENT version (#PCDATA)>

Specifies the version number of this deployment plan. If it is not present, the version number will be assumed to be 0.0. Deployment plans with version 0.0 are associated with SilverStream eXtend Application Server Version 3.7.2 and lower.

# **• whereClause element**

<!ELEMENT whereClause (#PCDATA)>

Specifies a SilverStream WHERE clause for when finderMethodType is expression.

 For information on writing the WHERE clause, see the chapter on using SilverStream expressions in the *Programmer's Guide* of the SilverStream eXtend Application Server's Classic Development Help.

# **WAR deployment plan DTD**

This section provides reference information about the SilverStream WAR deployment plan DTD:

- DTD file
- DOCTYPE statement
- Elements

**DTD file** There are multiple WAR deployment plan DTDs. Use the appropriate one for your version of theSilverStream eXtend Application Server:

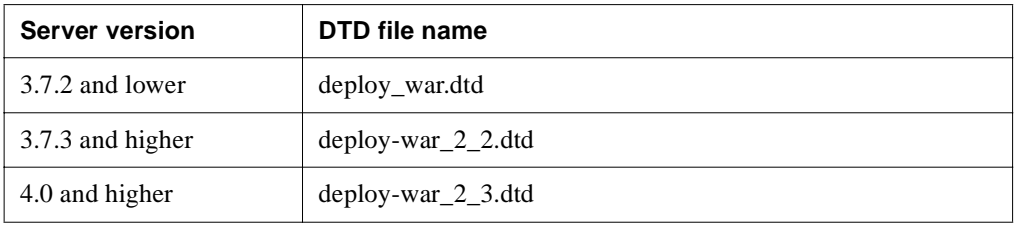

**DOCTYPE statement** Specify the DOCTYPE statement appropriate for your version of the SilverStream eXtend Application Server:

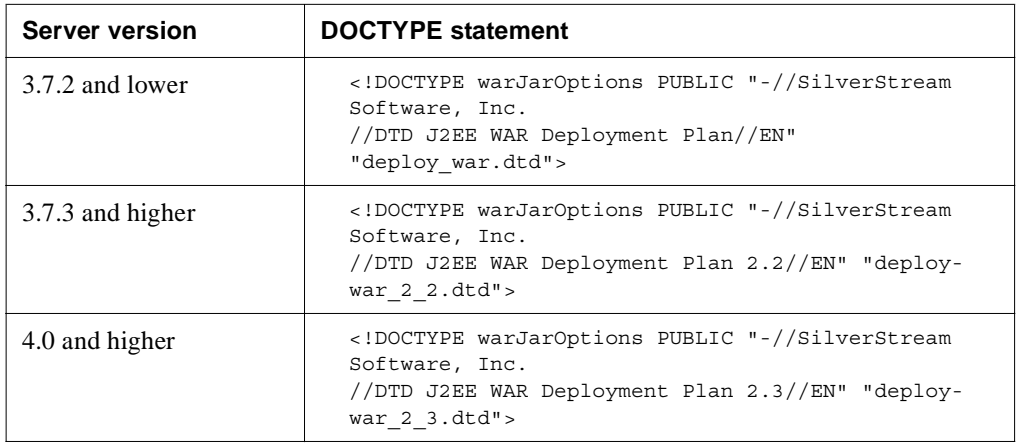

**Elements** The elements defined by the WAR deployment plan DTD are described below (in alphabetical order):

# **• beanLink element**

<!ELEMENT beanLink (#PCDATA)>

Specifies a link to a referenced EJB. This may be an internal name if the EJB is in the same JAR, or a JNDI name if it's in another JAR. The EJB can be located on another server.

Examples of specifying the JNDI name of an EJB:

• On the same server:

<beanLink>SBBankATM</beanLink>

• On a different server:

<beanLink>sssw://myServer:80/RMI/SBBankATM</beanLink>

# **• beanLocalReferenceList element**

<!ELEMENT beanLocalReferenceList (beanReference\*)>

Container element for specifying a list of local references to EJBs.

# **• beanReference element**

<!ELEMENT beanReference (name, beanLink)>

Container element for mapping an EJB reference to an EJB.

# **• beanReferenceList element**

<!ELEMENT beanReferenceList (beanReference\*)>

Container element for specifying a list of references to EJBs.

# **• classpathJars element**

<!ELEMENT classpathJars (excludeJ2EEXMLJars?, userlibJars?)>

Lists the JAR files used in the application that should not be deployed to the server. Use this to specify different versions of XML parsers and XML transformation engines other than the defaults.

# **• contextParamEntry**

<!ELEMENT contextParamEntry (name, value)>

Context parameter entry. This value overrides any value specified in the deployment descriptor.

# **• contextParamsList element**

<!ELEMENT contextParamsList (contextParamEntry+)>

List of context parameters that will be bound at runtime.

# **• dataSource element**

<!ELEMENT dataSource (#PCDATA)>

Name of the database to associate with a resource reference of type javax.sql.DataSource.

#### **• deployedObject element**

<!ELEMENT deployedObject (#PCDATA)>

Name of the deployed object to create on the SilverStream server. When this element is not specified, deployment generates a name by appending the word **Deployed** to the value of the warJarName element.

#### **• deployToFilesystem element**

<!ELEMENT deployToFilesystem (#PCDATA)>

Whether or not the application should be deployed to the file system on the server. The default is FALSE (no file system deployment).

#### **• el element**

<!ELEMENT el (#PCDATA)>

Element of a string array.

#### **• environmentEntry element**

<!ELEMENT environmentEntry (name, value)>

Container element that allows the deployer to provide environment entry deployment values or to override values specified in the deployment descriptor.

#### **• environmentList element**

<!ELEMENT environmentList (environmentEntry\*)>

Container element for any environmentEntry elements.

# **• excludedJSPs element**

<!ELEMENT excludedJSPs (el+)>

List of JSP resources that should not be compiled. (Typically, JSP pageintended to be included in other JSP pages should not be compiled on their own.)

# **• excludeJ2EEXMLJars**

<!ELEMENT excludeJ2EEXMLJars (#PCDATA)>

Specifies whether the WAR should include the default J2EE 1.3 XML JARs in the classloader for this application. The default JAR files are the specific versions of crimson.jar and xalan.jar that are used in the J2EE 1.3 CTS tests.

- When this element is absent or is set to FALSE, the default JARs are automatically made available to the application.
- When this element is set to TRUE, XML parsing and XML transformation classes from crimson.jar and xalan.jar are not automatically available to the application; the application developer must package (or include via the userlibJars element) other versions of XML parsers and transformation engines in their application.

# **• filter element**

<!ELEMENT filter (filterName, initParamsList)>

Specifies initialization parameters in the deployment descriptor.

# **• filterName element**

<!ELEMENT filterName (#PCDATA)>

The name of the filter to which the initParamsList of the filter element is to be bound.

# **• filtersList element**

<!ELEMENT filtersList (filter+)>

A list of filters that specify init params in the deployment descriptor.

#### **• initParamEntry element**

<!ELEMENT initParamEntry (name, value)>

A specific servlet initialization parameter entry.

#### **• initParamsList element**

<!ELEMENT initParamsList (initParamEntry+)>

A list of servlet initialization parameters that will be bound at runtime.

# **• isEnabled element**

<!ELEMENT isEnabled (#PCDATA)>

The state of the WAR. When you disable a WAR, you make it inactive (means clients cannot access it). It remains inactive until specifically enabled (server restarts do not change the enabled/disabled state).

#### **• mailRefProperties element**

<!ELEMENT mailRefProperties (el+)>

Specifies the set of name/value pairs to associate with a resource reference of type javax.mail.Session, as determined by the JavaMail specification.

Some examples include:

```
mail.host
mail.from
mail.user
mail.store.protocol
mail.transport.protocol
mail.debug
mail.[protocol].host (for example, mail.http.host)
mail.[protocol].user (for example, mail.http.user)
```

```
• name element
```
<!ELEMENT name (#PCDATA)>

Name of an environment entry, a resource reference, an EJB reference, a role mapping, or a context parameter entry. The name must match the name of an entry of the same type in the deployment descriptor (if it does not, you'll get a warning message during deployment).

#### **• principalList element**

<!ELEMENT principalList (el+)>

Specifies the name of the principals to be mapped to the role.

# **• recoverable**

**<!ELEMENT recoverable (#PCDATA)>**

Specifies whether a component is recoverable. Values are:

<recoverable>TRUE</recoverable> <recoverable>FALSE</recoverable>

Default value is FALSE.

#### **• resourceEnvReference**

<!ELEMENT resourceEnvReference (name, resourceJNDIName)>

Specifies the mapping of a resource environment reference to a JNDI name for javax.jms.Queue or javax.jms.Topic references.

# **• resourceEnvReferenceList**

<!ELEMENT resourceEnvReferenceList (resourceEnvReference\*)>

Container element for a list of resource environment references.

#### **• resourceJNDIName element**

<!ELEMENT resourceJNDIName (#PCDATA)>

JNDI name for a resource reference. All resource references must contain a JNDI name except for javax.sql.DataSource or java.net.URL resource references.

The JNDI name can be located on a server other than the one containing the WAR. When accessing a different server, use this syntax:

```
<resourceJNDIName>sssw://server:port/RMI/JNDINameOfResource
   </resourceJNDIName>
```
#### **• resourceReference element**

<!ELEMENT resourceReference (name, (dataSource | resourceURL | resourceJNDIName | mailRefProperties))>

Container element for resource references. You must specify the resource reference name (from the deployment descriptor) and one of the following:

- A **data source** for references of type javax.sql.DataSource
- An **URL** for references of type java.net.URL
- A **JNDI name** for references of type javax.jms.QueueConnectionFactory or javax.jms.TopicConnectionFactory
- A **String array** (to be treated as an array of name/value pairs) for references of type javax.mail.Session

#### **• resourceReferenceList element**

<!ELEMENT resourceReferenceList (resourceReference\*)>

Container element for the set of resource references used by the WAR.

# **• resourceURL**

<!ELEMENT resourceURL (#PCDATA)>

Specifies the URL that will be looked up at runtime for a specific JNDI name.

#### **• roleLink element**

<!ELEMENT roleLink (#PCDATA)>

A reference to a defined security role. It must contain the name of one of the role name defined in the roleMap element.

#### **• roleMap element**

<!ELEMENT roleMap (roleMapping+)>

Container element for WAR-level role mappings. If the deployment descriptor defines security roles, the deployment plan must map those roles to actual security groups or users on the target server.

# **• roleMapping element**

<!ELEMENT roleMapping (name, userOrGroupName)>

Maps a single role to a user or group name.

# **• securityRoleRef**

<!ELEMENT securityRoleRef (name, roleLink)>

Container element that specifies the mapping of a role reference to a security role.

For every security-role-ref that has no role-link specified in the deployment descriptor, there must be a corresponding securityRoleRef element in the deployment plan. The name element must be the same as the corresponding role-name in the deployment descriptor.

#### **• securityRoleReferenceList**

<!ELEMENT securityRoleReferenceList (securityRoleRef\*)>

Container element that provides a list of security role mappings.

#### **• servlet element**

<!ELEMENT servlet (servletName, initParamsList)>

A servlet that specifies initialization parameters in the deployment descriptor.

# **• servletName element**

<!ELEMENT servletName (#PCDATA)>

The name of the servlet to which the initialization parameters list is to be bound.

#### **• servletsList element**

<!ELEMENT servletsList (servlet+)>

A list of servlets that specify initialization parameters in the deployment descriptor.

# **• sessionTimeout element**

```
<!ELEMENT sessionTimeout (#PCDATA)>
```
Session timeout in minutes. Here is the hierarchy of session timeout precedence, from highest to lowest:

- The timeout set programmatically with HttpSession.setMaxInactiveInterval() (in seconds)
- The deployment plan (in minutes)
- The deployment descriptor (in minutes)
- The server's default session timeout
- **urls element**

```
<!ELEMENT urls (el+)>
```
Location(s) at which the WAR is deployed on the server. The URL is database-relative.

**• userlibJars**

<!ELEMENT userlibJars (el+)>

Allows the deployer to list any additional JAR files (found in the userlib directory on the server) so they will be made available to the application. The value is a StringArray of JAR names, relative to (and contained within) the userlib directory.

# **• userOrGroupName element**

<!ELEMENT userOrGroupName (#PCDATA)>

Name of a principal in a security policy domain or a user group in the operational environment. This is mapped to a role reference name from the deployment descriptor. You can map a role reference to any of the security domains supported by the SilverStream server.

**• usesJars element**

<!ELEMENT usesJars (el+)>

List of JARs this WAR uses.

# **• value element**

<!ELEMENT value (#PCDATA)>

An environment entry value. A value set in the deployment plan overrides a value set in the deployment descriptor.

# **• version element**

```
<!ELEMENT version (#PCDATA)>
```
Specifies the version number of this deployment plan. If it is not present, the version number is assumed to be 0.0. Deployment plans with version 0.0 are associated with SilverStream eXtend Application Server Version 3.7.2 and lower.

**• warJar element**

```
<!ELEMENT warJar (version?, warJarName?, isEnabled?, 
deployToFilesystem?, sessionTimeout?, urls, deployedObject?, usesJars?, 
excludedJSPs?, contextParamsList?, servletsList?,environmentList?, 
beanReferenceList?, resourceReferenceList?, roleMap?)>
```
Container element for the WAR.

**• warJarName element**

<!ELEMENT warJarName (#PCDATA)>

Name of the WAR file to deploy. You may specify this in the deployment plan or on the command line (when deploying with SilverCmd DeployWAR). Values specified on the command line take precedence.

You can specify a full file path (if the WAR is on disk) or just the name. When you specify just the name and the WAR is not in the current directory, the WAR is assumed to be on the same database and server to which it is being deployed.

# **• warJarOptions element**

<!ELEMENT warJarOptions (warJar)> Root element of the WAR deployment plan.

# **RAR deployment plan DTD**

This section provides reference information about the SilverStream resource adapter archive deployment plan DTD:

- DTD file
- DOCTYPE statement
- Elements

**DTD file** The RAR deployment plan DTD is deploy-rar 1 0.dtd.

**DOCTYPE statement** The DOCTYPE statement for the RAR deployment plan is

```
<!DOCTYPE rarJarOptions PUBLIC 
"-//SilverStream Software, Inc.//DTD J2EE RAR Deployment Plan 1.0//EN" 
"deploy-rar_1_0.dtd">
```
**Elements** The elements defined by the client JAR deployment plan DTD are described below (in alphabetical order):

#### **• configProperty**

<!ELEMENT configProperty (name, value)>

Container element for the ManagedConnectionFactory configuration properties.

#### **• configPropertyList**

<!ELEMENT configPropertyList (configProperty+)>

Container element for the list of connection pool configuration properties.

#### **• connectionPool**

<!ELEMENT connectionPool (poolName, user, password, xa, minPoolSize?, maxPoolSize?, waitTimeout?, idleTimeout?, debug?, configPropertyList?)>

Container element for connection pool configuration properties.

#### **• connectionPoolList**

<!ELEMENT connectionPoolList (connectionPool+)>

Container element for connection pools associated with the resource adapter.

#### **• debug**

<!ELEMENT debug (#PCDATA)>

Specifies whether the connection pool should run in verbose mode. If it is in verbose mode, informational and warning messages are written to the server console. The default is FALSE (not verbose).

#### • **extractDirectory**

<!ELEMENT extractDirectory (#PCDATA)>

Specifies the directory (on the deployer's machine). When this element is specified, the contents of the RAR are extracted to this directory.

#### **• idleTimeout**

<!ELEMENT idleTimeout (#PCDATA)>

Specifies the number of seconds an unused connection remains in the pool before the server destroys it. The default is 60 seconds. The value you specify will depend on the type of applications that will rely on the connection pool. If you specify shorter timeout periods, then the server might be forced to create connections more often—and creating connections is an expensive operation. But if you specify a timeout that is too long, other applications might be forced to wait for an available connection.

# **• isEnabled**

<!ELEMENT isEnabled (#PCDATA)>

Specifies whether the RAR is enabled (the default) or not. You disable a deployed RAR by setting this flag to FALSE and redeploying the RAR.

#### **• maxPoolSize**

<!ELEMENT maxPoolSize (#PCDATA)>

Specifies the maximum number of connections that can be created in the pool.

# **• minPoolSize**

<!ELEMENT minPoolSize (#PCDATA)>

Specifies the minimum number of connections maintained in the pool.

**• name** 

```
<!ELEMENT name (#PCDATA)>
```
Specifies the name of the ManagedConnectionFactory.

**• password** 

<!ELEMENT password (#PCDATA)>

Specifies the password for the default connections created in the pool. A default connection is created when users invoke ConnectionFactory.getConnection(). This is the preferred method for obtaining a connection, because it allows the server to efficiently pool connections.

**• poolName** 

<!ELEMENT poolName (#PCDATA)>

Specifies the name of the connection pool added to the server. Use this name to administer the connection pool.

**• rarJar** 

```
<!ELEMENT rarJar (version?, isEnabled?, rarJarName?, 
resourceAdapterName, extractDirectory?, connectionPoolList?)>
```
Specifies the main RAR element.

**• rarJarName** 

<!ELEMENT rarJarName (#PCDATA)>

Specifies the name of the RAR file to be deployed. If the name is not specified in the deployment plan, it must be entered on the command line.

### **• rarJarOptions**

<!ELEMENT rarJarOptions (rarJar)>

The root element of the RAR deployment plan.

#### **• resourceAdapterName**

```
<!ELEMENT resourceAdapterName (#PCDATA)>
```
Specifies the name under which the resource adapter will be deployed in the server. This is a logical name.

**• user** 

<!ELEMENT user (#PCDATA)>

Specifies the user name for the default connections created in the pool. A default connection is created when users invoke ConnectionFactory.getConnection(). This is the preferred method for obtaining a connection, because it allows the server to efficiently pool connections.

**• value** 

<!ELEMENT value (#PCDATA)>

Specifies the value of the property of ManagedConnectionFactory identified by the name.

**• version** 

<!ELEMENT version (#PCDATA)>

Specifies the version number of this deployment plan. If it is not present, the version number is assumed to be 0.0. This value is automatically added when the deployment plan is built using Workbench's Deployment Plan Editor.

**• waitTimeout** 

<!ELEMENT waitTimeout (#PCDATA)>

Specifies the maximum number of seconds the pool manager attempts to service a connection request. If the connection can not be obtained in the specified number of seconds, an exception is thrown.

**• xa** 

<!ELEMENT xa (#PCDATA)>

Specifies whether the connections returned by the pool participate in the XA transactions. The default is TRUE.

# **EAR deployment plan DTD**

This section provides reference information about the SilverStream EAR deployment plan DTD:

- DTD file
- DOCTYPE statement
- **Elements**

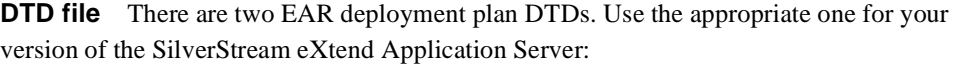

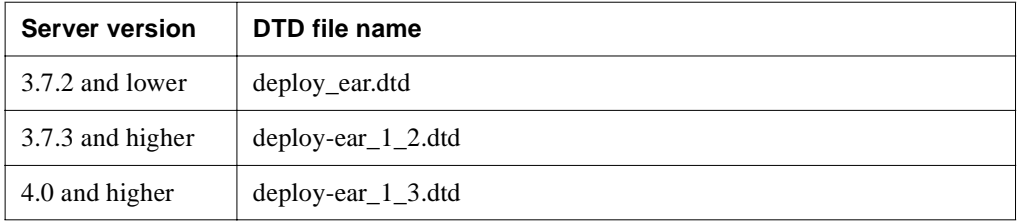

**DOCTYPE statement** Specify the DOCTYPE statement appropriate for your version of the SilverStream eXtend Application Server:

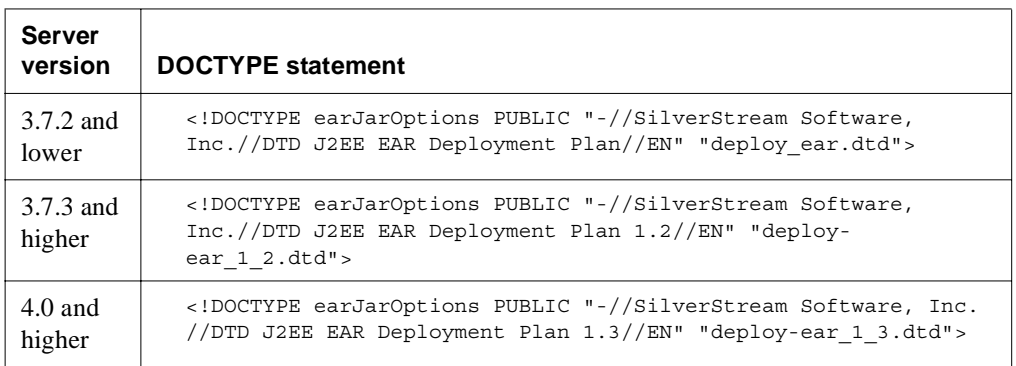

**Elements** The top-level elements defined by the EAR deployment plan DTD are described below (in alphabetical order):

# **• alternateDeplDesc element**

<!ELEMENT alternateDeplDesc (#PCDATA)>

Identifies a deployment descriptor to use for a specified module. Use this element when you do not want to use the deployment descriptor in the specified module's archive. The alternate deployment descriptor that you specify must be in the EAR.

There are two situations when you might want to use this element:

- If you want to use the same module twice but want to configure the two uses differently
- If there are two instances of the module in the EAR (for example, two EJB JARs) and you want to configure the modules differently

#### **• carJar element**

```
<!ELEMENT carJar (version?, carJarName?, deployAs?, environmentList?,
beanReferenceList?,resourceReferenceList?, usesJars?)>
```
The main application client element.

#### **• classpathJars element**

```
<!ELEMENT classpathJars (excludeJ2EEXMLJars?, userlibJars?)>
```
This element allows a list of JAR files to be used in an application without deploying them to the server. It also allows the user to disable the inclusion of the default XML JARs that are used to pass the CTS tests.

#### **• deployAs element**

<!ELEMENT deployAs (#PCDATA)>

Overrides the name under which the module would normally be deployed. By default, the EAR deployment process creates a deployment name that is a combination of the EAR name and the module name. For EJB modules, this name (if specified) is also used as the base name for the remote JAR. Use with caution.

#### **• earJar element**

<!ELEMENT earJar (version?, earJarName?, moduleList, usesJars?, roleMap?)>

Container element for the list of J2EE modules and a top-level role map.

#### **• earJarName element**

<!ELEMENT earJarName (#PCDATA)>

Name of the EAR to deploy. You may specify this in the deployment plan or on the command line (when deploying with SilverCmd DeployEAR). Values specified on the command line take precedence. You can specify a full path (if the EAR is on disk) or just the name. When you specify just the name and the EAR is not in the current directory, the EAR is assumed to already exist in the same database and server to which it is being deployed.

#### **• earJarOptions element**

<!ELEMENT earJarOptions (earJar)>

The root element for the EAR.

**• ejbJar element**

```
<!ELEMENT ejbJar (version?, isEnabled?, ejbJarName?,
deployAs?,remoteAccessJar?, deployedObject?, usesJars?,
lenientSecurity?, beansList, roleMap?)>
```
The main EJB element.

**• el element**

```
<!ELEMENT el (#PCDATA)>
```
Element of a string array.

# **• excludeJ2EEXMLJars element**

<!ELEMENT excludeJ2EEXMLJars (#PCDATA)>

Specifies whether the EAR should include the default J2EE 1.3 XML JARs in the classloader for the application. The default JAR files are the specific versions of crimson.jar and xalan.jar that are used in the J2EE 1.3 CTS tests. If this element is set to TRUE, XML parsing and XML transformation classes from crimson.jar and xalan.jar will not automatically be made available to the application. This permits application developers to package (or include via userlibJars) other versions of XML parsers and transformation engines in their applications. If this element is absent or set to FALSE, the default JARs will automatically be made available to the application.

# **• module element**

<!ELEMENT module (ejbJar | warJar | carJar)>

Describes a specific J2EE module in the EAR.

The information contained in this element is the deployment plan for the specific module. You should cut and paste the deployment plan from the application client JAR, EJB JAR, or WAR to complete this section.

For EJBs, the beanName components of the bean element must be unique within the EAR or you will encounter errors when deploying the EAR (because the bean names are used to resolve bean references within an EAR).

**• moduleList element**

<!ELEMENT moduleList (module+)>

Container element for one or more J2EE deployable modules.

# **• name element**

<!ELEMENT name (#PCDATA)>

The name of a role reference that must be mapped to a user or group name. It must match the name of a role reference entry in the deployment descriptor (if it does not, a warning is generated at deployment).

**• order element**

<!ELEMENT order (#PCDATA)>

Identifies the order of deployment of the modules. The smaller the number the higher its deployment priority. Modules without the order element are deployed after ordered modules.

**• principalList element**

```
<!ELEMENT principalList (el+)>
```
The principalList element specifies the name of the principals to be mapped to a role.

**• rarJar element**

```
<!ELEMENT rarJar (version?, isEnabled?, rarJarName?, 
resourceAdapterName, extractDirectory?, connectionPoolList?)>
```
The main RAR element.

# **• roleMap element**

```
<!ELEMENT roleMap (roleMapping+)>
```
Container for EAR-level role mappings.

You might consider mapping security roles at the EAR level and not within individual modules (EJB JARs, WARs, and so on). This allows you to combine and simplify the security settings for the constituent J2EE modules.

Here are the basic rules:

- If the individual modules do not contain any role maps, the EAR-level role map is used
- If some or all individual modules and the EAR both contain a role map:

**And the roles are unique**, the role map used for each module is a UNION of the EAR-level role map and the module

**And one or more of the roles are not unique**, the module-level role map takes precedence for the duplicate role and the unique roles are added to the role map

This example illustrates how a role map is determined when roles are not unique. If the EAR-level role map contains the following values:

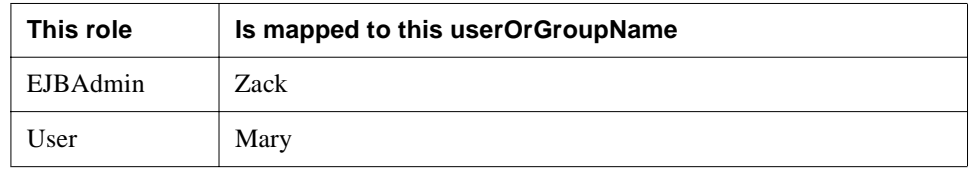

and an EJB module within the EAR contains this role map:

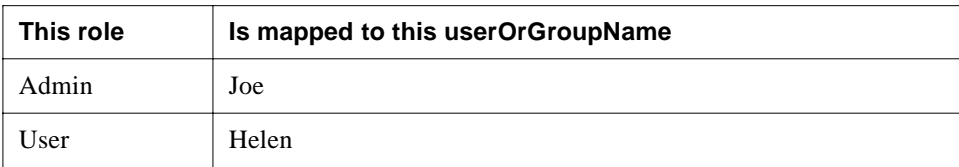

then the role map used for the EJBs will look like this:

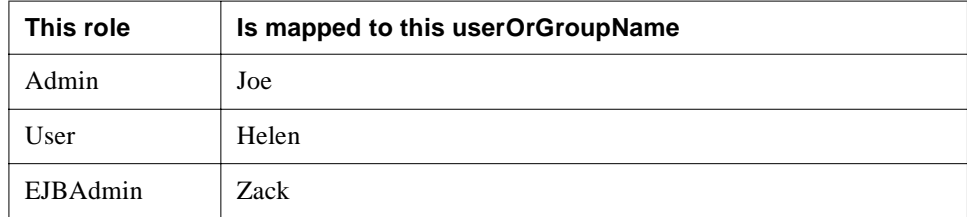

In this case, the EJB module's User role takes precedence. The Admin role is added to the EJB's role mapping, because it is inherited from the EAR's role map.

# **• roleMapping element**

<!ELEMENT roleMapping (name, userOrGroupName)>

Maps a single role to a user or group name.

# **• userOrGroupName element**

<!ELEMENT userOrGroupName (#PCDATA)>

The name of a principal in a security policy domain or a user group in the operational environment. This is mapped to a role reference name from the deployment descriptor. You can map a role reference to any of the security domains supported by the SilverStream server.

# **• userLibJars element**

<!ELEMENT userlibJars (el+)>

Lists any additional JAR files that should be made available to the application. The JARs must reside in the server's userlib directory. The value is a StringArray of JAR names, relative to (and contained within) the userlib directory.

# **• usesJars element**

<!ELEMENT usesJars (el+)>

List of JARs used by this EAR.

# **• version element**

<!ELEMENT version (#PCDATA)>

Specifies the version number of this deployment plan. If it is not present, the version number will be assumed to be 0.0. Deployment plans with version 0.0 are associated with SilverStream eXtend Application Server Version 3.7.2 and lower.

#### **• warJar element**

```
<!ELEMENT warJar (version?, warJarName, deployAs?, isEnabled?,
deployToFilesystem?, sessionTimeout?, urls?, deployedObject?, usesJars?,
excludedJSPs?, contextParamsList?, servletsList?, environmentList?,
beanReferenceList?, resourceReferenceList?, roleMap?)>
```
The main WAR element.

# SilverCmd Reference

This chapter describes the SilverCmd commands. It describes the purpose, syntax, and arguments for each command, along with how to run SilverCmd—plus associated security and authentication issues. It includes these sections:

- • [Command locator](#page-104-0)
- • [About SilverCmd](#page-107-0)
- • [Alphabetical list of commands](#page-111-0)
- **NOTE** Not all SilverCmds listed in this reference are included with all editions of the SilverStream eXtend Application Server.

# <span id="page-104-0"></span>**Command locator**

Click a command to display complete information:

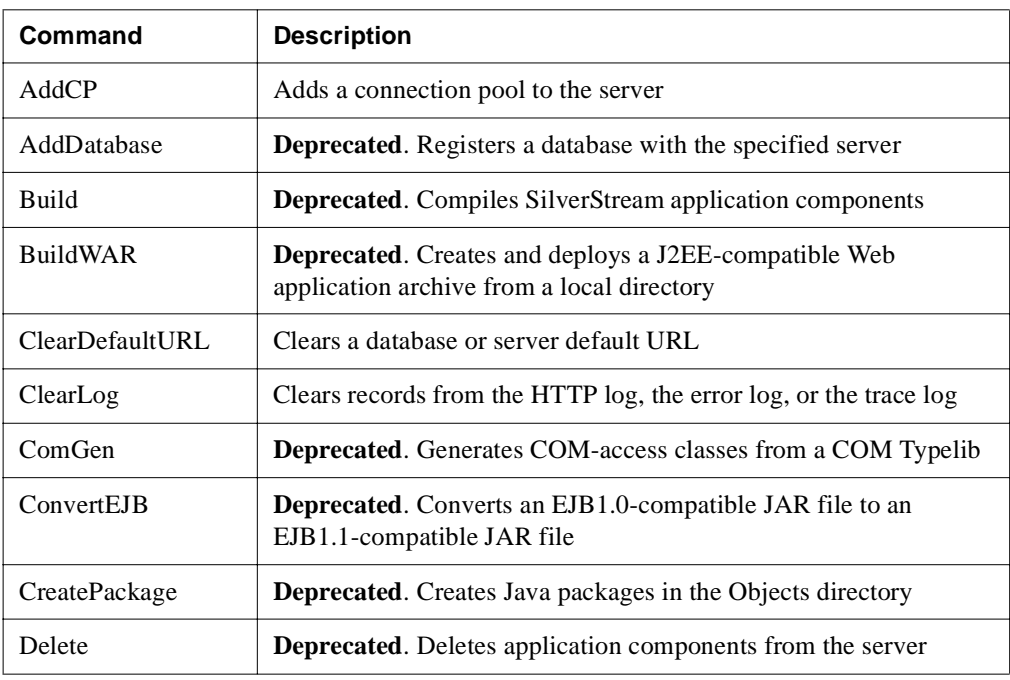

# 4 SilverCmd Reference

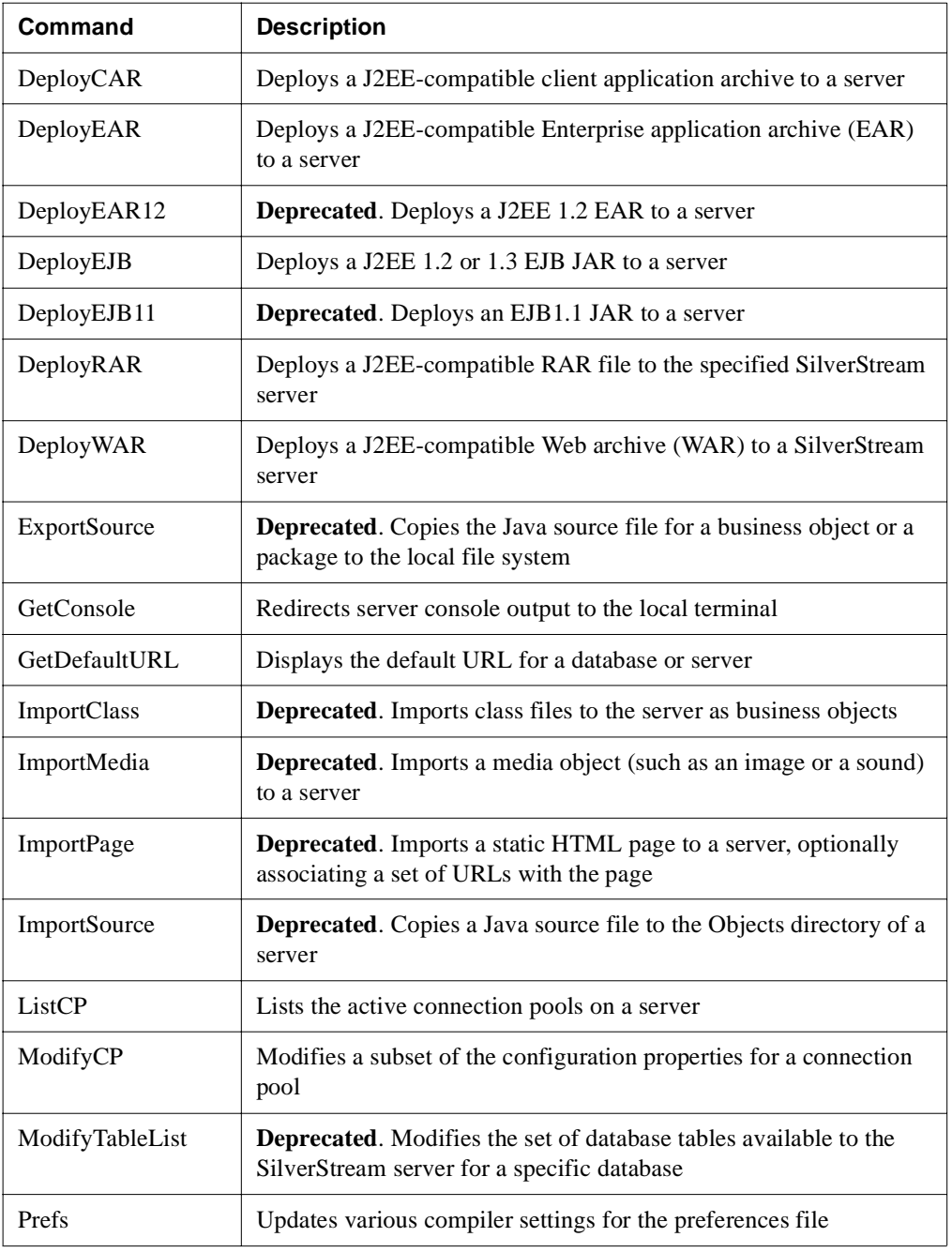

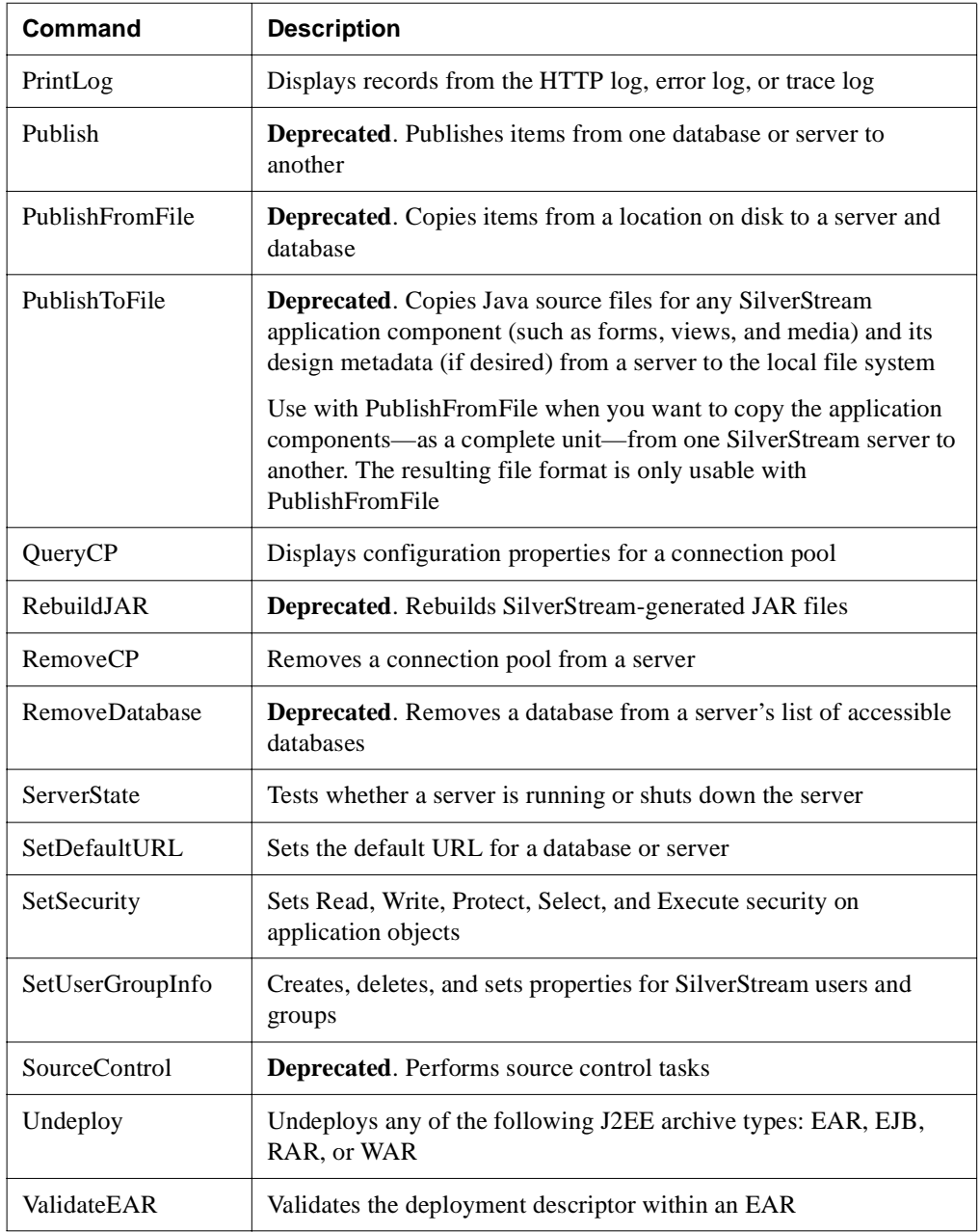

# 4 SilverCmd Reference

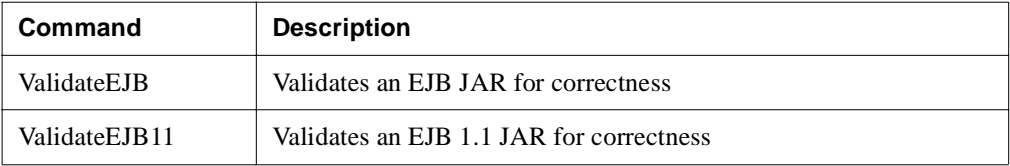

# <span id="page-107-0"></span>**About SilverCmd**

SilverCmd provides a way to perform SilverStream operations from the command line. You can use SilverCmd to automate many of the tasks associated with managing the components of a SilverStream server.

**Separate ports** The SilverStream server lets you define separate runtime, design, and administration ports for different types of users and operations. Some commands require you to specify the **design** port, and others require you to specify the **administration** port. Specifying an inappropriate port will result in a security error code. When necessary, the reference section for each command lists the type of port you must specify.

For more information about using separate ports, see the [chapter on running the server](admRun.html) in the *Administrator's Guide*.

# Running SilverCmd

SilverCmd is located in the server's bin directory. If you will be using SilverCmd frequently, consider adding the server's \bin directory to your system path for convenience.

**Authentication** If your SilverStream server is running in a restricted production environment (as opposed to an unrestricted design environment), you will need to authenticate yourself using the -U and -P options to run commands that access the server.

**Running SilverCmd from the command prompt** To run SilverCmd from the command prompt, use this syntax:

```
SilverCmd command arguments
```
To display the list of commands type:

SilverCmd -? OR SilverCmd -h
To display the usage for a particular command use:

SilverCmd *command* -?

Normally when SilverCmd encounters an error, it stops execution, generates detailed error messages explaining the failure, and displays the messages in the command prompt window. If you specify -i, SilverCmd ignores the errors and continues execution. Here's how you use the -i option:

```
SilverCmd command -i
```
**Running SilverCmd in execute mode** You can run one or more SilverCmds from a file. This is called **execute mode**. To run in execute mode, use this syntax:

SilverCmd Execute *command-file*

• **Command-file format** The command file is a text file, and it must be structured so that each command is on its own line and contains the appropriate arguments. Do not specify the SilverCmd keyword on each line in the command file—you specify SilverCmd only at the command line. For example:

```
ClearLog localhost:80 -E -U myusername -P mypassword
Undeploy localhost:80 SilverMaster40 myEAR -U myusername -P mypassword
RemoveCP localhost:80 myPool -U myusername -P mypassword
```
The file can have any extension, but the you may want to use .SCD—because the SilverStream installation program automatically creates a file association for files with an .SCD extension for these files.

The commands execute in the order in which they appear in the file. Running in execute mode is like repeatedly calling SilverCmd, except that when you run in execute mode you can avoid any performance penalty associated with starting SilverCmd repeatedly.

**Using the i option in execute mode** When you use the -i option in execute mode, you can ignore errors from any one command and proceed with the command that follows in the command-file. To use -i, specify it after the command-file name, like this:

SilverCmd Execute *command-file* -i

A subset of commands also allow you to specify the -i option. When used this way, -i means to continue on error within the set of operations of that command—for example:

```
SetSecurity localhost mydb -f myfile.xml -i
```
• **Using the -U and -P options** The -U and -P options specify a user name and password combination for SilverStream server authentication. When the server is running in a restricted production environment, you must be authenticated to run commands that access the server.

When you run SilverCmd in execute mode, you can run all of the command in the command file as a single authenticated user by specifying the -U and -P options after the command file, like this:

```
SilverCmd Execute command-file -U myusername -P mypassword
```
You can also run each command as a different authenticated user by specifying the -U and -P options with each command like this:

```
ClearLog localhost:80 -E -U myusername -P mypassword
Undeploy localhost:80 SilverMaster40 myEAR -U myusername -P mypassword
RemoveCP localhost:80 myPool -U myusername -P mypassword
```
When you do not specify the -U and -P for each command, then the one specified at the command line is used.

For more information about supplying these values for each supported security realm, see the [chapter on setting up security](admSecurity.html) in the *Administrator's Guide*.

**Logging messages to a file** By default, SilverCmd logs informational messages, warnings, and errors to the command window. You can write the messages to a file using the standard redirect symbol ( $>$ ). For example:

```
SilverCmd Execute command-file -i > SilverCmd.log
SilverCmd RebuildJAR localhost MyApp myJar > SilverCmd.log
```
**Permission to write temporary files when deploying** The SilverCmd deployment commands (such as DeployEAR) generate temporary files on disk. These files are created in the server's installation directory, unless you have defined a HOME environment variable. If you have a HOME variable, the temporary files are created in %HOME%\silverstream. So if you have a HOME environment variable defined, it must point to a reachable and writable location in order to deploy successfully.

# Specifying values in input files and deployment plans

Some commands require an input file or deployment plan (specified using the -f option); for other commands, the -f option is optional and provided as a convenience. For example:

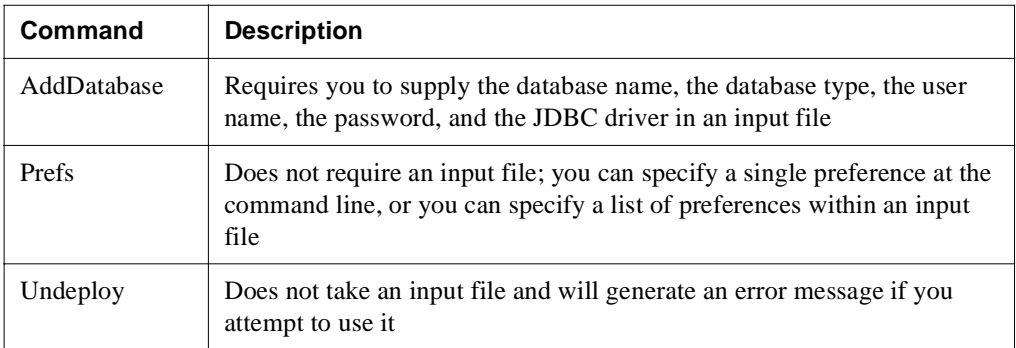

**Input file and deployment plan format** Input files and deployment plans must be in XML format and must include a DOCTYPE statement. You do not need to be an XML expert to create input files—there are sample XML files for many of the commands, and you can copy and paste the required DOCTYPE statement from the appropriate sample into your own XML input file:

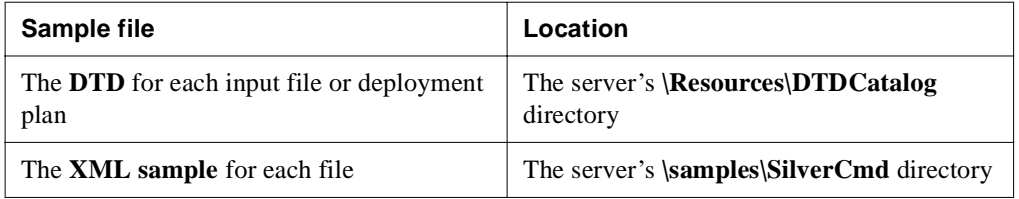

The samples and DTDs are self-documenting. See them for the most up-to-date requirements.

**Command line versus input file** For commands where values can be specified at both the command line and within an input file or deployment plan, values specified at the command line override input file settings.

# **Alphabetical list of commands**

# AddCP

Adds a connection pool to the SilverStream server.

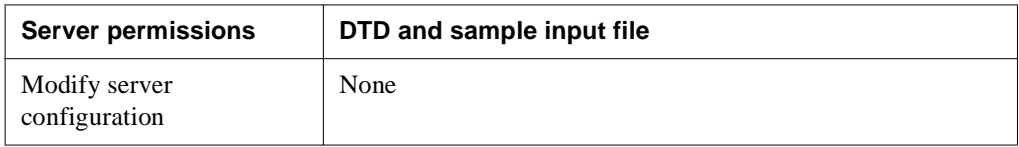

### **Syntax**

SilverCmd AddCP *server*[:*port*] *poolName poolTypeFlag* dataSourceOptions [options]

The valid arguments are:

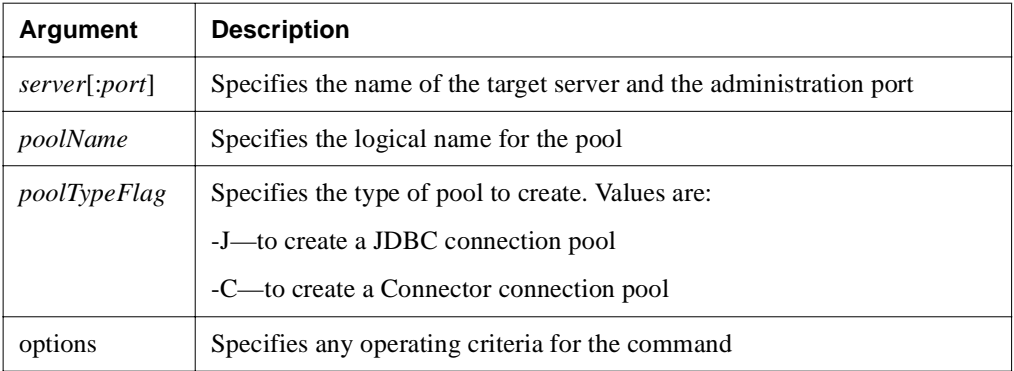

The valid options for all pool types are:

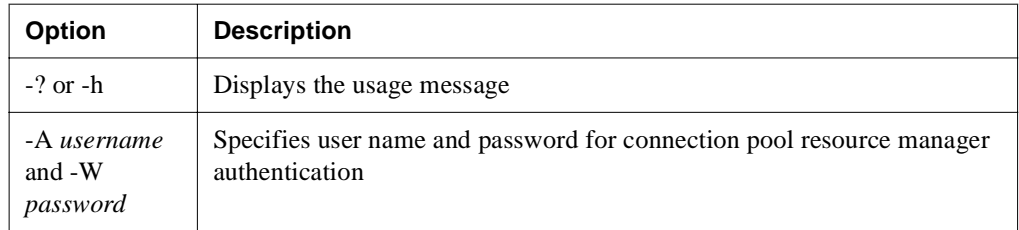

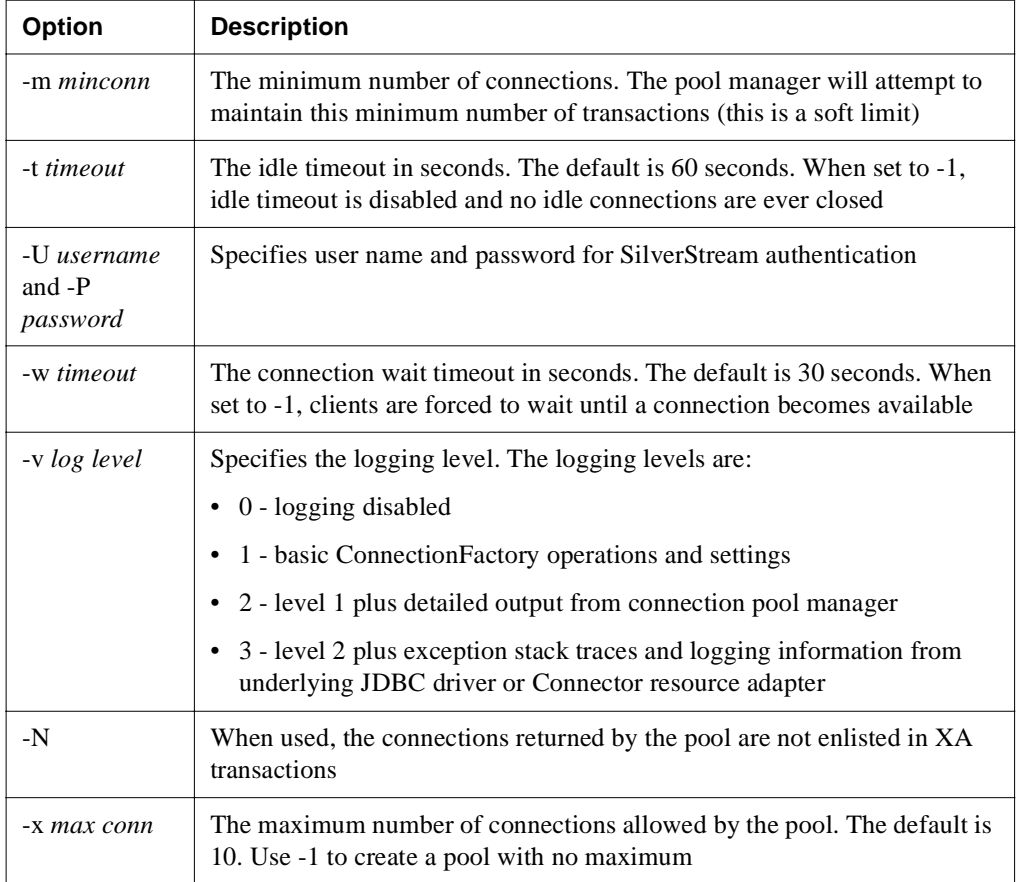

Adding JDBC1.0 connection pools To create a data source for a JDBC1.0 connection pool, you can specify either the JDBC driver class name or the LDS Key.

To specify the **JDBC driver class** name, use these options:

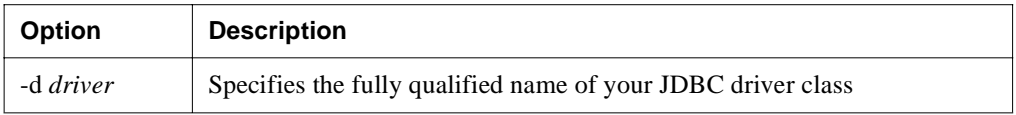

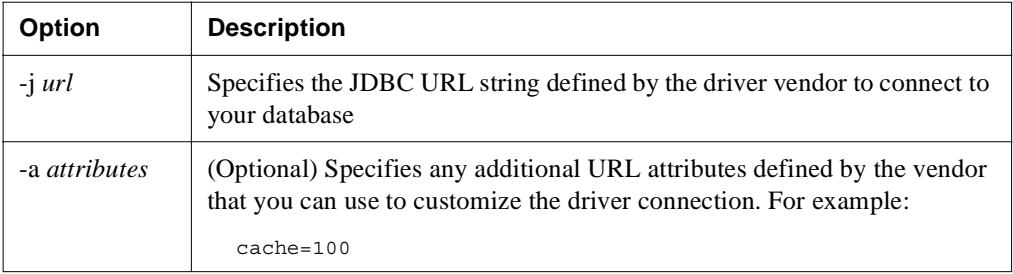

To specify the **LDS Key**, use these options:

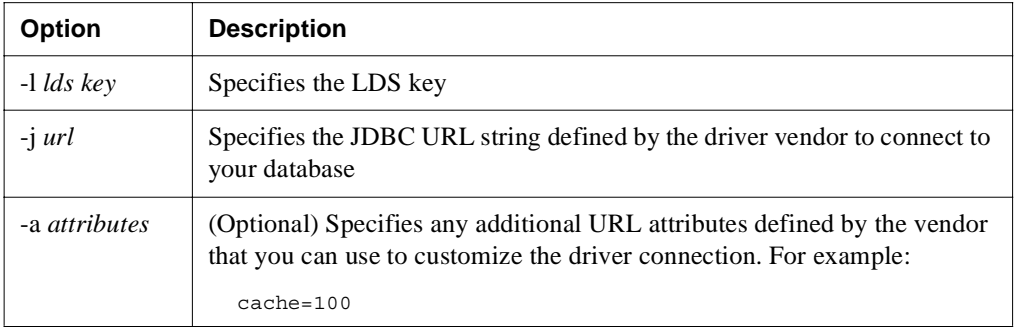

**Adding JDBC2.0 connection pools** To create a data source for a JDBC2.0 connection pool, you can specify the JDBC LDS Key, the CPDS class name, or the XADS class name.

To specify the **LDS key**, use these options:

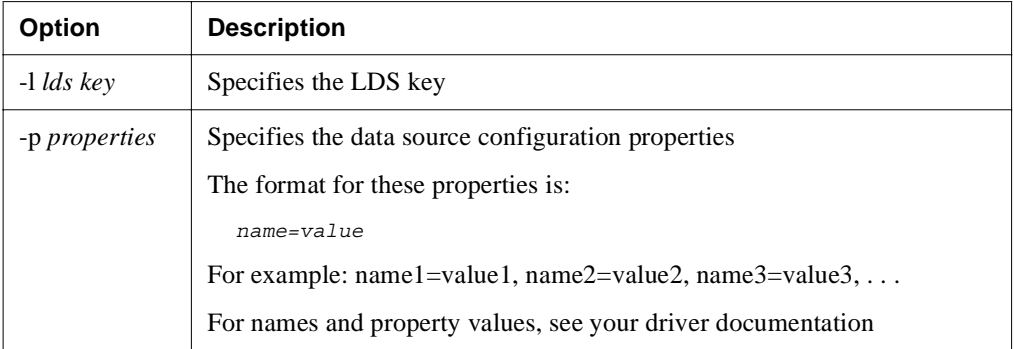

To specify the CPDS class name, use this option:

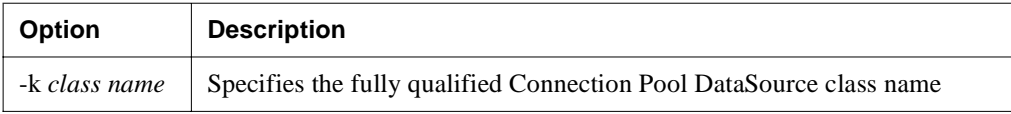

To specify the XADS class name, use this option:

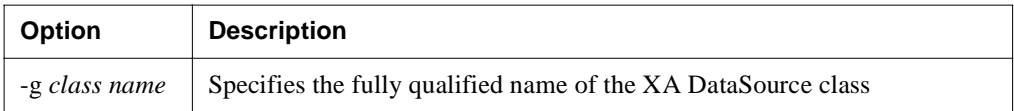

Adding connector connection pools To create a data source for a connector connection pool, use these options:

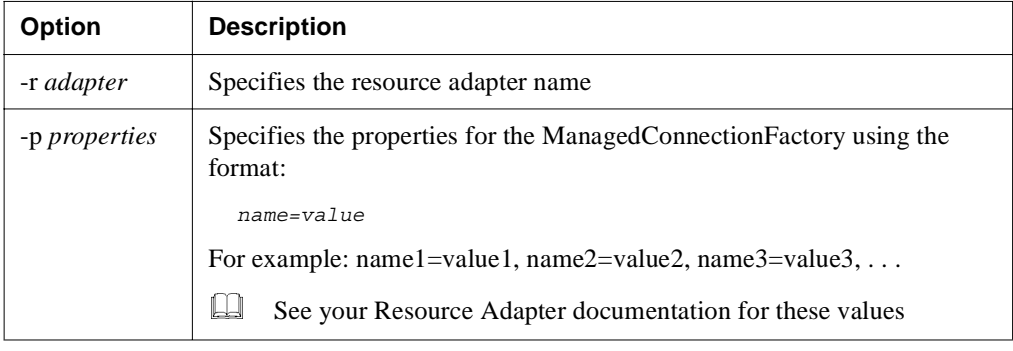

# AddDatabase

**Classic use only.** This command is available for use with SilverStream Classic applications only.

**Deprecated**. Registers a SQL database with the specified SilverStream server.

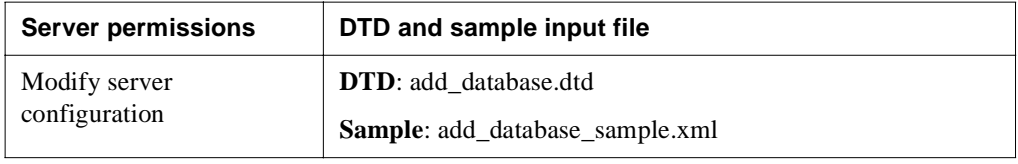

### **Syntax**

SilverCmd AddDatabase *server*[:*port*] -f *file* [options]

The valid arguments are:

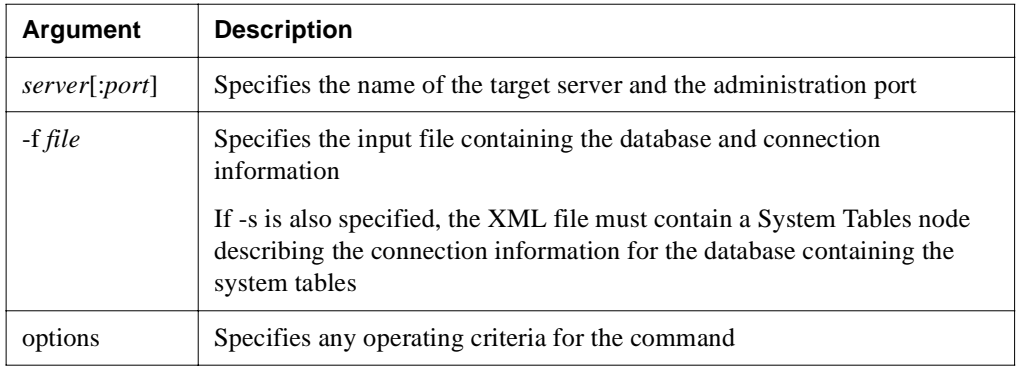

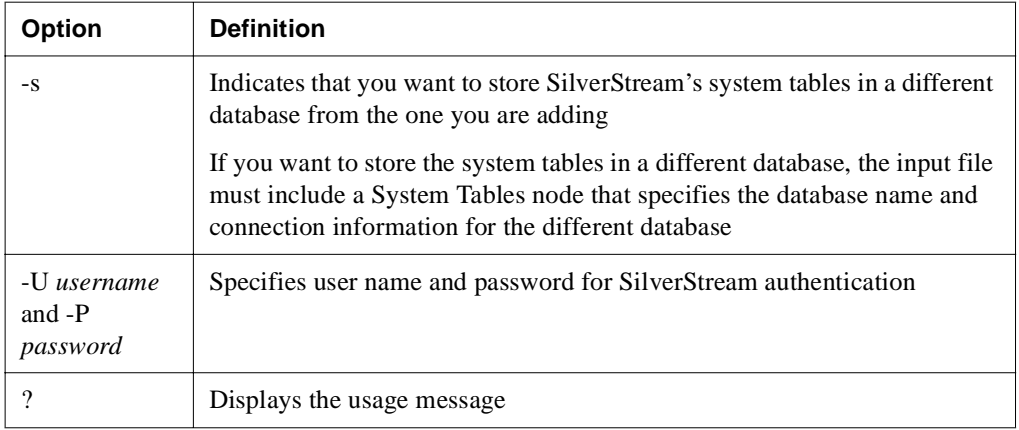

**AddDatabase input file** The AddDatabase command requires an input file. The input file includes the following entries:

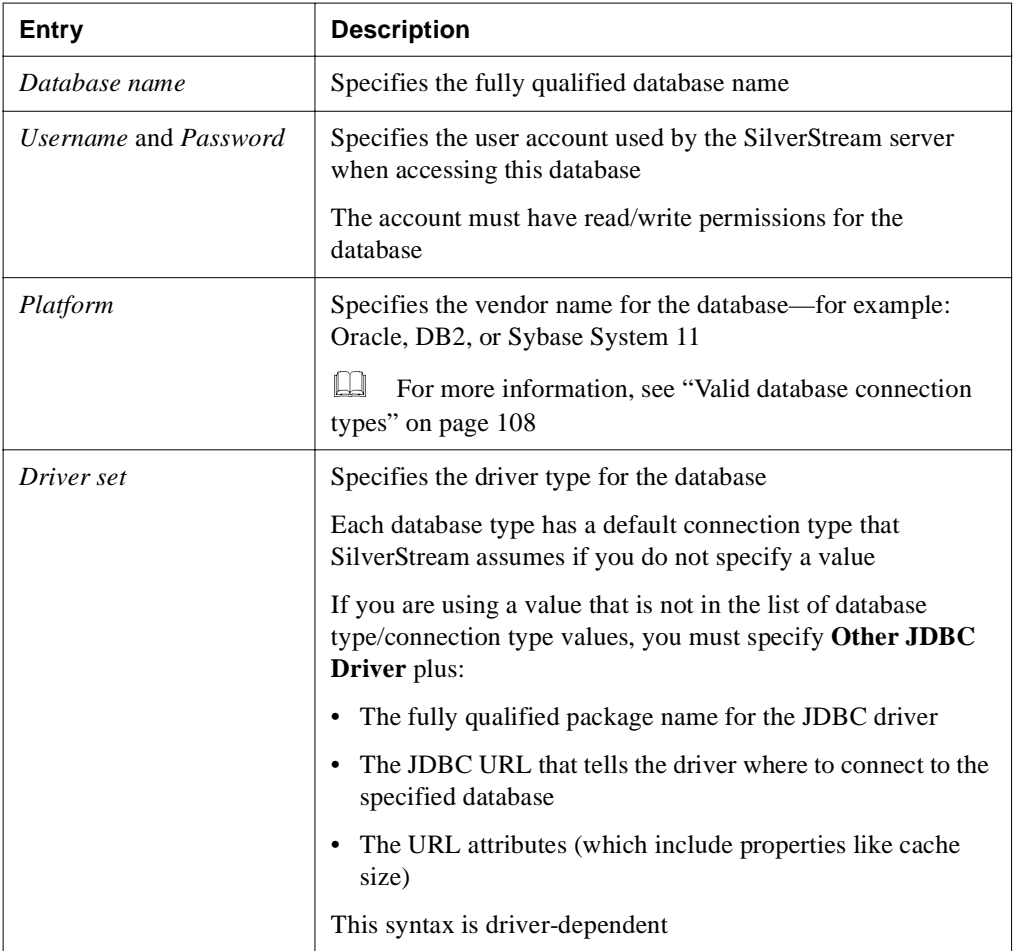

The following nodes are optional:

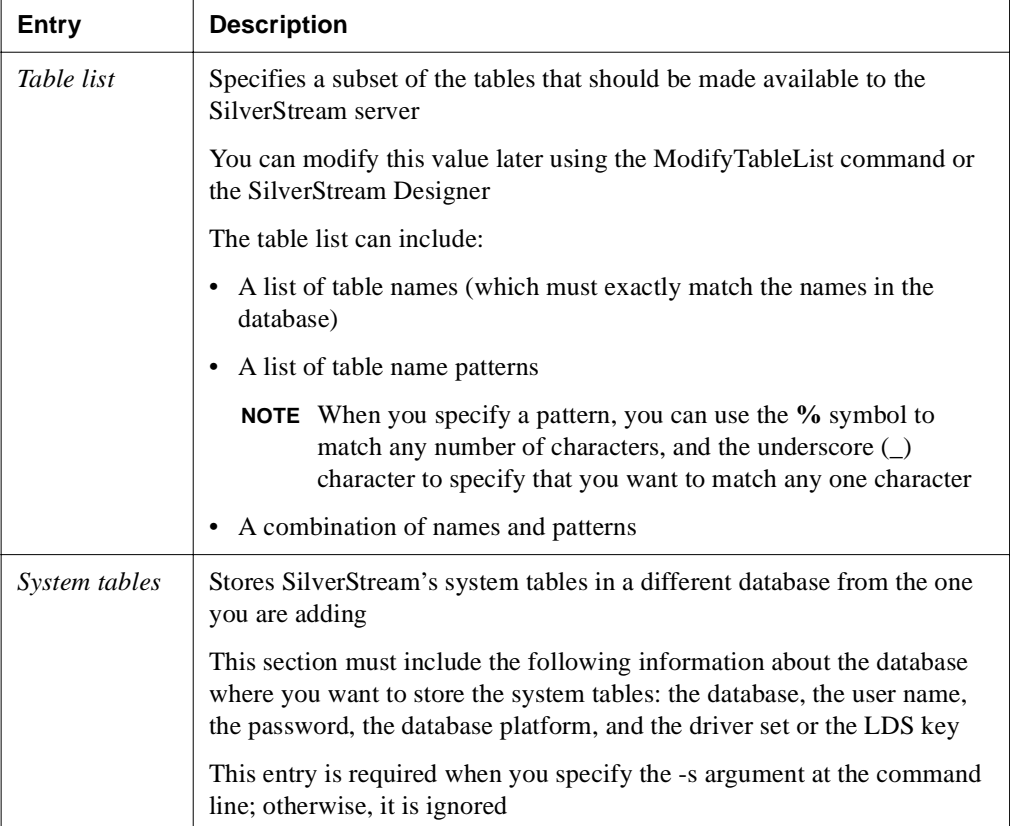

<span id="page-117-0"></span>**Valid database connection types** To connect to a database, the SilverStream server needs **either** of the following:

- (a) The combination of:
	- **Platform name**. Identifies the vendor and version of the database. For example, Oracle 7 or Microsoft SQL Server 7. AND
	- **Driver set**. Identifies the database driver. It must include the package name so the server can locate it.

**OR**

• (b) **LDS key**. The logical data source key. You can use this in place of the platform name and driver set.

SilverStream has defined strings that resolve to these values. See add\_database\_sample.xml in the server's \samples\SilverCmd directory for the complete listing of valid values.

## Build

**Classic use only.** This command is available for use with SilverStream Classic applications only.

**Deprecated**. Compiles the items in an entire database, a directory within the database, or a specified item within a directory. You can only build the items located in the Forms, Pages, Views, and Objects directories.

The Build command:

- Copies the specified item (or set of items) from the server to the following directory on the local disk: *SilverStream***/compilecache/***server*/*database***/source**
- Compiles the objects (using the Java compiler specified in the Designer's preferences file). Generates warning messages for items that cannot be compiled
- Saves (or uploads) the successfully compiled items (class files) back to the server

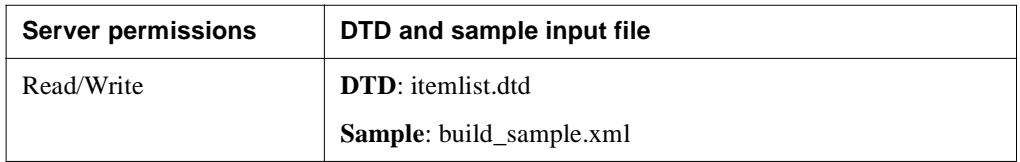

### **Syntax**

```
SilverCmd Build server[:port] database [item] [options]
```
The valid arguments are:

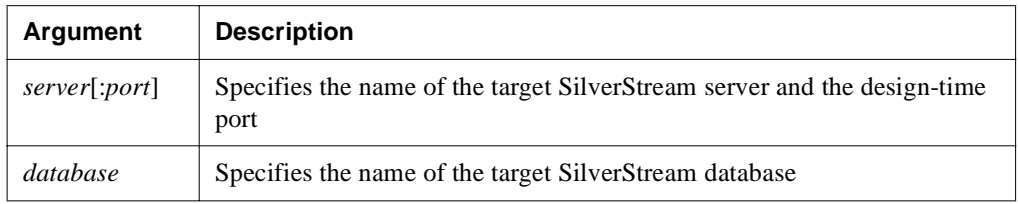

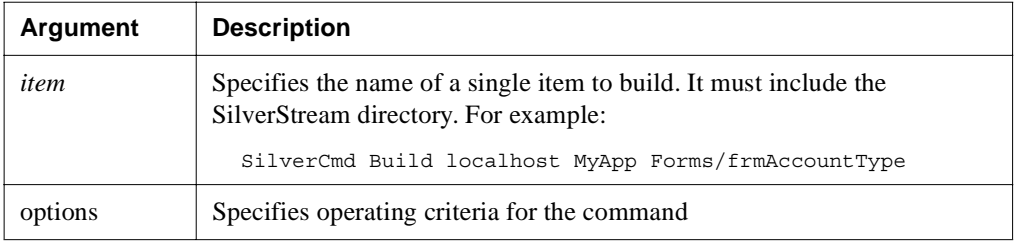

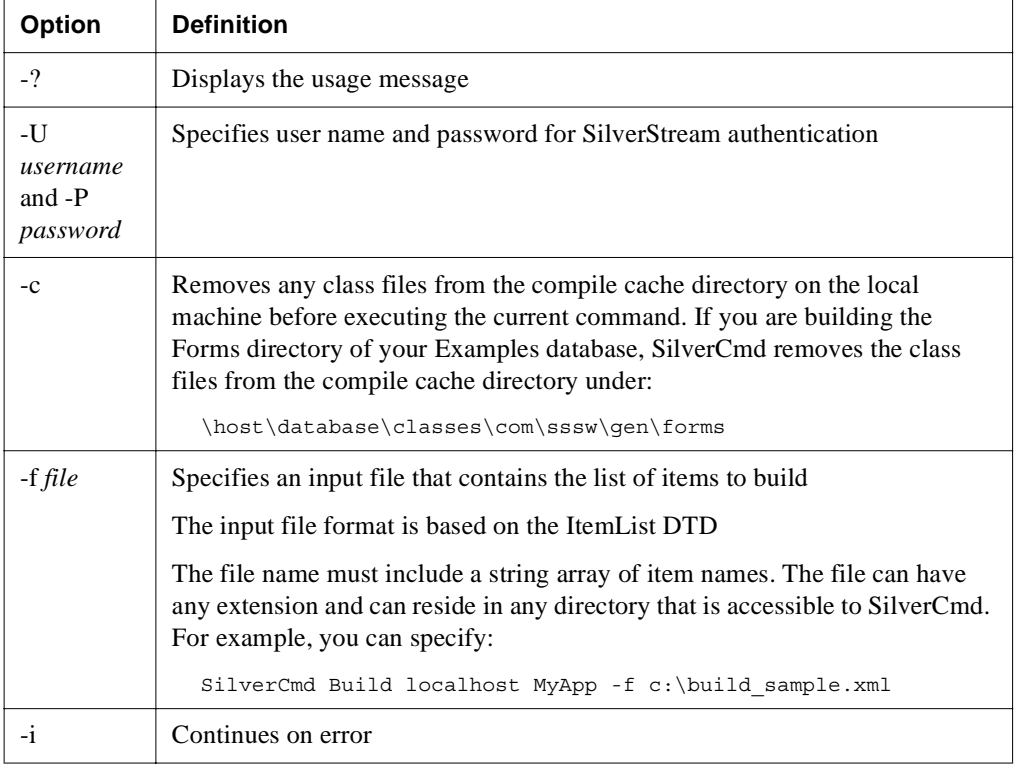

# BuildWAR

**Deprecated**. Constructs a Web archive (WAR) file using the contents of a specified directory on the local file system (including files and subdirectories). It also constructs the web.xml deployment descriptor and by default adds an entry for each JSP page in the directory. You can optionally provide a more detailed web.xml that may include information about any servlets or tag libraries in the WAR. When you provide a web.xml, you must also include the information about the JSP pages.

You can use the -n option to specify the location where BuildWAR should create the WAR file. When you do not specify -n, the WAR is created in the TEMP directory. It is named agwar*XXXX*.war (where *XXXX* is any four digits).

You can use the -d option to deploy the WAR to a SilverStream server after the WAR is constructed. When you specify -d, the server and database arguments are required along with the -u option and one or more URLs. If you do not specify the -u option, you must supply them in a deployment plan file using the -f option.

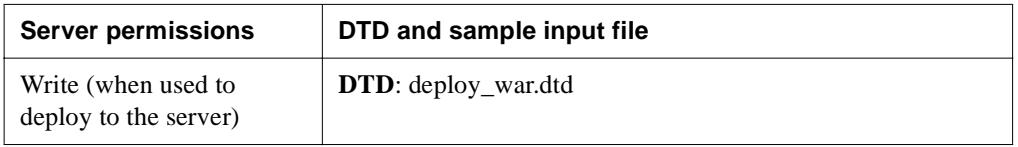

### **Syntax**

SilverCmd BuildWar *server*[:*port*] *database rootDir* [options]

The valid arguments are:

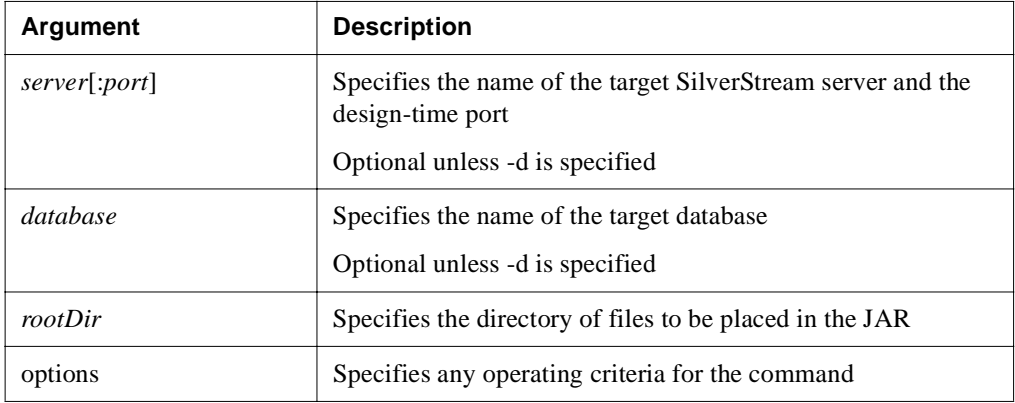

The valid options are:

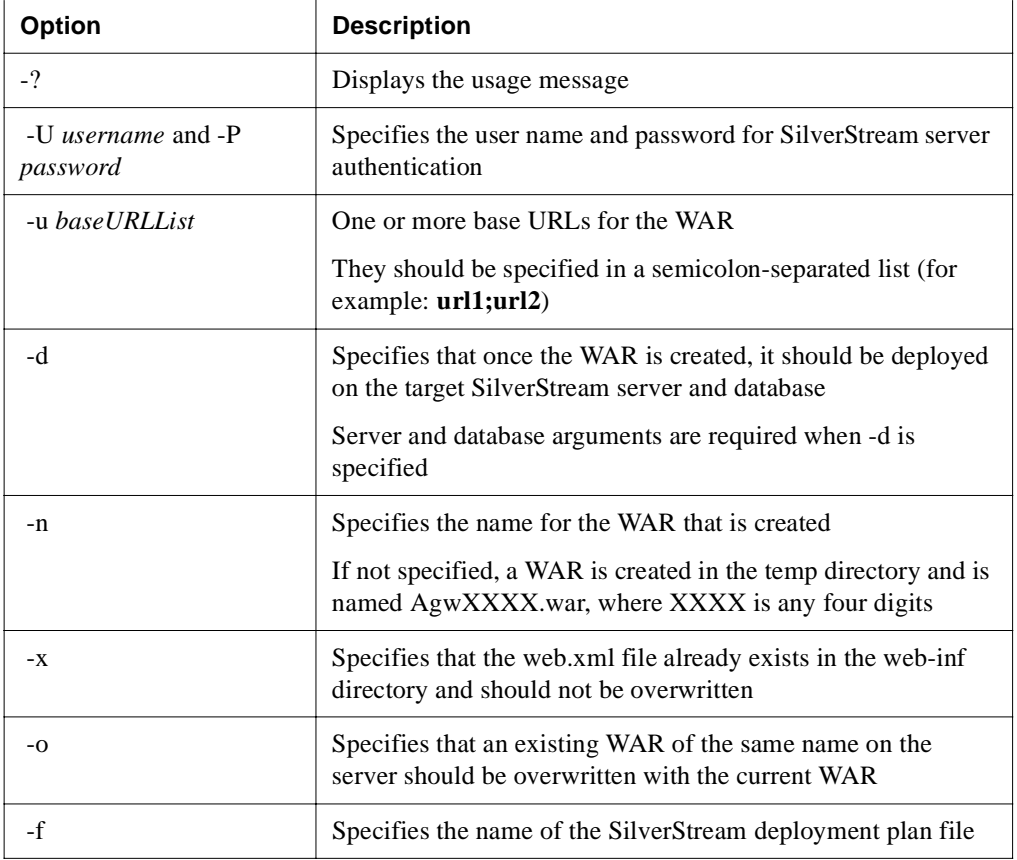

# **ClearDefaultURL**

Clears the default URL for the server or a database.

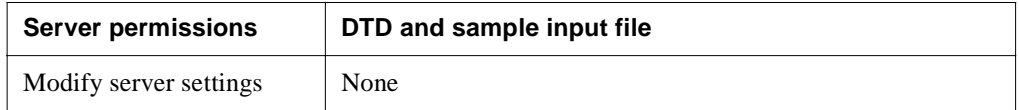

### **Syntax**

SilverCmd ClearDefaultURL *server*[:*port*] [*database*] [options]

The valid arguments are:

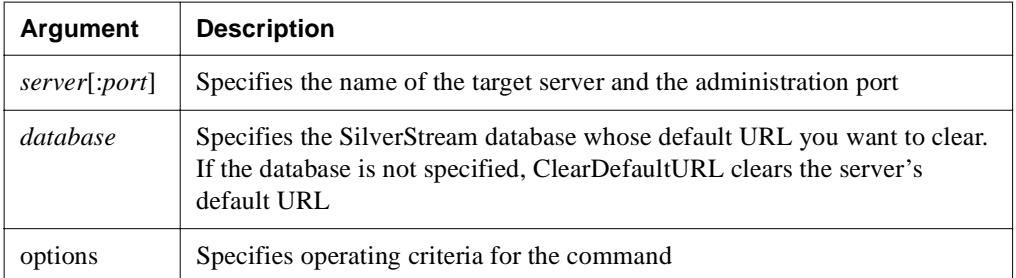

The valid options are:

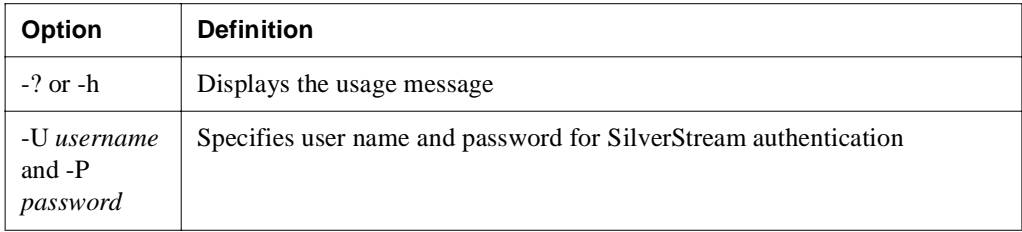

## **ClearLog**

Removes records from the HTTP log, the error log, or the trace log. ClearLog can only delete records when server logging output is specified as database (not file or user defined).

For more information on specifying logging output using the SMC, see the chapter on [running the server](admRun.html) in the *Administrator's Guide*.

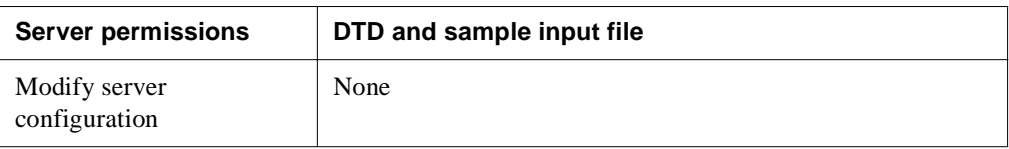

### **Syntax**

SilverCmd ClearLog *server*:[*port*] *logTypeFlags* [options]

The valid arguments are:

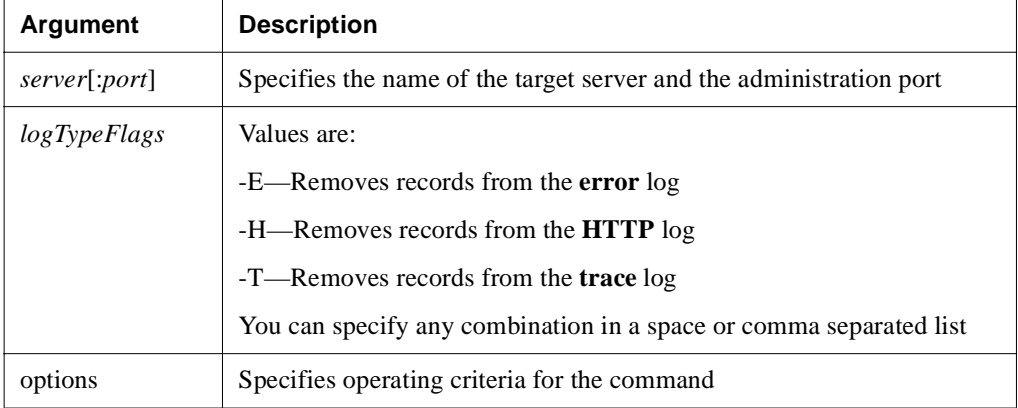

The valid options are:

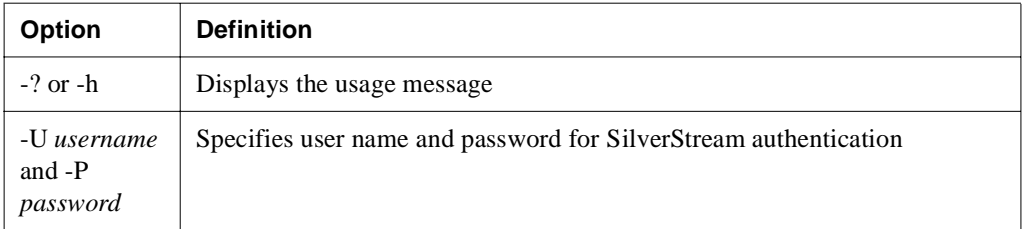

# ComGen

**Deprecated**. Generates COM-access classes from a COM Typelib.

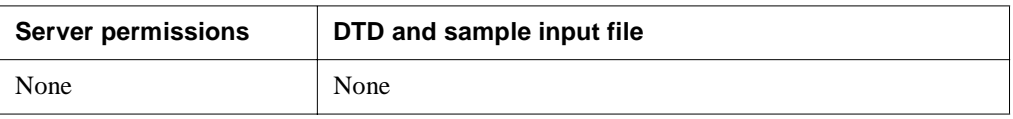

### **Syntax**

SilverCmd ComGen *typelib\_path* [options]

The valid arguments are:

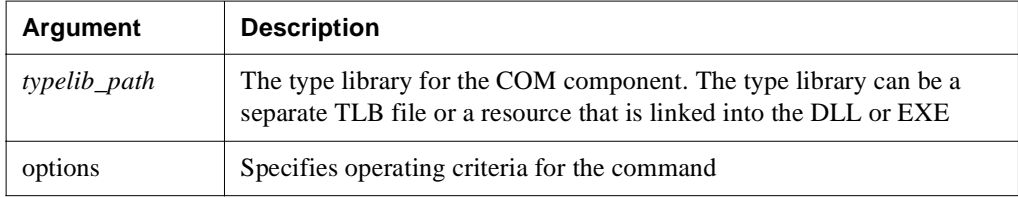

The valid options are:

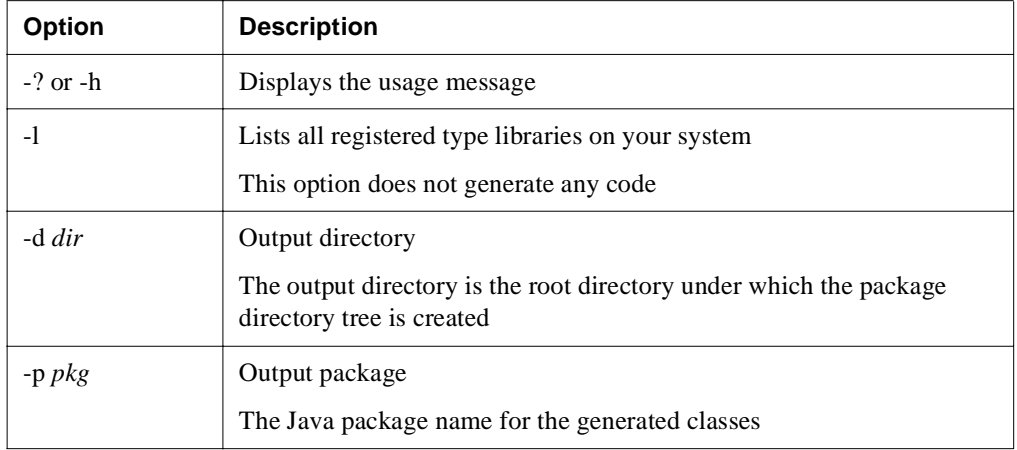

## ConvertEJB

**Deprecated**. Converts EJB 1.0 serialized deployment descriptors to EJB 1.1 XML deployment descriptors.

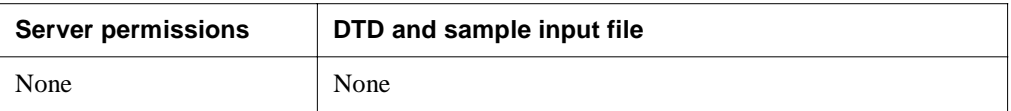

### **Syntax**

SilverCmd ConvertEJB *OldEjbJarPath* [*NewEjbJarPath*] [options]

The valid arguments are:

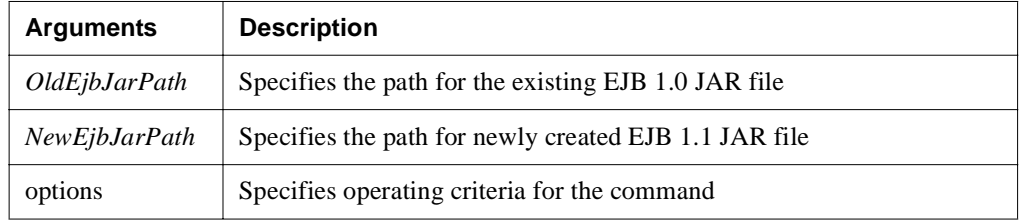

The valid options are:

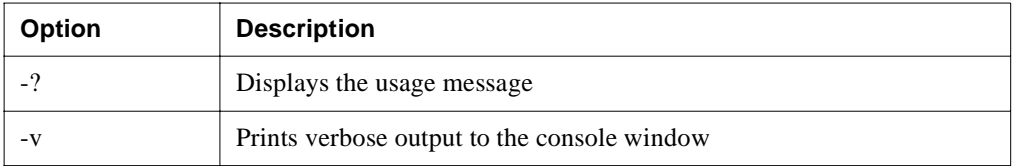

# CreatePackage

**Classic use only.** This command is available for use with SilverStream Classic applications only.

**Deprecated**. Creates a Java package of the specified name in the Objects directory of the target database.

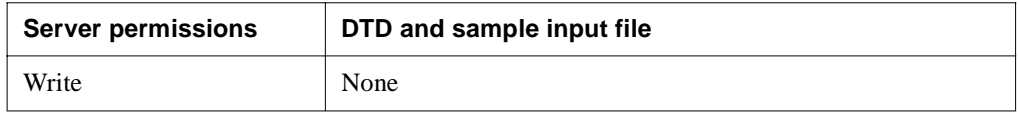

### **Syntax**

SilverCmd CreatePackage *server*[:*port*] *database package* [options]

The valid arguments are:

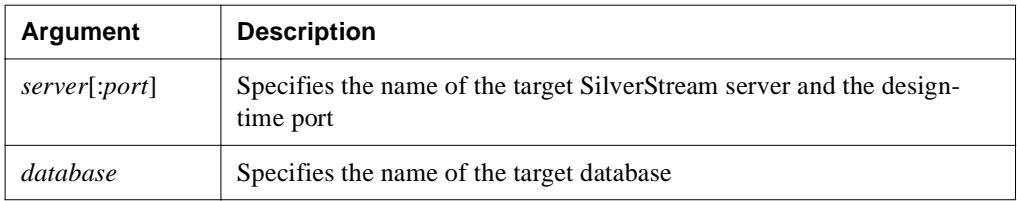

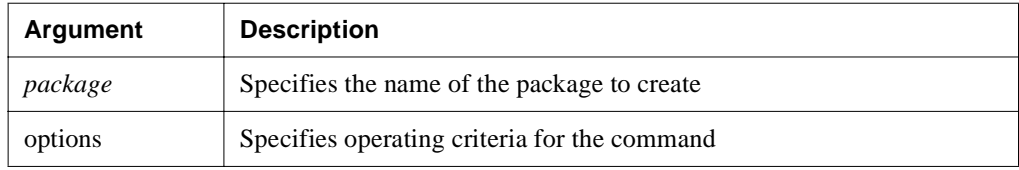

The valid options are:

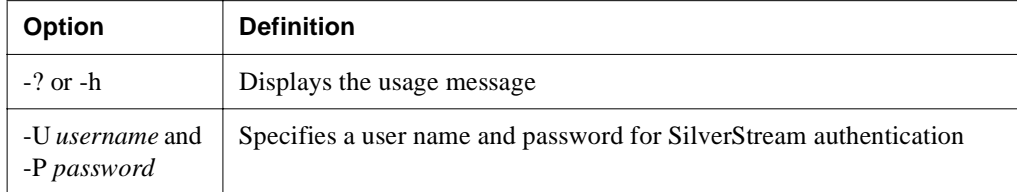

This example creates the package com.myco.foo in the mydb database on the localhost server:

SilverCmd CreatePackage localhost mydb com.myco.foo

### **Delete**

**Classic use only.** This command is available for use with SilverStream Classic applications only.

**Deprecated**. Deletes the specified component(s) from the specified database and server.

**NOTE** Do not use Delete to remove deployed J2EE archives. Use [Undeploy.](#page-185-0)

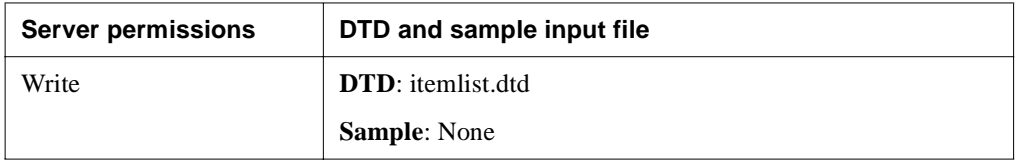

### **Syntax**

SilverCmd Delete *server*[:*port*] *database* [*item*] [options]

The valid arguments are:

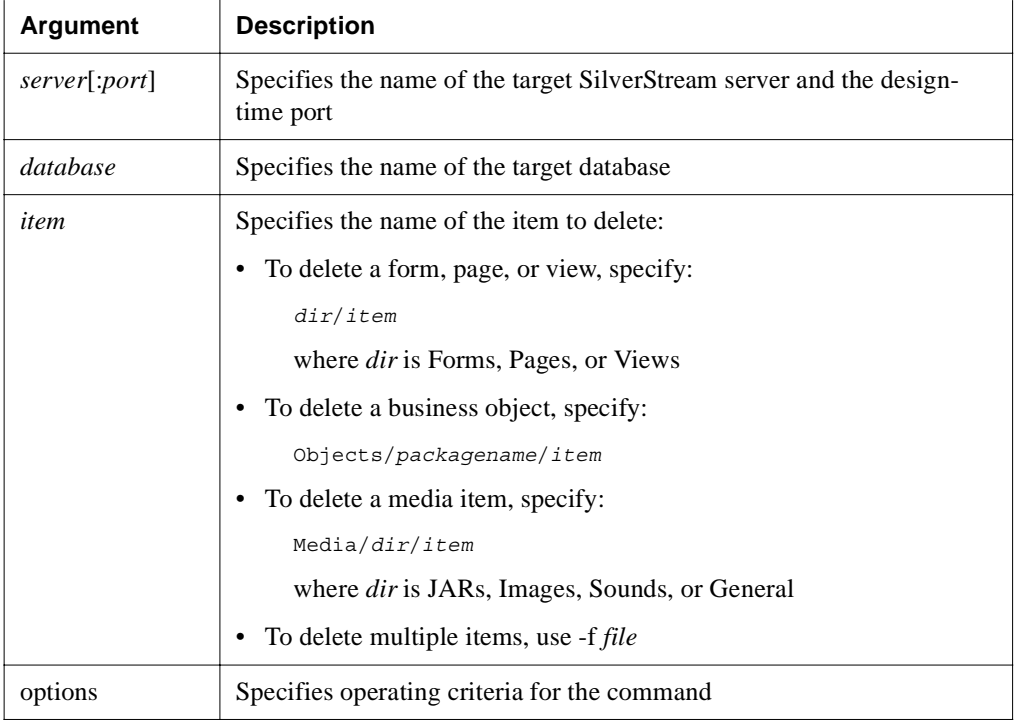

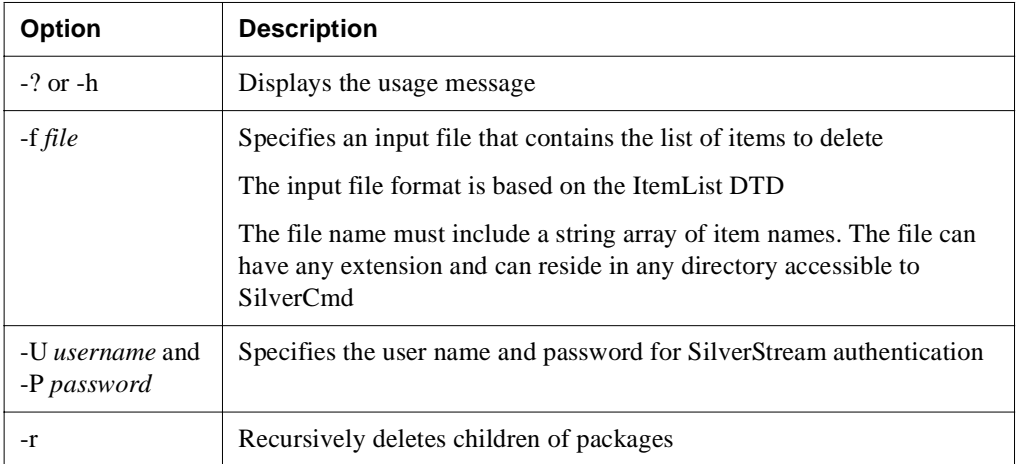

# DeployCAR

Deploys a J2EE-compatible application client archive file to the specified SilverStream server.

The archive file must comply with the J2EE specification and must contain a manifest file that includes a Main-Class entry.

The deployed object is given the same name as the archive unless you specify the -d option.

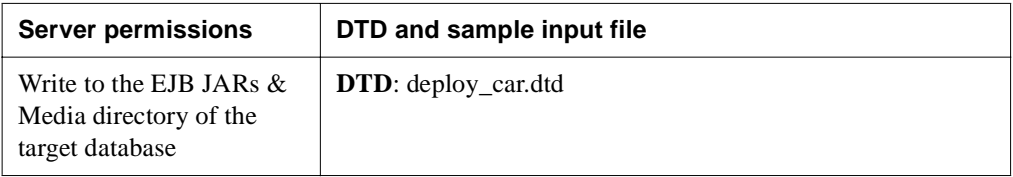

### **Syntax**

```
SilverCmd DeployCAR server[:port] database jarfile
     [-f deployment_plan] [options]
```
The valid arguments are:

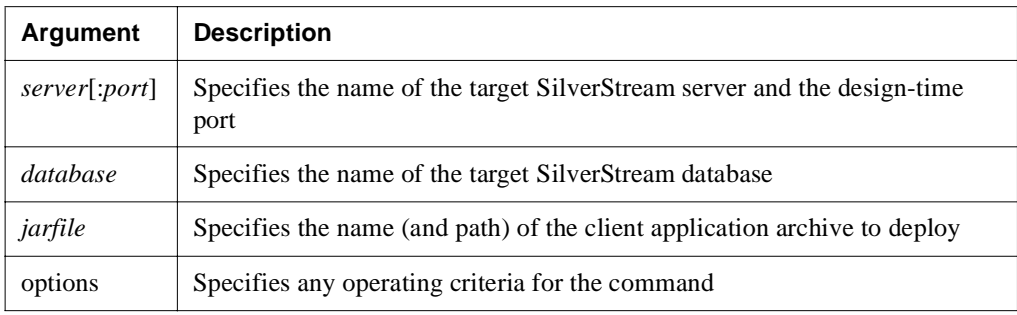

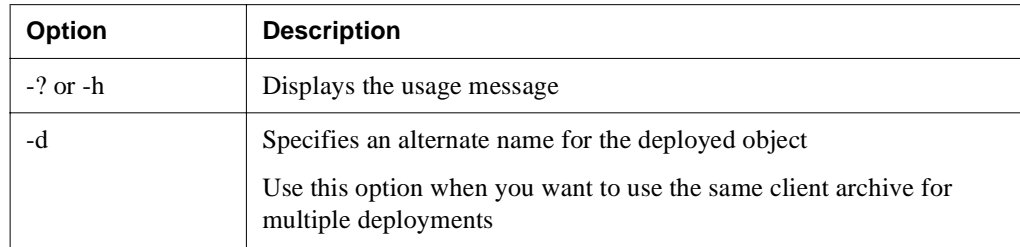

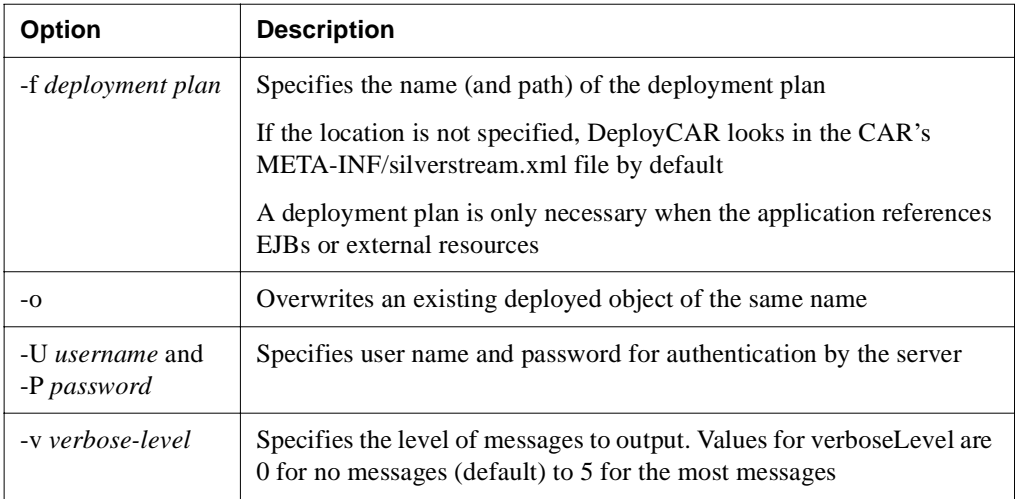

# DeployEAR

Deploys an enterprise archive file (EAR) to a SilverStream server. You can use this to deploy EARs of any supported J2EE version (unlike SilverCmd [DeployEAR12,](#page-132-0) which deploys J2EE 1.2 EARs only).

DeployEAR performs these tasks:

- **1.** Opens the EAR file and extracts all files to a local temporary directory.
- **2.** Validates any EJBs (by calling SilverCmd [ValidateEJB\)](#page-187-0).
- **3.** Examines the deployment plan's DOCTYPE statement and performs the appropriate SilverCmd DeployXXX corresponding to each archive and DOCTYPE. See ["Deployment](#page-58-0)  [Plan DTDs" on page 49](#page-58-0) for information about DOCTYPE statements.
- **4.** Passes the -o flag (if specified) to each of the DeployXXX commands:
	- You might **want** to specify -o if you are redeploying an existing EAR.
	- You might **not want** to specify -o if you are deploying an EAR name which has not previously been deployed. This ensures that you will get an error if there's one there already that you might not want to overwrite.

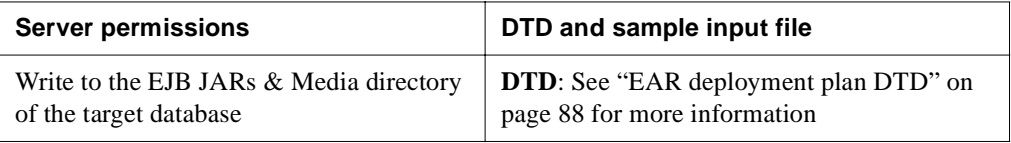

## **Syntax**

```
SilverCmd DeployEAR server[:port] database [EARFile] 
   -f deploymentPlan [options]
```
The valid arguments are:

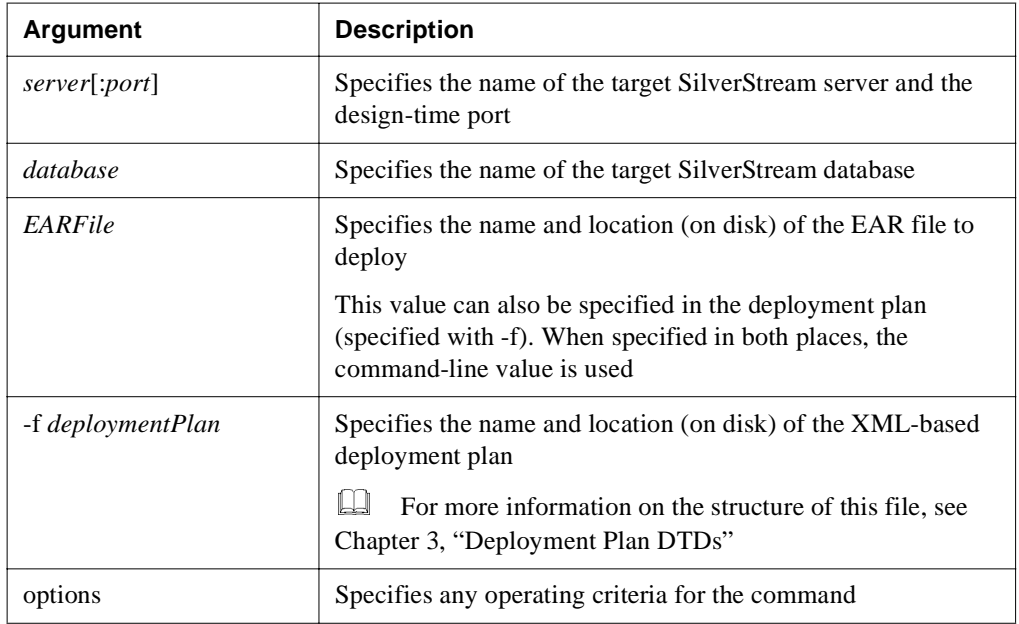

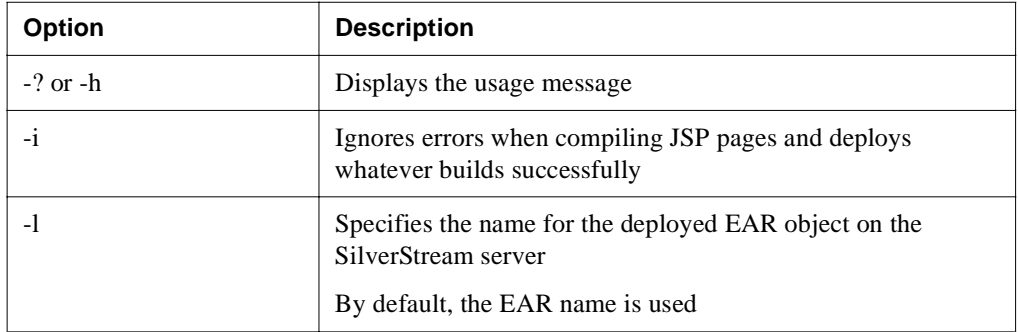

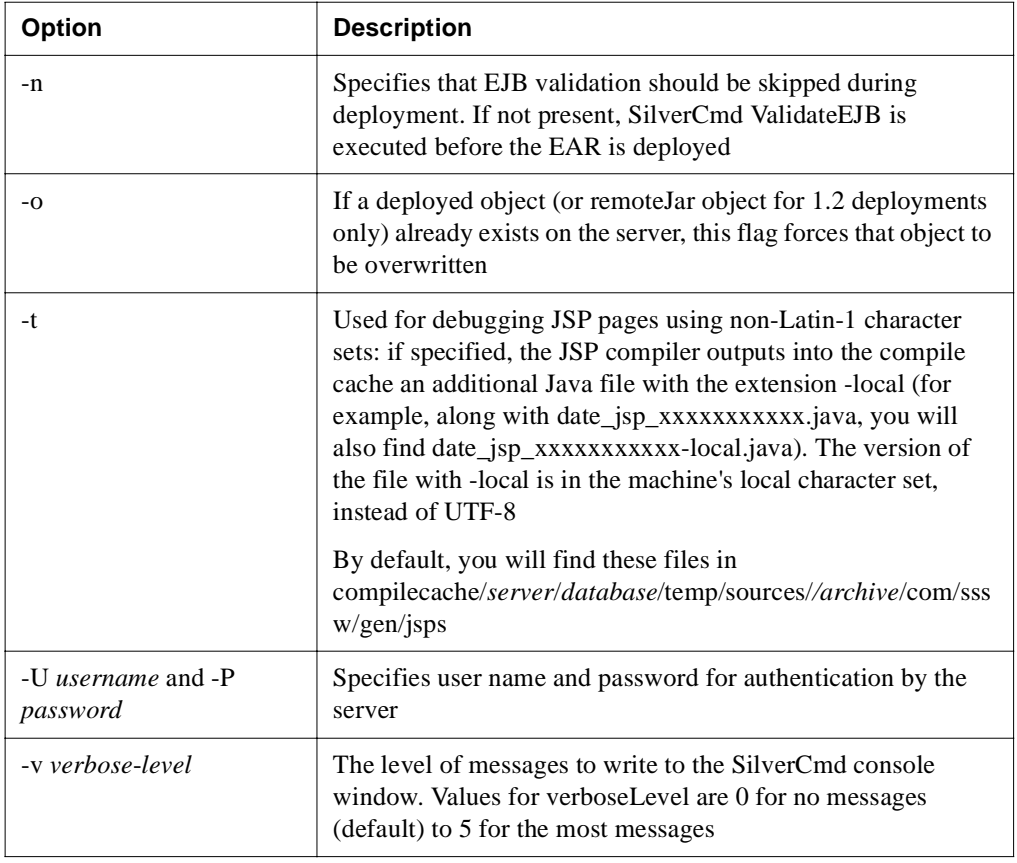

# <span id="page-132-0"></span>DeployEAR12

**Deprecated**. Deploys an EAR file for J2EE 1.2 to a SilverStream server. DeployEAR performs these tasks:

- **1.** Opens the EAR file and extracts all of the files to a local temporary directory.
- **2.** Passes the -o flag (if specified) to each of the DeployXXX commands:
	- You might **want** to specify -o if you are redeploying an existing EAR.
	- You might **not want** to specify -o if you are deploying an EAR name which has not previously been deployed. This ensures that you will get an error if there's one there already that you might not want to overwrite.

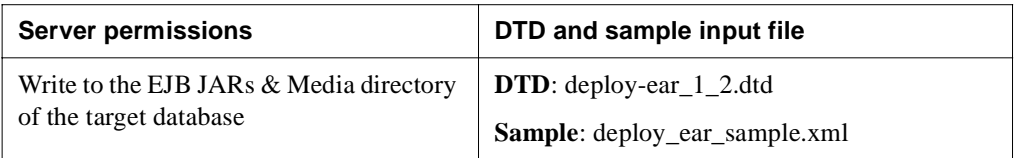

### **Syntax**

```
SilverCmd DeployEAR12 server[:port] database [EARFile 1.2 File] 
   -f deploymentPlan [options]
```
The valid arguments are:

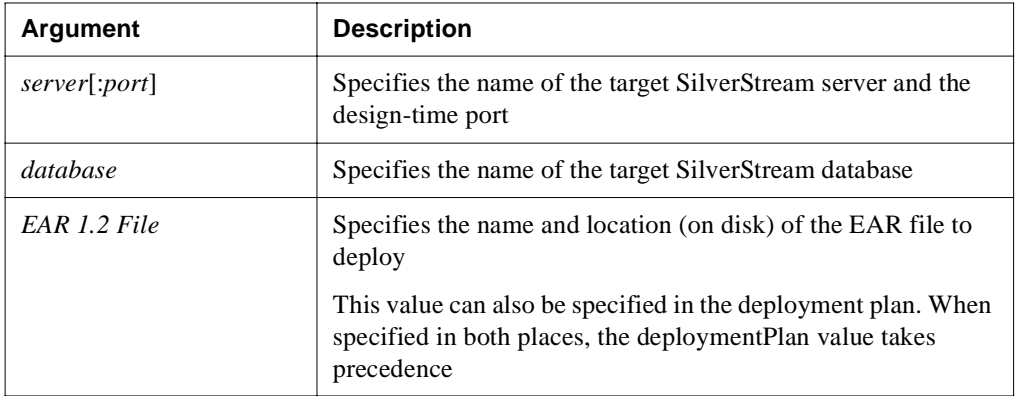

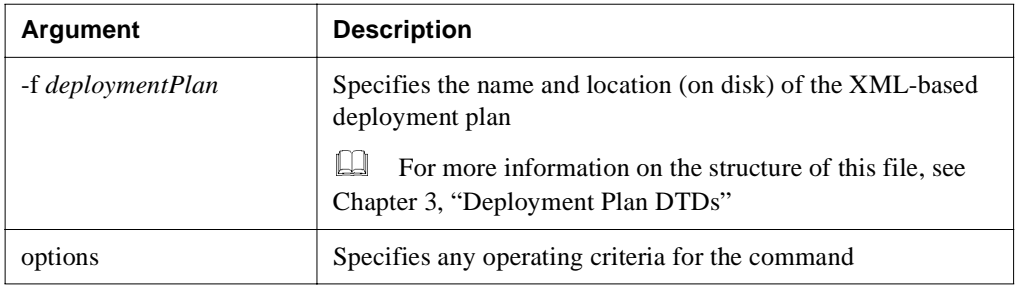

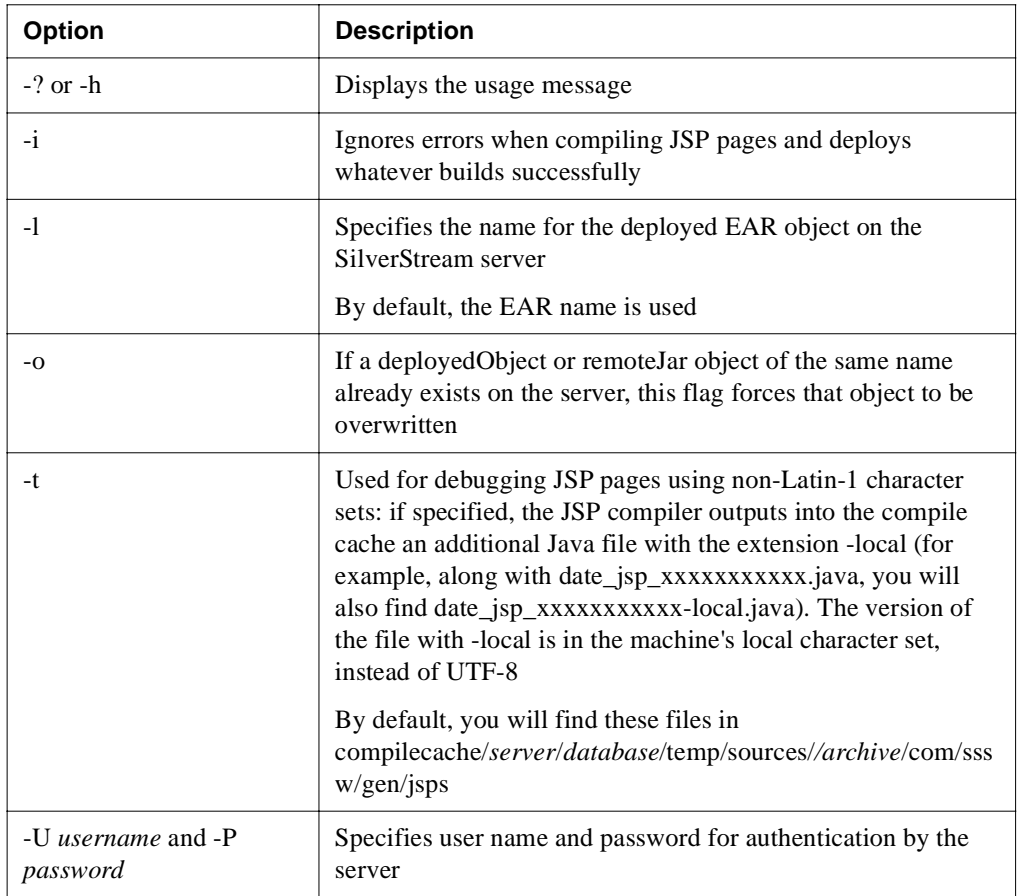

## DeployEJB

Deploys an EJB JAR on the specified SilverStream server.

You can use DeployEJB to deploy EJBs to either the J2EE 1.2 or J2EE 1.3 container (unlike DeployEJB11, which only deploys EJBs to the 1.2 container). The EJB is deployed to the appropriate container based on the DOCTYPE of the deployment plan. See ["Deployment Plan](#page-58-0)  [DTDs" on page 49](#page-58-0) for information about which DOCTYPE statement corresponds to each EJB container.

DeployEJB performs these tasks:

- Validates the EJB JAR (by calling SilverCmd [ValidateEJB](#page-187-0))
- Examines the DOCTYPE statement to determine the container to which to deploy the EJB
- Creates implementation classes for interfaces, and generates wrapper classes that handle security and transactions
- For deployment to the 1.3 container, generates a deployed object and uploads it to the server
- If the ejb-client-jar element is present in the deployment descriptor, generates stub classes and puts them in the ejb-client-jar and uploads it to the server

**NOTE** For external Java clients, you must manually copy this ejb-client-jar to each client that needs to access the deployed EJBs

- For deployment to the 1.2 container, processes the EJB JAR the same way as [DeployEJB11](#page-136-0)
- Enables the deployedObject for client access when allowed by the deployment plan

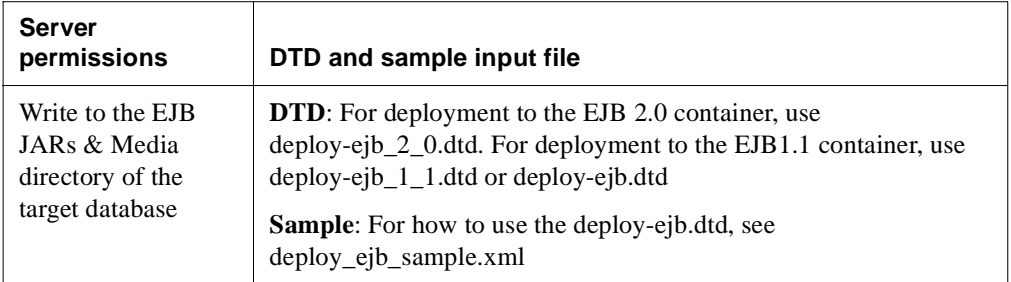

### **Syntax**

```
SilverCmd DeployEJB server[:port] database [EJBFile] [-f deploymentPlan] 
[options]
```
The valid arguments are:

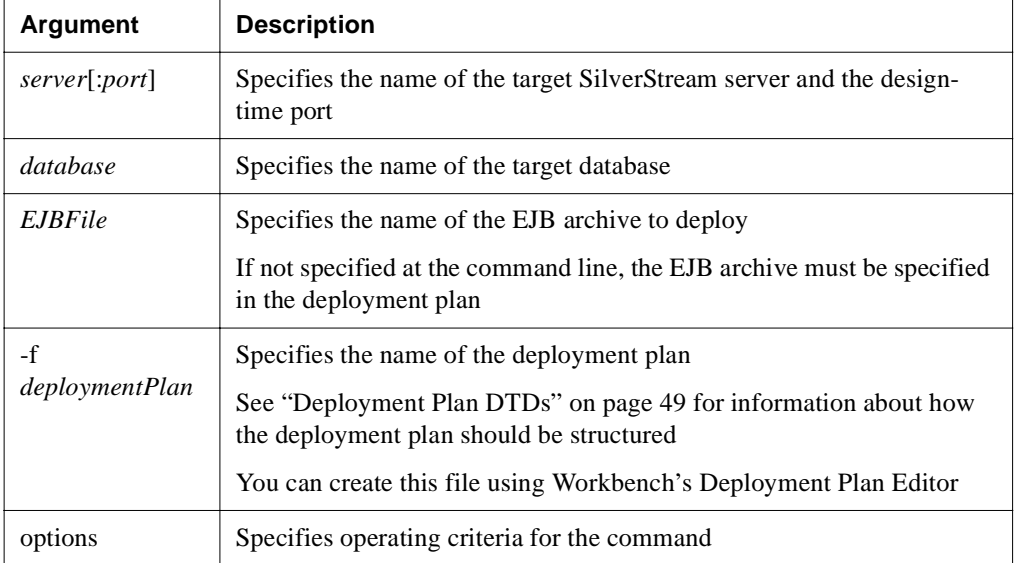

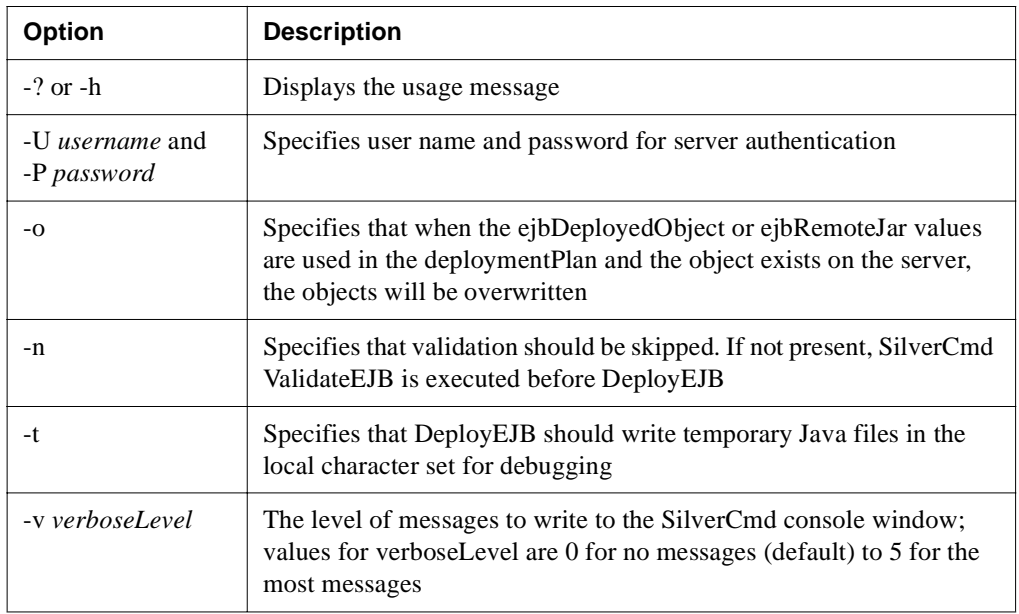

# <span id="page-136-0"></span>DeployEJB11

**Deprecated**. Deploys an EJB 1.1 JAR on the specified SilverStream server.

DeployEJB performs these tasks:

- Creates implementation classes for the home and remote interfaces, and generates wrapper classes that handle security and transactions
- Generates a deployed object that contains the implementation classes used by the SilverStream server (this object remains on the server)
- Generates stub classes and puts them into a remote JAR that is used by the bean's clients (a copy of this remains on the server)
	- **NOTE** For external Java clients, you must manually copy this remote JAR to each client that needs to access this deployed EJB, or you can specify the -R option to automatically copy the remote JAR to a single client machine.
- Enables the deployedObject for client access when allowed by the deployment plan

### **Syntax**

```
SilverCmd DeployEJB11 server[:port] database [ejbJar] [-d 
ejbDeployedObject] [-r ejbRemoteJar] -f file [-R remoteJarPath] [options]
```
The valid arguments are:

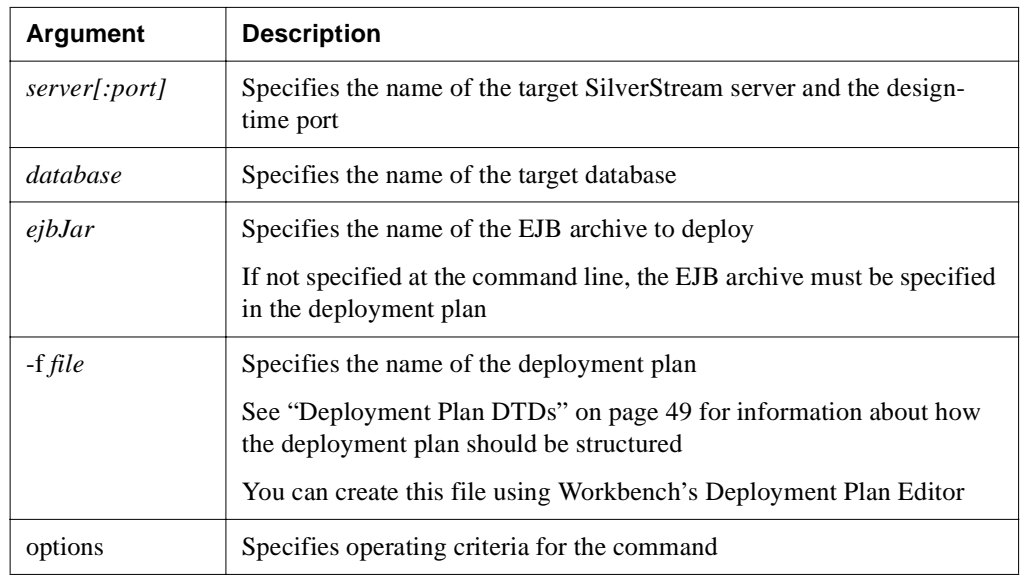

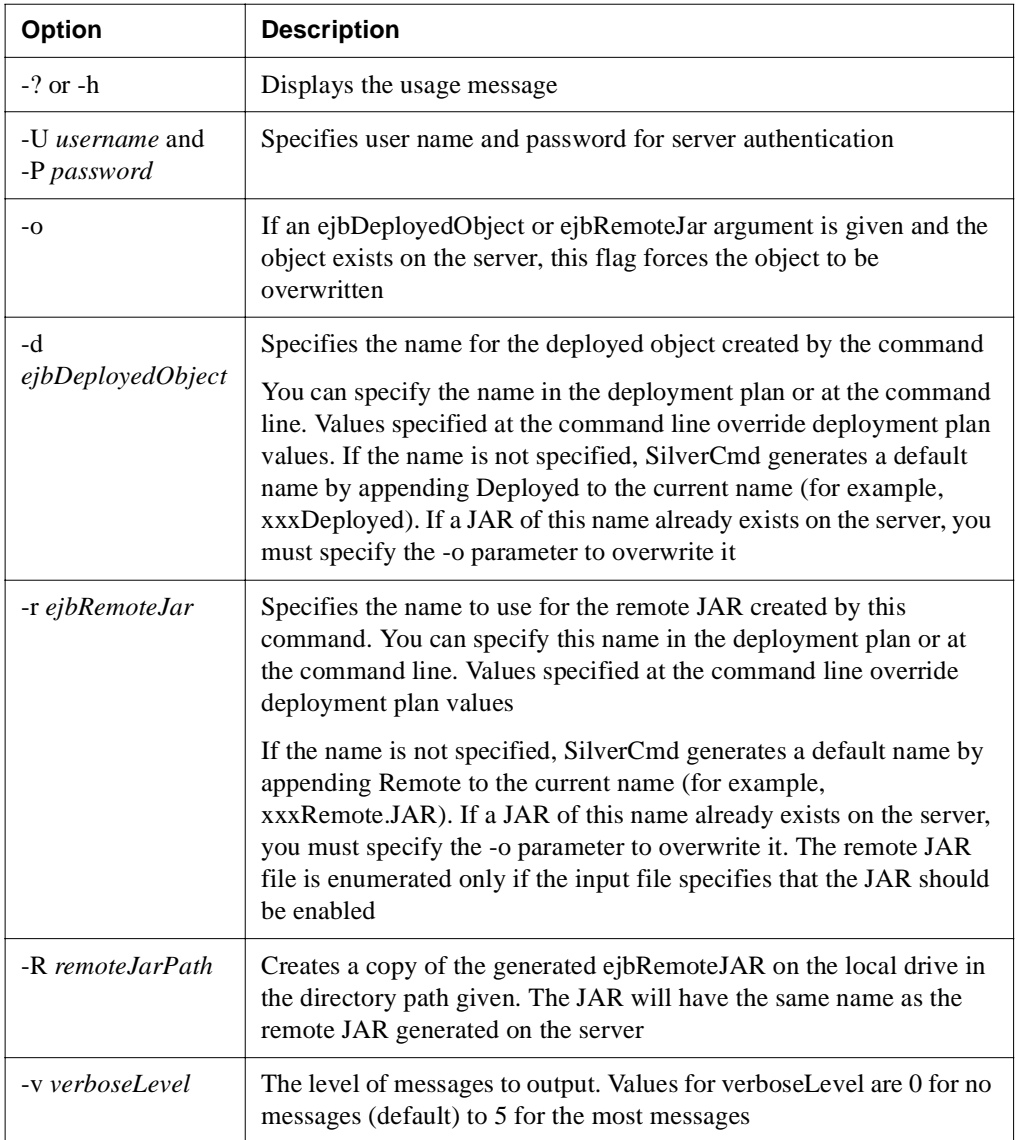

# DeployRAR

Deploys a resource adapter archive (RAR) to the specified server and creates the associated connection pool(s).

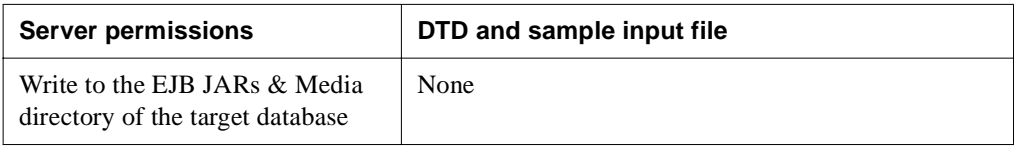

### **Syntax**

```
SilverCmd DeployRAR server[:port] database RARFile [-f deployment plan] 
[options]
```
The valid arguments are:

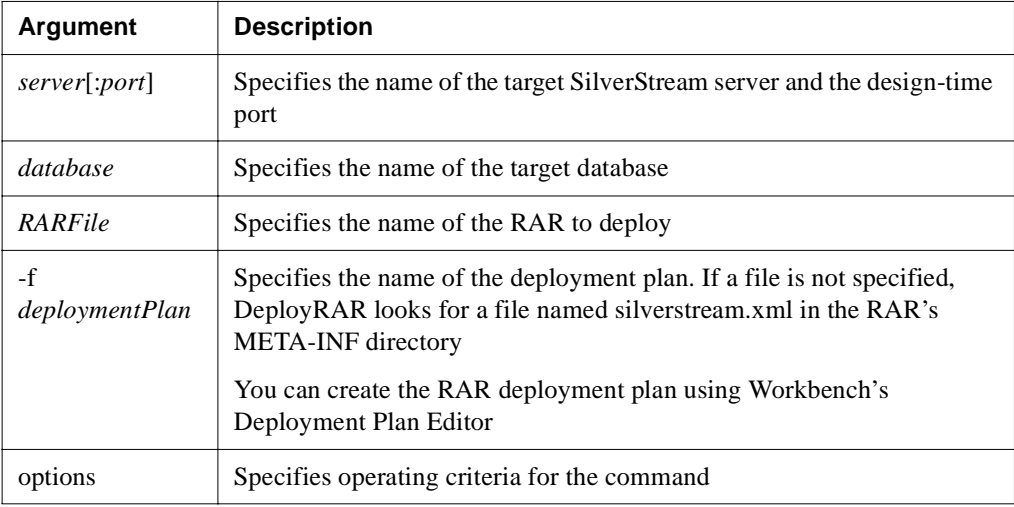

The valid options are:

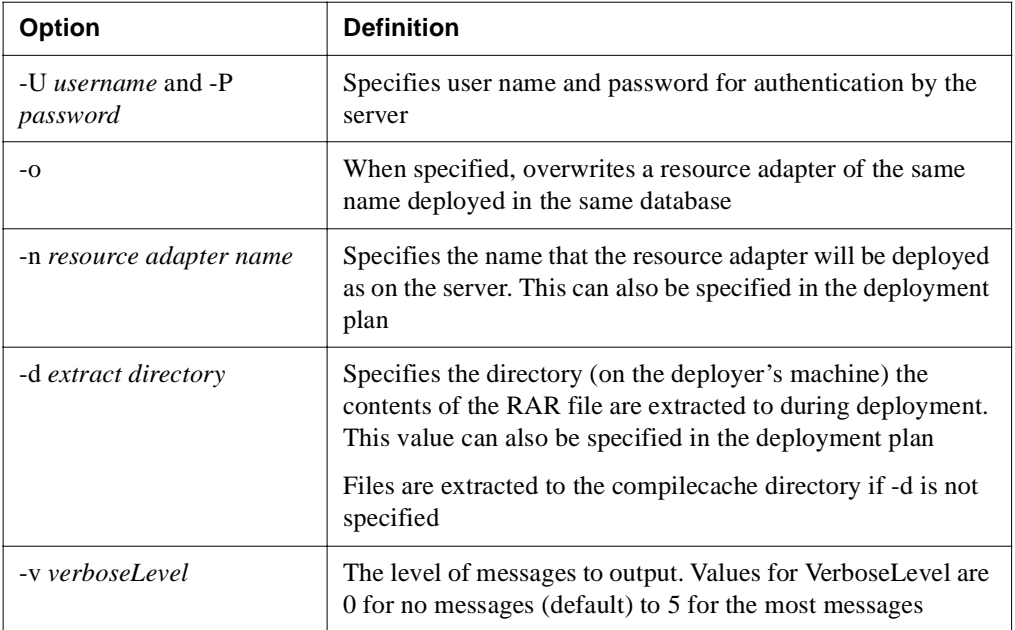

## DeployWAR

Deploys a J2EE-compatible Web archive (WAR) to a SilverStream server.

DeployWAR performs these tasks:

- Compiles all JSP pages in the WAR into Java source files and then compiles these Java sources
- Adds the compiled Java class files to the WAR file
- Uploads the WAR file to the SilverStream server

The deployed WAR can also contain standard servlet classes and other supporting Java source files that were compiled separately, as well as HTML documents, images, and any other files required by the application.

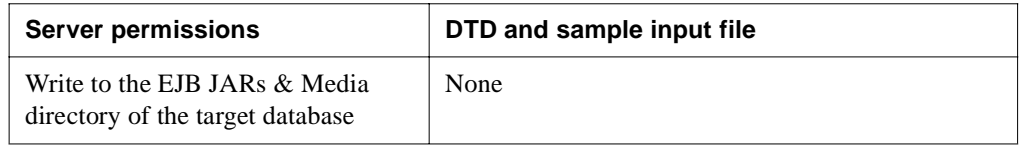

## **Syntax**

```
SilverCmd DeployWAR server[:port] database [WARFile] 
    -f deploymentPlan [options]
```
The valid arguments are:

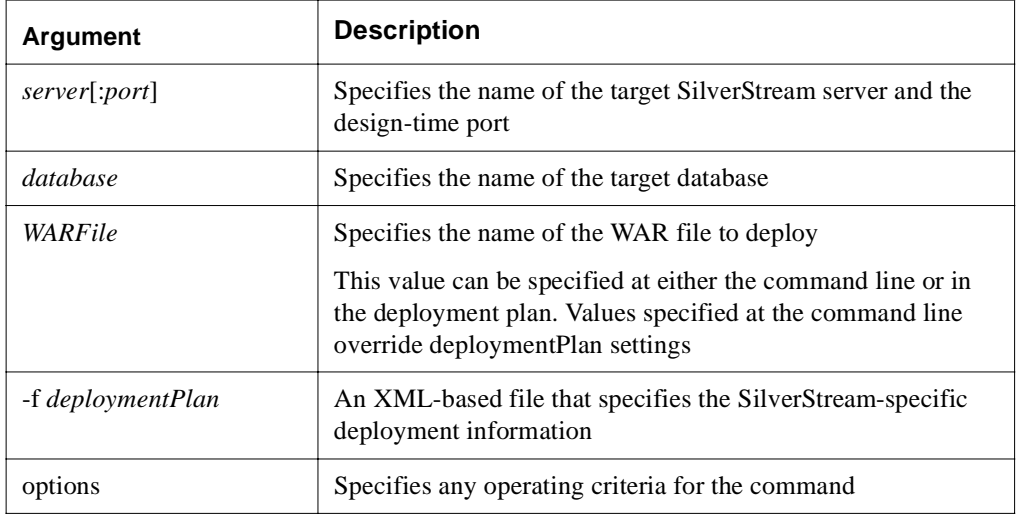

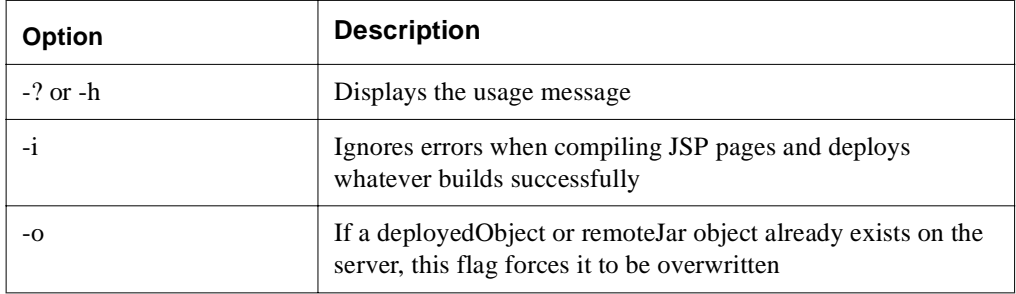

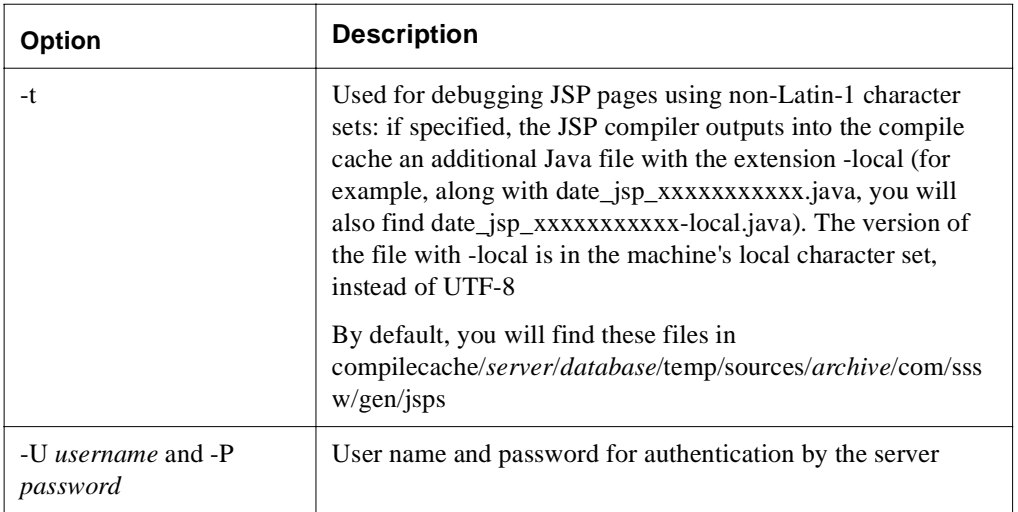

# **ExportSource**

**Classic use only.** This command is available for use with SilverStream Classic applications only.

**Deprecated**. Copies the Java source file of a single business object from a SilverStream application database to the specified location on disk as a text file.

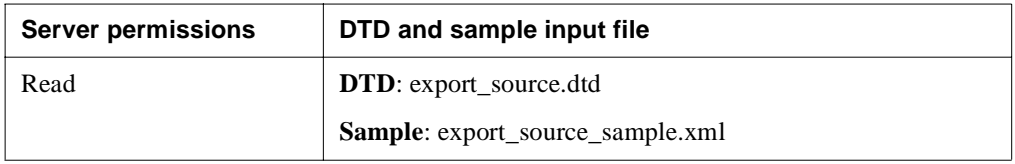

### **Syntax**

```
SilverCmd ExportSource server[:port] database [classname] [javafile] 
[is-file] [options]
```
The valid arguments are:

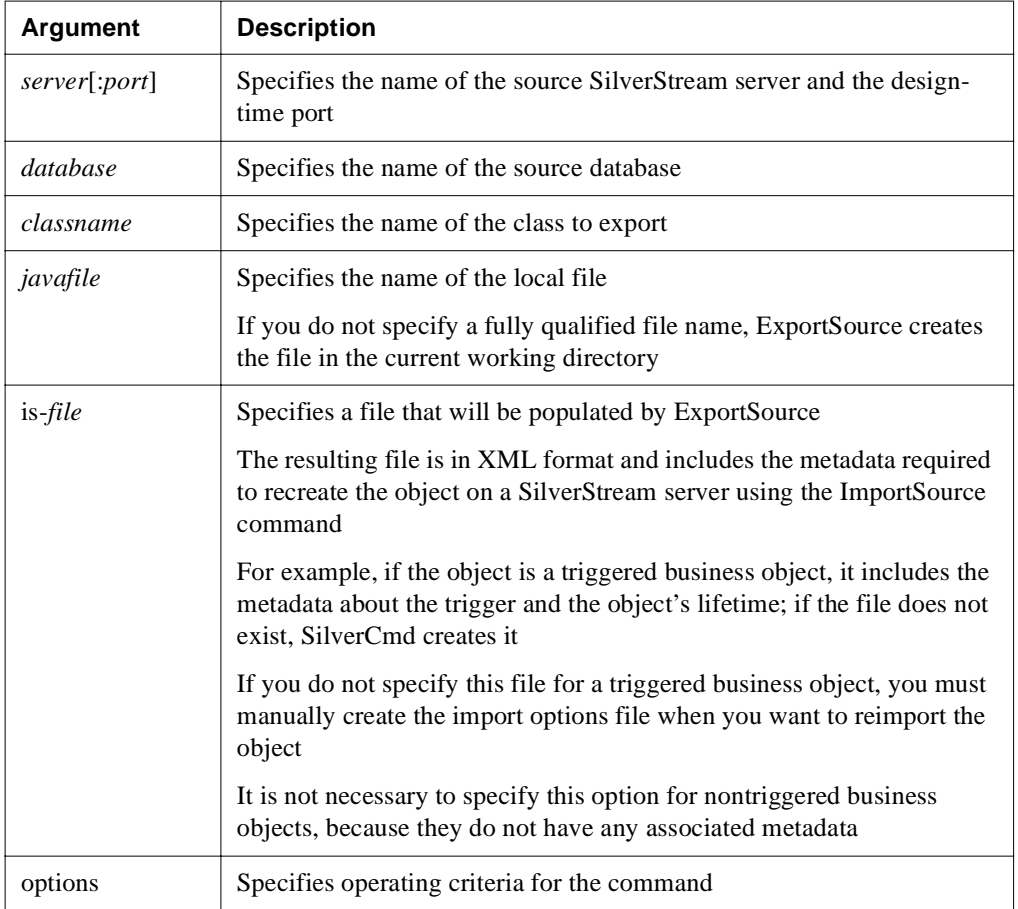

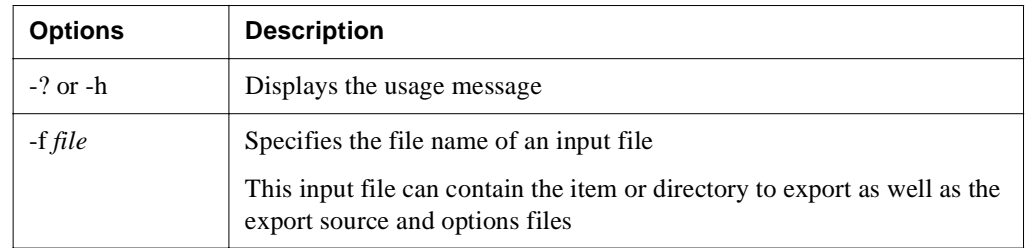

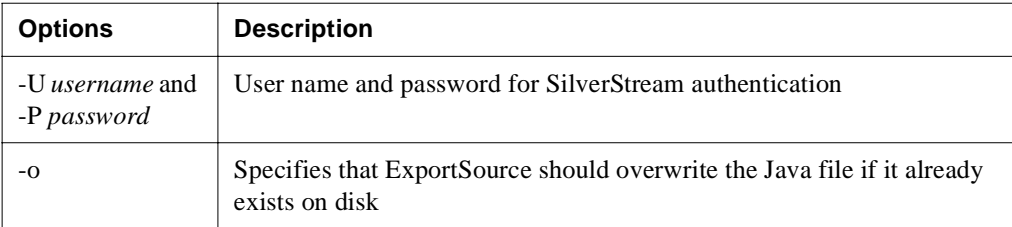

# **GetConsole**

Displays the contents of the specified server's console in the SilverCmd console window.

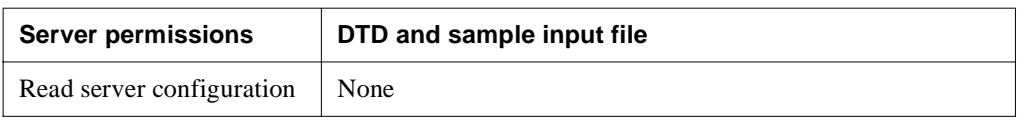

### **Syntax**

```
SilverCmd GetConsole server[:port] [options]
```
The valid arguments are:

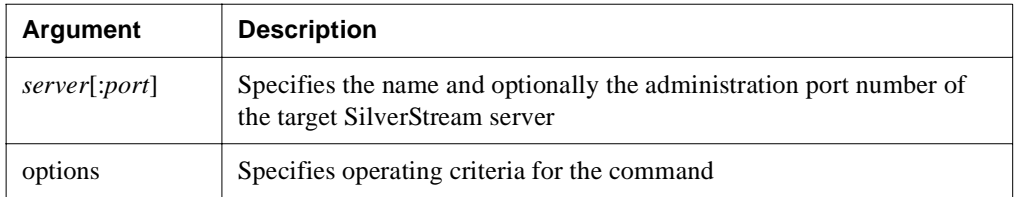

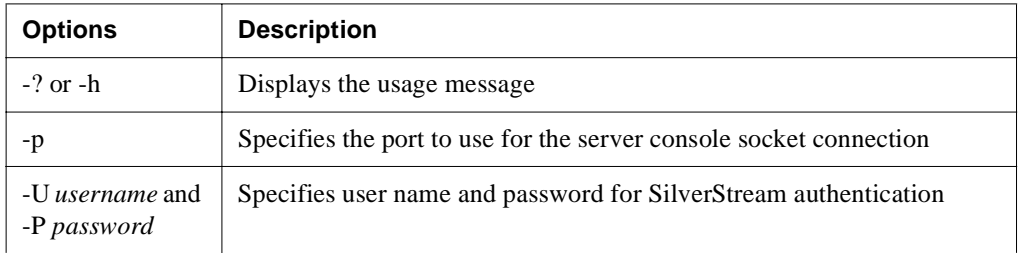
# **GetDefaultURL**

Displays the default URL for the specified database or server

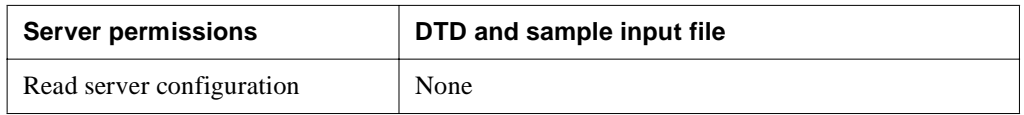

## **Syntax**

```
SilverCmd GetDefaultURL server[:port] database [options]
```
The valid arguments are:

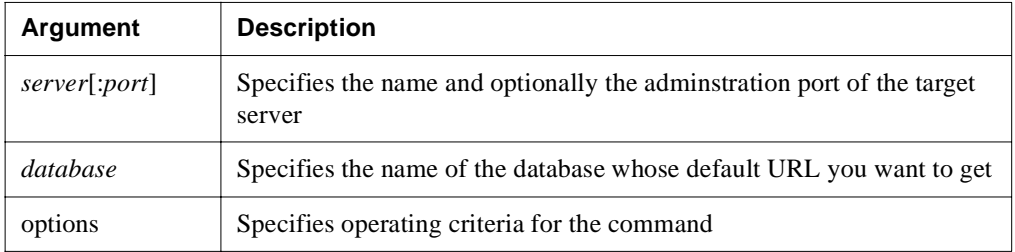

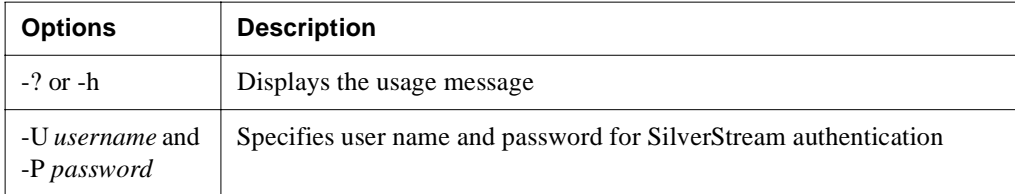

## **ImportClass**

**Classic use only.** This command is available for use with SilverStream Classic applications only.

**Deprecated**. Copies Java class files to the Objects directory of the specified database.

You can use ImportClass to copy any kind of Java class including utility classes and SilverStream's triggered objects. You cannot use this command to import the class files for any other type of SilverStream object (such as forms, views, or pages).

To import some types of triggered business object, you must provide additional information about the object's trigger. For example: a mail triggered business object requires data about the mail account to which it responds, a servlet requires the URL specification, and so on. Values for mail and table listeners can be specified at the command line; all others must be specified within the input file. Server, cluster, and invoked business objects do not require additional information. Values specified at the command line (specifically, the -t, -m, and -p options) override settings in the input file.

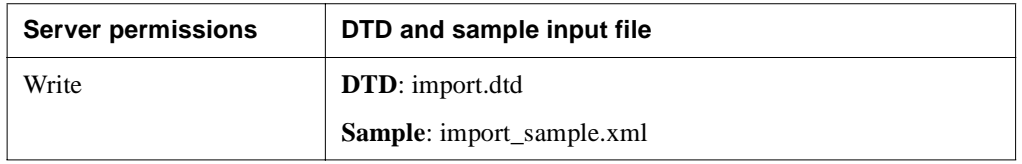

### **Syntax**

SilverCmd ImportClass *server*[:*port*] *database classfile* [options]

The valid arguments are:

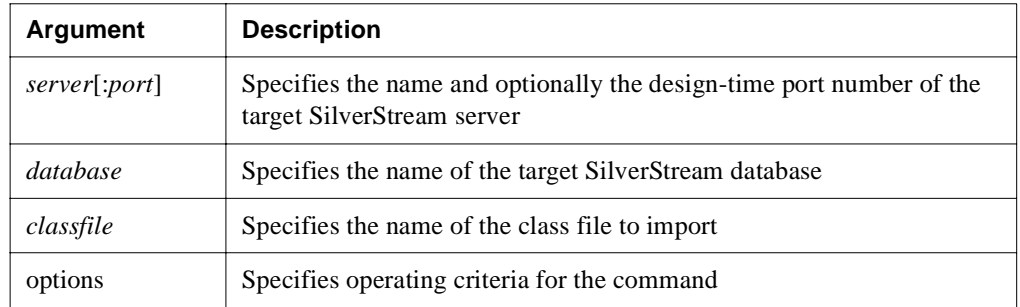

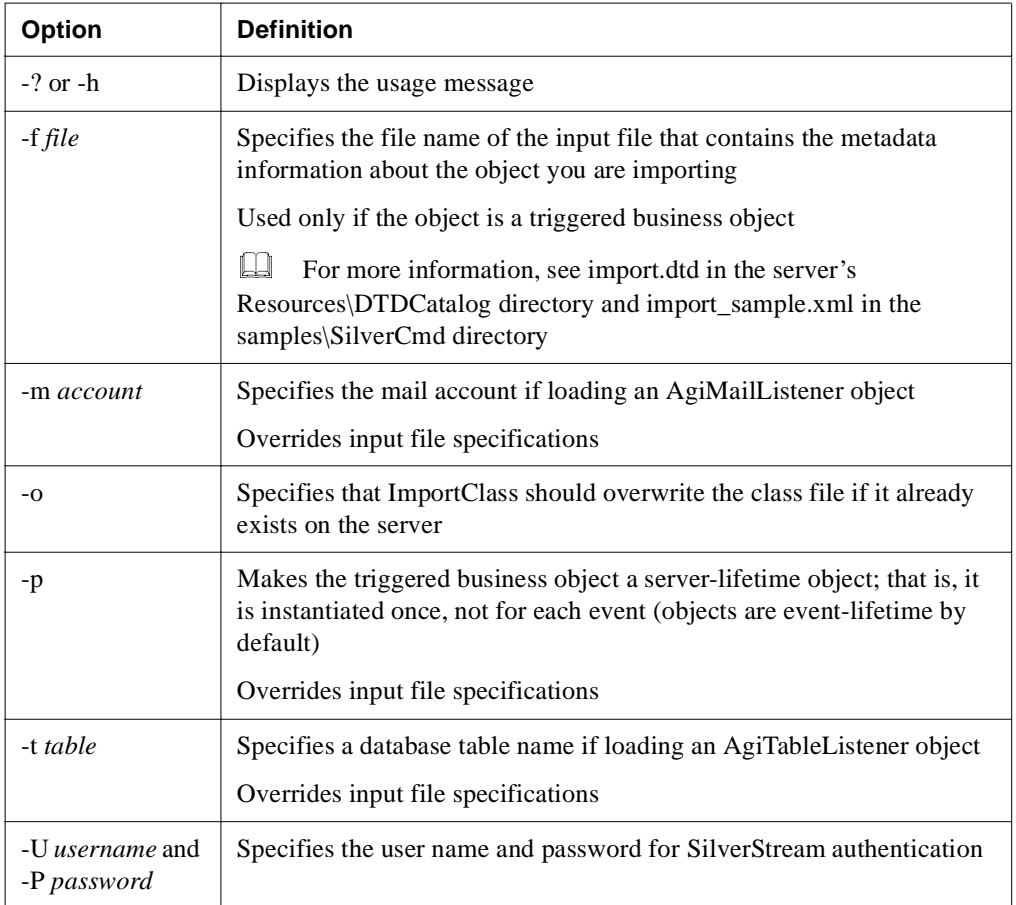

## ImportMedia

**Classic use only.** This command is available for use with SilverStream Classic applications only.

**Deprecated**. Imports objects to the appropriate Media subdirectory on the SilverStream server. The objects can include images, standard JARs, EJB JARs, and sounds.

**NOTE** You cannot modify imported JARs using the SilverStream Jar Designer. You must make any modifications to the JAR file before importing it into SilverStream.

**Importing JAR files that reference files in other JARs** You may have to import a JAR file that contains references to classes in other JAR files. The JAR you want to import must contain a Class-path entry that lists the JARs containing the referenced classes. When this is true, you:

- **1.** Import the JARs containing the referenced files (the referenced JARs).
- **2.** Import the primary JAR.
- **3.** Add the primary JAR to any forms, pages, business objects, or deployment plans that use the components in the primary JAR (added via the **File>Jar files** menu item.

If the JAR you are importing does not include a manifest file with a Class-path entry listing the referenced JARs, do the following before trying to import the JAR:

- **1.** Extract the manifest of the primary JAR (making sure that the path on extract matches the manifest's path within the JAR).
- **2.** Add the Class-path attribute to the manifest of the primary JAR.
- **3.** Update the primary JAR with the new manifest file.
- **4.** Follow the steps for importing JARs that already contain the Class-path entry outlined above.

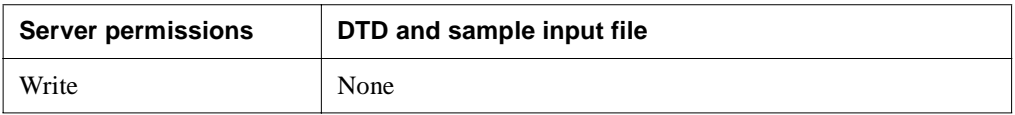

#### **Syntax**

```
SilverCmd ImportMedia server[:port] database fileOrDir... [options]
```
The valid arguments are:

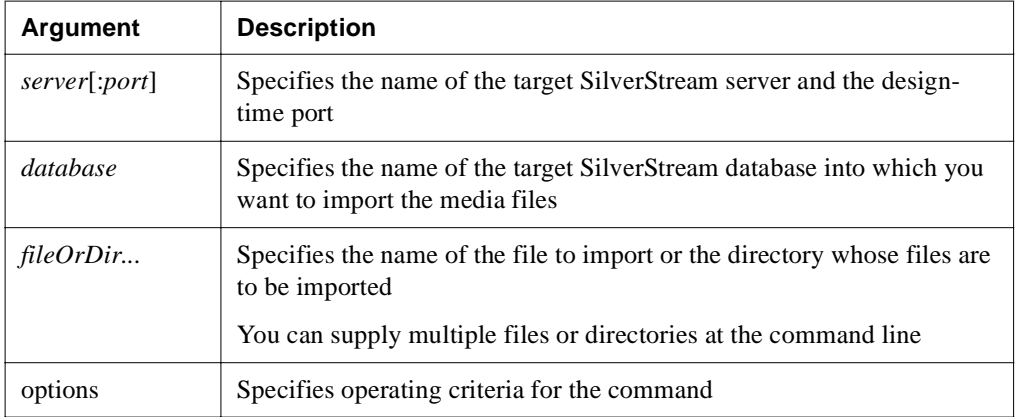

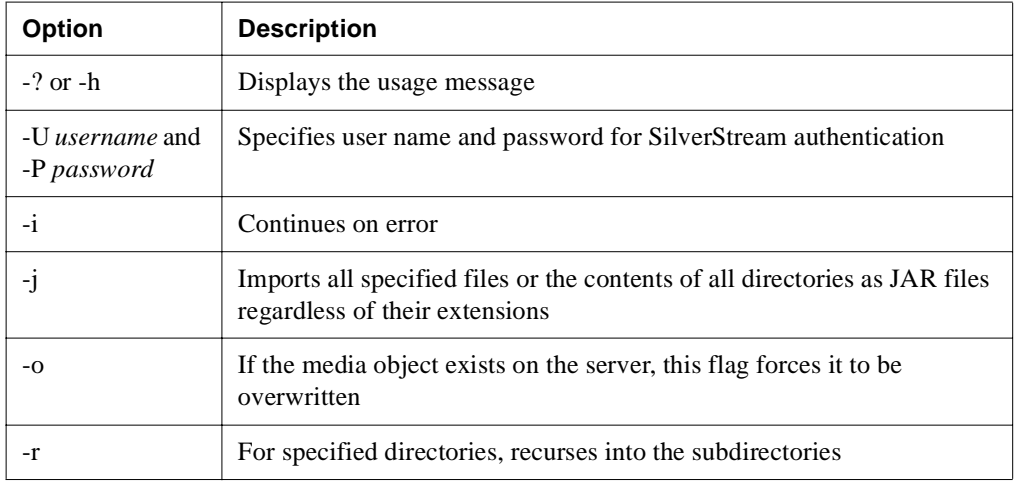

# ImportPage

**Classic use only.** This command is available for use with SilverStream Classic applications only.

**Deprecated**. Imports a static HTML page to a SilverStream database. You can optionally associate the HTML page with one or more URLs.

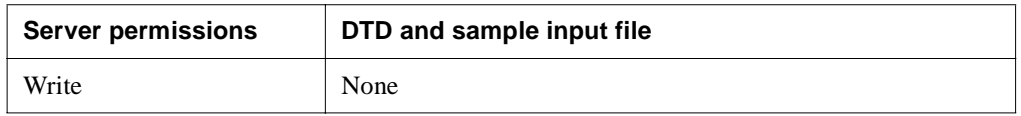

### **Syntax**

SilverCmd ImportPage *server*[:*port*] *database htmlfile* [options]

The valid arguments are:

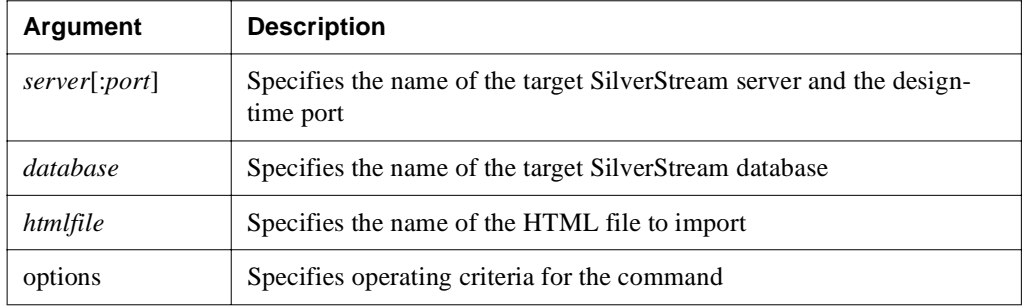

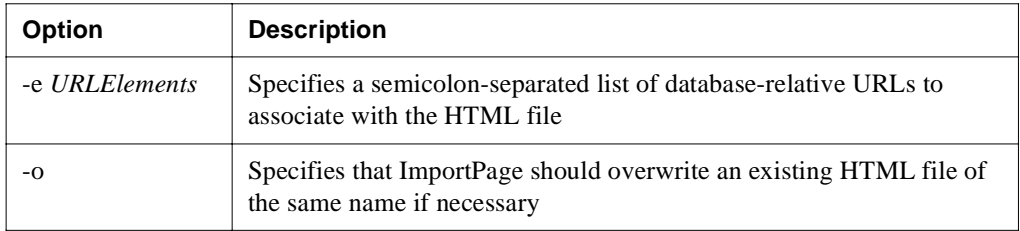

## **ImportSource**

**Classic use only.** This command is available for use with SilverStream Classic applications only.

**Deprecated**. Imports Java files to the business objects directory of the specified database and server.

You can use ImportSource to copy source code for utility, EJB, and SilverStream's triggered objects. You cannot use this command to import the source for any other type of SilverStream object (such as forms, views, or pages).

To import some types of triggered business objects, you must provide additional information about the object's trigger. For example: a mail-triggered business object requires data about the mail account to which it should respond, a servlet requires the URL specification, and so on. Values for mail and table listeners can be specified either at the command line or in an input file; all other values must be specified within the input file. Server, cluster, and invoked business objects do not require additional information. Values specified at the command line (specifically the -t, -m, and -p options) override settings in input file. You can also set or modify these values once the object is imported.

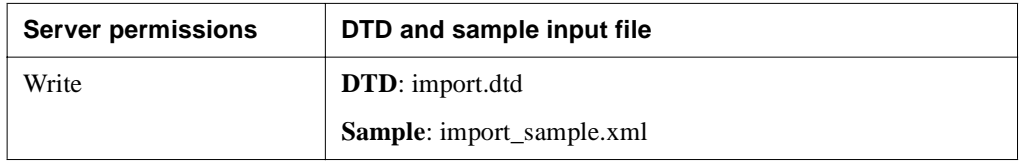

### **Syntax**

SilverCmd ImportSource *server*[:*port*] *database javafile* [options]

The valid arguments are:

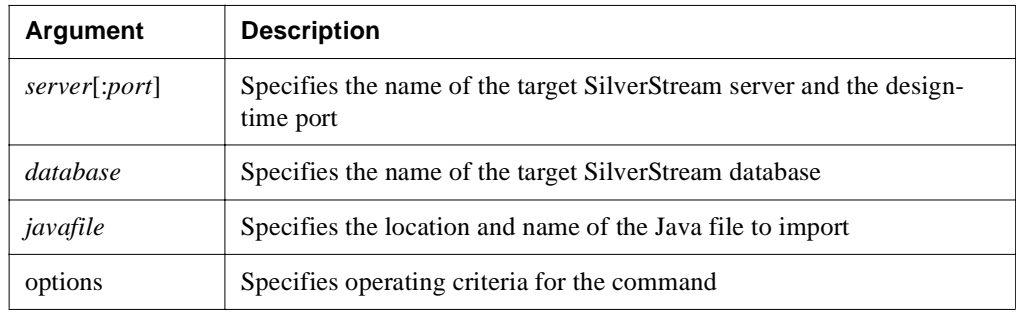

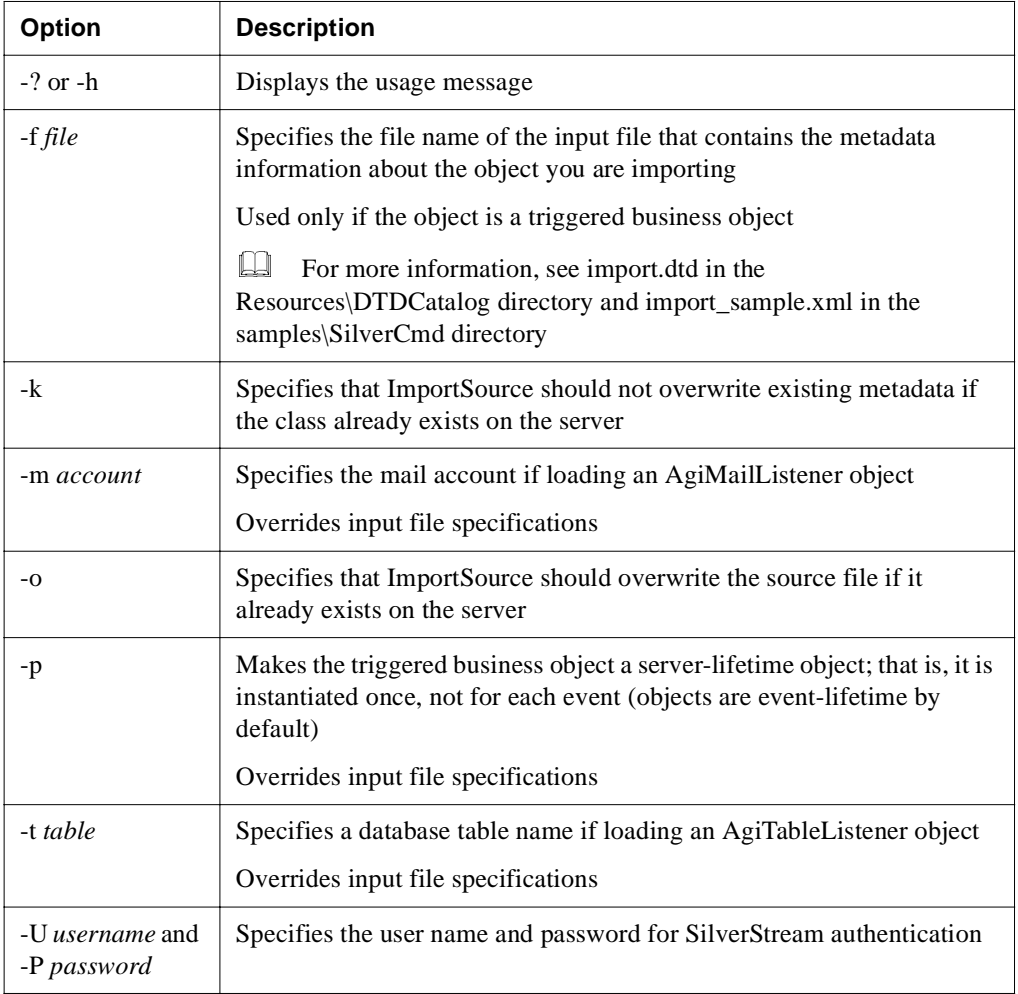

# ListCP

Lists the connection pools that are active on the specified server.

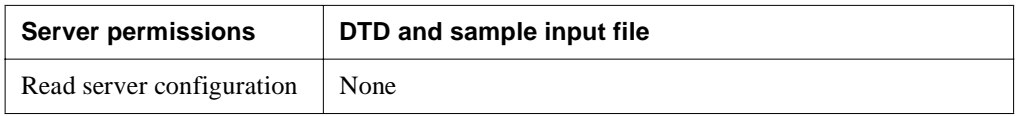

### **Syntax**

SilverCmd ListCP *server*[:*port*] [options]

The valid arguments are:

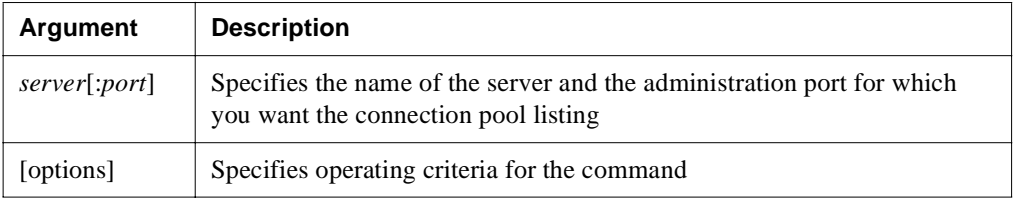

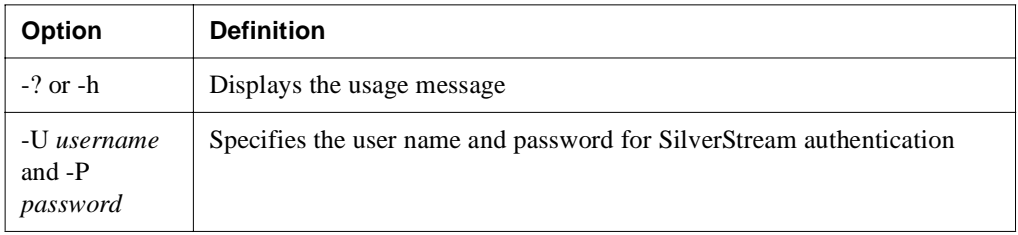

# ModifyCP

Modifies a subset of connection pool properties. To change properties not listed, you must recreate the connection pool.

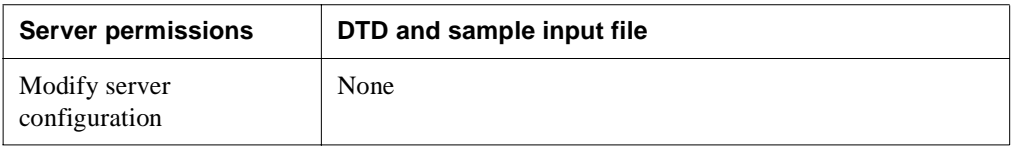

### **Syntax**

SilverCmd ModifyCP *server*[:*port*] *poolName* [options]

The valid arguments are:

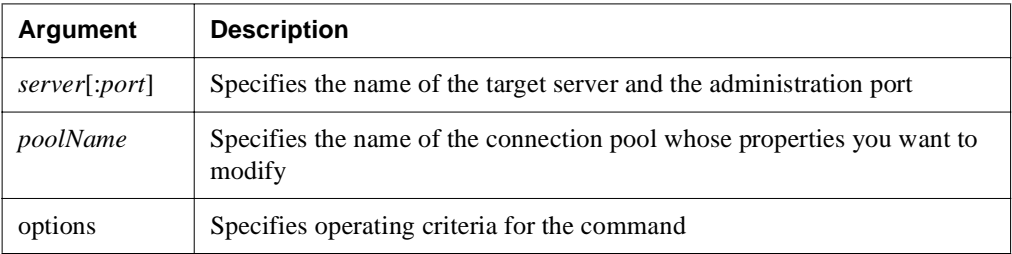

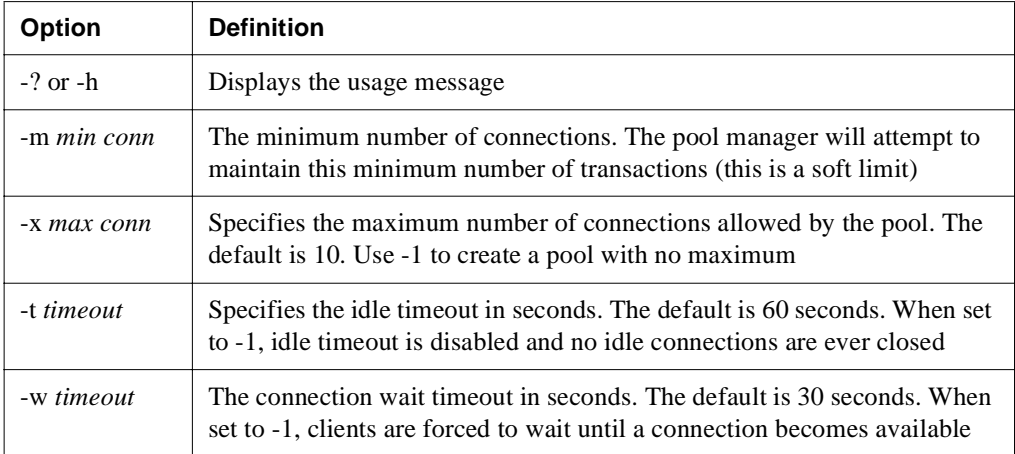

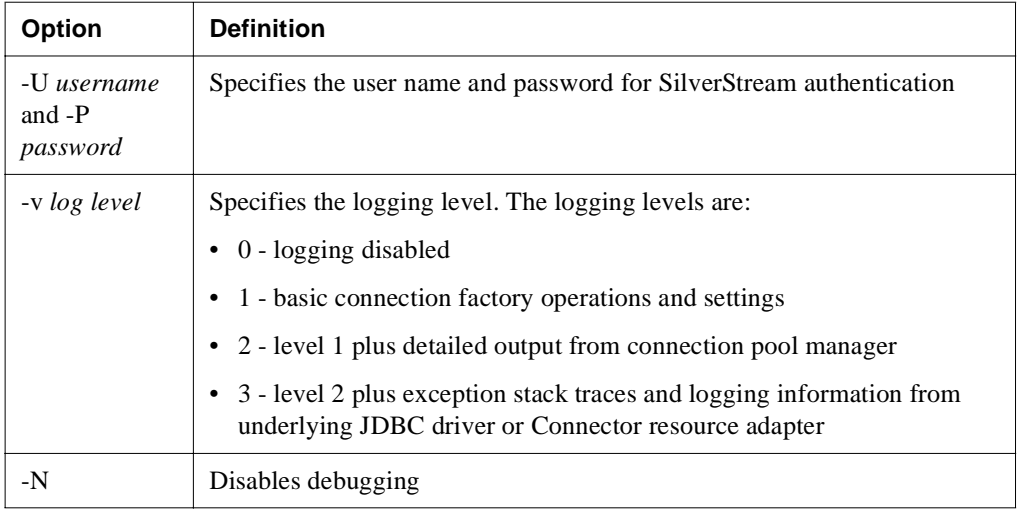

You must remove and recreate the connection pool to change these values.

## ModifyTableList

**Classic use only.** This command is available for use with SilverStream Classic applications only.

**Deprecated**. Defines the set of tables available to SilverStream for a specified database. The ModifyTableList command requires an input file to specify the table names.

Modifying the set of tables for SilverMaster is not supported.

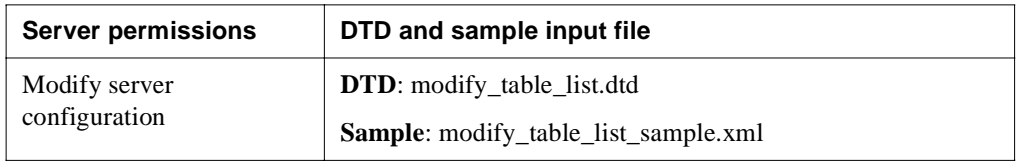

### **Syntax**

SilverCmd ModifyTableList *server*[:*port*] *database* -f *file* [options]

The valid arguments are:

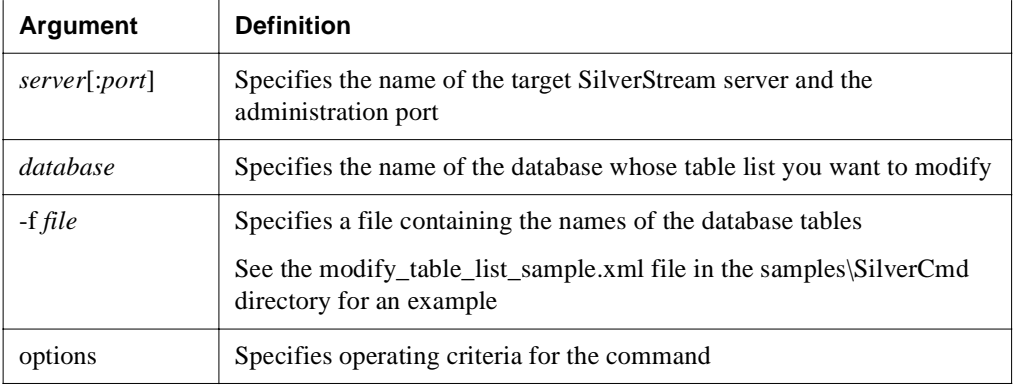

The valid options are:

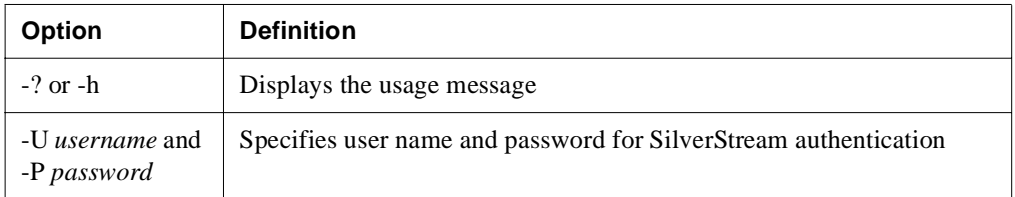

**Specifying tables in the input file** Your input file specifies the tables you want to include or make accessible to the server. The input file can include either a list of individual table names to include, a list of table name patterns, or a combination.

When you specify a pattern, you can use the  $%$  symbol to match any number of characters and the underscore (**\_**) character to specify that you want to match any one character.

# Prefs

Updates the following compiler settings in the preferences file:

- Compiler name and directory
- Compiler flags
- Compile cache directory
- SilverStream debug flags

The preferences file contains additional information that is not settable from the Prefs command line. Any compiler values not specified via the command line or in an input file are left unchanged in the preferences file. To change any other settings, such as the default browser, you must use the **Edit>Preferences** menu option in the Main Designer.

**NOTE** You should stop the Designer before executing the Prefs command. If the Designer is running, the changes will not take effect.

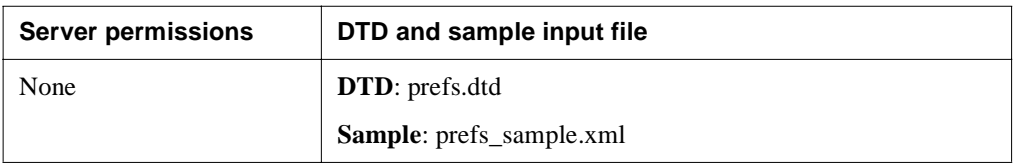

## **Syntax**

SilverCmd Prefs [options]

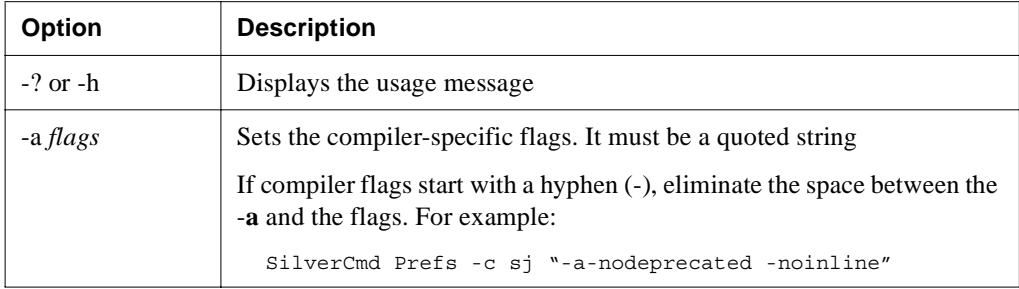

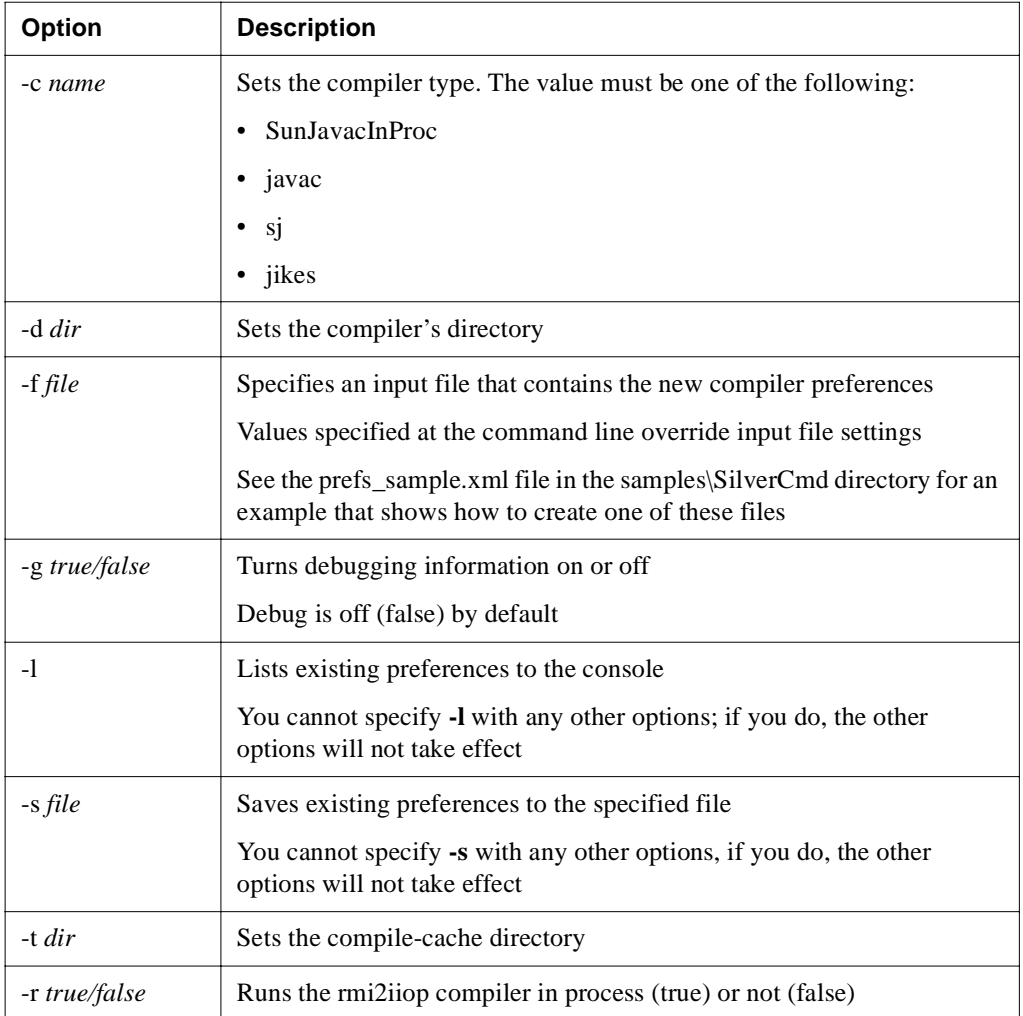

**Setting debug flags** The DebugFlags option is a directive not to the compiler but to the server. It specifies whether or not AgfForm.debugPrint() should print. An existing preferences file might list the value as 0 or 1, but when you set this flag you should always set it to a boolean value (true or false). You cannot change the debug flags option at the command line; you must set it via the XML file specified, using the -f option.

# PrintLog

Displays records from the HTTP log, error log, or trace log to the SilverCmd console window. Use the standard redirect symbol  $(>)$  to write the records to a file. PrintLog can only display records when server logging output is specified as database (not file or user defined).

 For more information on specifying logging output using the SMC, see the chapter on [running the server](admRun.html) in the *Administrator's Guide*.

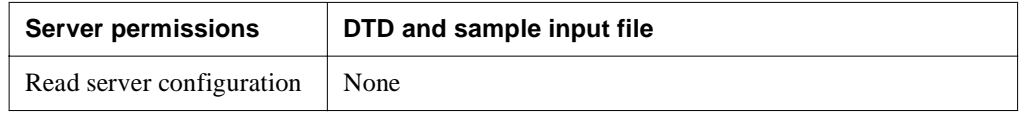

### **Syntax**

SilverCmd PrintLog *server*[:*port*] logTypeFlags [options]

The valid arguments are:

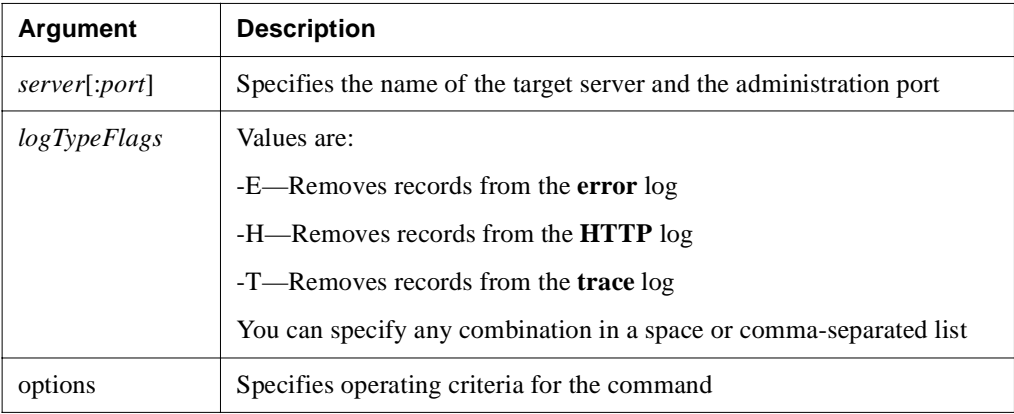

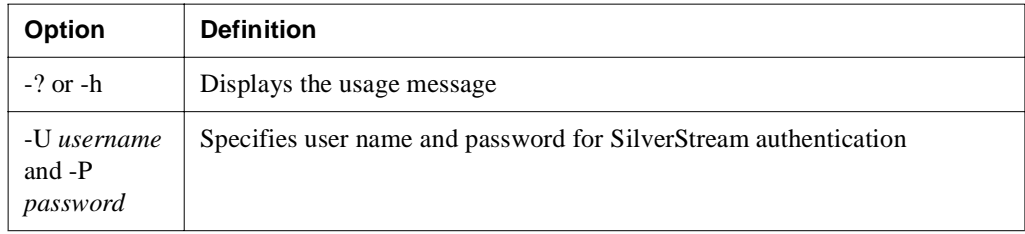

# Publish

**Classic use only.** This command is available for use with SilverStream Classic applications only.

**Deprecated**. Publishes items from one database or server to another.

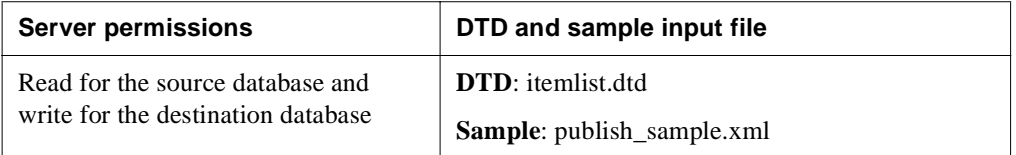

### **Syntax**

SilverCmd Publish *sourceserver*[:*port*] *sourcedatabase targetserver*[:*port*] *targetdatabase* -f *file* [options]

The valid arguments are:

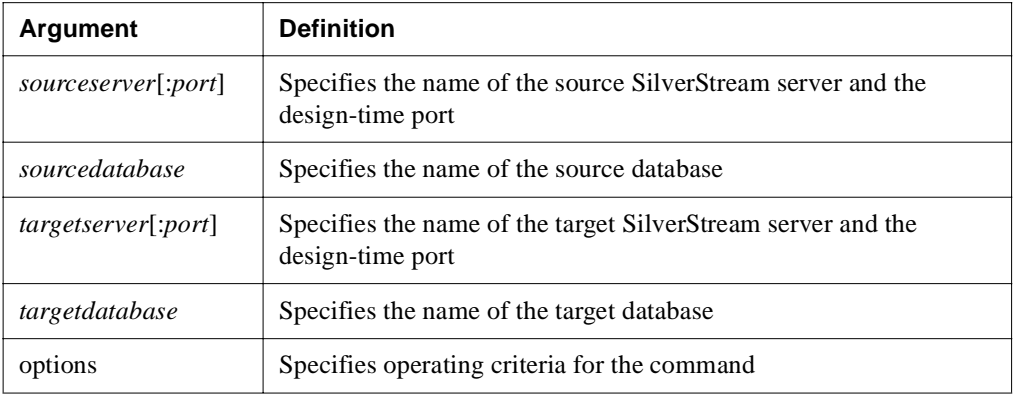

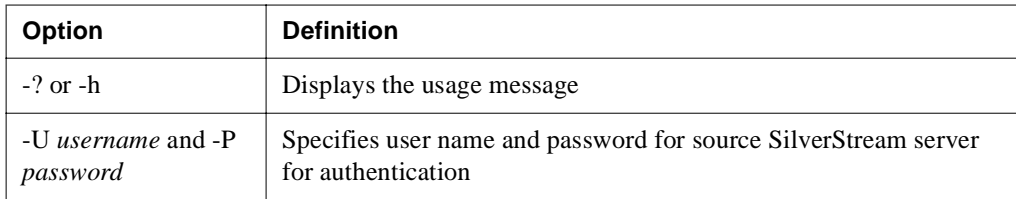

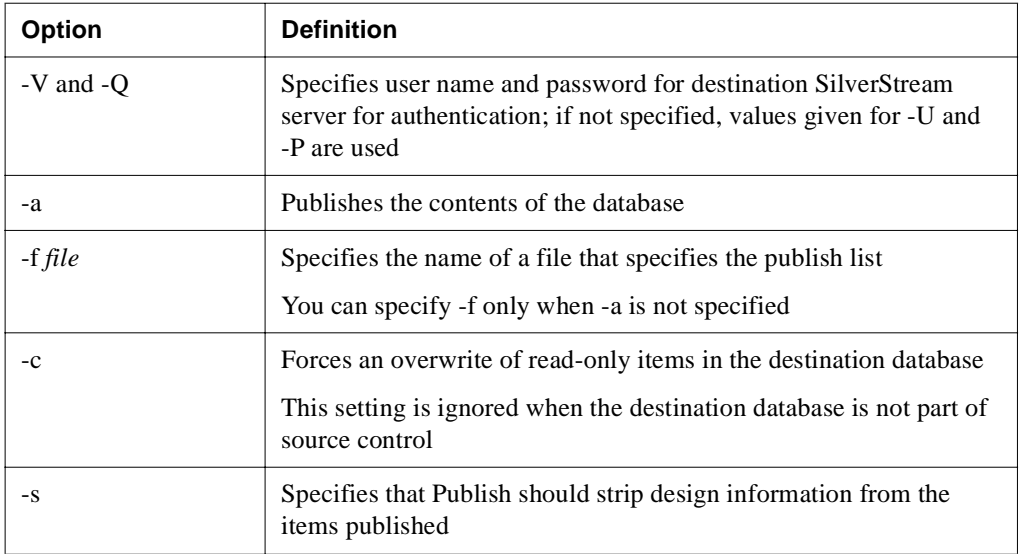

# PublishFromFile

**Classic use only.** This command is available for use with SilverStream Classic applications only.

**Deprecated**. Publishes SilverStream components from the specified directory on disk to the appropriate directory on the specified SilverStream server and database. You can **only** publish items that were downloaded using PublishToFile (not exported) from a SilverStream server because they must be in the expected file format. SilverCmd places the objects in the appropriate server directory. For example: forms are uploaded to the forms directory, pages to the page directory, and so on.

For more information, see ["PublishToFile" on page 153.](#page-162-0)

If you are publishing items without their class files, you must build the objects after uploading them.

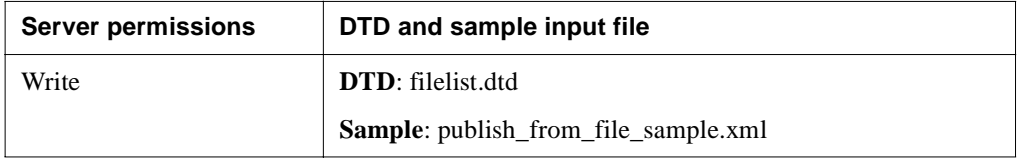

## **Syntax**

SilverCmd PublishFromFile *server*[:*port*] *database* [*fileorDir*] [options] The valid arguments are:

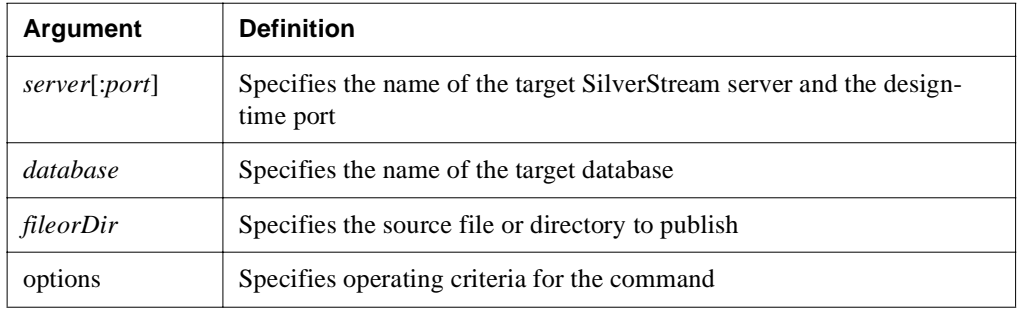

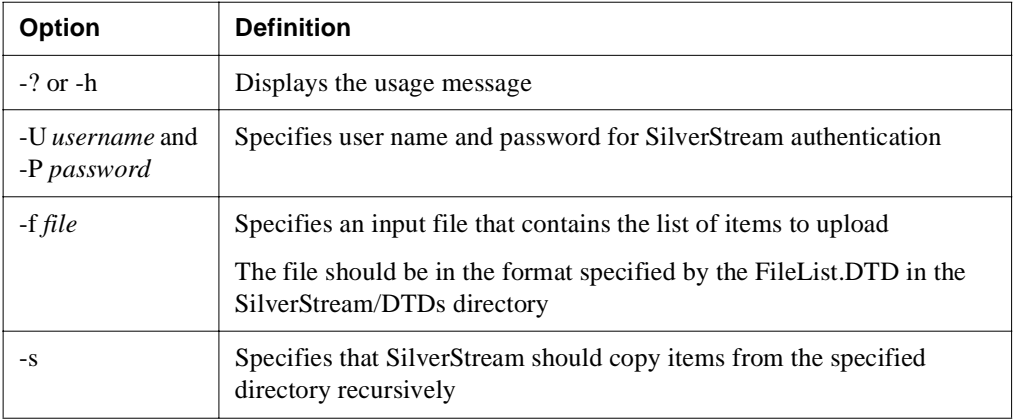

# <span id="page-162-0"></span>PublishToFile

**Classic use only.** This command is available for use with SilverStream Classic applications only.

**Deprecated**. Downloads the components of an application database from the server to a specified location on disk, or to the current working directory if no directory is specified. This command is intended to be used in conjunction with PublishFromFile when you want to transfer application components indirectly between servers. The resulting file format is not usable for any other purpose.

Suppose, for example, that you have created an application that you want to install (not Publish) on another server. You would use PublishToFile to obtain all of the application's files including all the necessary components (such as Java code, metadata information, and associated data like HTML for pages, and so on). You might then create a script that runs the SilverCmd PublishFromFile command to put them on the target server.

The PublishToFile operation maintains the server's directory structure for the items it downloads. For example, if you specify that the items should be downloaded to the C:\test directory, SilverCmd downloads forms to the c:\test\Forms, pages to the c:\test\Pages, business objects to the c:\test\Objects, and so on.

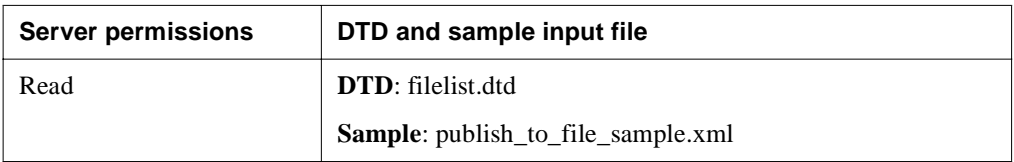

## **Syntax**

```
SilverCmd PublishToFile server[:port] database [item] [options]
The valid arguments are:
```
**Argument Description** *server*[:*port*] Specifies the name of the target SilverStream server and the design-time port *database* | Specifies the name of the target database

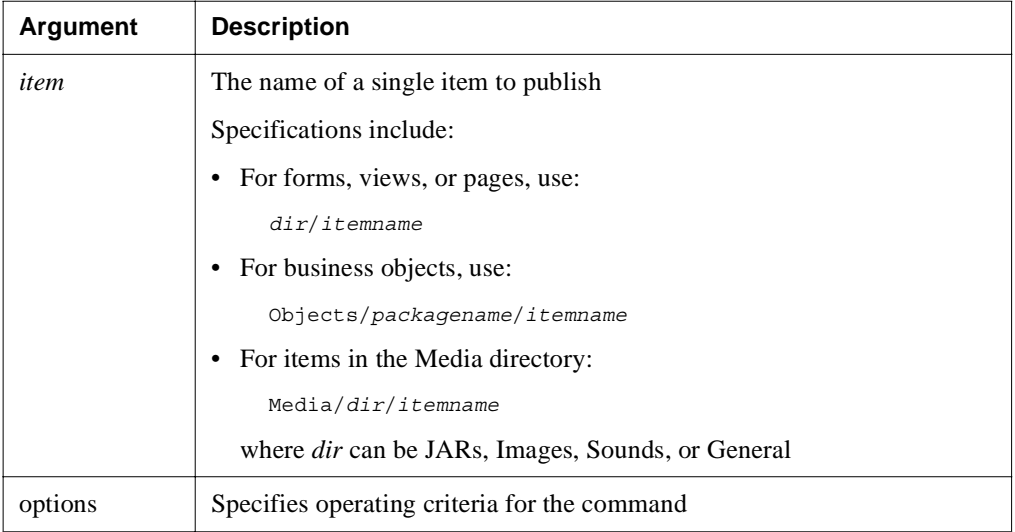

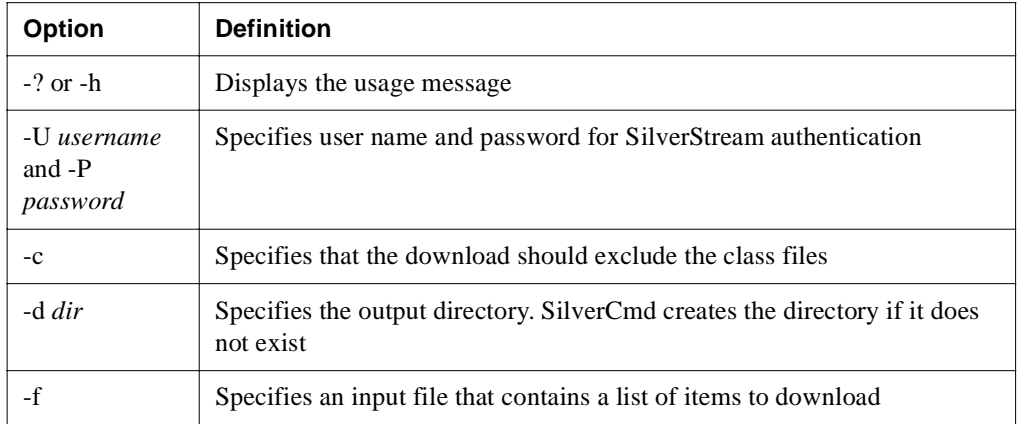

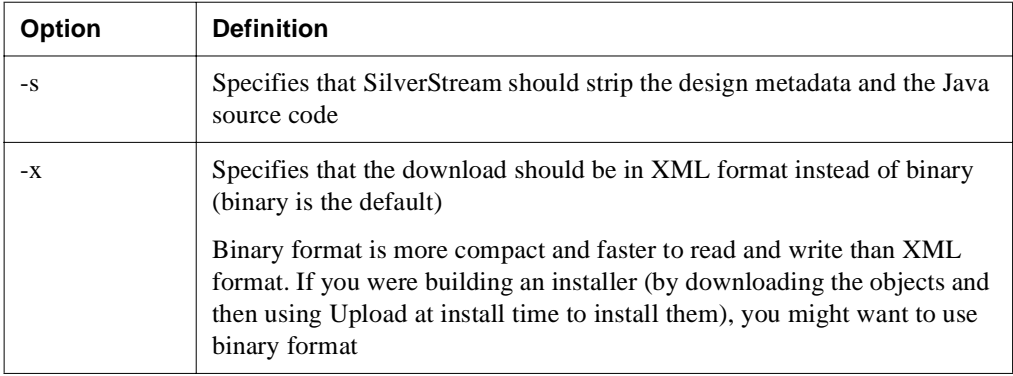

# QueryCP

Displays configuration properties for a connection pool.

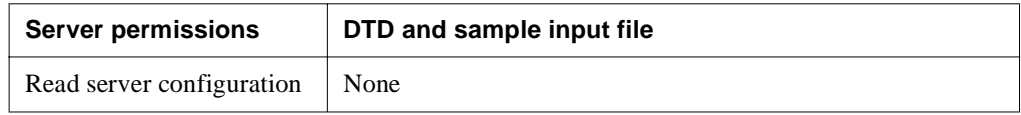

## **Syntax**

SilverCmd QueryCP *server*[:*port*] *poolName* [options]

The valid arguments are:

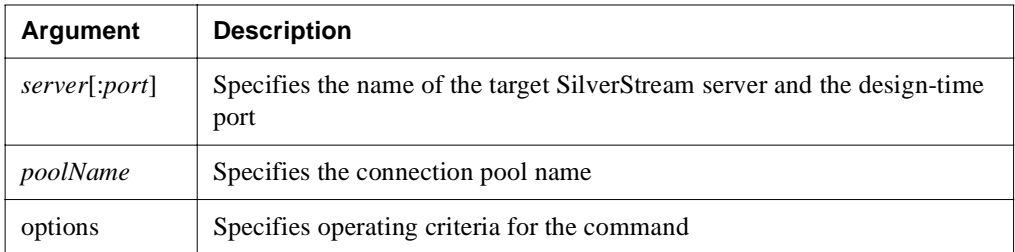

The valid options are:

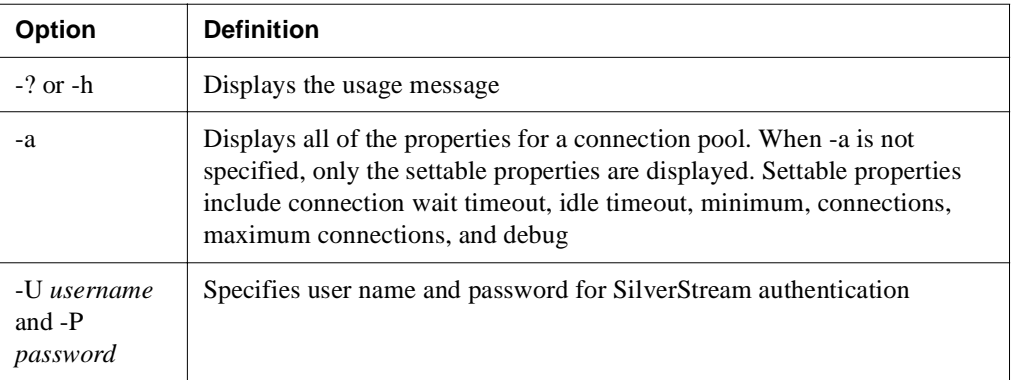

## Rebuild JAR

**Classic use only.** This command is available for use with SilverStream Classic applications only.

**Deprecated**. Rebuilds SilverStream-generated JAR files.

You might use RebuildJAR when certain components of your application that are part of a JAR have changed or when you want to insert new packages or business objects into your JAR. For example, you might have changed a GIF or added a new package as a subpackage. The RebuildJAR operation discards the old items and inserts the new ones. You might think of RebuildJAR as "edit existing JAR and save changes."

You cannot use RebuildJAR to add or remove objects from the JAR. RebuildJAR takes the most recent versions of the objects that exist in the current JAR. This means that for specific items (such as **Forms/form1** or **Views/view1**), the newer versions of these items (if any) replace the existing ones. For directories (such as Forms, Views and so on), only the items that were in those directories at the time of the JAR's creation will be reinserted. This is **not** so for packages, whose contents are dynamically regenerated each time you rebuild. For example, if the user adds any new classes to a package, they will get inserted into the JAR—older versions of existing classes substituted for newer ones and any deletions reflected in warning messages.

**Restrictions** You cannot rebuild JAR files created outside the SilverStream IDE.

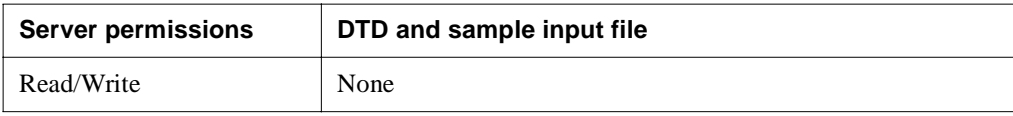

### **Syntax**

SilverCmd RebuildJAR *server*[:*port*] *database jarfile* [options]

The valid arguments are:

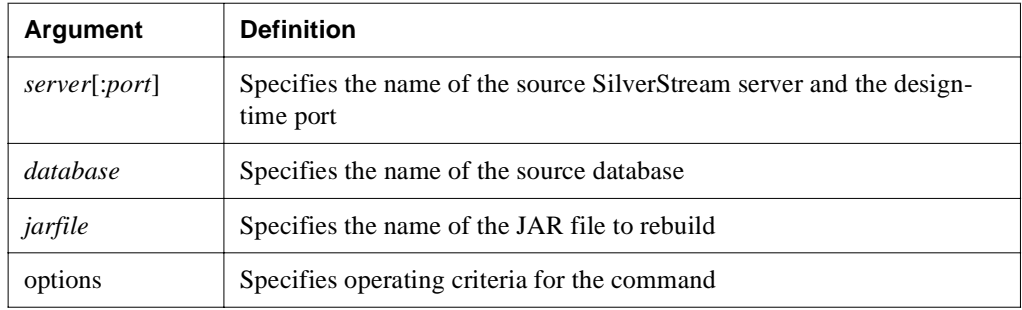

RebuildJar supports the following options:

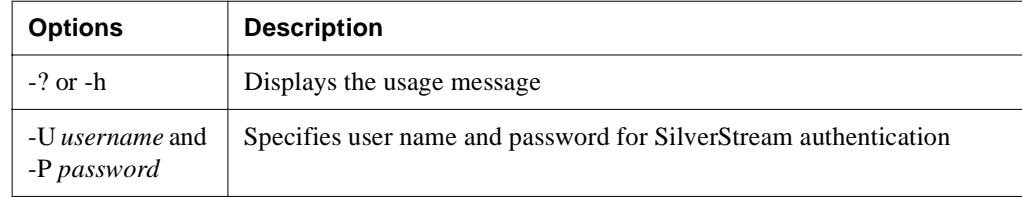

# RemoveCP

Shuts down the specified connection pool and removes it so that the server does not try to restart the connection pool during a server restart.

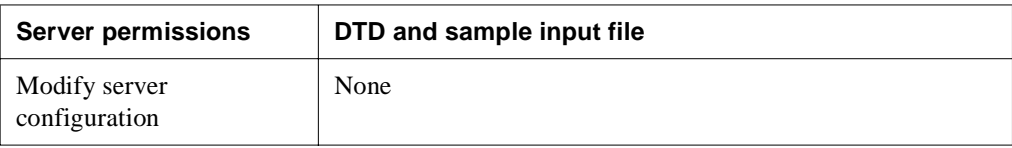

### **Syntax**

SilverCmd RemoveCP *server*[:*port*] *poolName* [options]

The valid arguments are:

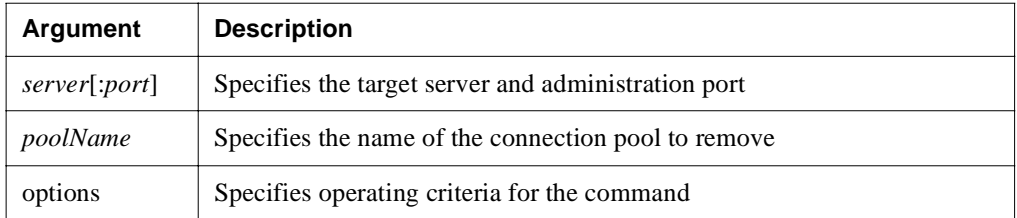

The valid options are:

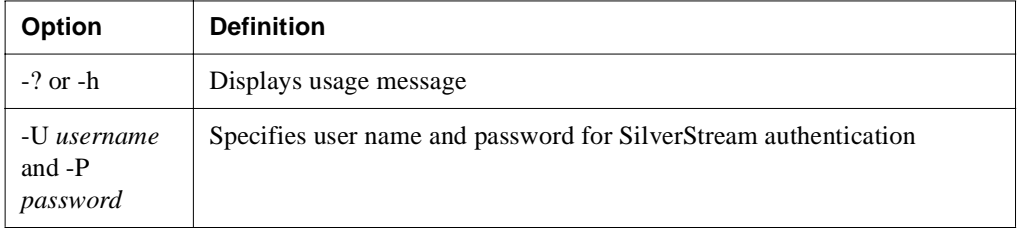

# RemoveDatabase

**Classic use only.** This command is available for use with SilverStream Classic applications only.

**Deprecated**. Removes the database from the server's list of accessible databases.

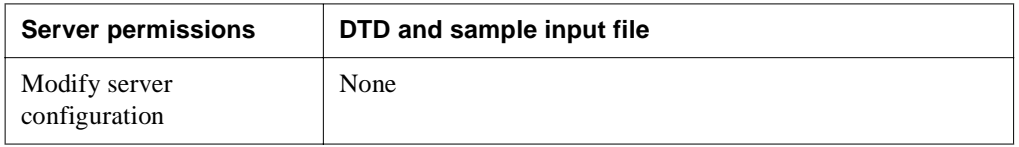

### **Syntax**

SilverCmd RemoveDatabase *server*[:*port*] *database* [options]

The valid arguments are:

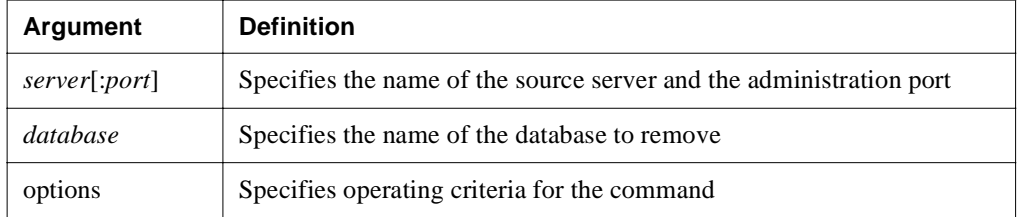

The valid options are:

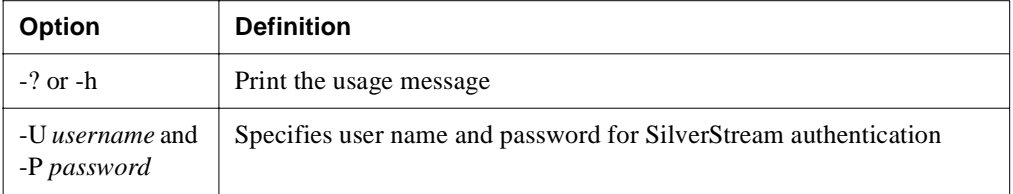

## **ServerState**

Manages the server's state. Use it to shut down a server or test whether the server is currently running.

**NOTE ServerState** can be run on any (runtime, design-time, or administration) port with the **isrunning** action—if you have configured separate ports. If you run **ServerState** with the shutdown action, you must specify the administration port.

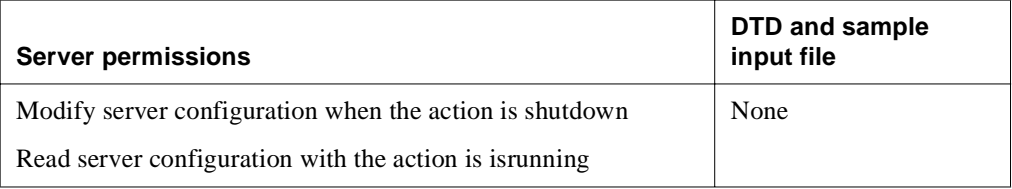

### **Syntax**

```
SilverCmd ServerState server[:port] action [options]
```
The valid arguments are:

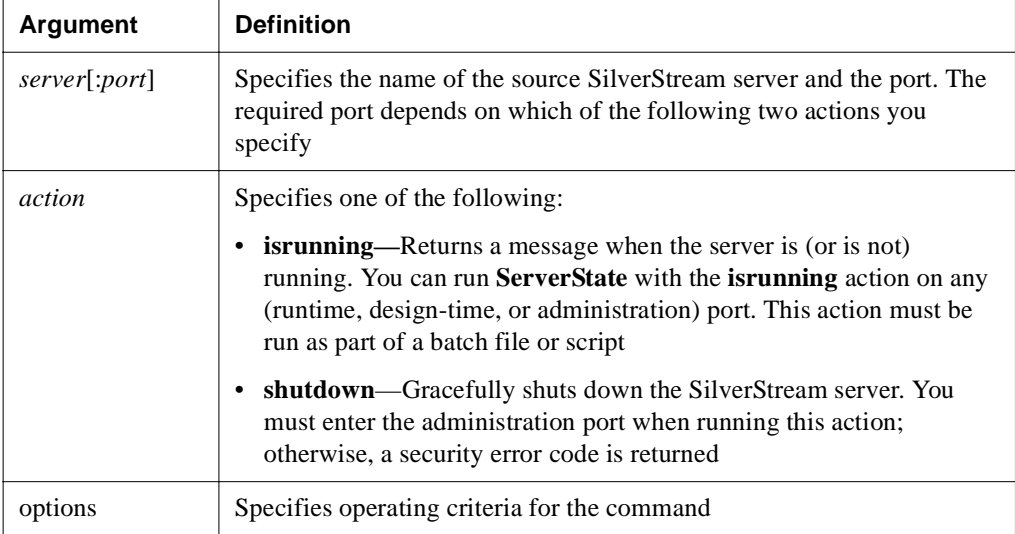

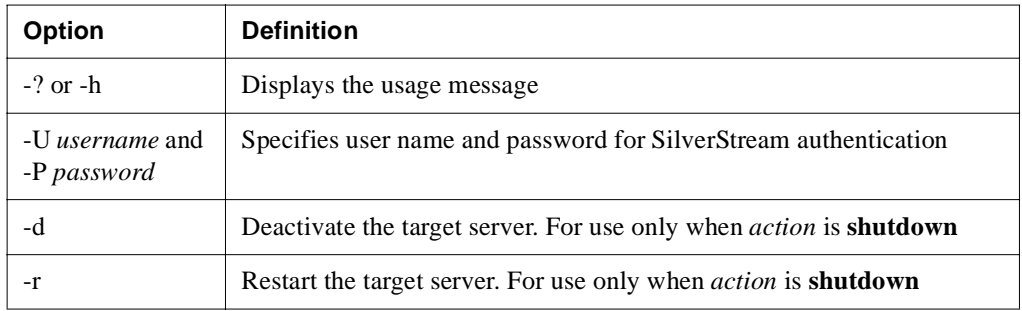

# **SetDefaultURL**

Sets the default URL for a server or database.

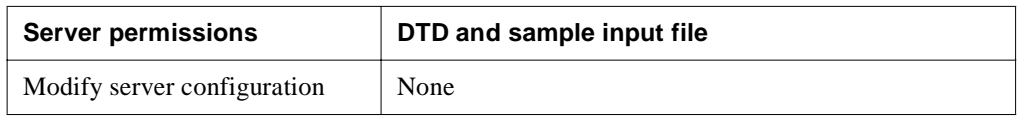

## **Syntax**

```
SilverCmd SetDefaultURL server[:port] [database] [options] -e URL
```
The valid arguments are:

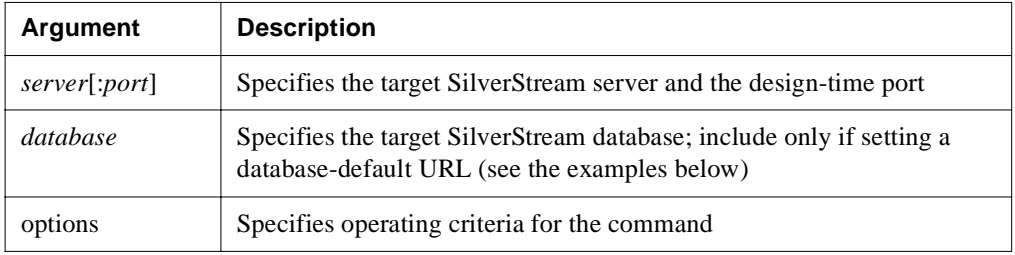

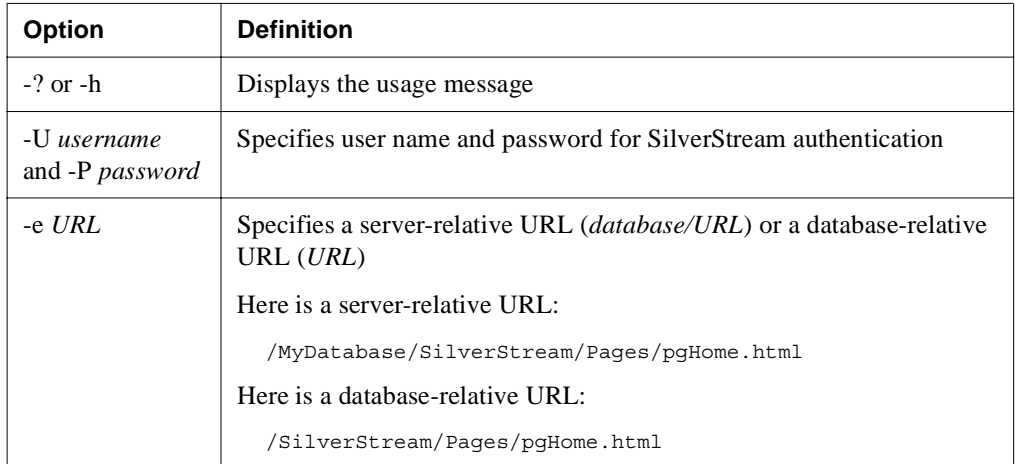

## **Examples**

**Setting server-default URLs** When setting a server-default URL, do not specify a database name as an argument, and specify an URL using a server-relative URL.

For example, the following command sets a server-default URL for the server **myServer**:

```
SilverCmd SetDefaultURL myServer 
-e /MyDatabase/SilverStream/Pages/pgHome.html
```
**Setting database-default URLs** When setting a database-default URL, specify the database name as an argument, and use a database-relative URL.

For example, the following command sets a database-default URL for the database **myDatabase** on the server **myServer**:

```
SilverCmd SetDefaultURL myServer myDatabase 
-e /SilverStream/Pages/pgHome.html
```
# **SetSecurity**

Sets Read, Write, Protect, Select, and Execute security permissions on the SilverStream server, a database, a directory, or one or more objects. Certain permission types are applicable only for certain types of items. For example, the Select permission is only applicable to tables.

You can also set permissions on the Security directory of a server. The Read permission on this resource rules who can have access to user and group information such as lists of users and groups and user/group properties. The Protect permission rules who can set the permissions on the Security directory.

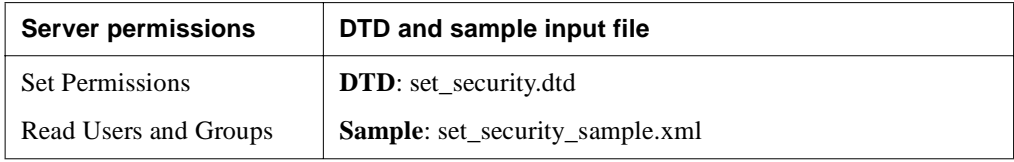

### **Syntax**

```
SilverCmd SetSecurity server[:port] [database] -f file [options]
```
The valid arguments are:

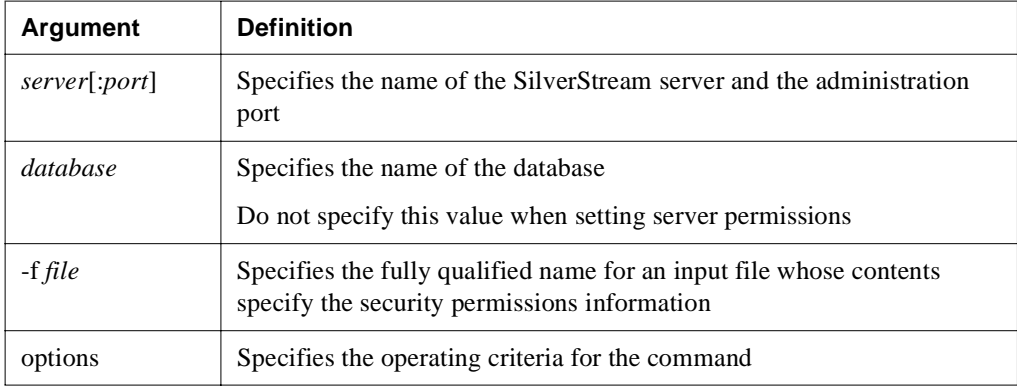

The valid options are:

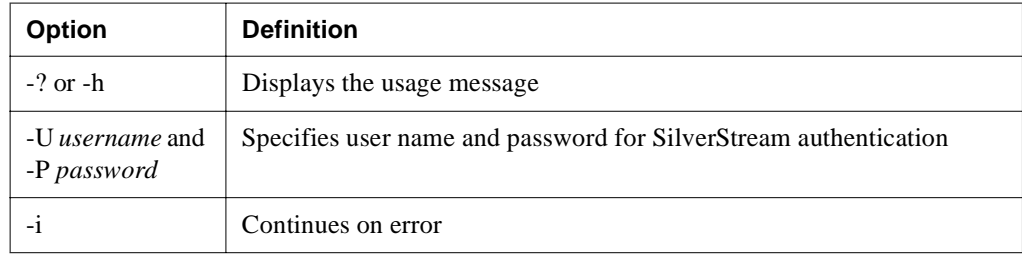

## **SetUserGroupInfo**

Creates and deletes SilverStream users and groups, adds users to groups, and sets properties for both. This command has eight optional actions (listed in ["Actions" on page 164\)](#page-173-0).

**NOTE** If you have configured separate ports, you will need to specify the **administration** port when running **SetUserGroupInfo** to change settings.

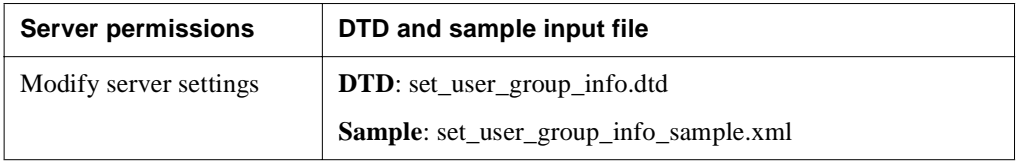

### **Syntax**

SilverCmd SetUserGroupInfo *server*[:*port*] [*action* action-parameters] [options]

The valid arguments are:

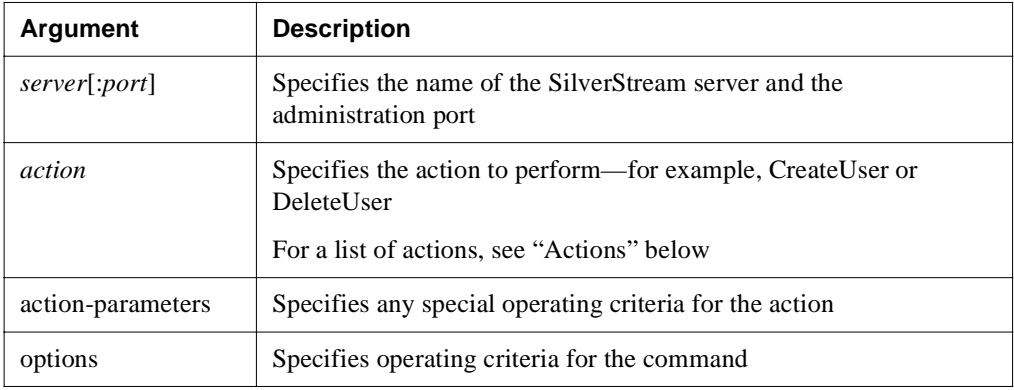

The valid options are:

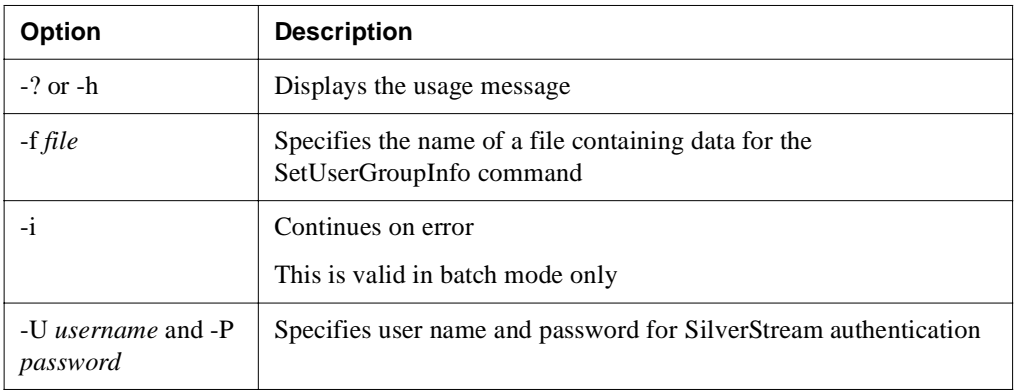

<span id="page-173-0"></span>**Actions** The SetUserGroupInfo actions are:

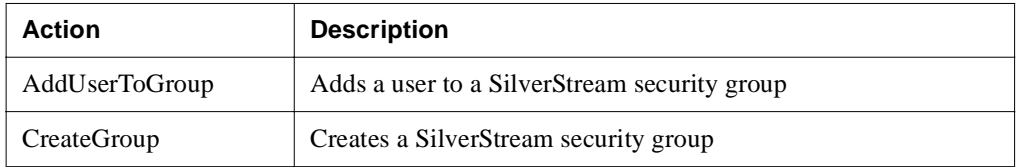

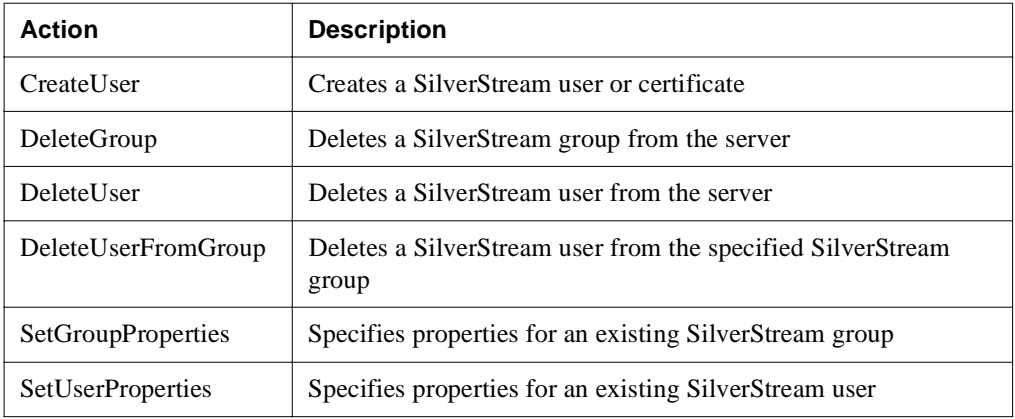

## **AddUserToGroup action**

Adds an existing user from a known security realm (such as NT) to an existing SilverStream security group.

### **Syntax**

```
SilverCmd SetUserGroupInfo server[:port] AddUserToGroup username
groupname [options]
```
The action-parameters are:

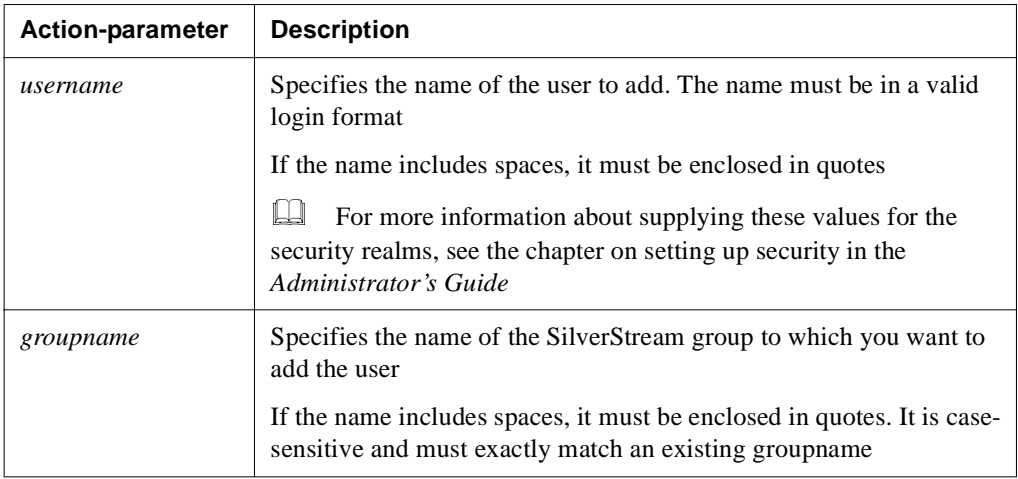

### Examples

This example shows how to add the NT user **admin** to the SilverStream group **Admins**:

SilverCmd SetUserGroupInfo localhost AddUserToGroup ntDomain1\admin Admins

This example shows how to add the NT user **admin** to the SilverStream group **Our NT Administrators**:

SilverCmd SetUserGroupInfo localhost AddUserToGroup ntDomain1\admin "Our NT Administrators"

## **CreateGroup action**

Creates a SilverStream security group for the specified server.

### Syntax

```
SilverCmd SetUserGroupInfo server[:port] CreateGroup -g groupname [-d 
description]
```
The valid arguments are:

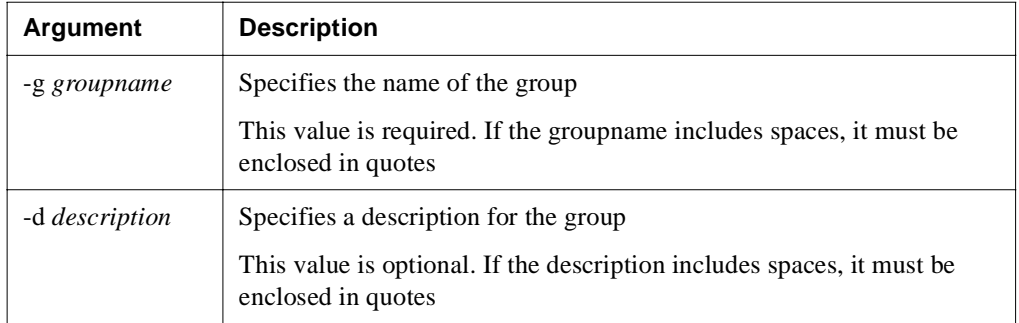

### Examples

The following examples show how to create three distinct SilverStream groups: one called **Developers**, one called **Our Administrators**, and one called **Finance**:

SilverCmd SetUserGroupInfo localhost CreateGroup -g Developers -d "Research and Development Group"

SilverCmd SetUserGroupInfo localhost CreateGroup -g "Our Administrators" -d "Our Admins"

SilverCmd SetUserGroupInfo http://myserver CreateGroup -g Finance

## **CreateUser action**

Creates a SilverStream user by specifying a user name/password or a certificate user.

### Syntax

```
SilverCmd SetUserGroupInfo server[:port] CreateUser -u username [-p 
password] [-n full-name] [-d description]
OR
```

```
SilverCmd SetUserGroupInfo server[:port] CreateUser -c client-certificate-
file
```
The valid arguments are:

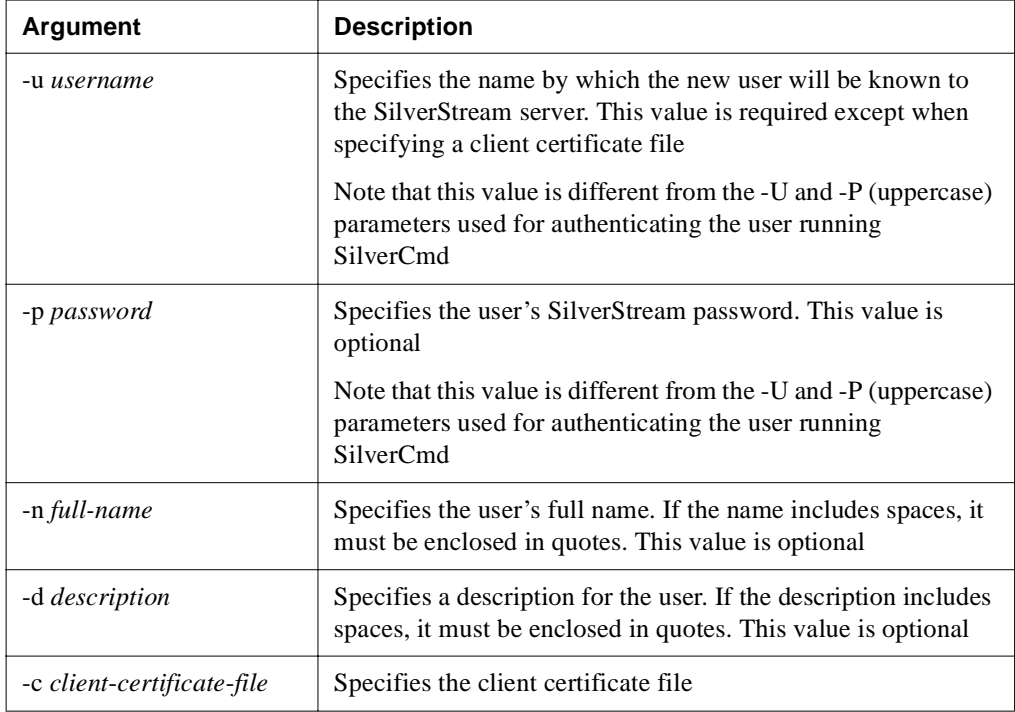

### Examples

This example shows how to create a new user:

SilverCmd SetUserGroupInfo http://myserver CreateUser -u user1 -p MyPassword -n "John Doe" -d "Applications Developer"

SilverCmd SetUserGroupInfo localhost CreateUser -u user1 -n "John Doe"

SilverCmd SetUserGroupInfo localhost CreateUser -u user1

This example shows how to create a certificate user, given a client certificate file:

SilverCmd SetUserGroupInfo localhost CreateUser -c c:\certs\ClientCert1.cer

### **DeleteGroup action**

Deletes a SilverStream group.

#### **Syntax**

SilverCmd SetUserGroupInfo *server*[:*port*] DeleteGroup *groupname*

The valid arguments are:

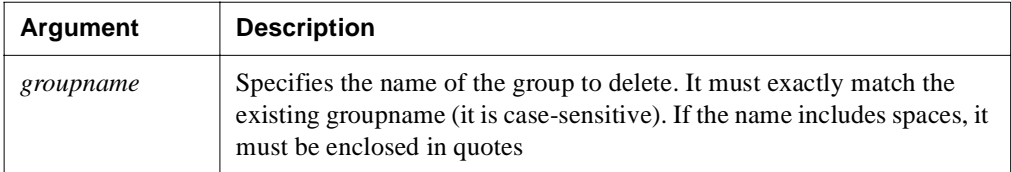

#### For example:

SilverCmd SetUserGroupInfo localhost DeleteGroup TestGroup

### **DeleteUser action**

Deletes a SilverStream user from the system.

#### **Syntax**

SilverCmd SetUserGroupInfo *server*[:*port*] DeleteUser *username*

The valid arguments are:

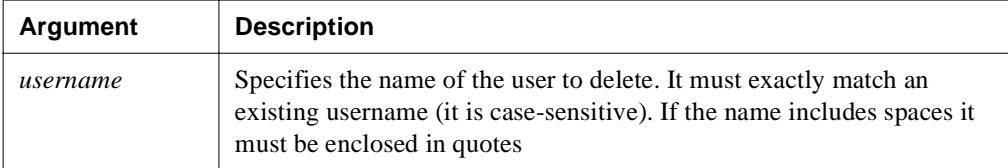

For example:

```
SilverCmd SetUserGroupInfo http://myserver DeleteUser testUser1
```
To delete a certificate user:

```
SilverCmd SetUserGroupInfo localhost DeleteUser "CERT\\Jack Brown, 
DigitalID Class 1 - Microsoft Full Service, VeriSign, Inc. 
(28f52c889e8d6d8cf21d932d9b71z705)"
```
You must specify the complete distinguished name of the certificate user:

- The constant CERT\\ must be prepended to the distinguished name in order to disambiguate it (CERT means Certificate Security Realm).
- The  $\setminus$  signifies a security authority that is not present in this case.
- With NT, for example, the name would look something like this: NT\domainname\user1
- With Certificate Security Realm, no authorities are specified.

You can specify the default security realm (via the SMC or by setting the AgiAdmServer.PROP\_DEFAULT\_SECURITY\_REALM property on the server object). If you set the default to **Certificate Security Realm** (for example, by setting the property value to **CERT**), there would be no need for the **CERT\\** part, because it would be assumed by default.

### **DeleteUserFromGroup action**

Deletes a user from a SilverStream group.

#### Syntax

```
SilverCmd SetUserGroupInfo server[:port] DeleteUserFromGroup username
groupname
```
The valid arguments are:

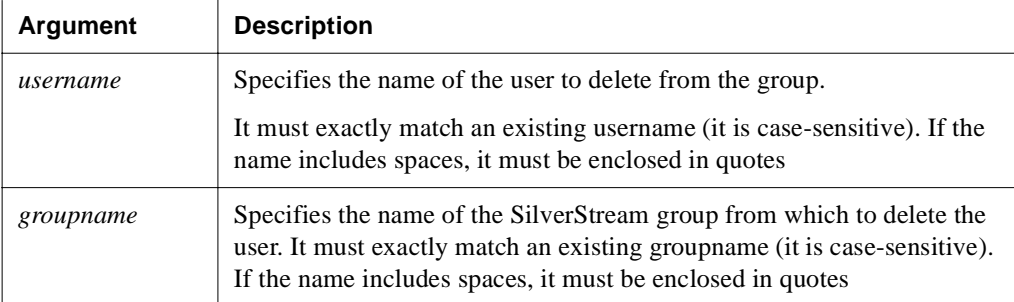

For example:

```
SilverCmd SetUserGroupInfo localhost DeleteUserFromGroup ntDomain1\admin 
Admins
```
## **SetGroupProperties action**

Sets properties for a SilverStream group. Any properties that are not specified retain their original values.

### **Syntax**

```
SilverCmd SetUserGroupInfo server[:port] SetGroupProperties -g groupname [-
d description -l "is-locksmith"]
```
The valid arguments are:

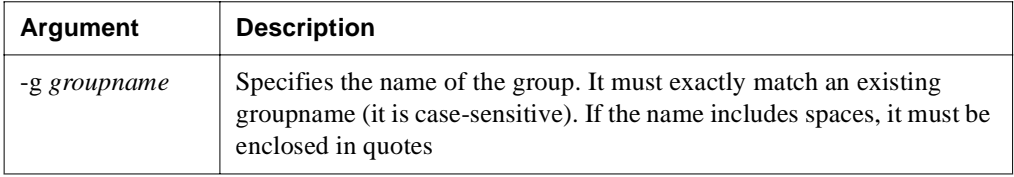
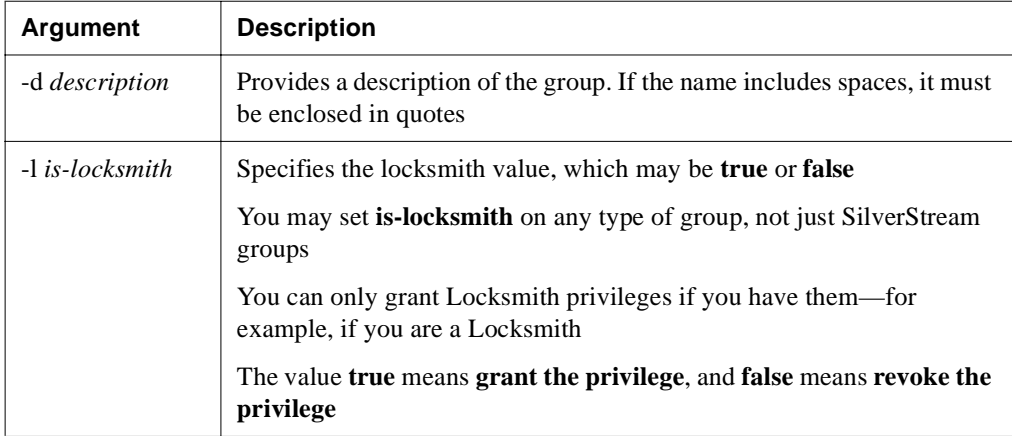

#### Examples

SilverCmd SetUserGroupInfo myserver SetGroupProperties -g testGroup -d "This is a test group"

```
SilverCmd SetUserGroupInfo myserver SetGroupProperties -g "Our 
Administrators" -l false
```
### **SetUserProperties action**

Modifies properties for a SilverStream or certificate user. Values not specified are not modified.

#### **Syntax**

```
SilverCmd SetUserGroupInfo server[:port] SetUserProperties -u username -p 
password -n full-name [-d description] [-l is-locksmith]
OR
```

```
SilverCmd SetUserGroupInfo server[:port] SetUserProperties -c certificate-
file [-l is-locksmith]
```
#### 4 SilverCmd Reference

The valid arguments are:

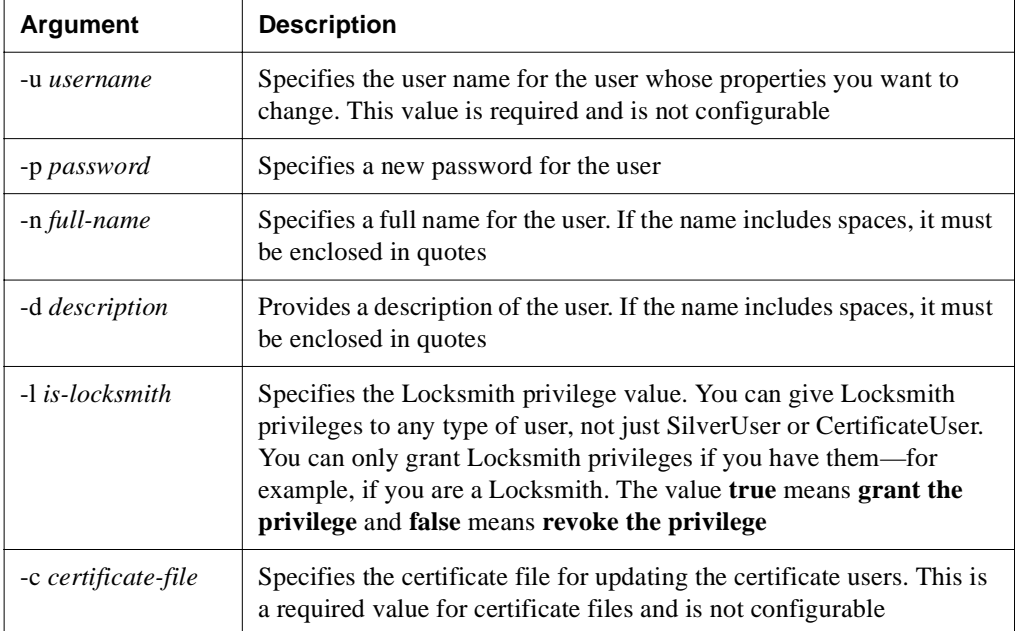

#### Examples

```
SilverCmd SetUserGroupInfo localhost SetUserProperties -u jsmith -p "new 
password" -l false
SilverCmd SetUserGroupInfo localhost SetUserProperties -u jsmith -n 
"Jonathan H. Smith"
SilverCmd SetUserGroupInfo localhost SetUserProperties -u jsmith -d 
"Principal Engineer" -p "new pwd"
```
### **SourceControl**

**Classic use only.** This command is available for use with SilverStream Classic applications only.

**Deprecated**. Performs source control tasks.

Before you can run the SourceControl command, you must have one of the SilverStream supported source control software packages installed and your SilverStream application database set up to use it. You cannot set up a database for source control using the SourceControl command-line tool.

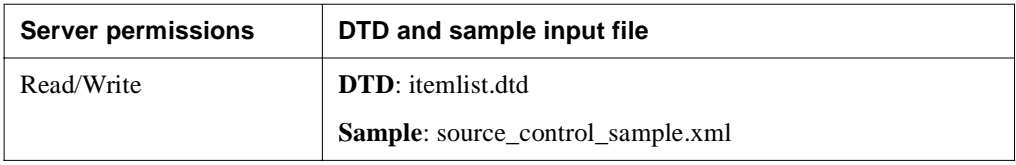

#### Syntax

SilverCmd SourceControl *server*[:*port*] *database action* [*item*] [options]

The valid arguments are:

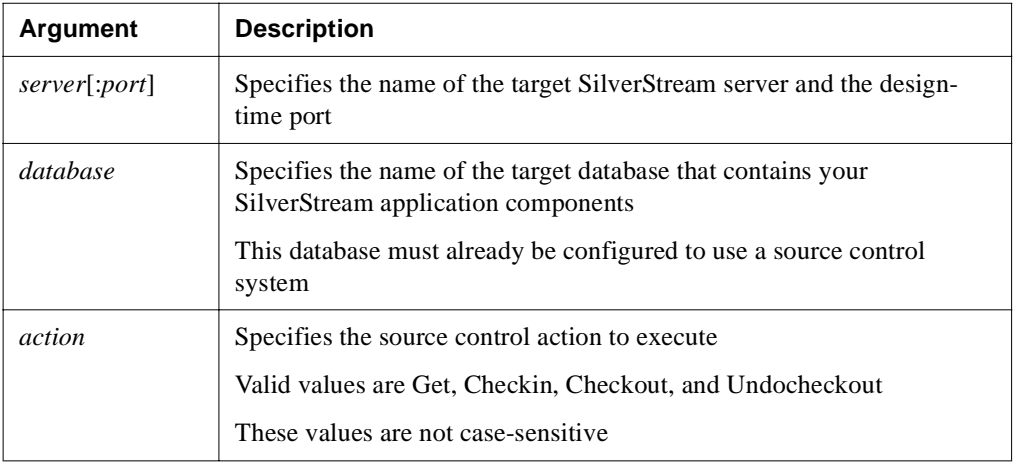

### 4 SilverCmd Reference

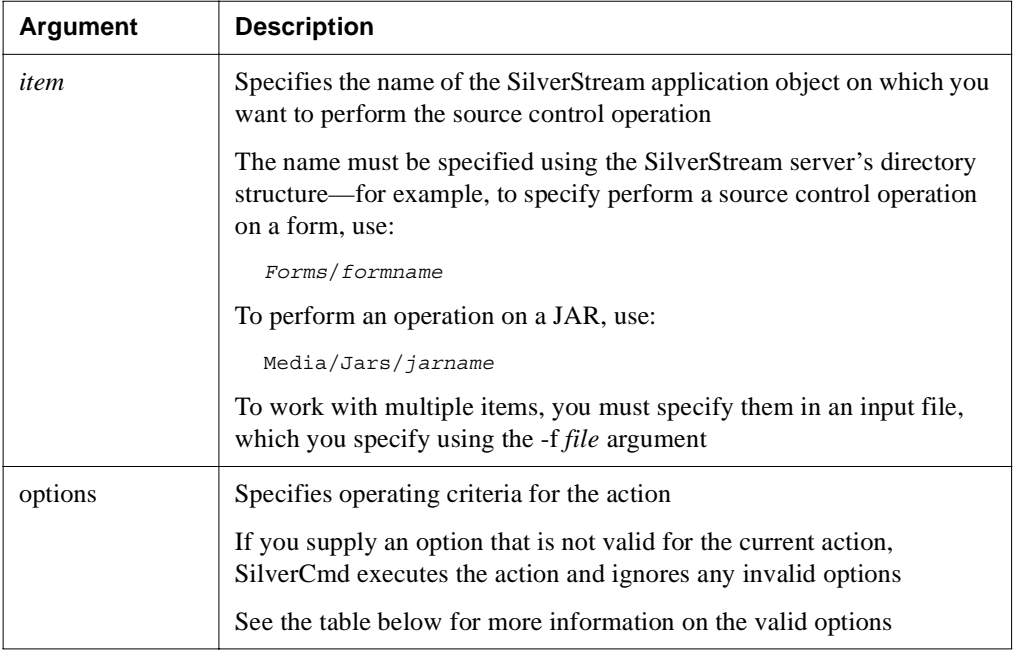

You can customize the source control operation (Get, Checkin, and so on) using the options described in the following table:

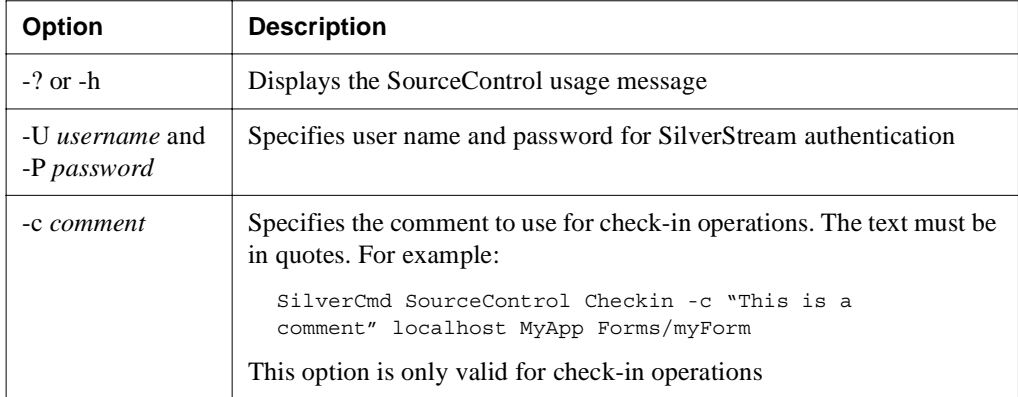

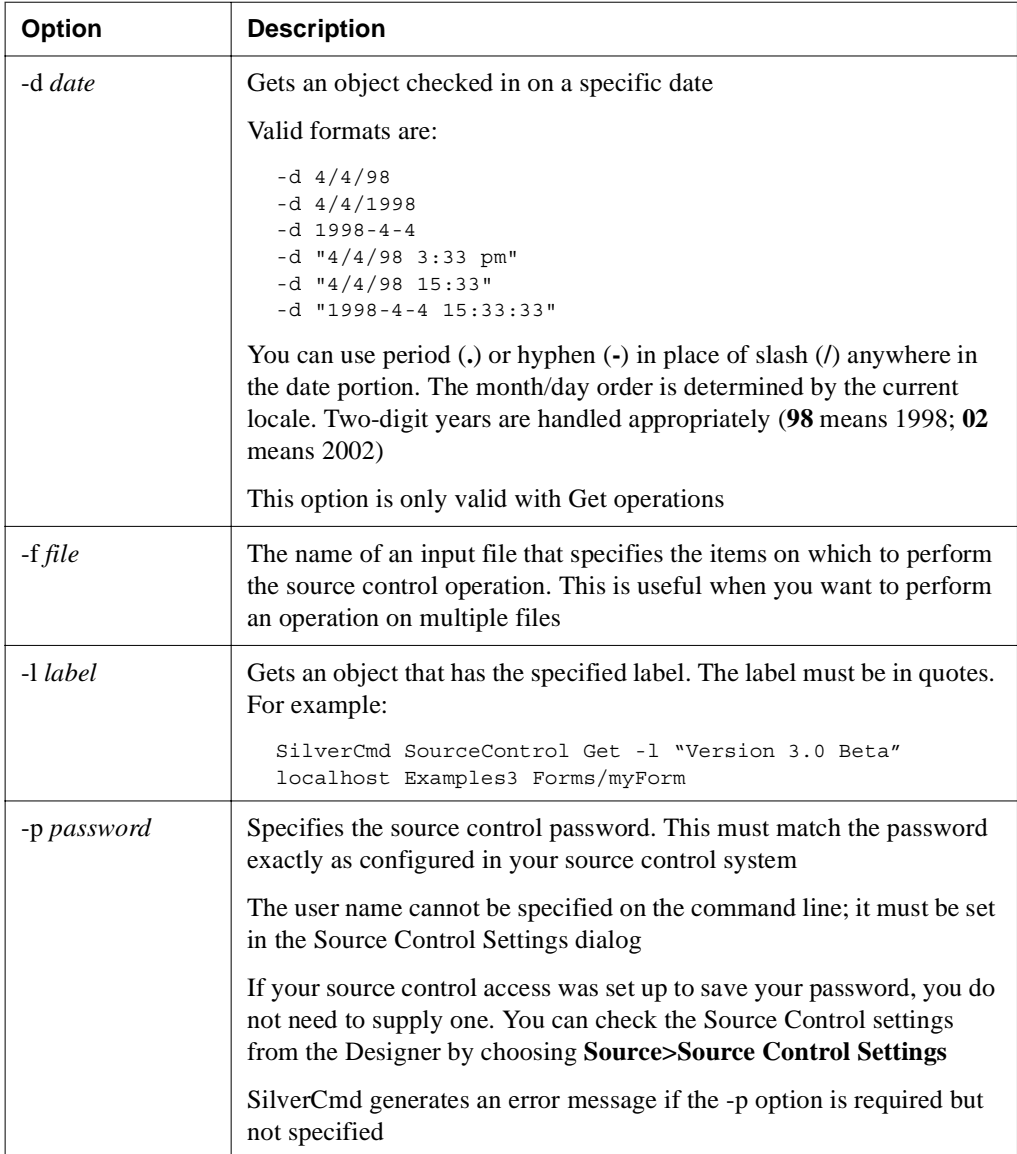

#### 4 SilverCmd Reference

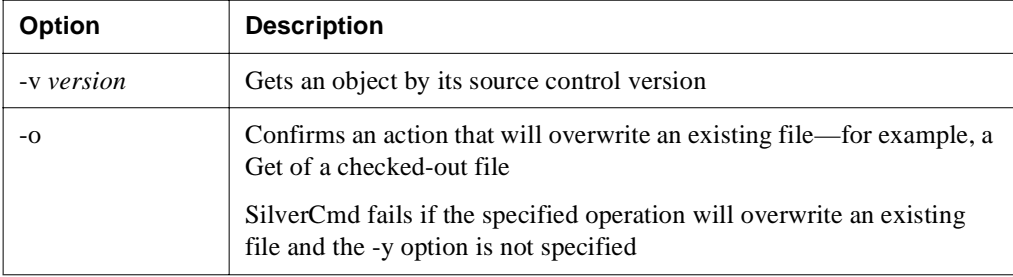

This example illustrates how to check in a form called frmCasting:

SilverCmd SourceControl Checkin -c "updated code in FormActivate event"localhost MyApp Forms/frmCasting

### Undeploy

Undeploys a J2EE deployed object from a specified SilverStream server. You can use this command to undeploy EARs, EJBs, RARs, CARs, and WARs.

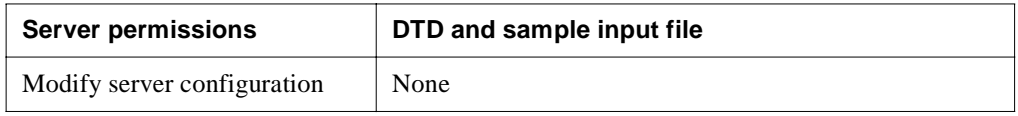

#### **Syntax**

SilverCmd Undeploy *server*[:*port*] *database archive* [options]

The valid arguments are:

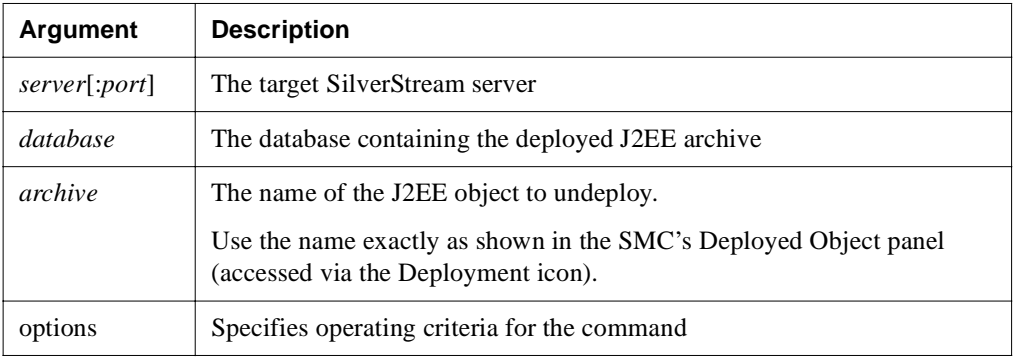

The valid options are:

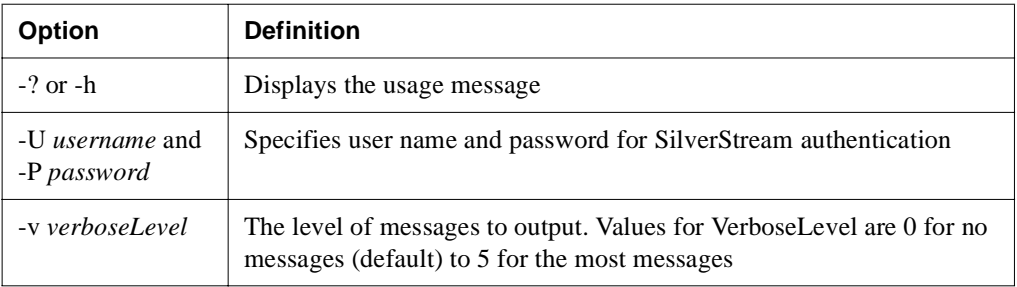

### ValidateEAR

Validates the deployment descriptor within the specified EAR file. It reports any deployment descriptor problems, missing application assembly components, and class-related problems. The problems are written to the command window by default.

Use this command when you want to verify that the descriptor is correct before attempting to deploy the EAR on the SilverStream server with DeployEAR.

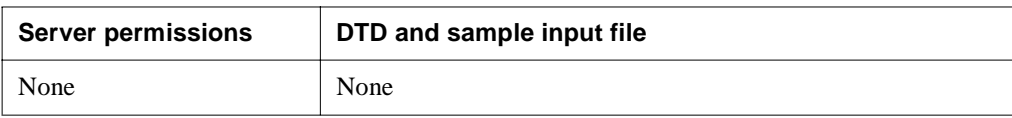

### **Syntax**

SilverCmd ValidateEAR *earfile* [options]

The valid arguments are:

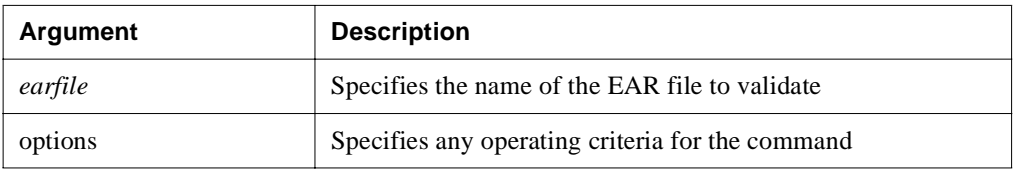

#### 4 SilverCmd Reference

The valid options are:

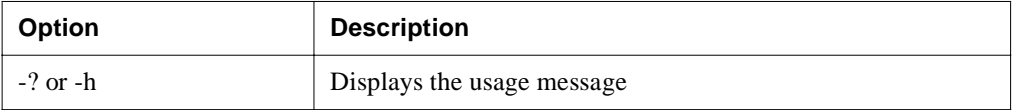

### ValidateEJB

Validates the beans, the deployment plan, and the deployment descriptor. It is automatically called by SilverCmd [DeployEAR](#page-129-0) and [DeployEJB](#page-134-0) and writes any errors or warnings to the SilverCmd console window.

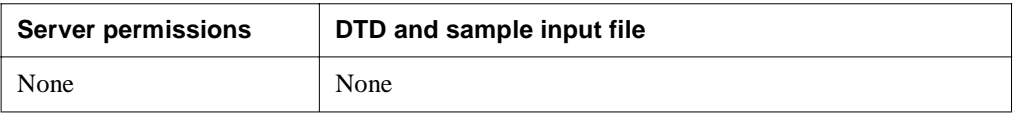

#### **Syntax**

SilverCmd ValidateEJB *ejbJarFile deploymentPlan* [options]

The valid arguments are:

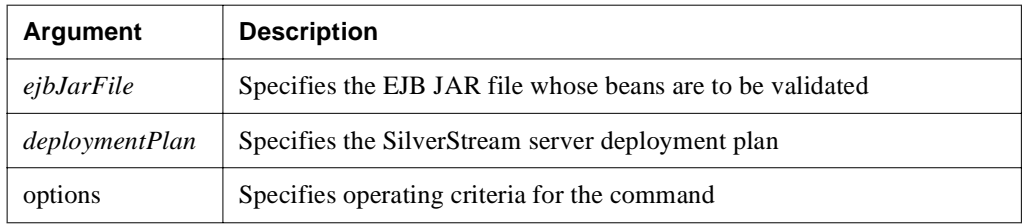

The valid options are:

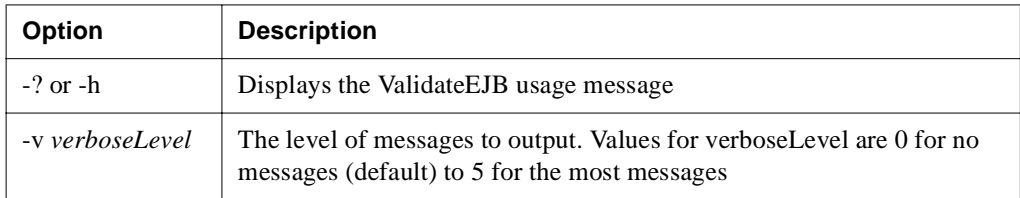

### ValidateEJB11

Validates the deployment descriptor within the specified EJB 1.1 JAR file. It reports any deployment descriptor problems, missing application assembly components, and class-related problems. The problems are written to the console window by default.

You might want to use this command if you are building your own EJB JAR and its descriptor outside the SilverStream IDE and want to verify that the descriptor is correct before importing the JAR to the SilverStream server.

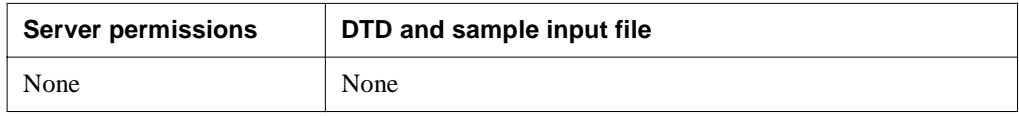

#### **Syntax**

SilverCmd ValidateEJB11 *ejbJarFile* [options]

The valid arguments are:

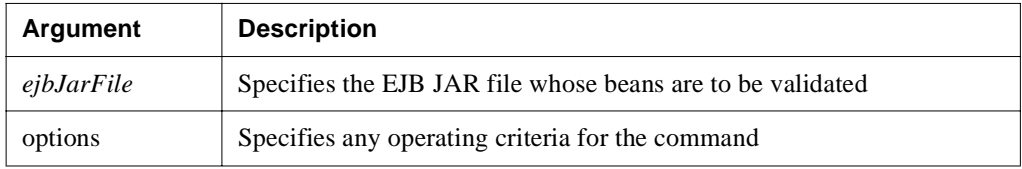

The valid options are:

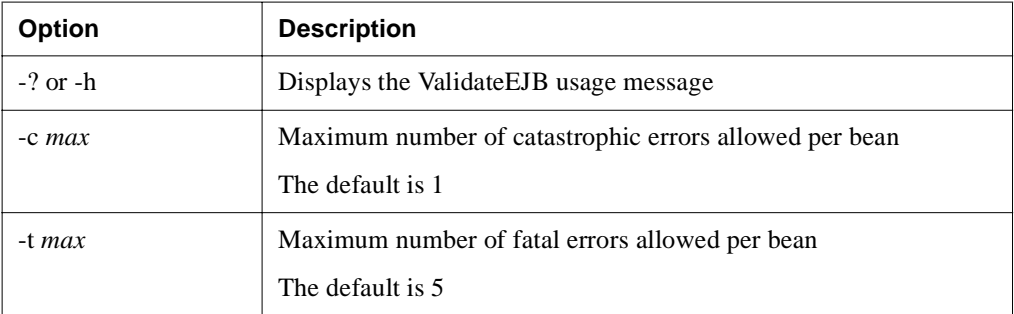

#### 4 SilverCmd Reference

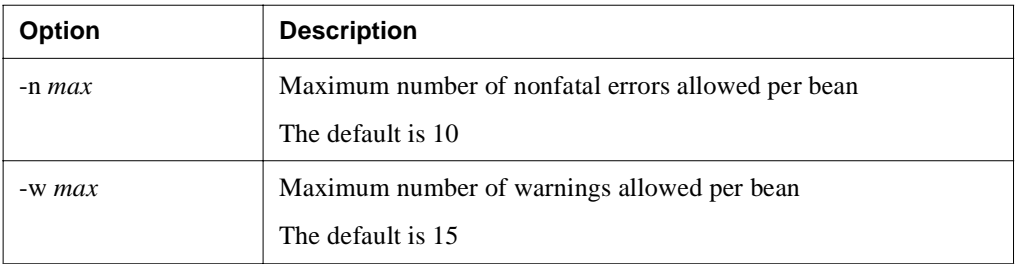

If -c, -t, -n, or -w is not specified, the default maximum for the given type of error is used.

If a numeric value is specified for the switch, the SilverStream server allows up to that many errors of the given type per bean and stops validating the bean when the limit is reached. If the string value of **all** is specified for the switch, the SilverStream server registers all errors of the given type.

# SilverJ2EEClient and SilverJRunner

This chapter describes the facilities provided with the SilverStream eXtend Application Server to host Java-based clients: SilverJ2EEClient (for J2EE applications) and SilverJRunner (for classic SilverStream applications). Topics include:

- • [About SilverJ2EEClient](#page-190-0)
- • [About SilverJRunner](#page-191-0)
- • [Installing SilverJRunner and SilverJ2EEClient](#page-192-0)
- • [Starting SilverJRunner and SilverJ2EEClient](#page-195-0)
- • [Using startup options](#page-204-0)
- • [Passing application arguments](#page-209-0)
- • [Supporting access to secured EJBs](#page-211-0)

### <span id="page-190-0"></span>**About SilverJ2EEClient**

If your production environment includes **J2EE application clients**, the user machines running them will need to install and use **SilverJ2EEClient**. SilverJ2EEClient is a low-administration J2EE application client container that hosts your clients with a robust set of supporting J2EE services (including deployment, JNDI namespace access, and security authentication).

 $\Box$  To learn about J2EE application clients and how to write them, see the eXtend Workbench help.

### SilverJ2EEClient features

Users invoke SilverJ2EEClient to run J2EE application clients you've deployed to the SilverStream server. The features that SilverJ2EEClient provides to support these clients include:

- **Container installation** SilverJ2EEClient is easy to download from the SilverStream server and install on user machines.
- **Client deployment** When the user starts a particular client, SilverJ2EEClient checks whether the user machine already has the appropriate versions of that client's deployed JAR files. If not, it automatically downloads them from the SilverStream server.
- **Communication protocols** When downloading JARs from the SilverStream server to a user machine, SilverJ2EEClient uses HTTP (or HTTPS) as the communication protocol. In all other cases (such as access to EJBs and other resources), it uses RMI-IIOP or RMI-IIOP over SSL (for secured EJBs). Beyond that, you're free to code your client classes to use any communication protocols necessary for particular tasks.
- **User authentication** When SilverJ2EEClient connects to the SilverStream server to download client JARs, it automatically handles any user authentication required (such as by prompting for user name and password). Alternatively, it lets you pass user name and password command-line options (to support authentication during RMI-IIOP communication).
- **Server access** When accessing the SilverStream server, SilverJ2EEClient automatically takes care of establishing an RMI session. You don't need to write any code for this in your client classes.
- **Namespace access** SilverJ2EEClient automatically provides a JNDI namespace for your client. This gives your client classes access to environment entries, EJB references, and resource references.
- **Client portability** Because SilverJ2EEClient handles the housekeeping, you are insulated from having to write vendor-specific code in your client classes. Of course, you can still choose to code vendor specifics (such as SilverStream API calls) if the situation requires it (for example, when the functionality needed is not specified by J2EE). In that case, consider a modular approach to isolate anything that isn't standard J2EE.

### <span id="page-191-0"></span>**About SilverJRunner**

If your production environment includes **SilverStream forms**, the user machines running them will need to install and use **SilverJRunner**. SilverJRunner is a low-administration Java client that hosts your forms with support for the full set of form features, as well as encryption and application file caching.

SilverJRunner is self-updating, so you just need to install it once per user machine.

 To learn about SilverStream forms, see the chapter on form basics in the *Programmer's Guide* of the server's Classic Development Help.

### <span id="page-192-0"></span>**Installing SilverJRunner and SilverJ2EEClient**

To minimize administration effort, the SilverStream server provides an installer that users can download to set up the current version of SilverJRunner and SilverJ2EEClient. It also provides an install page that users can browse to for easy selection of the appropriate installer flavor (Windows, UNIX, or Linux).

The install page and installers are named after SilverJRunner, but they include SilverJ2EEClient as well.

### Providing the SilverJRunner install page

By default, the Enterprise Edition of the SilverStream server is set up to provide the SilverJRunner install page and installers. The Developer Edition can be set up to provide them, although by default it does not.

 For more information, see the SilverStream eXtend Application Server [Installation](instIntro.html)  [Guide](instIntro.html).

### Going to the SilverJRunner install page

By default, the SilverJRunner install page is available from your SilverStream server at the following URL:

http://*servername*/SilverStream/Pages/SilverJRunner.html

You can instruct users to type this URL directly in their browsers, or you can supply a page that links to it for easier access.

**Using the install page** Once displayed, the SilverJRunner install page provides links that users can click to download:

- A Windows version of the SilverJRunner installer
- UNIX or Linux versions of the SilverJRunner installer (for supported platforms)

This page also includes instructions for using the installers and for starting SilverJRunner or SilverJ2EEClient once installed.

**Customizing the install page** By default, the SilverJRunner install page is named SilverJRunner.html and stored in the SilverMaster database under Pages. You're free to customize this page as necessary to suit the requirements of your environment and user audience.

If you need to restrict access to the SilverJRunner installers, you can secure this page or even delete it from the server.

**Providing direct access to the installers** You may want to let users download a SilverJRunner installer directly, without going to the SilverJRunner install page first. In that case, you can instruct them to type one of the following URLs, or you can link to it from your own pages.

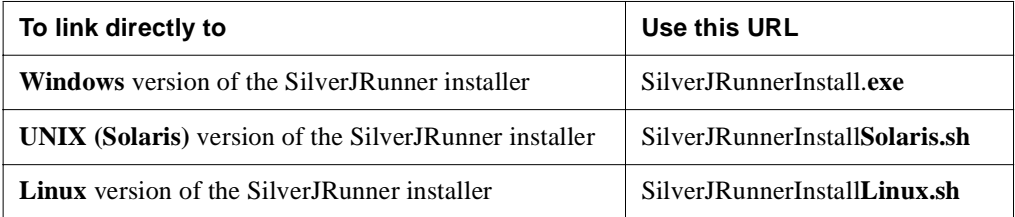

These URLs all begin with:

http://*servername*/SilverStream/silverJRunnerInstall/

### Installing on Windows

Once you download the Windows version of the SilverJRunner installer, you'll have the following file on your local machine:

```
SilverJRunnerInstall.exe
```
Run this file to install SilverJRunner, SilverJ2EEClient, and the supporting components they require.

**What gets installed** When the installer is done, you'll have a directory for SilverJRunner on your local machine that contains:

- SilverJRunner and SilverJ2EEClient executables (SilverJRunner.exe and SilverJ2EEClient.exe)
- SilverStream runtime files (ZIPs and JARs of API packages and supporting files)
- Java 2 Runtime Environment (JRE)
- Java HotSpot Performance Engine
- jBroker ORB (a Java-based CORBA ORB, set up as the default ORB for the machine)

SilverJRunner and SilverJ2EEClient should now be ready to use on this machine.

### Installing on UNIX or Linux

Once you download a UNIX or Linux version of the SilverJRunner installer, you'll have the following file on your local machine: **SilverJRunnerInstall***Platform***.sh**. Run this file to install SilverJRunner, SilverJ2EEClient, and the supporting components they require.

For example:

- In Solaris, type sh SilverJRunnerInstallSolaris.sh
- In Linux, type sh SilverJRunnerInstallLinux.sh

**What gets installed** When the installer is done, you'll have a directory for SilverJRunner on your local machine that contains:

- SilverJRunner and SilverJ2EEClient executables (SilverJRunner and SilverJ2EEClient)
- SilverStream runtime files (ZIPs and JARs of API packages and supporting files)
- Java 2 Runtime Environment (JRE)
- jBroker ORB (a Java-based CORBA ORB, set up as the default ORB for the machine)

SilverJRunner and SilverJ2EEClient should now be ready to use on this machine.

For detailed information about UNIX or Linux platform support, see the SilverStream eXtend Application Server [Release Notes](new ../../relnotes.html).

### Installing from your SilverStream product CD

Another way to install SilverJRunner and SilverJ2EEClient is to use the SilverStream installation (Setup) program from your SilverStream product CD. It provides choices to install them (and supporting files) alone or along with other SilverStream components.

Installing SilverJRunner and SilverJ2EEClient this way is primarily for developers. The result is the same as accessing the SilverJRunner install page (SilverJRunner.html) from the SilverStream server to do the installation.

 For more information on using the SilverStream installation program, see the following chapters in the *Installation Guide*:

- [Installing SilverStream on Windows](instWin.html)
- Installing SilverStream on UNIX (also applies to Linux)

### <span id="page-195-0"></span>**Starting SilverJRunner and SilverJ2EEClient**

You can start SilverJRunner and SilverJ2EEClient in several different ways, depending on the platform you're using (Windows, UNIX, or Linux).

### Running on Windows

In Windows, you can start SilverJRunner and SilverJ2EEClient by doing either of the following:

- Using the executables
- Using SJR and SJC files

**Using the executables** You can start SilverJRunner from the command prompt by invoking the executable program SilverJRunner.exe. Type:

```
installdirectory\bin\SilverJRunner [options] 
   [protocol://]hostname[:port] databasename formname [appargs]
```
You can start SilverJ2EEClient from the command prompt by invoking the executable program SilverJ2EEClient.exe. Type:

```
installdirectory\bin\SilverJ2EEClient [options] 
   [protocol://]hostname[:port] databasename clientname [appargs]
```
where:

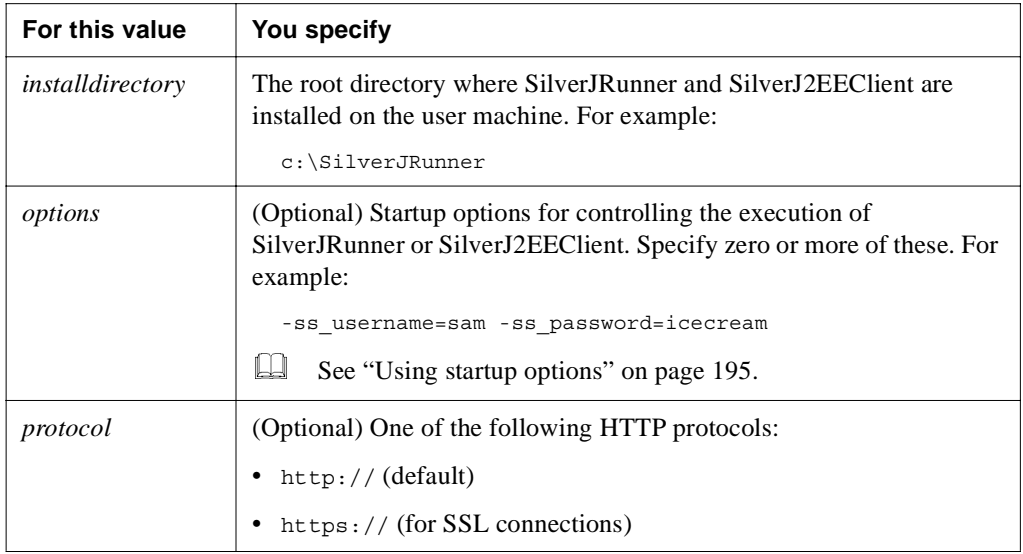

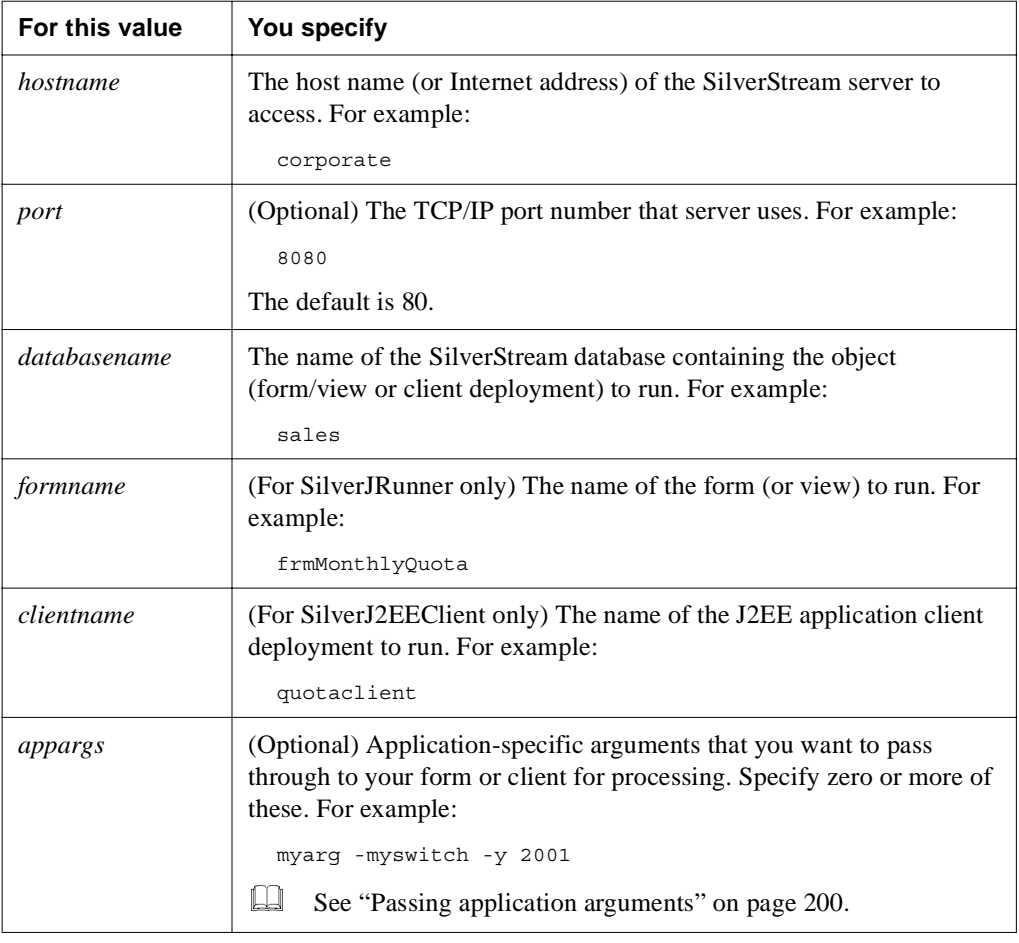

#### For example:

or

```
c:\SilverJRunner\bin\SilverJRunner 
   -ss_username=sam -ss_password=icecream 
  http://corporate:8080 sales frmMonthlyQuota 
   myarg -myswitch -y 2001
c:\SilverJRunner\bin\SilverJ2EEClient 
   -ss_username=sam -ss_password=icecream 
  http://corporate:8080 sales quotaclient 
   myarg -myswitch -y 2001
```
If you don't want to type the command every time, you can create a batch (BAT) file to issue it.

**Using SJR and SJC files** Another alternative to starting SilverJRunner and SilverJ2EEClient from the command prompt is to use SJR and SJC files:

- **SJRs** are SilverJRunner application files in which you store all the arguments you'd otherwise type. Opening an SJR file automatically invokes the SilverJRunner executable SilverJRunner.exe and uses those arguments.
- **SJCs** are SilverJ2EEClient application files in which you store all the arguments you'd otherwise type. Opening an SJC file automatically invokes the SilverJ2EEClient executable SilverJ2EEClient.exe and uses those arguments.

The associations between the SJR file extension and SilverJRunner.exe and between the SJC file extension and SilverJ2EEClient.exe are automatically set up in Windows when you install Silver**JRunner and SilverJ2EEClient**.

#### **To create an SJR file:**

- **1.** Open a new text file in an editor of your choice.
- **2.** Type the following on a single line:

[*options*] [*protocol*://]*hostname*[:*port*] *databasename formname* [*appargs*]

For example:

```
-ss_username=sam -ss_password=icecream 
  http://corporate:8080 sales frmMonthlyQuota 
  myarg -myswitch -y 2001
```
**3.** Save this text file with the extension SJR. For example:

quota.sjr

#### **To create an SJC file:**

- **1.** Open a new text file in an editor of your choice.
- **2.** Type the following on a single line:

```
[options] [protocol://]hostname[:port] databasename clientname
   [appargs]
```
For example:

```
-ss username=sam -ss password=icecream
   http://corporate:8080 sales quotaclient 
  myarg -myswitch -y 2001
```
**3.** Save this text file with the extension SJC. For example:

```
quota.sjc
```
Once you have an SJR or SJC file, you can:

- Create a Windows shortcut to launch it
- Send it to someone in e-mail
- Link to it from any HTML page—for instance:

<a href="quota.sjr">Monthly Quota Form</a>

or

```
<a href="quota.sjc">Quota Client</a>
```
### Running on UNIX or Linux

In UNIX or Linux, you can start SilverJRunner and SilverJ2EEClient by doing either of the following:

- Using the executables
- Executing the JRunner class yourself

**Using the executables** You can start SilverJRunner from the command prompt by invoking the executable program SilverJRunner. Type:

```
installdirectory/bin/SilverJRunner [options] 
   [protocol://]hostname[:port] databasename formname [appargs]
```
You can start SilverJ2EEClient from the command prompt by invoking the executable program SilverJ2EEClient. Type:

```
installdirectory/bin/SilverJ2EEClient [options] 
   [protocol://]hostname[:port] databasename clientname [appargs]
```
### 5 SilverJ2EEClient and SilverJRunner

where:

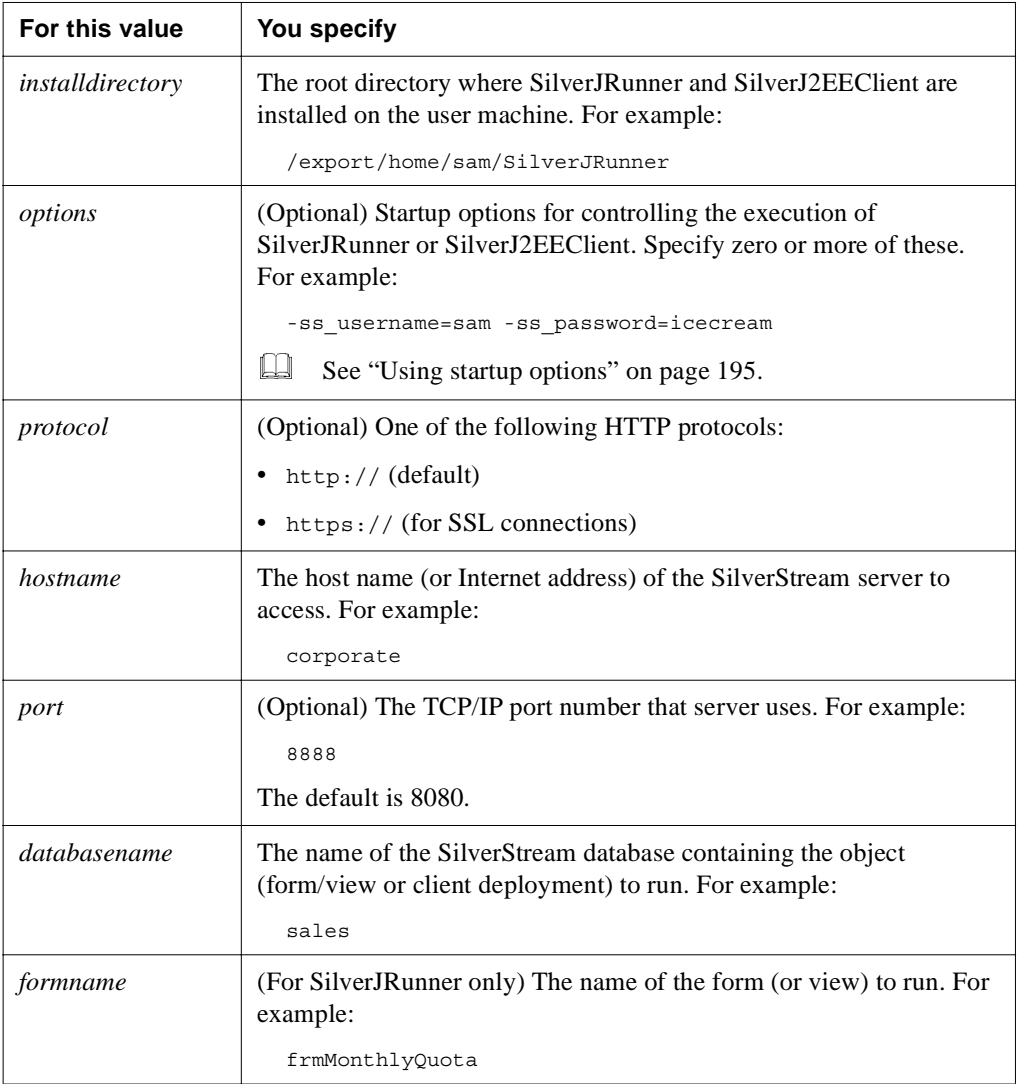

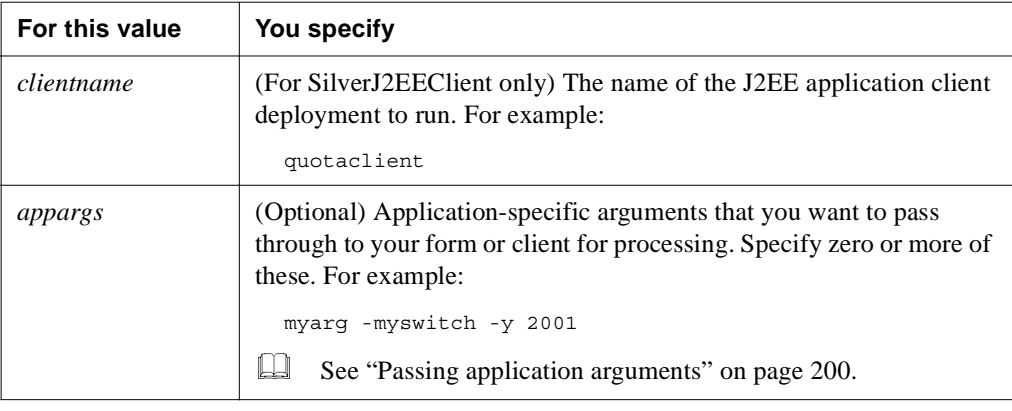

For example:

```
/export/home/sam/SilverJRunner/bin/SilverJRunner 
   -ss_username=sam -ss_password=icecream 
  http://corporate:8888 sales frmMonthlyQuota 
  myarg -myswitch -y 2001
```
or

```
/export/home/sam/SilverJRunner/bin/SilverJ2EEClient 
   -ss_username=sam -ss_password=icecream 
  http://corporate:8888 sales quotaclient 
  myarg -myswitch -y 2001
```
If you prefer to work in the desktop environment, you can set up an icon to issue the command or run from your file manager.

**Executing the JRunner class yourself** The SilverJRunner and SilverJ2EEClient executables both run the class com.sssw.jrunner.JRunner (from the SilverJRunner.jar file in your SilverJRunner lib directory). An alternative way to start SilverJRunner or SilverJ2EEClient is to execute this class yourself, either from the command prompt or in your own script.

This sample script starts SilverJRunner:

```
export SILVERSTREAMROOT=/export/home/sam/SilverJRunner
export JRE HOME=$SILVERSTREAMROOT/jre
export PATH=$JRE_HOME/bin:$PATH
$SILVERSTREAMROOT/jre/bin/java -cp
   $SILVERSTREAMROOT/lib/SilverJRunner.jar:
   $SILVERSTREAMROOT/lib/jndi.jar:
   $SILVERSTREAMROOT/lib/ejb.jar:
   $SILVERSTREAMROOT/lib/activation.jar:
```

```
$SILVERSTREAMROOT/lib/mail.jar:
$SILVERSTREAMROOT/lib/pop3.jar:
$SILVERSTREAMROOT/lib/xerces.jar:
$SILVERSTREAMROOT/lib/xml4j.jar:
$SILVERSTREAMROOT/lib/javax_sql.zip:
$SILVERSTREAMROOT/lib/javax_trans.zip"
com.sssw.jrunner.JRunner -ss_root="$SILVERSTREAMROOT" 
-ss_noconsole "$@" -SS_FORM
```
Note that:

- This script adds **SilverJRunner.jar** (as well as various other JARs and ZIPs) to the user's classpath. For SilverJRunner, make sure this is the only SilverStream Silver\*.jar file on the classpath. For SilverJ2EEClient, you must also add **SilverApplication40.jar** to the classpath.
- **"\$@"** includes any command-line arguments provided by the user (startup options, server host, database, form/client, application arguments). If you execute the JRunner class from the command prompt, be sure to type those arguments directly.
- **-SS\_FORM** indicates that you want to run SilverJRunner. To run SilverJ2EEClient (the default), simply remove -SS\_FORM.

#### <span id="page-201-0"></span>Displaying a console window

This section describes various ways to display console information on the screen when running SilverJRunner or SilverJ2EEClient.

**Using -ss\_showconsole with SilverJRunner** Normally, SilverJRunner displays windows only for the forms (and views) that make up your application. But when necessary, you can force it to display a Java console window as well. The console enables you to see the System.out and System.err output from your application, which can be particularly useful if you need to debug a problem on the client.

Include the option -ss\_showconsole when starting SilverJRunner if you want to display the console window.

**Example 195.** For details, see ["Using startup options" on page 195](#page-204-0).

**Coding forms to display the console** When developing a form in the SilverStream Form Designer, you can use the showConsole() method of the agGeneral instance variable (com.sssw.rt.form.PvHelperGeneral class) to display the Java console programmatically. In that case, you won't need the -ss\_showconsole option when starting SilverJRunner.

**Using the console version of SilverJRunner** The SilverStream development environment on Windows provides another way to display standard output and error messages from SilverJRunner. SilverJRunner\_c.exe (in the SilverStream server's bin directory) is a console version of SilverJRunner that you can invoke instead of the usual end-user executable (SilverJRunner.exe). You can start it from the command prompt by typing:

```
silverstreamdirectory\bin\SilverJRunner_c [options] 
   [protocol://]hostname[:port] databasename formname [appargs]
```
For example:

```
c:\SilverStream\bin\SilverJRunner_c 
   -ss_username=sam -ss_password=icecream 
  http://corporate:8080 sales frmMonthlyQuota 
  myarg -myswitch -y 2001
```
Any standard output and error messages from SilverJRunner then display in the command prompt window you're running from. An advantage of this approach is that you can see messages related to startup issues.

**Using the console version of SilverJ2EEClient** The SilverStream development environment on Windows provides a way to display standard output and error messages from SilverJ2EEClient. SilverJ2EEClient c.exe (in the SilverStream server's bin directory) is a console version of SilverJ2EEClient that you can invoke instead of the usual end-user executable (SilverJ2EEClient.exe). You can start it from the command prompt by typing:

```
silverstreamdirectory\bin\SilverJ2EEClient_c [options] 
   [protocol://]hostname[:port] databasename clientname [appargs]
```
For example:

```
c:\SilverStream\bin\SilverJ2EEClient_c 
   -ss_username=sam -ss_password=icecream 
  http://corporate:8080 sales quotaclient 
  myarg -myswitch -y 2001
```
Any standard output and error messages from SilverJ2EEClient then display in the command prompt window you're running from. That includes messages related to startup issues.

### Displaying your own splash screen

SilverJRunner and SilverJ2EEClient enable you to specify a JPG file of your choice as the splash screen to display whenever they start up.

# **To specify the splash screen image:**

- **1.** Install your JPG file on the user machine in one of the following ways:
	- In the file system, on a path that ends with com\sssw\jrunner\Splash.jpg
	- In a JAR or ZIP file containing that path
- **2.** Set the AGCLASSPATH environment variable to specify either:
	- The path leading up to the com directory set AGCLASSPATH=c:\myapp
	- The path of the JAR or ZIP file
		- set AGCLASSPATH=c:\myapp\mysplash.jar

### How SilverJRunner updates itself

Whenever you start SilverJRunner, it automatically checks that it's the correct version for the SilverStream server you're accessing. It compares the local SilverApplication*XX*.jar file (located in the user machine's SilverJRunner lib directory) with the one on the server. If they don't match, it downloads the server's version of SilverApplication*XX*.jar into the local cache and uses that. (If the local cache already contains that version, the download is skipped.)

After SilverJRunner downloads a version of SilverApplication*XX*.jar, it starts a second VM to reload its classes from that file.

### SilverJ2EEClient in the development environment

When you invoke SilverJ2EEClient (or SilverJ2EEClient c) in your development environment to test a client deployment, make sure the current directory is not the one containing your local development version of that client (compiled classes, JARs, and so on). Doing so causes classpath confusion that may prevent the client from running properly.

### <span id="page-204-0"></span>**Using startup options**

There are two kinds of options you can provide when starting SilverJRunner or SilverJ2EEClient:

- **options** These are options specific to SilverStream. They are passed to the JRunner class.
- **+ options** (Windows only) Some of these options are passed directly to the Java interpreter (at which time the + characters are changed to - characters). Others are handled by the SilverJRunner or SilverJ2EEClient executable to launch the Java interpreter.

### Using - options

The following table describes the - options you can provide when starting SilverJRunner or SilverJ2EEClient:

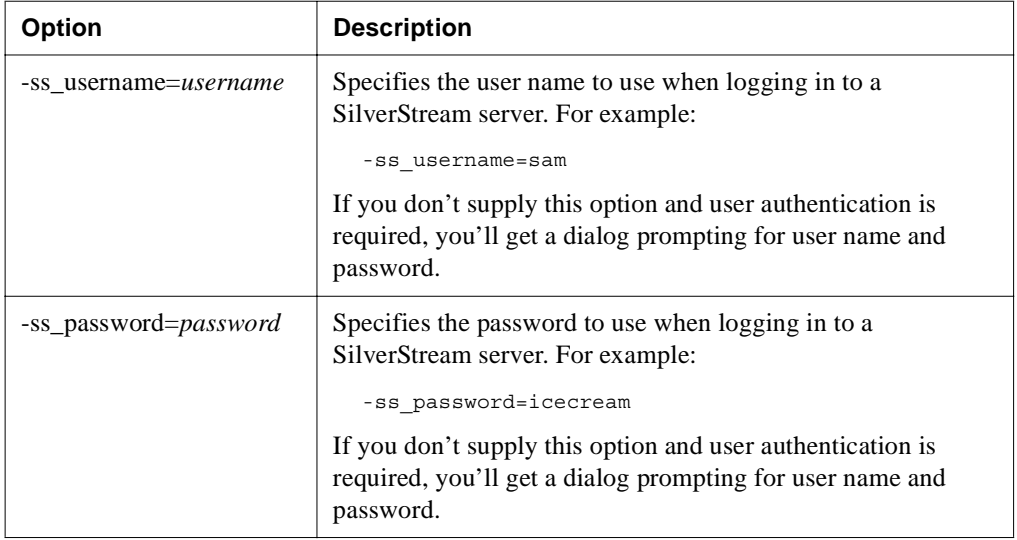

### 5 SilverJ2EEClient and SilverJRunner

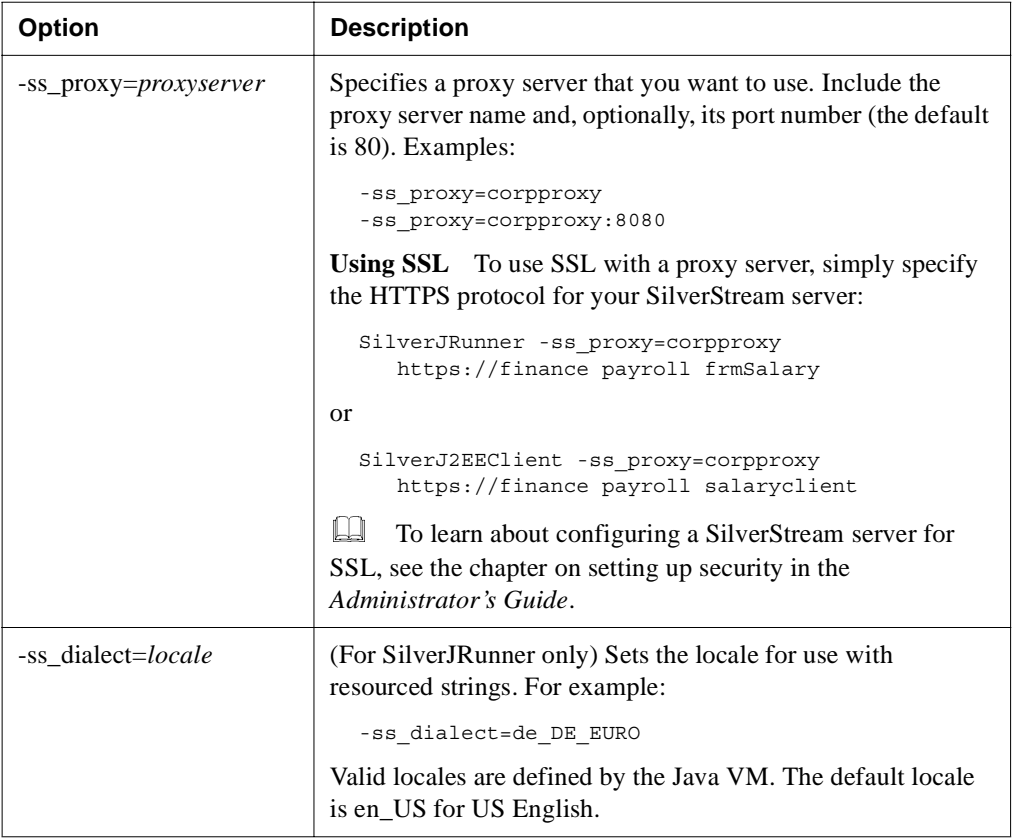

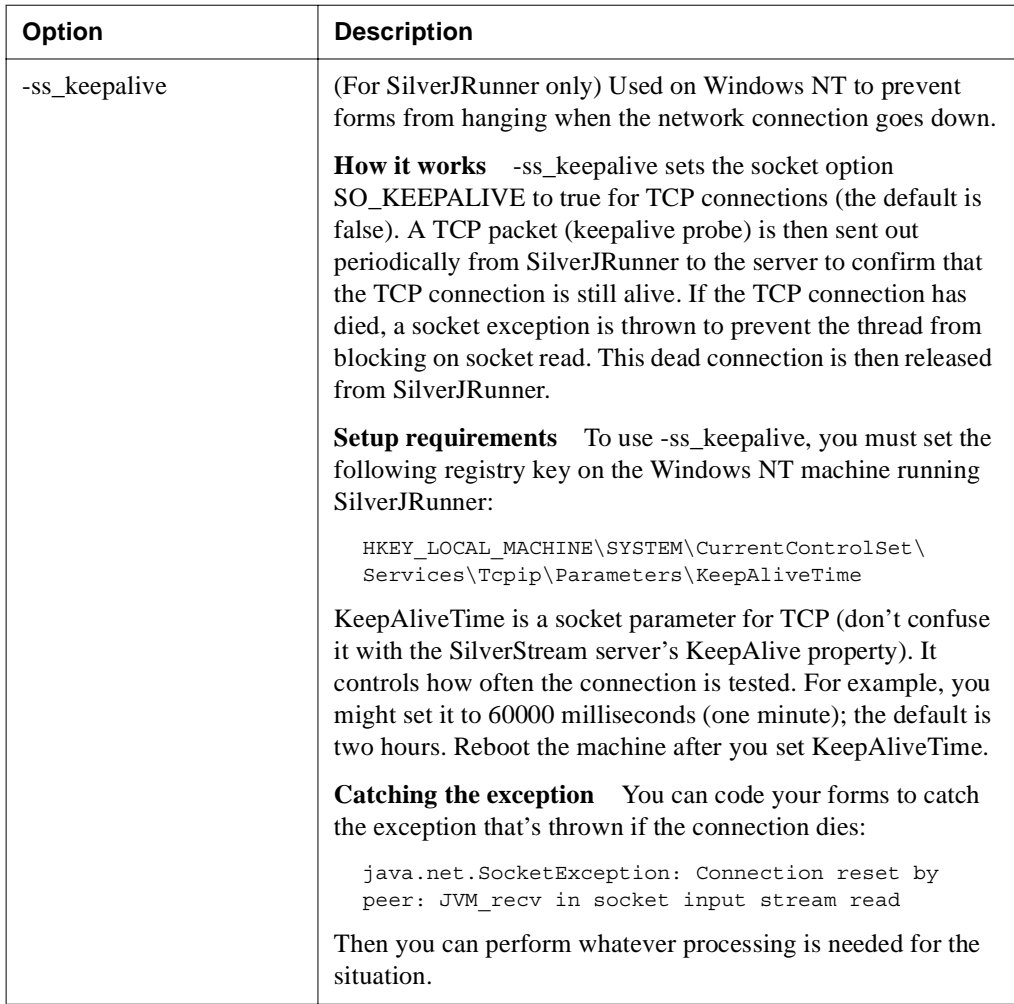

### 5 SilverJ2EEClient and SilverJRunner

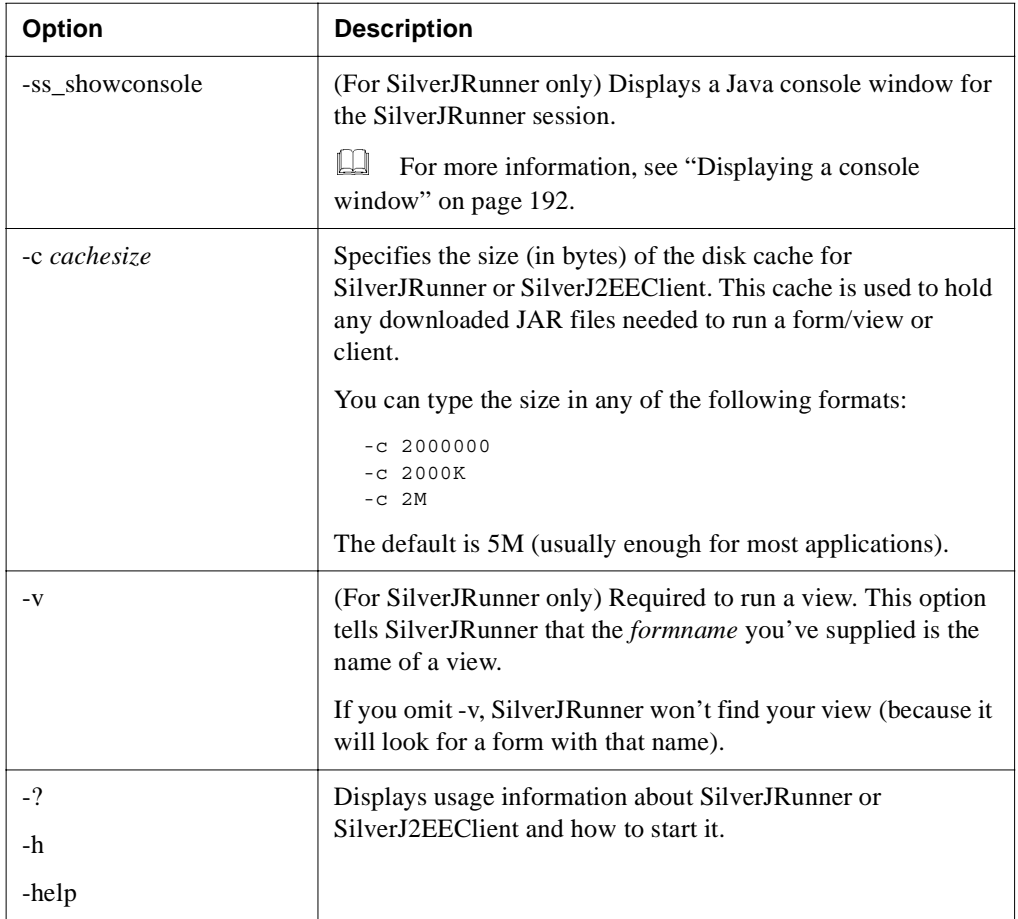

### Using + options

The following table describes the SilverStream + options you can provide when starting SilverJRunner or SilverJ2EEClient in Windows:

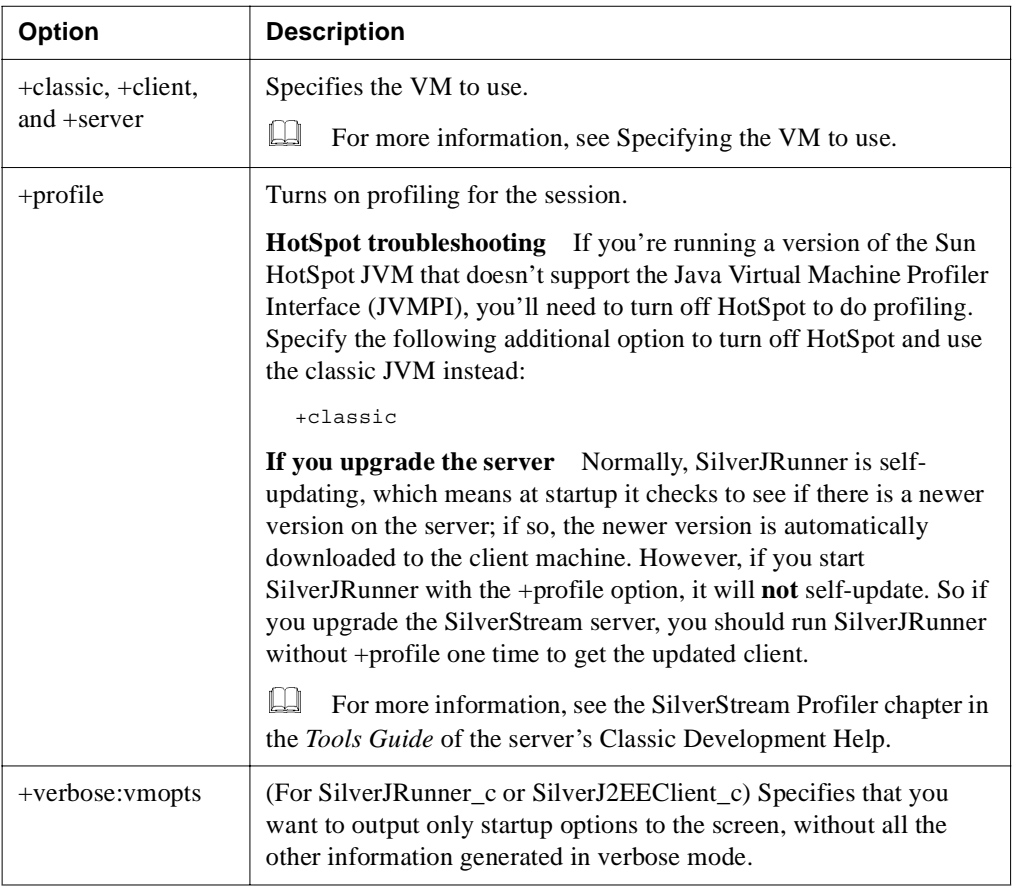

You can also pass standard VM options directly to the Java interpreter by specifying them as + options. The + character is automatically converted to - as the option is passed.

For example, specifying:

+verbose

passes this option to the Java interpreter as:

-verbose

### <span id="page-209-0"></span>**Passing application arguments**

When developing a SilverStream form or a J2EE application client, you can code it to look for one or more application-specific arguments at runtime and then perform some processing based on those arguments. To help you do that, this section describes how to:

- **1.** Pass application arguments to a form when starting SilverJRunner or to a client when starting SilverJ2EEClient
- **2.** Enable the form or client to access and use those arguments

### Specifying the arguments to pass

When starting SilverJRunner or SilverJ2EEClient, add any application arguments to the end of the command (after the name of the form or client to run). For instance, to pass the arguments **-dollars** and **2** to the frmRates form (in the service database on the custserv server), you specify:

SilverJRunner custserv service frmRates -dollars 2

To pass them to the client named rateclient, you specify:

```
SilverJ2EEClient custserv service rateclient -dollars 2
```
Here are some additional rules to keep in mind:

- **Arguments before the form/client name** are assumed to be startup options and are not passed to the form or client.
- **Arguments that begin with -ss\_** are assumed to be startup options and are not passed to the form or client (even if they are after the form/client name).
- **Startup options not beginning with -ss\_** (such as -c and -v) must be before the form/client name. Otherwise, they are assumed to be application arguments and are passed to the form or client.

For more information on the command syntax, see "Starting SilverJRunner and [SilverJ2EEClient" on page 186](#page-195-0).

### Accessing the arguments from a form

You can access the application arguments that SilverJRunner passes by coding the agGeneral.getArguments() method on your form (agGeneral is a variable that's automatically included on your form to provide an instance of the PvHelperGeneral class from com.sssw.rt.form). The getArguments() method returns a string array containing the passed application arguments.

For example, you might code the following for the form's formActivate event:

```
// Get the arguments passed in from SilverJRunner
String[] passedArgs;
passedArgs = agGeneral.getArguments();
// Check those arguments, then use them
if (passedArgs != null && passedArgs.length == 2) {
   Field1.setText(passedArgs[0]);
  Field2.setText(passedArgs[1]);
}
else {
   agDialog.showMessage("Please supply exactly 2 args");
}
```
### Accessing the arguments from a client

When SilverJ2EEClient starts a client, it invokes the main() method of the client's main class and passes any application arguments to that method as a String array. You can then read them just as you would in any Java application.

For sample client code that accesses passed application arguments, see the documentation on J2EE application clients in the eXtend Workbench help.

### <span id="page-211-0"></span>**Supporting access to secured EJBs**

An Enterprise JavaBean (EJB) deployed on the SilverStream server may be secured so that an IIOP over SSL connection is automatically used when someone tries to access it. To support this kind of connection, SilverJRunner and SilverJ2EEClient include the following JAR file of CA (Certificate Authority) certificates: **agrootca.jar** (located in the SilverJRunner lib directory).

If you need to use a CA certificate that isn't in this file, you must add it. Use the JAR editing tool of your choice (such as the Sun JAR utility or WinZip).

 For more information on secured connections to EJBs, see the chapter on [setting up](admSecurity.html)  [security](admSecurity.html) in the *Administrator's Guide*.

## **Server Implementation Notes**

This chapter presents some implementation details about the SilverStream eXtend Application Server that you may need to reference. Topics include:

- • [J2EE containers](#page-212-0)
- Session-level failover
- • [CORBA support](#page-234-0)
- • [XML support](#page-234-1)
- Internationalization support

### <span id="page-212-0"></span>**J2EE containers**

At the heart of the J2EE component model are **containers**. Containers are the runtime environments supplied by J2EE platform providers such as SilverStream. Containers provide life-cycle management and other services so that application developers can concentrate on the presentation and business logic of their applications.

The SilverStream eXtend Application Server implements each of the three kinds of J2EE container:

- Web container
- EJB containers
- Client container

#### <span id="page-212-1"></span>Web container

The Web container contains **Web applications**, which are deployed in Web archive (WAR) files. Each WAR you upload to a SilverStream server functions as a complete, standalone application. The WAR file must contain all of the JSP pages, servlets, JavaBeans components, utility classes, static HTML pages, images, and sounds used by the application.

Once you've uploaded a WAR file to the SilverStream server, each JSP page in the WAR behaves like a servlet. The page is associated with an URL. When a Web client or SilverStream object performs an operation on that URL, the SilverStream server finds the associated servlet, instantiates it, and calls the init() and service() methods associated with the servlet. When the servlet is about to be unloaded, the server calls the destroy() method.

The servlet context for any JSP page (or servlet) within the WAR is the WAR itself. That means a JSP page or servlet cannot forward to (or include) a JSP page or servlet that resides in a different WAR, since the WAR defines the boundaries of the application. (Similarly, a JSP page cannot forward to (or include) a classic SilverStream dynamic page.)

JSP pages running on a SilverStream server are not persistent. A new instance of a JSP page might be created for each HTTP request (depending on whether the JSP page is defined as threadsafe in the deployment descriptor).

SilverStream uses the Servlet API to implement response buffering. SilverStream uses the following methods of the ServletResponse interface to buffer response data:

- getBufferSize()
- setBufferSize()
- isCommitted()
- reset()
- flushBuffer()

If a servlet does not specify the length of its content by calling setContentLength(), the SilverStream server uses HTTP 1.1 chunking to transfer the content as a series of chunks.

#### **How URLs are processed**

When a Web client or SilverStream object requests a resource in a WAR, the SilverStream server breaks the request URL down into several components:

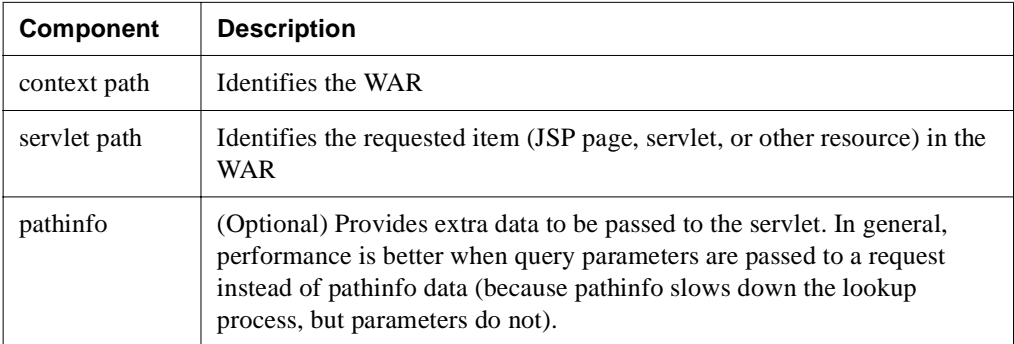

The following example shows the components of the URL for a WAR file deployed at **myWar**:

http://host/db/path/to/war/myWar/foo.jsp/pathinfo/for/jsp

Here the context path is **/db/path/to/war**, the servlet path is **/myWar/foo.jsp**, and the pathinfo is **/pathinfo/for/jsp**.

#### **Dispatching requests within a WAR**

A JSP page or servlet can forward to (or include) any other JSP page or servlet that resides in the same WAR.

If you use the **<jsp:forward>** or **<jsp:include>** action, the target URL can be context-relative or page-relative. A **context-relative** URL begins with a slash (/) and is interpreted relative to the WAR. A **page-relative** URL does not begin with a slash and is interpreted relative to the current page.

Suppose the complete URL for a JSP page is

**http://localhost/myDatabase/jsptests/myjsps/test.jsp**, and the URL you give to the WAR at deployment time is **jsptests**. In this case you can forward a request to the page by embedding the following tag in a JSP page in the same WAR:

<jsp:forward page="/myjsps/test.jsp"/>

In a servlet, if you use the getRequestDispatcher() method of the ServletContext object to specify the target URL, the URL is context-relative. It must begin with a slash and is interpreted relative to the WAR. To forward a request to

**http://localhost/myDatabase/jsptests/myjsps/test.jsp**, you could embed the following code in a servlet in the same WAR:

```
ServletConfig sconfig = getServletConfig();
ServletContext sc = sconfig.getServletContext();
RequestDispatcher rd =
  sc.getRequestDispatcher("/myjsps/test.jsp");
rd.forward(req, res);
```
The forward() method call passes the implicit **request** and **response** objects as arguments.

### **JSP pages and session management**

The SilverStream server can use either cookies or URL rewriting to track sessions. SilverStream uses cookies if the browser supports them and uses URL rewriting if the browser does not.

 For more information, see the [section on session management](admServer.html#Sessionmanagement) in Server Configuration in the *Administrator's Guide*.

### **Dispatching requests to a WAR from a page or business object**

Although each WAR defines a standalone application, the SilverStream server will allow you to forward to a JSP page (or servlet) in a WAR from a classic SilverStream dynamic page or business object running on the same server. In this case the URL you specify is server-relative. The URL must begin with a slash followed by the name of the target database. For example, in the pageRequestBegin event for a page, you could add this code to redirect the request to a JSP page:

```
ServletConfig sconfig = getServletConfig();
ServletContext sc = sconfig.getServletContext();
RequestDispatcher rd = sc.getRequestDispatcher
   ("/myDatabase/jsptests/jspurl1/myjsps/test.jsp");
rd.forward(req, res);
```
### <span id="page-215-0"></span>EJB containers

The EJB container provides the runtime environment for EJB2.0 and EJB 1.1 Enterprise JavaBeans. The runtime environment includes such low-level services as naming services, remote access, security, and transaction support.

This section discusses the EJB 2.0 container and includes these topics:

- • [About existing EJB1.1 beans](#page-215-1)
- • [About the EJB 2.0 container](#page-216-0)
- • [About the EJB 1.1 container](#page-223-0)
- • [Calling EJBs](#page-227-0)

#### <span id="page-215-1"></span>**About existing EJB1.1 beans**

If you have existing EJB 1.1 beans, you can deploy them to the EJB container, but first you'll have to update the deployment plan to use the correct DTD. For more information on EJB deployment plans, see [Chapter 3, "Deployment Plan DTDs".](#page-58-0)

The SilverStream eXtend Workbench Deployment Plan Editor will convert the deployment plan for you. For more information on using the Deployment Plan Editor convert deployment plans, see the Workbench help.
There are a few cases when you cannot deploy an existing EJB 1.1 bean to the SilverStream 2.0 container. For these cases (and to support backward compatibility), SilverStream supplies an EJB 1.1-only container. You must use the EJB 1.1 container if your EJB 1.1 JARs contain CMP entity beans and use SilverStream extensions to specify CMP details (such as expressions, foreign bean mappings, and complex fields). These extensions are supported by the EJB 1.1 deployment plan, but not the 2.0 plan. These extensions are deprecated and should be upgraded as soon as is possible. When you use Workbench to update the deployment plan for CMP entity beans, you will need to update the WHERE Clause (because SilverStream expressions in finder methods are not supported). Workbench converts the SilverStream expressions to a simple expression that includes WHERE clause of the SQL statement and one or more input parameters. This is similar to EJB-QL. The first input parameter from the finder is converted to ?1, the second is converted to ?2, and so on. For example:

```
 <sqlWhereClause>
    WHERE COL1 = ?1 </sqlWhereClause>
```
For more information on upgrading, see the Workbench help.

#### **About the EJB 2.0 container**

This section describes the features of the EJB2.0 container and includes these topics:

- • [EJBs supported by the EJB2.0 container](#page-216-0)
- EJB 2.0 container services

#### <span id="page-216-0"></span>EJBs supported by the EJB2.0 container

The EJB2.0 container supports:

- **Message-driven beans**—Message-driven beans let you access messages from a queue or a topic managed by the JMS message server.
- **Session beans—Both stateful and stateless session beans.**

• **Entity beans**—Supports both bean-managed (BMP) and container-managed (CMP) entity beans. It supports the following entity bean features.

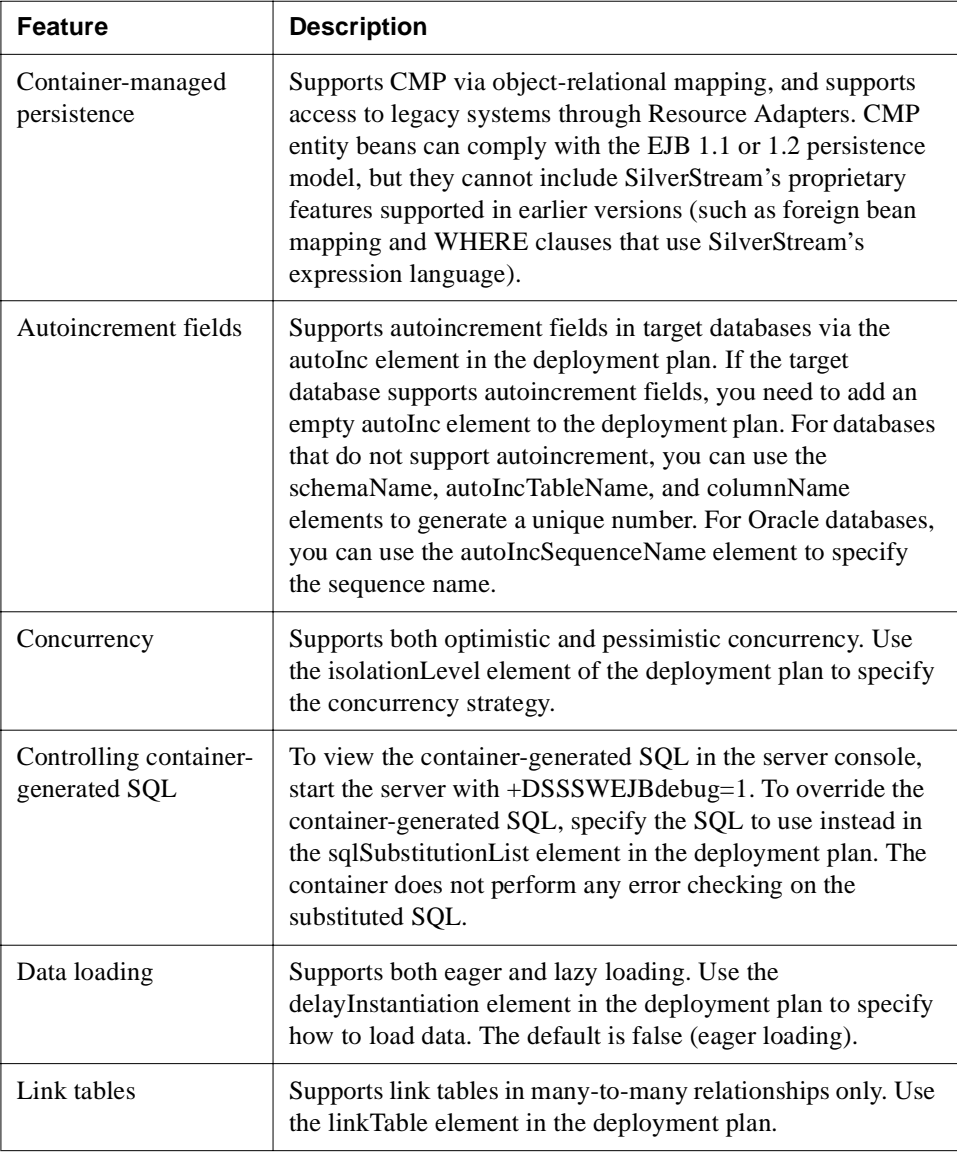

#### <span id="page-218-0"></span>EJB 2.0 container services

This section describes the services provided when an EJB is deployed to the SilverStream eXtend Application Server EJB 2.0 container.

### <span id="page-218-1"></span>Debugging

The EJB 2.0 container provides debugging support at both **deployment time** and **runtime**.

**Deployment debugging support** Deployment debugging support is provided through the command-line tool **SilverCmd**. The following table describes the commands that are most useful for debugging:

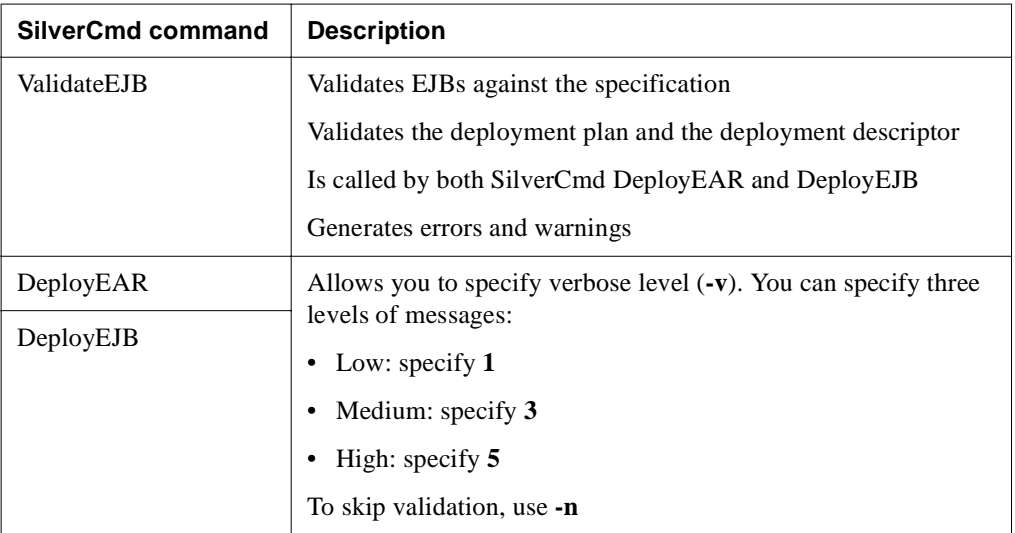

For more information on SilverCmd, see [Chapter 4, "SilverCmd Reference"](#page-104-0)

**Runtime debugging support** Runtime debugging support is provided through a server startup switch or a command shell from the server console. The following table describes the switches and how to use them:

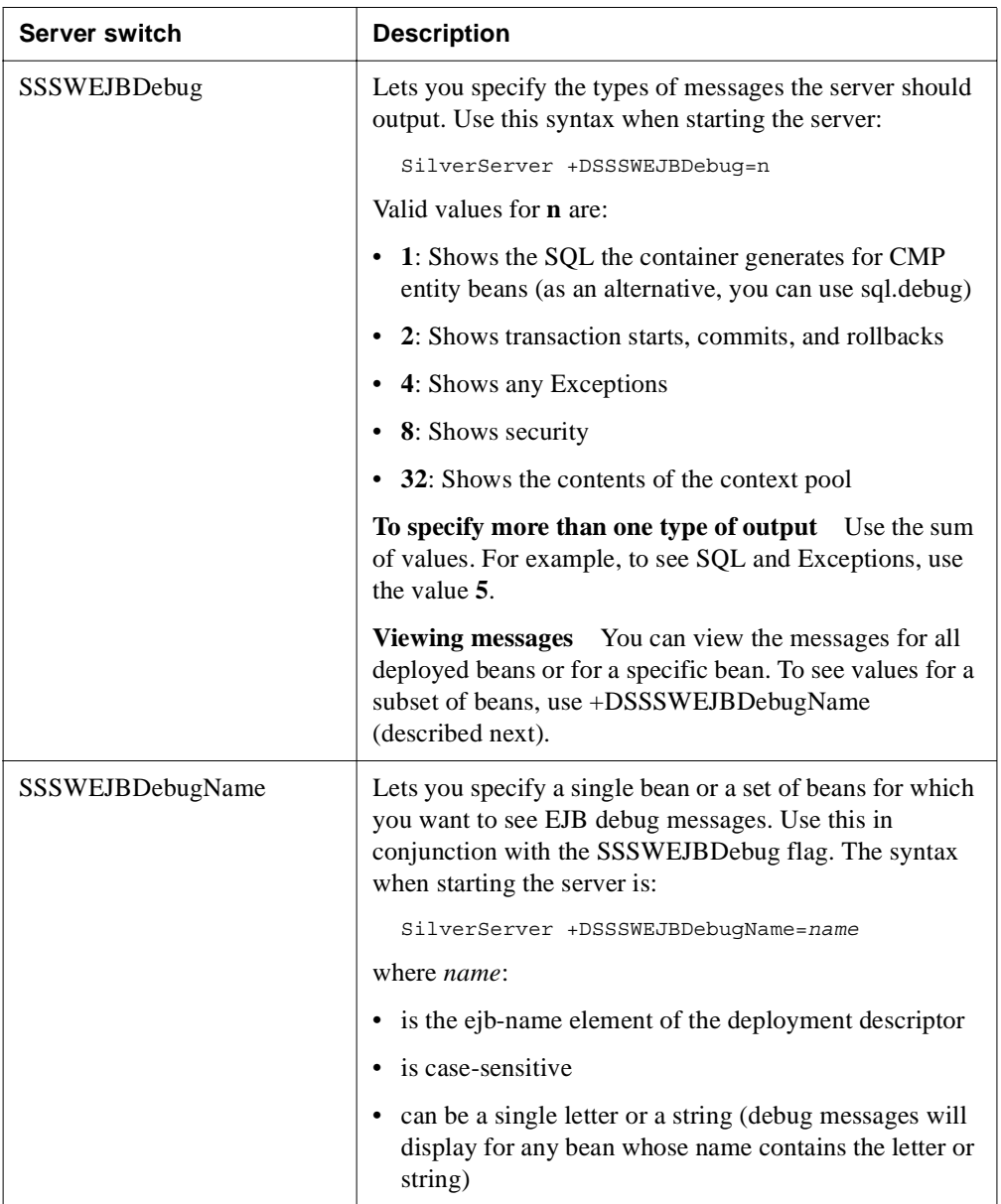

### <span id="page-220-0"></span>Instance pooling

The EJB 2.0 container supports instance pooling for entity, stateless session, and messagedriven beans. Pooling is per bean and is specified in the deployment plan. To reconfigure the pool size, you must redeploy the bean.

For **entity and session beans**, you specify values for the following elements:

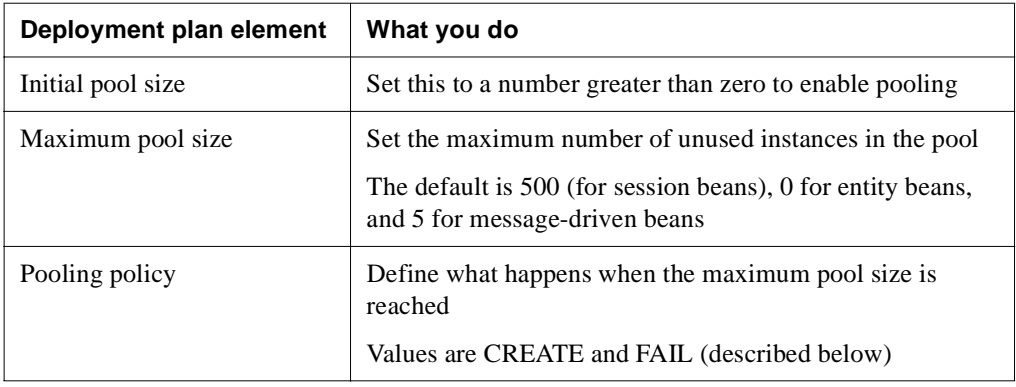

**Entity and stateless session bean pooling policies** The EJB 2.0 container does not create the instance pool when you deploy the bean; instead, it populates the pool as the need for instances increases.

- When the poolingPolicy element is set to **FAIL**, the server throws an exception when maximum pool size is exceeded.
- When the poolingPolicy element is set to **CREATE**, the server manages the pool as follows:
	- When the pool is empty, SilverStream does not wait for an instance to be freed; it simply creates a new instance for the caller
	- Until the pool reaches maximum pool size, the container returns all instances to the pool when clients are finished with them
	- When the pool is at maximum pool size, SilverStream discards the instances that are freed
	- When pool size is set to zero, instances are not reused

For **message-driven beans**, the container provides instance pooling by implementing the ServerSessionPool interface.

#### <span id="page-221-0"></span>Load balancing

Load balancing is per session. All EJBs used within a single session reside on one server within the cluster. Load balancing is transparent to the user; the client can do a normal JNDI lookup, and the naming server selects the server for the bean to run on.

When using EJBs within a cluster, you **must** start your servers on different name service ports. The default name service port is 54890. You can configure the name service port using the SMC.

 For more information on SilverStream clustering mechanisms, see the *Administrator's Guide*.

#### Naming service

EJBs are registered in the root context of the Java Naming and Directory Interface (JNDI). If you specify a hierarchical naming structure for JNDI names, bean references, resource references, environment variables, or UserTransactions in the deployment plan, the container creates any intermediate subcontexts that do not already exist.

By default, SilverStream registers bean references, environment variables, and resource references in the **java:comp/env** context. You can follow the recommendations of the EJB specification and store the objects in separate subcontexts, but SilverStream does not enforce these naming conventions—so you can use the naming conventions that work best in your own production environment.

#### Remote access

SilverStream supports access to EJBs via RMI/IIOP using the jBroker Object Request Broker (ORB). jBroker is an enterprise-class Java-based CORBA ORB.

For portable look ups for EJBs, use the CORBA name syntax like this:

```
corbaname:iiop:host:port#name
```
For example:

```
corbaname:iiop:MyMachine:54520#MyEJB
```
To look up a local bean use:

EJBLocalHome/*beanName*

For more information on jBroker, see the documentation included in the jBroker subdirectory of the SilverStream installation directory.

#### <span id="page-222-1"></span>**Security**

The EJB 2.0 container manages security at runtime using:

- **Authentication** of principals
- **Access authorization** for EJB calls and resource manager access
- **Secure communication** with remote clients

#### <span id="page-222-2"></span>Authentication and caller propagation

When you call an EJB residing on a SilverStream server, the container authenticates the user and uses the caller's identity for the duration of the caller's session on that server. All method calls run with the identity of that session. You can map a role name to a principal (user, group, or list of principals) in the deployment plan.

#### <span id="page-222-0"></span>Access authorization

Access authorization is defined by the security-role and method-permission elements specified in the deployment descriptor. If you secure at least one method of a bean in the EJB JAR, you must secure all methods—or the container assumes **all** methods with unspecified security are restricted and **cannot** be called by **any** user. In addition, you can specify a set of methods that should not be called using the exclude-list element of the deployment descriptor. When a restricted method is called, the container throws an AccessRightsViolation exception. Alternatively, you can choose a nonsecure mode by not securing any methods.

#### Secure communications

You can establish a secure connection between an EJB client and the SilverStream server using SSL. The jBroker ORB provides the IIOP over SSL support for RSA only.

You **do not** need to be running HTTPS. The following are required:

- An RSA certificate must be installed on the server.
- The deployment plan must specify:
	- One or more cipher suites for integrity and confidentiality (integrity and confidentiality may have different sets of cipher suites)
	- An iorSecurityConfig element for each session and entity bean
- For external and SilverJRunner clients, you also need the agrootca.jar as described in the table in ["Accessing the server" on page 219](#page-228-0).

For more information on establishing a secure connection between an EJB client and the SilverStream server, see the chapter on setting up security in the *Administrator's Guide*.

#### <span id="page-223-1"></span>Transaction support

The EJB 2.0 container supports distributed transactions via the jBroker Transaction Manager, which fully implements Java Transaction Service (JTS).

If the transaction attribute is not specified in the deployment descriptor, the container uses the Supports attribute as the default transaction attribute.

### **About the EJB 1.1 container**

This section describes:

- • [EJBs supported by the EJB 1.1 container](#page-223-0)
- • [EJB 1.1 container services](#page-224-0)

#### <span id="page-223-0"></span>EJBs supported by the EJB 1.1 container

The EJB 1.1 container supports the following Enterprise Java Beans:

- Session beans—stateful and stateless session beans.
- **Entity beans**—bean-managed (BMP) and container-managed (CMP). It supports the following entity bean features.

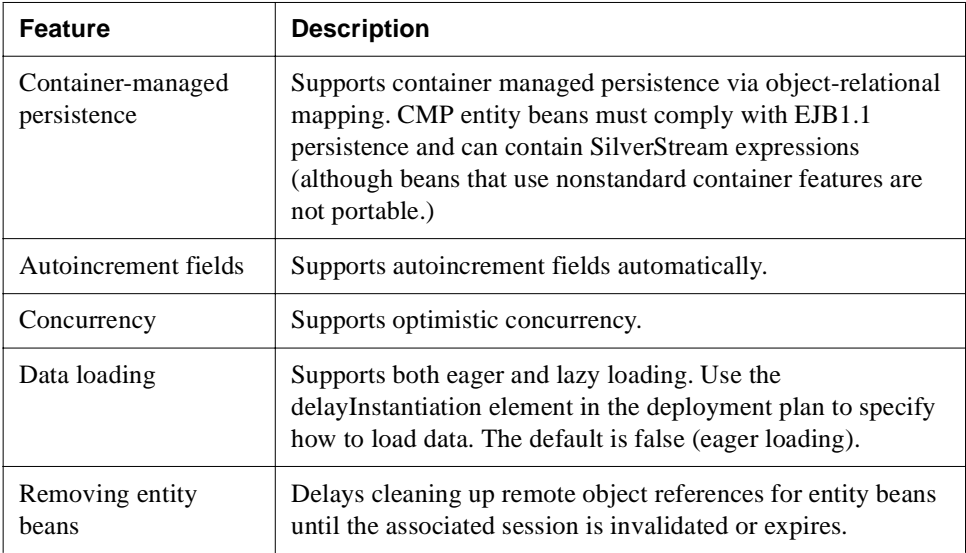

### <span id="page-224-0"></span>EJB 1.1 container services

The following services are provided when an EJB is deployed to the SilverStream eXtend Application Server:

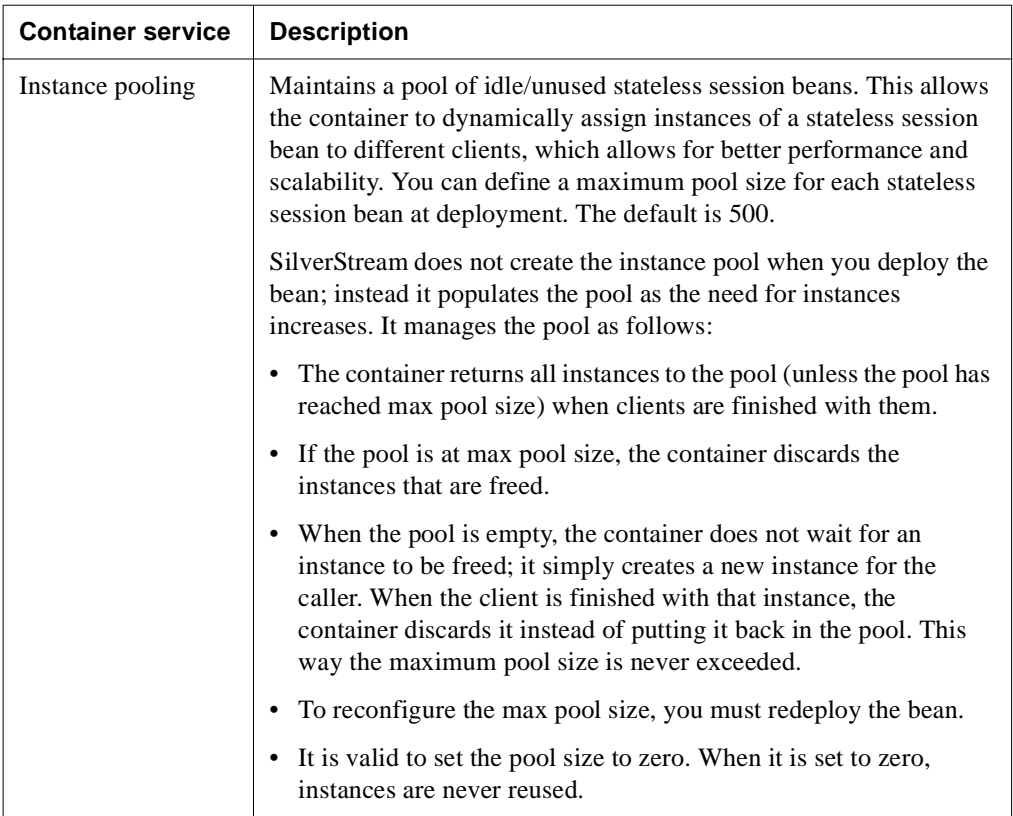

### 6 Server Implementation Notes

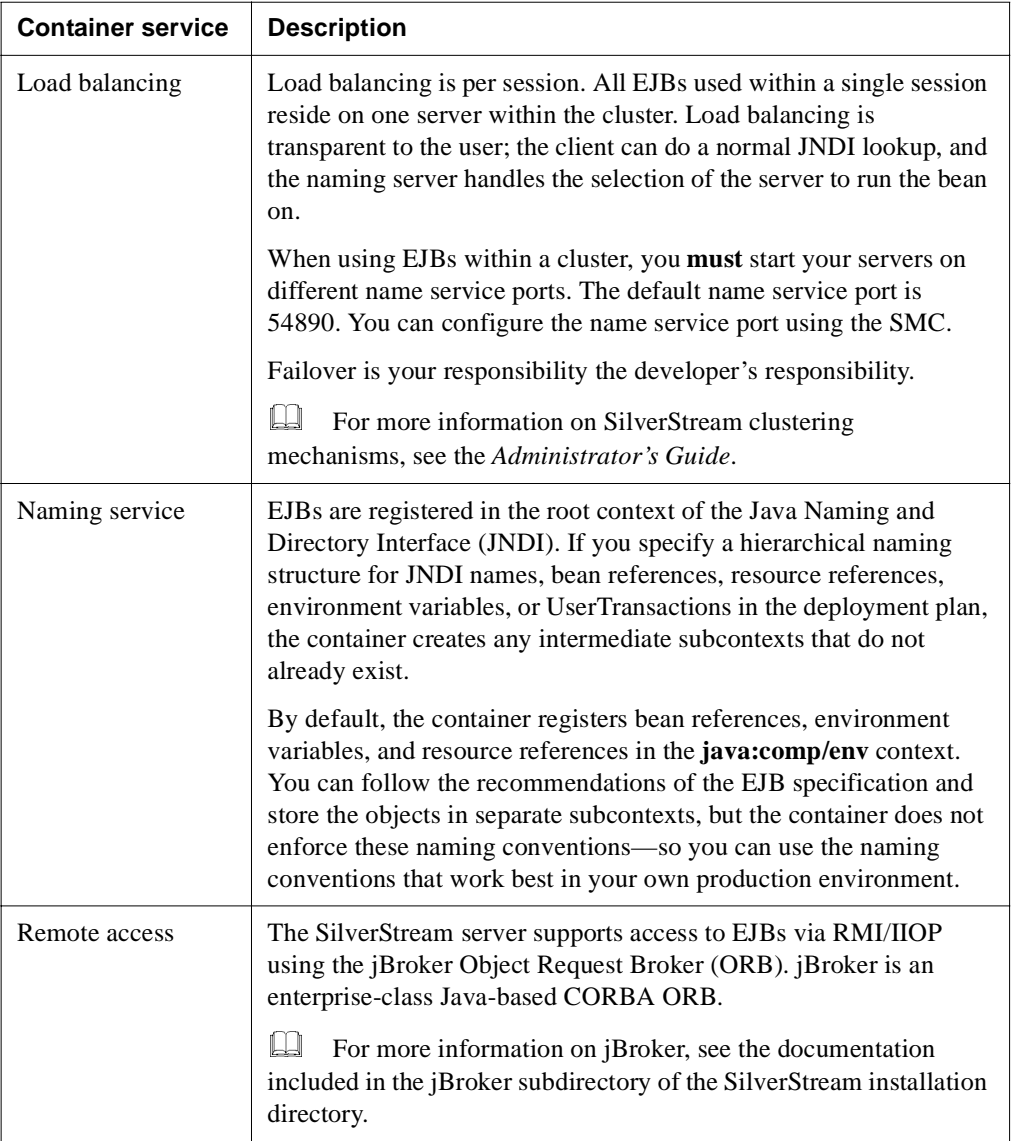

<span id="page-226-0"></span>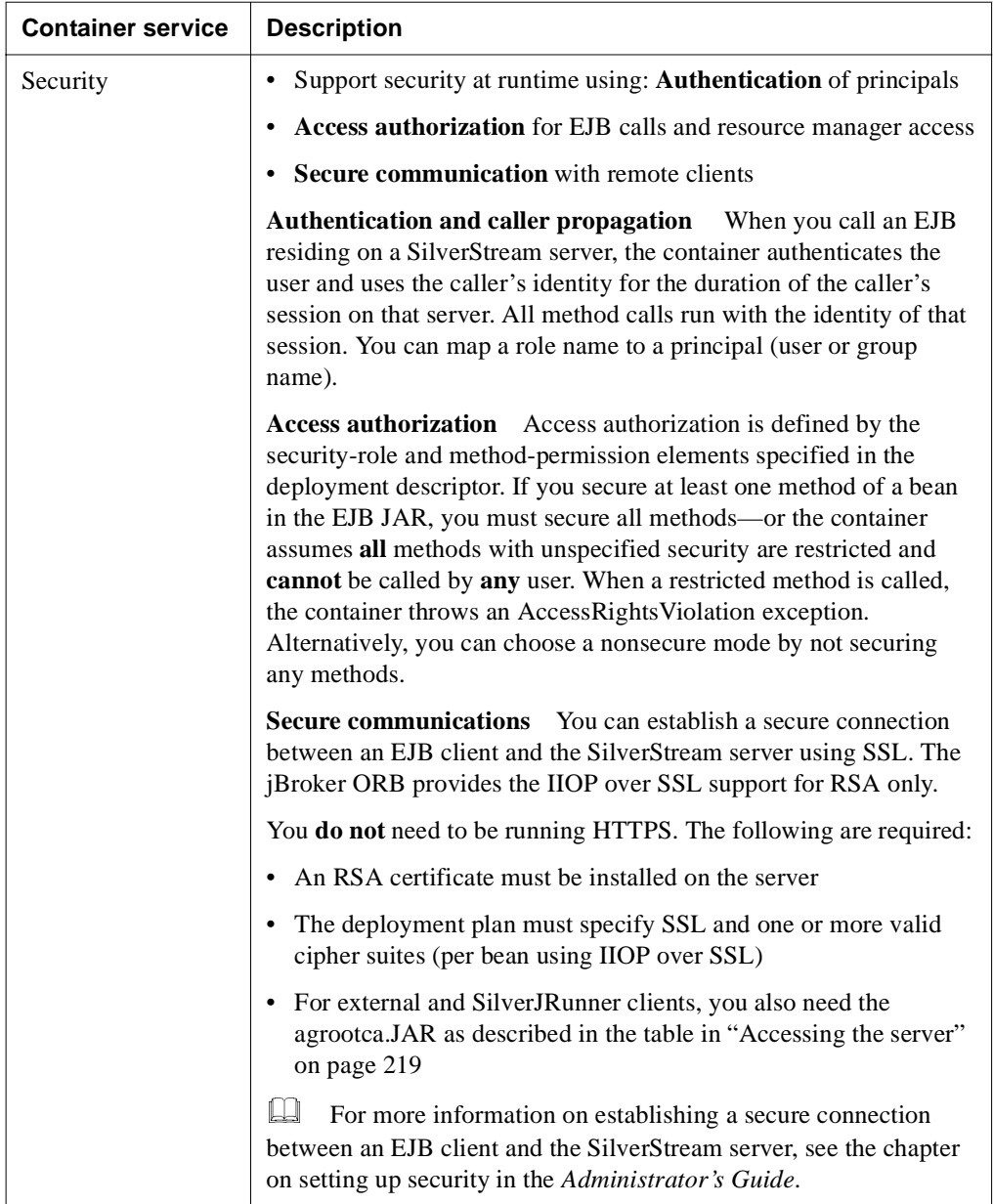

#### 6 Server Implementation Notes

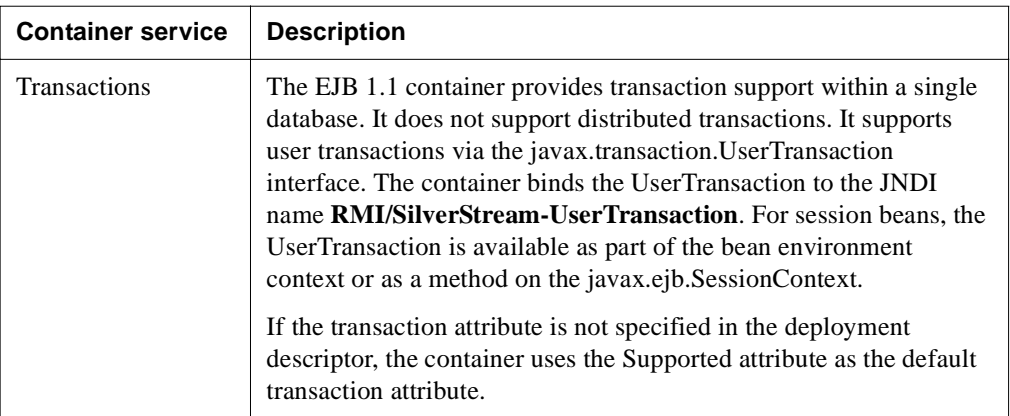

### **Calling EJBs**

You can access EJBs from:

- **J2EE components** (EARs, EJBs, WARs, or application clients) that are deployed on the **same server** as the EJB they are calling
- **J2EE components** deployed on a **different server** from the EJB they are calling
- **Applications** that are **not deployed to a container** (often referred to as standalone or external clients)

Before a J2EE component or external client can find and use a deployed EJB, it **must** connect to the server and establish a session. (The session allows the SilverStream server to authenticate the user of the EJB.) When the application is finished using the EJB, it should end the session.

### <span id="page-228-0"></span>Accessing the server

How you access the SilverStream server depends on the type and location of your client, as described below:

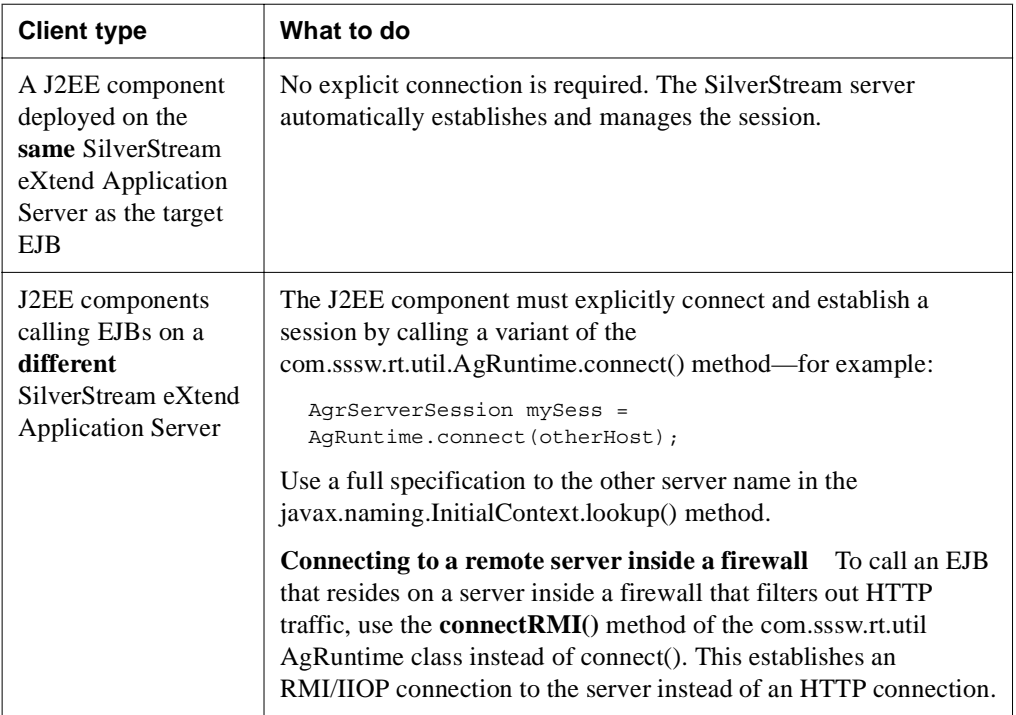

#### 6 Server Implementation Notes

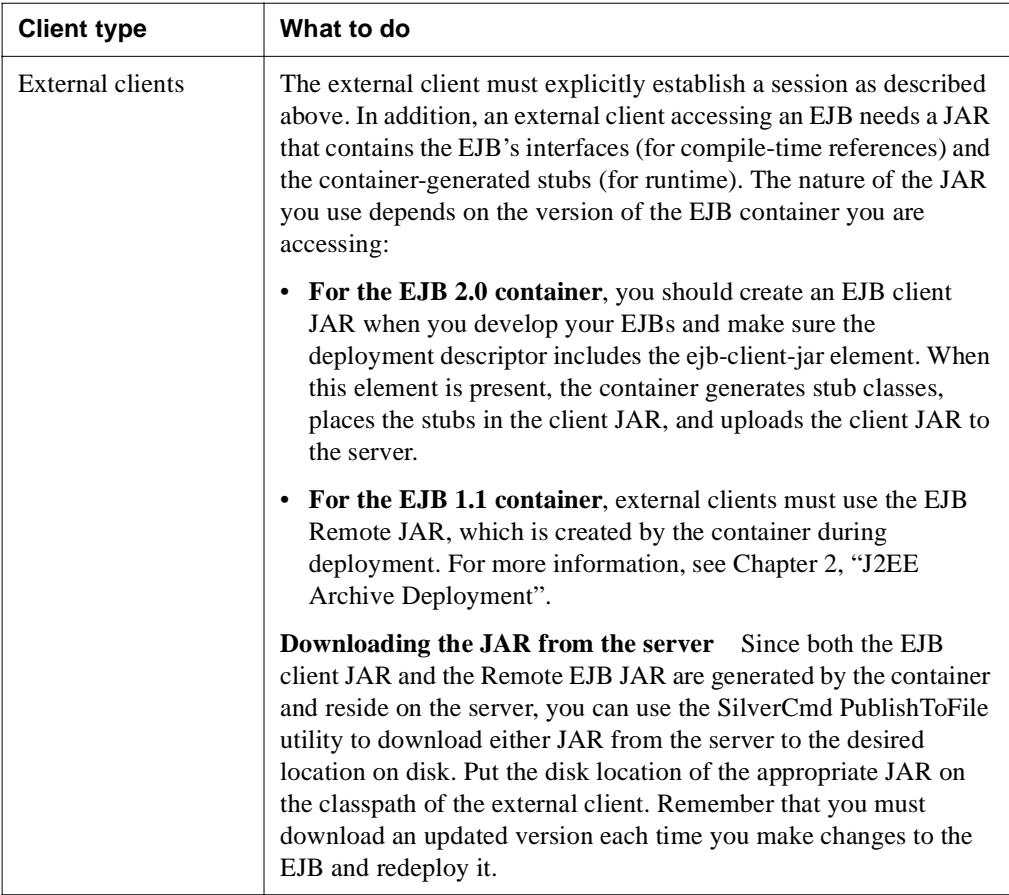

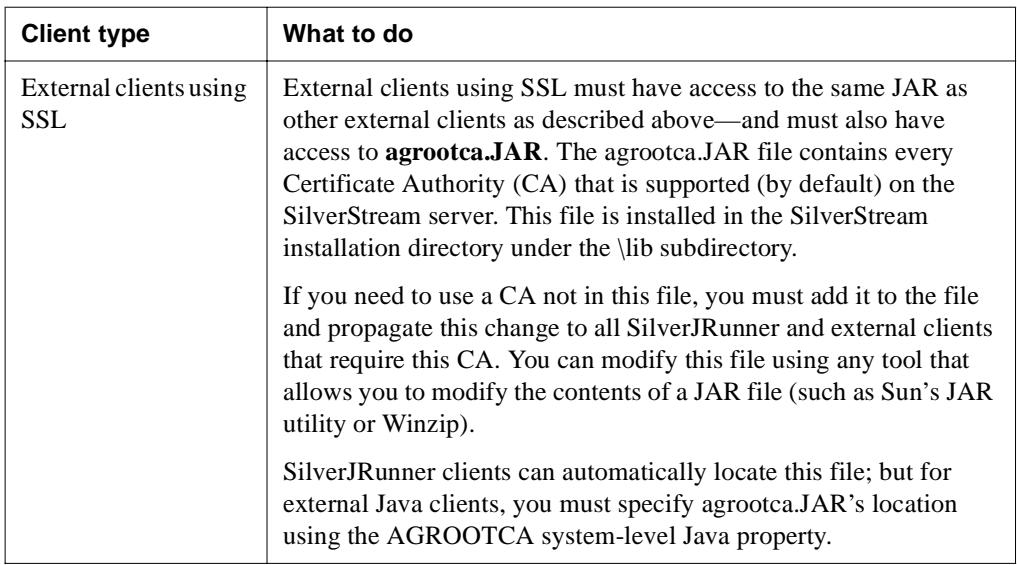

### Client container

<span id="page-230-0"></span>**J2EE application clients** are the standard way to provide Java-based clients that run on user machines and access J2EE servers. They are hosted by a client container that (at minimum) provides JNDI namespace access. Beyond that, the J2EE specification allows for a wide range of client container implementations, from basic to robust.

The SilverStream server supplies a client container named **SilverJ2EEClient** that users can invoke to run J2EE application clients you've deployed to the SilverStream server. SilverJ2EEClient provides a robust set of supporting services, including:

- Easy container installation
- Automated client deployment to user machines
- User authentication and session housekeeping
- JNDI namespace access
- For details, see [Chapter 5, "SilverJ2EEClient and SilverJRunner".](#page-190-0)

### **Session-level failover**

<span id="page-231-1"></span>The SilverStream eXtend Application Server supports session-level failover for Web applications (WARs) and stateful session beans (EJB JARs). **Session-level failover** refers to the ability of an application to retain temporary user data (state) across server failures in a cluster. The data is stored in a persistent storage repository (such as a database or file system shared by the servers in the cluster) so that it can be recovered by any server in the cluster in the event of a server failure.

To support session-level failover, you must have a hardware dispatcher installed as the dispatcher for your cluster. All clients accessing the applications configured for session-level failover should access the application via the cluster's (hardware) dispatcher.

<span id="page-231-0"></span>Failover support is not a mechanism for load-balancing EJBs belonging to a single session across multiple servers.

### EJB support for session-level failover

The EJB container supports session-level failover for stateful session beans (local and remote). The stateful beans must meet these requirements:

- The **recoverable** element in the SilverStream deployment plan must be set to true.
- The session bean must support activate and passivate as described in the section on instance passivation and conversational state in the EJB2.0 specification.
- The session bean's methods must be transactional (specified in the deployment descriptor). Changes to the session bean's state that occur outside of a transaction are not recoverable if the system crashes; changes to the session bean's state that occur in the context of a transaction are recoverable.

#### <span id="page-231-2"></span>**How session-level failover works for stateful session beans**

If your session beans meet the requirements listed above and a failure occurs, the recovery works like this:

- **1.** At the end of each transaction that includes one or more recoverable stateful session beans, the EJB container passivates and serializes all the recoverable beans used in the transaction and saves them to the database (the AgSessBeans table in the SilverMaster database.)
- **2.** As long as the server is up, the client will continue to use the same server.
- **3.** If the client gets a communication failure on a remote call, it assumes the server failed.
	- If the failure occurs between transactions, the client automatically chooses another server in the cluster and retries the call to it. (It does not require a hardware dispatcher.) The session bean's state is then restored from the database on the new server just as though the bean had been previously passivated.
	- If the failure occurs when there is already a transaction in progress, the call is not automatically retried, instead the transaction is rolled back and the client gets the exception. It is the client's responsibility to recover from a transaction rollback (for example, the client can retry the call).

The performance of your EJB applications might be impacted if the recoverable session bean does a lot of work in the ejbActivate() method. For example, if the session bean allocates and caches a database connection.

**Server settings to support session-level failover** To support session-level failover when using IIOP over SSL, you must also configure a range of ports for IIOP SSL communications for the server.

<span id="page-232-0"></span> $\Box$  For more information on setting the range of ports, see the section on specifying ORB settings in the *Administrator's Guide*.

#### Web application support for session-level failover

The WAR container supports session-level failover. The Web application must meet the following requirements:

- The **distributable** element is present in the deployment descriptor
- The **recoverable** element in the SilverStream deployment plan is set to true
- The components in the WAR follow the rules about distributable objects outlined in the Servlet 2.3 specification.
	- The objects written to the HTTPS ession object must be Serializable. The SilverStream server also supports failover of EJB references and UserTransaction objects.
	- State cannot be stored in static or instance variables.

#### How session-level failover works for Web applications

If your Web application meets the requirements listed above and a failure occurs, the sessionlevel failover recovery works like this:

**1.** On each HTTP request to the Web application, the server serializes the HTTPSession state to the database (the AgSessBeans table of the SilverMaster) at the end of each request.

Because the container passivates, serializes, and saves the HTTPSession state to the database at the end of each HTTP request, this can impact the overall performance of the application.

- **2.** As long as the server is up, the client requests will continue to be directed to the same server.
- **3.** If the server fails between requests and you have a hardware dispatcher, the dispatcher detects the server failure and sends the next request to a different server.
	- The new server restores the HTTPSession state from the database and the operation continues without interruption.
	- If the server fails during a request, the browser will eventually timeout the response. When the user resubmits (assuming a hardware dispatcher), the resubmitted request goes to a new server which restores the HTTPSession state as described above.

**If you do not have a hardware dispatcher** If you use the SilverStream software dispatcher (instead of a hardware dispatcher), after the failure, the user will have to manually return to the dispatcher to be re-dispatched. Once re-dispatched, the new server will not automatically restore the state since the session ID cookie will be different.

**When failover might not work** Because the HTTPSession state is not transactional, updates to the HTTPSession during a request can be lost under certain circumstances, for example, if the server crashes during a request (but before the state is saved). But if the server crashes after the state is saved, but before returning a reply, then the state can be recovered.

### Application client support for session-level failover

A J2EE client application can access Web application components or EJBs that support sessionlevel failover as long as the Web components and EJBs meet the session-level failover requirements described in the previous section. The J2EE client must initially connect to the cluster's (hardware) dispatcher like this:

<span id="page-233-0"></span>Silverj2eeclient *dispatcher-name*:port *database-name application-name*

For details on SilverJ2EE client, see [Chapter 5, "SilverJ2EEClient and SilverJRunner".](#page-190-0)

## **CORBA support**

<span id="page-234-1"></span>The SilverStream server includes the jBroker ORB. jBroker is an enterprise-class Java-based CORBA ORB. You can use the jBroker ORB from the SilverStream server, SilverJ2EEClient, SilverJRunner, or any browser. You can use it to develop, deploy, and manage Java-based CORBA applications. The SilverStream server uses the following subset of features:

- Bootstrap protocol
- COS naming
- Java objects by value
- Java RMI/IIOP
- Objects by value support for IDL
- IIOP over SSL

 For more information on jBroker, see the [jBroker documentation](new ../../../jbroker/docs/index.html) available in the server's Core Help.

## **XML support**

<span id="page-234-3"></span>The XML language (eXtensible Markup Language) allows you to create XML documents that can be used to exchange data between computer systems (of different types) and applications on the Web. This section describes SilverStream use of and support for XML documents. It covers the following topics:

- SilverStream XML support
- • [Resources for learning about XML](#page-237-0)

### <span id="page-234-0"></span>SilverStream XML support

SilverStream uses XML documents for the following:

- J2EE archive deployment descriptors and deployment plans
- <span id="page-234-2"></span>SilverCmd input files

SilverStream automatically installs the IBM XML for Java parser (XML4J) into the SilverStream lib subdirectory. XML4J supports XML's core features, which you use within your SilverStream applications.

**Using XML with SilverStream** SilverStream explicitly supports XML for J2EE archive deployment and for SilverCmd input files. If you use XML with SilverStream only for these purposes, you don't need to know anything about the XML parser; for information, see:

- • [Chapter 2, "J2EE Archive Deployment"](#page-18-0)
- • [Chapter 4, "SilverCmd Reference"](#page-104-0)

If you use the other features of XML4J, you should read the following about the XML parser, and you need to be aware that SilverStream support can change over time. You can only use XML4J for server-side applications. The XML library is not available to the SilverStream client-side runtime environment.

#### **About the XML parser**

In 1999, IBM turned over XML4J to the Apache group (xml.apache.org). Apache renamed it Xerces, and they now maintain it through Open Source development (with major contributions from IBM and others). The com.ibm.xml.parsers tree was renamed org.apache.xerces.parsers.

Apache puts out regular releases, but does not really make a distinction between beta-quality releases and production-quality releases. However, IBM takes certain releases of Xerces, tests them for quality, adds backward-compatibility classes so you can continue to use the old class names, and releases them as XML4J.

**NOTE** IBM is planning to remove the backward compatibility classes. So if you have been using them, you should start using the org.apache.xerces.parsers classes instead.

As of the time of this writing, IBM's current release is XML4J 3.1.0, which is the same code as Xerces 1.2.0. In order to keep the XML support current, this version of the SilverStream eXtend Application Server includes XML4J 3.1.0.

 For more information on XML4J's features and API, see [the IBM XML4J online help](new ../xfiles/XML4J-3_1_0/docs/html/index.html)  (provided with SilverStream) or IBM's Web site at [http://www.alphaworks.ibm.com/tech/xml4j.](new http://www.alphaworks.ibm.com/tech/xml4j)

**Updating from XML4J 2.0.15** If you were using Version 2.0.15 of XML4J with SilverStream eXtend Application Server Version 3.0, read the following information about updating from XML4J Version 2.0.15.

The update from XML4J 2.0.15 to XML4J 3.1.0 should be easy, but there may be some code changes you'll have to make. The Apache group has renamed the com.ibm.xml tree to org.apache.xerces, but IBM includes compatibility classes with the old names. This should allow most existing code to continue to work.

There were some small changes, however. One change affects the DOM parser, and the other affects the SAX parser.

**DOM parser** com.ibm.xml.parsers.DOMParser no longer implements org.xml.sax.Parser. This means that (a) you can't use ParserFactory.makeParser() to construct this parser, and (b) you can't reference it as an org.xml.sax.Parser to call methods like setEntityResolver() or setErrorHandler() on it—even though these methods still exist on the class.

However, these problems are easy to work around. Just replacing all instances of **org.xml.sax.Parser** with **com.ibm.xml.parsers.DOMParser** and directly newing up a **com.ibm.xml.parser.DOMParser** instead of using ParserFactory.makeParser() should do the trick.

Thus the following old code:

```
org.xml.sax.Parser parser =
ParserFactory.makeParser("com.ibm.xml.parser.DOMParser");
parser.setErrorHandler(...);
parser.setEntityResolver(...);
parser.parse(...);
org.w3c.dom.Document d = ((DOMParser)parser).getDocument();
```
becomes:

```
com.ibm.xml.parser.DOMParser parser = new
com.ibm.xml.parser.DOMParser();
parser.setErrorHandler(...);
parser.setEntityResolver(...);
parser.parse(...);
org.w3c.dom.Document d = parser.getDocument();
```
You lose the flexibility that the Parser interface and the ParserFactory factory provided, but this is unavoidable with the upgrade, since there is no common interface for DOM parsers as there is for SAX parsers.

**SAX parser** This change has to do with the char arrays passed to your DocumentHandler implementation in characters() and ignorableWhitespace(). In XML4J 2.0.15, the parser sent them in such a way that it was often possible to use and store the char arrays directly, without making a copy of the data. In 3.1.0, however, the char arrays are reused across calls; so if you want to keep the data around, you must copy it. For example, you could create a new char array and use System.arraycopy to copy the data into it, or you could simply do **new String(ch, start, length)**.

### <span id="page-237-0"></span>Resources for learning about XML

If you're new to XML or just need to explore a specific XML topic, try the following recommended learning resources:

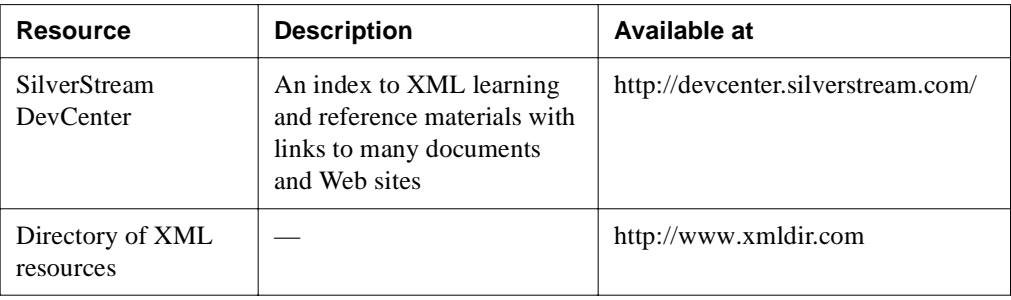

## **Internationalization support**

<span id="page-237-2"></span>This section describes the following internationalization topics:

- • [Database support](#page-237-1)
- • [Client-side support](#page-238-0)

### <span id="page-237-1"></span>Database support

All JDBC drivers certified for use with the SilverStream server have been fully tested to support Western/Eastern European and Asian languages.

#### **To use the multibyte version of the SilverStream JDBC-ODBC bridge driver:**

**1.** Add the following line to AgUserIni.props in your SilverStream/Resources directory:

```
com.sssw.srv.ambry.mbcs.AgOdbc=true
```
**2.** Restart the SilverStream server.

#### <span id="page-238-0"></span>Client-side support

<span id="page-238-1"></span>The SilverStream server includes runtime language libraries for Simplified and Traditional Chinese, Czech, Dutch, English, French, German, Italian, Japanese, Korean, Norwegian, Portuguese, Spanish, and Swedish.

If you encounter font-mapping problems in SilverJ2EEClient, SilverJRunner, or the SilverStream Designer where the correct characters are not displaying, you can correct the problem by editing the JRE's font.properties file.

You must edit the font.properties.*XX* file in the jre/lib subdirectory of the SilverStream installation directory, where *XX* is the two-character language encoding for the language you are interested in. For example, you would change font.properties.ko for Korean. There are two sections of interest in the file that appear one after the other. They are labeled **name aliases** and **for backward compatibility**.

The original version of font.properties.ko is:

```
# name aliases
#
# alias.timesroman=serif
# alias.helvetica=sansserif
# alias.courier=monospaced
# for backword compatibility
timesroman.0=Times New Roman,ANSI_CHARSET
helvetica.0=Arial,ANSI_CHARSET
courier.0=Courier New,ANSI_CHARSET
zapfdingbats.0=WingDings,SYMBOL_CHARSET
```
The **name aliases** section maps nonexistent font names to font mappings defined in the file. You should uncomment those alias lines. This is the preferred way of handling the mapping. The section **for backward compatibility** is the old way of mapping nonexistent font names to fonts described in the file.

**NOTE** Make sure that you comment the first three lines of this section.

The updated version of the file would then be:

```
# name aliases
#
alias.timesroman=serif
alias.helvetica=sansserif
alias.courier=monospaced
# for backword compatibility
# timesroman.0=Times New Roman,ANSI_CHARSET
# helvetica.0=Arial,ANSI_CHARSET
# courier.0=Courier New, ANSI CHARSET
zapfdingbats.0=WingDings,SYMBOL_CHARSET
```
#### 6 Server Implementation Notes

# **Index**

## **A**

AddCP command, SilverCmd [102](#page-111-0) AddDatabase command, SilverCmd (deprecated) [105](#page-114-0) input file requirements [107](#page-116-0) AddUserToGroup action [165](#page-174-0) agrootca.jar with SilverJ2EEClient [202](#page-211-0) with SilverJRunner [202](#page-211-0) application arguments passing from SilverJ2EEClient [200](#page-209-0) passing from SilverJRunner [200](#page-209-0) application clients [224](#page-233-0) deploying archives [119](#page-128-0) packaging [10](#page-19-0) session-level failover [224](#page-233-0) writing deployment plans [10](#page-19-1) archives J2EE deployment [9](#page-18-1) asContextRequired [35](#page-44-0) authentication and SilverCmd [98](#page-107-0) authMethod [34](#page-43-0) autoincrement EJBs [15](#page-24-0)

### **B**

batch mode, SilverCmd [99](#page-108-0) Build command, SilverCmd (deprecated) [109](#page-118-0) BuildWAR command, SilverCmd (deprecated) [111](#page-120-0) business objects exporting [132](#page-141-0) importing [136](#page-145-0) importing source code [141](#page-150-0)

## **C**

CARs (client JARs) deploying [9](#page-18-2) cipher suites [34](#page-43-1)

classpath JARs specifying on the server [47](#page-56-0) ClearDefaultURL command, SilverCmd [112](#page-121-0) ClearLog command, SilverCmd [113](#page-122-0) client container [221](#page-230-0) client JAR deployment plan DTD [50,](#page-59-0) [85](#page-94-0) CMP entity beans mapping to a table [15](#page-24-1) ComGen command, SilverCmd (deprecated) [114](#page-123-0) compiler setting preferences [147](#page-156-0) Confidentiality cipher suites [34](#page-43-1) confidentiality [33](#page-42-0) consoles SilverJ2EEClient [192](#page-201-0) SilverJRunner [192](#page-201-0) containers, J2EE about [203](#page-212-0) client container [221](#page-230-0) EJB container [206](#page-215-0) Web container [203](#page-212-1) ConvertEJB command, SilverCmd (deprecated) [115](#page-124-0) CORBA SilverStream support [225](#page-234-1) CreateGroup action [166](#page-175-0) CreatePackage command, SilverCmd (deprecated) [116](#page-125-0) CreateUser action [167](#page-176-0)

#### **D**

databases removing [158](#page-167-0) debugging EJBs [209](#page-218-1) Delete command, SilverCmd (deprecated) [117](#page-126-0) DeleteGroup action [168](#page-177-0) DeleteUser action [168](#page-177-1) DeleteUserFromGroup action [169](#page-178-0) DeployCAR SilverCmd command [119](#page-128-0) DeployEAR command, SilverCmd [120](#page-129-0) DeployEAR12 command, SilverCmd (deprecated) [123](#page-132-0) DeployEJB command, SilverCmd [125](#page-134-0) DeployEJB11 command, SilverCmd (deprecated) [127](#page-136-0) Deploying RARs [42](#page-51-0) deploying application client archives [9](#page-18-2) EARs [44,](#page-53-0) [120](#page-129-0) EJB JARs [37,](#page-46-0) [39](#page-48-0) EJBs [12,](#page-21-0) [37,](#page-46-1) [125](#page-134-0) EJBs JARs [125](#page-134-0) J2EE archives [9](#page-18-1) JSP pages to file system [1](#page-10-0) SilverJ2EEClient [181](#page-190-1) SilverJRunner [181](#page-190-1) WARs [40,](#page-49-0) [130](#page-139-0) deployment descriptor for EJBs, converting from 1.0 [115](#page-124-0) validating [178,](#page-187-0) [179](#page-188-0) deployment plan EAR<sub>[45](#page-54-0)</sub> EJB [12](#page-21-1) EJB tips [15](#page-24-2) for an application client [10](#page-19-1) WAR [40,](#page-49-1) [43](#page-52-0) DeployRAR command, SilverCmd [129](#page-138-0) DeployWAR command, SilverCmd [130](#page-139-0) dia [138](#page-147-0) DOCTYPE statements client JAR deployment plan DTD  $50, 85$  $50, 85$ EAR deployment plan DTD [89](#page-98-0) EJB JAR deployment plan DTD [55](#page-64-0) WAR deployment plan DTD [78](#page-87-0) double-byte character set version of JDBC-ODBC bridge driver [228](#page-237-2) downloading objects [151](#page-160-0) DTDs (Document Type Definitions) client JAR deployment plan [50,](#page-59-0) [85](#page-94-0) deployment plan, about [49](#page-58-0) deployment plan, files [49](#page-58-0) deployment plan, reference documentation [49](#page-58-1) deployment plan, samples [49](#page-58-0) EAR deployment plan [88](#page-97-0) EJB JAR deployment plan [55](#page-64-1) WAR deployment plan [78](#page-87-1)

## **E**

EAR deployment plan DTD [88](#page-97-0) EARs deploying [44](#page-53-0) deployment plan [45](#page-54-0) role maps [92](#page-101-0) EJB JAR deployment plan DTD [55](#page-64-1) EJB JARs deploying [37,](#page-46-0) [125](#page-134-0) rebuilding [156](#page-165-0) restructuring after deployment [39](#page-48-0) EJBs (Enterprise Java Beans) SilverJ2EEClient access via IIOP over SSL [202](#page-211-0) SilverJRunner access via IIOP over SSL [202](#page-211-0) EJBs (Enterprise JavaBeans) about [15](#page-24-3) access authorization [213](#page-222-0) asContextRequired [35](#page-44-0) authentication context configuration [32](#page-41-0) authMethod [34](#page-43-0) cipher suites [34](#page-43-1) confidentiality [33](#page-42-0) container [206](#page-215-0) converting from 1.0 [115](#page-124-0) debugging [209](#page-218-1) deploying [12,](#page-21-0) [37,](#page-46-1) [125](#page-134-0) deploying EJB JARs [37](#page-46-0) deployment plan [12](#page-21-1) establishTrustInClient [33](#page-42-1) instance pooling [211](#page-220-0) integrity [32](#page-41-1) IOR configuration examples [36](#page-45-0) IOR configurations [30](#page-39-0) isolation levels [18](#page-27-0) lazy beans [60](#page-69-0) load balancing [212](#page-221-0) mapping CMP entity beans [15](#page-24-1) mapping persistent fields [17](#page-26-0) packaging [12](#page-21-2) primary key mapping [29](#page-38-0) realm [35](#page-44-1) rebuilding JARs [156](#page-165-0) relationship mapping [19](#page-28-0) restructuring JAR files [39](#page-48-1) restructuring JAR files after deployment [39](#page-48-0)

security [213](#page-222-1) security and caller propagation [213,](#page-222-2) [217](#page-226-0) security attribute context [35](#page-44-2) security attribute context configuration [32](#page-41-2) session-level failover [222](#page-231-0) supporting autoincrement [15](#page-24-0) transaction support [214](#page-223-1) transport configuration [32](#page-41-3) entity beans delaying instantiation [60](#page-69-0) error logging SilverCmd [100](#page-109-0) execute mode SilverCmd [99](#page-108-0) ExportSource command, SilverCmd (deprecated) [132](#page-141-0)

## **F**

failover [222](#page-231-1) file system deploying JSP pages to [1](#page-10-0) font.properties files [229](#page-238-1) forms accessing arguments passed from SilverJRunner [200](#page-209-0)

## **G**

GetConsole command, SilverCmd [134](#page-143-0) GetDefaultURL command, SilverCmd [135](#page-144-0) groups creating [166](#page-175-0) deleting [168](#page-177-0) managing [163](#page-172-0) setting properties for [170](#page-179-0)

### **I**

IBM XML for Java parser [225](#page-234-2) images importing [138](#page-147-0) ImportClass command, SilverCmd (deprecated) [136](#page-145-0) importing objects [153](#page-162-0)

ImportMedia command, SilverCmd (deprecated) [138](#page-147-1) ImportPage command, SilverCmd (deprecated) [140](#page-149-0) ImportSource command, SilverCmd (deprecated) [141](#page-150-0) install page, SilverJRunner (and SilverJ2EEClient) [183](#page-192-0) instance pooling EJBs [211](#page-220-0) Integrity attribute [32](#page-41-1) cipher suites [34](#page-43-1) internationalization support for the server [228](#page-237-2) IOR configurations [30](#page-39-0) isolation levels specifying [18](#page-27-0)

## **J**

J2EE application clients, accessing arguments passed from SilverJ2EEClient [200](#page-209-0) archive deployment [9](#page-18-1) client container [221](#page-230-0) containers [203](#page-212-0) EJB container [206](#page-215-0) Web container [203](#page-212-1) JARs importing [138](#page-147-1) on application classpath [47](#page-56-0) rebuilding [156](#page-165-0) Java packages creating [116](#page-125-0) JRunner installing [183](#page-192-1) starting [186](#page-195-0) when to use [181](#page-190-1) JRunner class starting SilverJ2EEClient with [189](#page-198-0) starting SilverJRunner with [189](#page-198-0) JSP pages compiling [130](#page-139-0) deploying [130](#page-139-0) deploying to the file system [1](#page-10-0) implementation in Web container [203](#page-212-1) URLs for JSP pages running in SilverStream [204](#page-213-0) JSP/FS [1](#page-10-0)

## **L**

lazy beans [14](#page-23-0) entity beans [60](#page-69-0) link tables [27](#page-36-0) ListCP command, SilverCmd [143](#page-152-0) load balancing [212](#page-221-0)

### **M**

managing users and groups [163](#page-172-0) message-driven beans mapping [30](#page-39-1) ModifyCP command, SilverCmd [144](#page-153-0) ModifyTableList command, SilverCmd (deprecated) [145](#page-154-0) multibyte version of JDBC-ODBC bridge driver [228](#page-237-2)

### **O**

objects, deleting [117](#page-126-0)

### **P**

pages importing static [140](#page-149-0) persistent fields mapping [17](#page-26-0) preferences, setting [147](#page-156-0) Prefs command, SilverCmd [147](#page-156-1) primary keys [29](#page-38-0) PrintLog command, SilverCmd [149](#page-158-0) Publish command, SilverCmd (deprecated) [150](#page-159-0) PublishFromFile command, SilverCmd (deprecated) [151](#page-160-0) PublishToFile command, SilverCmd (deprecated) [153](#page-162-0)

### **Q**

QueryCP command, SilverCmd [155](#page-164-0)

### **R**

RARs deploying [42](#page-51-0) deployment plans [43](#page-52-1) packaging [42](#page-51-1) realm  $EIRs$  [35](#page-44-1) RebuildJAR command, SilverCmd (deprecated) [156](#page-165-0) relationships EJB mapping [19](#page-28-0) general restrictions [29](#page-38-1) link tables [27](#page-36-0) many-to-many unidirectional [28](#page-37-0) one-to-many bidirectional [24](#page-33-0) one-to-many unidirectional [26](#page-35-0) one-to-one bidirectional [20](#page-29-0) one-to-one unidirectional [22](#page-31-0) RemoveCP command, SilverCmd [157](#page-166-0) RemoveDatabase command, SilverCmd (deprecated) [158](#page-167-0) removing databases [158](#page-167-0) role maps EARs [92](#page-101-0) running SilverCmd [98](#page-107-1) runtime language libraries [229](#page-238-1)

### **S**

sample input files, for SilverCmd [101](#page-110-0) security and EJBs [213,](#page-222-2) [217](#page-226-0) EJBs [213](#page-222-1) IOR configurations [30](#page-39-0) setting permissions [162](#page-171-0) security attribute context configuration [35](#page-44-2) server shutting down [159](#page-168-0) ServerState command, SilverCmd [159](#page-168-0) session beans session-level failover [222](#page-231-2) session-level failover [222,](#page-231-1) [224](#page-233-0) EJB support [222](#page-231-0) web applications [223](#page-232-0) SetDefaultURL command, SilverCmd [161](#page-170-0) SetGroupProperties action [170](#page-179-0) SetSecurity command, SilverCmd [162](#page-171-0) SetUserGroupInfo command, SilverCmd [163](#page-172-0) AddUserToGroup action [165](#page-174-0) CreateGroup action [166](#page-175-0) CreateUser action [167](#page-176-0) DeleteGroup action [168](#page-177-0) DeleteUser action [168](#page-177-1) DeleteUserFromGroup action [169](#page-178-0) SetGroupProperties action [170](#page-179-0) SetUserProperties action [171](#page-180-0) SetUserProperties action [171](#page-180-0) shutting down servers [159](#page-168-0) SilverCmd [95](#page-104-1) about [98](#page-107-2) AddCP command [102](#page-111-0) AddDatabase command (deprecated) [105](#page-114-0) AddDatabase driver set [107](#page-116-1) AddDatabase example input file [107](#page-116-1) AddDatabase valid database connection types [108](#page-117-0) and XML files [101](#page-110-0) Build command (deprecated) [109](#page-118-0) BuildWAR command (deprecated) [111](#page-120-0) ClearDefaultURL command [112](#page-121-0) ClearLog command [113](#page-122-0) ComGen command (deprecated) [114](#page-123-0) ConvertEJB command (deprecated) [115](#page-124-0) CreatePackage command (deprecated) [116](#page-125-0) Delete command (deprecated) [117](#page-126-0) DeployCAR [11](#page-20-0) DeployCAR command [119](#page-128-0) DeployEAR [46](#page-55-0) DeployEAR command [120](#page-129-0) DeployEAR12 command (deprecated) [123](#page-132-0) DeployEJB command [125](#page-134-0) DeployEJB11 command (deprecated) [127](#page-136-0) DeployRAR command [129](#page-138-0) DeployWAR [42,](#page-51-2) [44](#page-53-1) DeployWAR command [130](#page-139-0) DTDs [101](#page-110-0) execute mode [99](#page-108-0) ExportSource command (deprecated) [132](#page-141-0) -f option [101](#page-110-1) GetConsole command [134](#page-143-0) GetDefaultURL command [135](#page-144-0)

ImportClass command (deprecated) [136](#page-145-0) ImportMedia command (deprecated) [138](#page-147-1) ImportPage command (deprecated) [140](#page-149-0) ImportSource command (deprecated) [141](#page-150-0) input files [101](#page-110-2) ListCP command [143](#page-152-0) logging messages [100](#page-109-0) ModifyCP command [144](#page-153-0) ModifyTableList command (deprecated) [145](#page-154-0) Prefs command [147](#page-156-1) PrintLog command [149](#page-158-0) Publish command (deprecated) [150](#page-159-0) PublishFromFile command (deprecated) [151](#page-160-0) PublishToFile command (deprecated) [153](#page-162-0) QueryCP command [155](#page-164-0) RebuildJAR command (deprecated) [156](#page-165-0) RemoveCP command [157](#page-166-0) RemoveDatabase command (deprecated) [158](#page-167-0) running [98](#page-107-1) running in batch mode [99](#page-108-0) sample input files [101](#page-110-0) ServerState command [159](#page-168-0) SetDefaultURL command [161](#page-170-0) SetSecurity command [162](#page-171-0) SetUserGroupInfo command [163](#page-172-0) SourceControl command (deprecated) [172](#page-181-0) Undeploy command [176](#page-185-0) ValidateEAR command [177](#page-186-0) ValidateEJB command [178](#page-187-0) ValidateEJB11 command [179](#page-188-0) SilverJ2EEClient about [181](#page-190-2) accessing secured EJBs [202](#page-211-0) application arguments [200](#page-209-0) communication protocols [182](#page-191-0) console version [192](#page-201-0) development environment notes [194](#page-203-0) features [181](#page-190-3) installing [183](#page-192-1) JRunner class [189](#page-198-0) SJC files [186](#page-195-1) specifying a splash screen [194](#page-203-1) starting [186](#page-195-0) startup options [195](#page-204-0) when to use [181](#page-190-1)

SilverJRunner about [182](#page-191-1) accessing secured EJBs [202](#page-211-0) application arguments [200](#page-209-0) console window [192](#page-201-0) installing [183](#page-192-1) JRunner class [189](#page-198-0) SJR files [186](#page-195-1) specifying a splash screen [194](#page-203-1) starting [186](#page-195-0) startup options [195](#page-204-0) when to use [181](#page-190-1) SilverStream objects, exporting [132](#page-141-0) SJC files starting SilverJ2EEClient with [186](#page-195-1) SJR files, starting SilverJRunner with [186](#page-195-1) sounds importing [138](#page-147-2) SourceControl command, SilverCmd (deprecated) [172](#page-181-0) splash screen specifying for SilverJ2EEClient [194](#page-203-1) specifying for SilverJRunner [194](#page-203-1) sqlHandler element values [16](#page-25-0) SSL EJB attributes [33](#page-42-2) startup options + startup options, SilverJ2EEClient [195](#page-204-0) + startup options, SilverJRunner [195](#page-204-0) - startup options, SilverJ2EEClient [195](#page-204-0) - startup options, SilverJRunner [195](#page-204-0) SilverJ2EEClient [195](#page-204-0) SilverJRunner [195](#page-204-0)

## **T**

transactions EJBs [214](#page-223-1)

### **U**

Undeploy command, SilverCmd [176](#page-185-0) URLs setting default [161](#page-170-0) userlib directory, for application classpath JARs [47](#page-56-0) users adding to groups [165](#page-174-0) creating [167](#page-176-0) deleting [168](#page-177-1) deleting from groups [169](#page-178-0) managing [163](#page-172-0) setting properties for [171](#page-180-0)

### **V**

ValidateEAR command, SilverCmd [177](#page-186-0) ValidateEJB command, SilverCmd [178](#page-187-0) ValidateEJB11 command, SilverCmd [179](#page-188-0)

### **W**

WAR deployment plan DTD [78](#page-87-1) WARs deploying [40](#page-49-0) deployment plan [40,](#page-49-1) [43](#page-52-0) web applications session-level failover [223](#page-232-0) Web container [203](#page-212-1)

### **X**

XML and SilverCmd input files [101](#page-110-0) using in SilverStream [225](#page-234-3) XML JARs overriding on the server [47](#page-56-0) XML4J, IBM XML for Java parser [225](#page-234-2)